## **Съдържание**

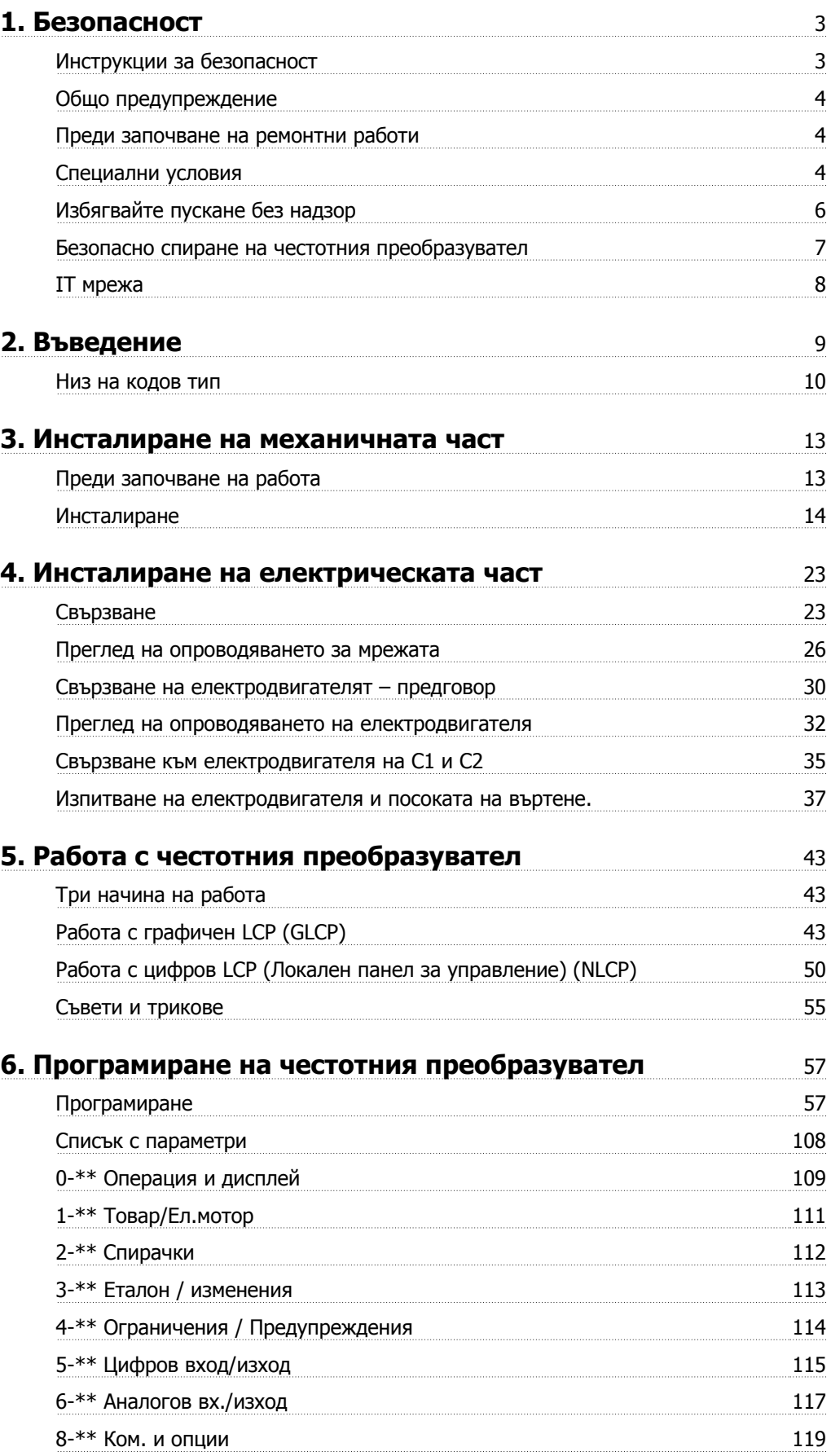

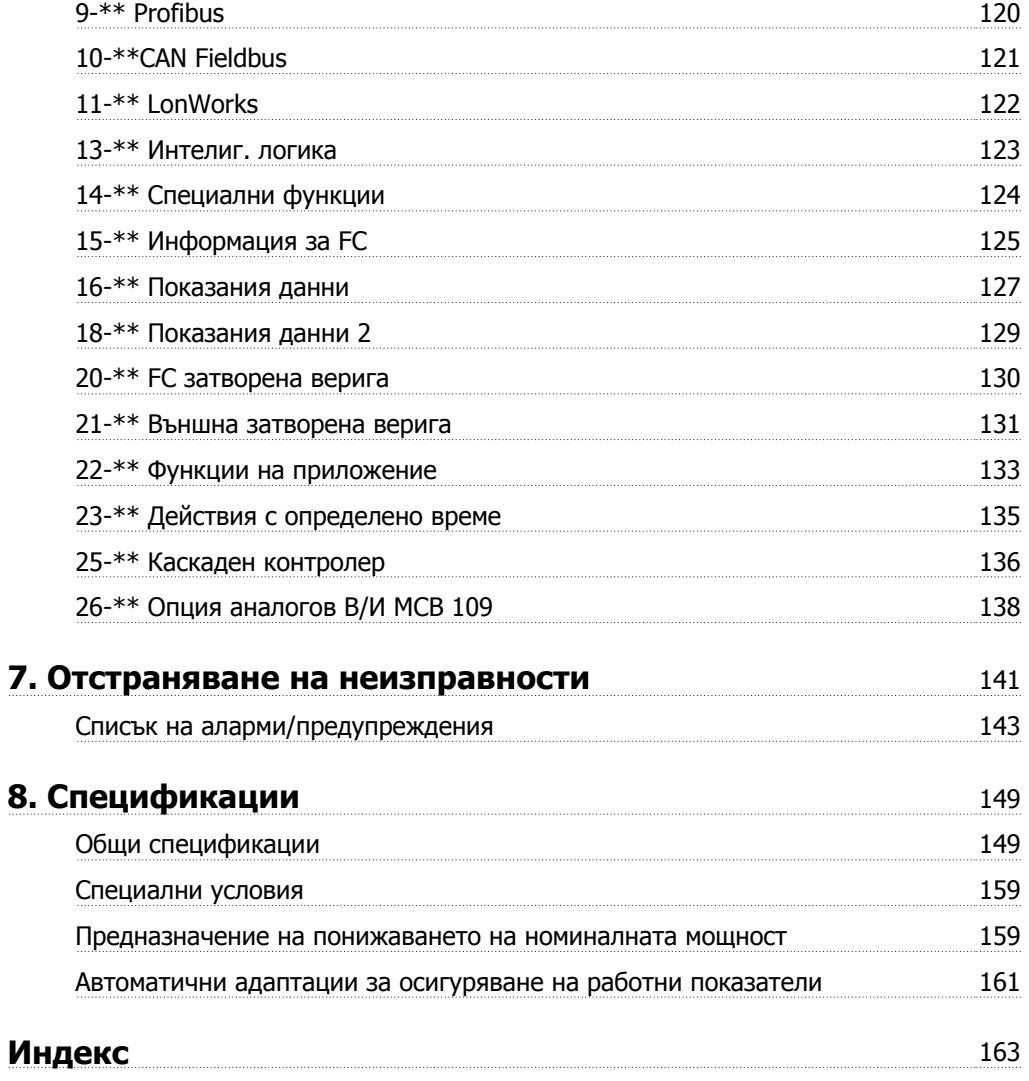

# **1. Безопасност**

## **1.1.1. Символи**

Символи, използвани в тези "Инструкции за експлоатация".

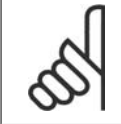

### **Внимание!**

Показва, че нещо трябва да се отбележи от читателя.

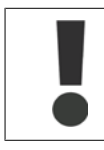

Показва общо предупреждение.

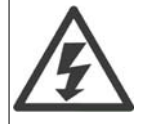

Показва предупреждение за високо напрежение.

Показва настройка по подразбиране

### **1.1.2. Предупреждение за високо напрежение**

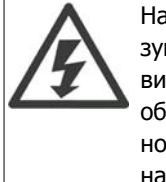

Напрежението на честотния преобразувател е опасно винаги когато преобразувателят е свързан към мрежата. При неправилно инсталиране на електродвигателя или честотния преобразувател може да се стигне до повреда на оборудване, сериозно нараняване или смърт. Следователно, от основна важност е да се спазват инструкциите в това ръководство, а също и местните и национални правила и нормативна уредба.

## **1.1.3. Инструкции за безопасност**

- Погрижете се честотният преобразувател да бъде правилно свързан към земя.
- Не премахвайте свързванията към захранването, към електродвигателя или други свързвания към захранване, докато честотният преобразувател е свързан към мрежата.
- Защитете потребителите от захранващото напрежение.
- Защитете електродвигателя срещу претоварване в съответствие с националната или местна нормативна уредба.
- Защита срещу претоварване на електродвигателя е включена във фабричните настройки. Параметър 1-90 Термична защита на ел.мотора е зададен на стойност ETR изключване. За пазара в Северна Америка: функциите на ETR предоставят клас 20 на защита на електродвигателя от претоварване, в съответствие с NEC.
- Токът на утечка в земята превишава 3,5 mA.
- Бутонът [OFF] не е защитен ключ. Той не изключва честотния преобразувател от мрежата.

## **1.1.4. Общо предупреждение**

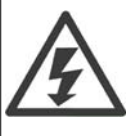

### **Предупреждение:**

Докосване на електрическите части може да има фатални последици - дори и след като оборудването е изключено от мрежата.

Освен това, уверете се, че другите входове на напрежение са изключени, (свързване на междинна верига по постоянен ток), а също и свързването на електродвигателя за кинетично резервиране.

Преди докосване на части, които може да са под напрежение, на задвижване VLT® HVAC FC 100, изчаквайте най-малко, както следва:

200 - 240 V, 1,1 - 3,.7 kW: изчакайте поне 4 минути.

200 - 240 V, 5,5 - 45 kW: изчакайте поне 15 минути.

380 - 480 V, 1,1 - 7,5 kW: изчакайте поне 4 минути.

380 - 480 V, 11 - 90 kW: изчакайте поне 15 минути.

525 - 600 V, 1,1 - 7,5 kW: изчакайте поне 4 минути.

По-кратко време се позволява само ако е посочено табелката с основни данни за съответното устройство.

#### **Ток на утечка**

Токът на утечка към земя от задвижване VLT® HVAC FC 100 превишава 3,5 mA. В съответствие с IEC 61800-5-1 трябва да се осигури защитно заземяване посредством : мин. 10 кв.мм Cu или 16 кв.мм Al PE проводник или допълнителен PE проводник - със същото напречно сечение на кабела, както и захранването от мрежата - трябва да се свързва отделно.

### **Устройство с остатъчен ток**

Това изделие може да предизвика постоянен ток в предпазния проводник. Когато устройство с остатъчен ток (RCD) се използва за допълнителна защита, на страната на захранването на това изделие може да се използва само RCD от тип B (със забавяне по време). Вж. още Бележката за приложение на RCD MN. 90.GX.02.

Предпазно заземяване на задвижване VLT® HVAC FC 100, като използването на RCD трябва винаги да отговаря на националната и местна нормативна уредба.

### **1.1.5. Преди започване на ремонтни работи**

- 1. Изключвайте честотния преобразувател от захранващата мрежа
- 2. Изключете клемите 88 и 89 на DC шината
- 3. Изчакайте най-малко времето, споменато в раздел 2.1.2
- 4. Извадете кабела на електродвигателя.

### **1.1.6. Специални условия**

#### **Електрически данни:**

Данните, посочени на табелката на честотния преобразувател, се базират на типично трифазно мрежово захранване в рамките на указаното напрежение, ток и температурен диапазон, които се очаква да бъдат използвани в повечето приложения.

Честотните преобразуватели поддържат и други специални приложения, които влияят върху електрическите характеристики на честотния преобразувател. Специалните условия, които влияят върху електрическите характеристики, може да бъдат: Ў Еднофазни приложения

Ў Приложения при висока температура, които изискват понижаване на номиналните електрически данни

Ў Приложения за морски цели с по-сурови условия на околната среда.

Други приложения също може да оказват влияние върху електрическите характеристики.

За информация за електрическите характеристики проверете съответните клаузи в тези инструкции и в Наръчника за проектиране на задвижване VLT® HVAC, MG.11Bx.yy.

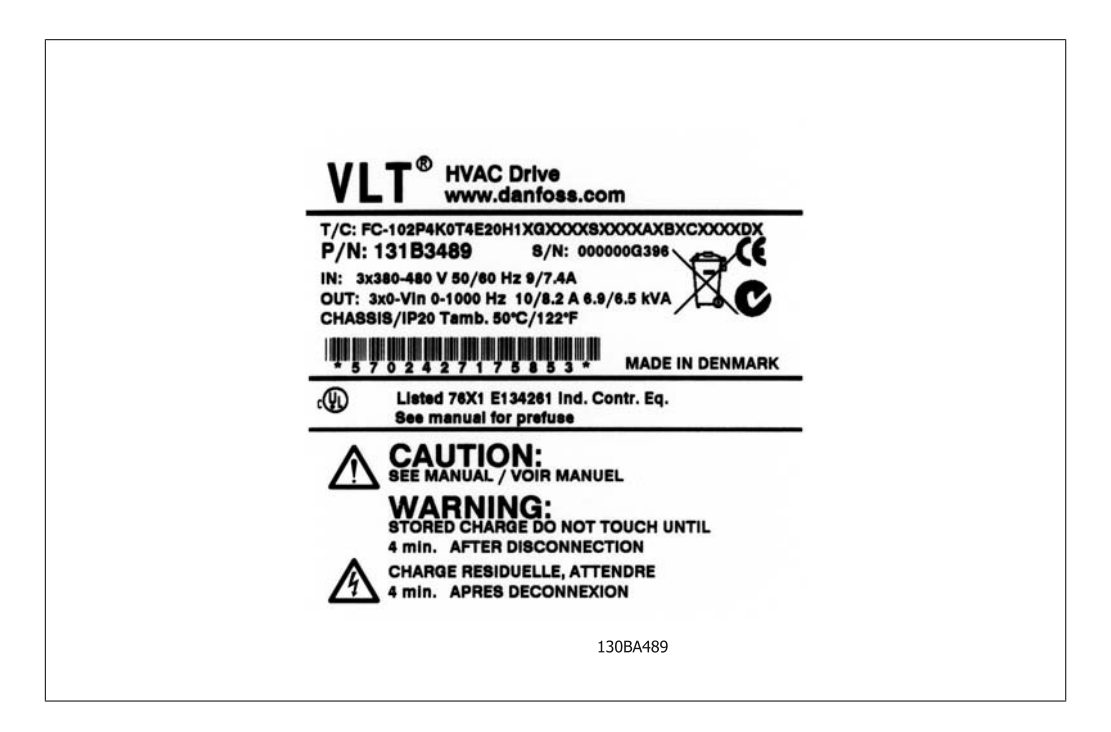

#### **Изисквания към инсталацията:**

Общата електротехническа безопасност на честотния преобразувател изисква специални съображения за инсталацията относно:

- Ў Предпазители и прекъсвачи за предпазване от свръхтокове и късо съединение
- Ў Избор на захранващите кабел (мрежа, електродвигател, спирачка, общ товар и реле)
- Ў Мрежова конфигурация (IT,TN, заземителен извод и др.)
- Ў Безопасност на изводите за ниско напрежение (условия на PELV).

За информация за изискванията към инсталацията проверете съответните клаузи в тези инструкции и в Наръчника за проектиране на задвижване VLT® HVAC.

**1**

## **1.1.7. Внимание**

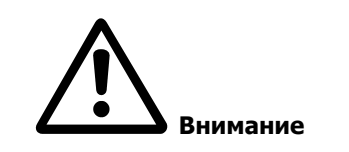

Кондензаторната батерия на честотния преобразувател остава заредена и след изключване на захранването. За да се избегне рискът от удар с електрически ток, изключете честотния преобразувател от мрежата, преди да извършвате техническо обслужване. Преди сервизни операции върху честотния преобразувател изчакайте най-малко следния интервал от време:

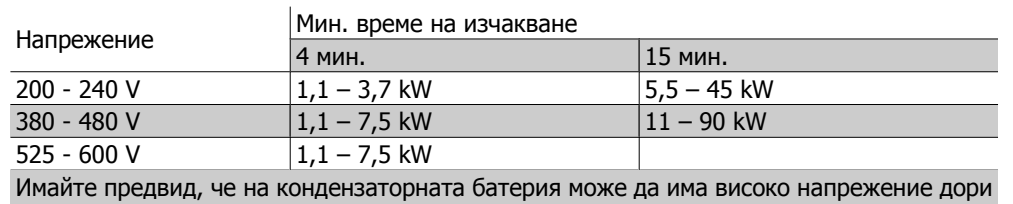

и когато светодиодите не светят.

## **1.1.8. Инсталация при голяма надморска височина (PELV)**

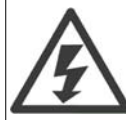

За надморска височина над 2 км трябва да се направи справка от Danfoss Drives по отношение на PELV.

## **1.1.9. Избягвайте пускане без надзор**

Докато честотният преобразувател е свързан към мрежата, електродвигателя може да се пуска/спира с помощта на цифрови команди, команди на шината, еталони или локалното табло за управление.

- Изключвайте честотния преобразувател от мрежата винаги, когато това се налага по съображения за безопасност на лица, за да избегнете пускане без надзор.
- За да избегнете пускане без надзор, винаги преди промяна на параметрите натискайте бутона [OFF].
- Ако клема 37 не е изключена, при електронна неизправност, временно претоварване, неизправност в мрежовото захранване или загубена връзка с електродвигателя, спрян електродвигател може да се включи.

### **1.1.10. Безопасно спиране на честотния преобразувател**

За версии, снабдени с безопасно спиране, честотният преобразувател може да изпълнява функция на безопасност *Безопасен момент изключен* (както е дефинирано в проекта CD IEC 61800-5-2) или Стоп категория 0 (както е дефинирано в EN 60204-1).

Това е предписано и одобрено в съответствие с изискванията на Категория на безопасност 3 в EN 954-1. Тази функция се нарича Безопасно спиране. Преди включването и използването на Безопасно спиране в инсталация, трябва да се направи пълен анализ на риска, за да се определи дали функцията Безопасно спиране и категорията на безопасност са подходящи и достатъчни. За да се инсталира и използва функцията Безопасно спиране в съответствие с изискванията на Категория на безопасност 3 в EN 954-1, трябва да се съблюдава съответната информация и инструкции за Наръчника за проектиране на  $VI^{\circledast}$  HVAC задвижване MG.11.BX.YY! Информацията и инструкциите на Инструкциите за експлоатацията не са достатъчни за правилно и безопасно използване на функцията Безопасно спиране!

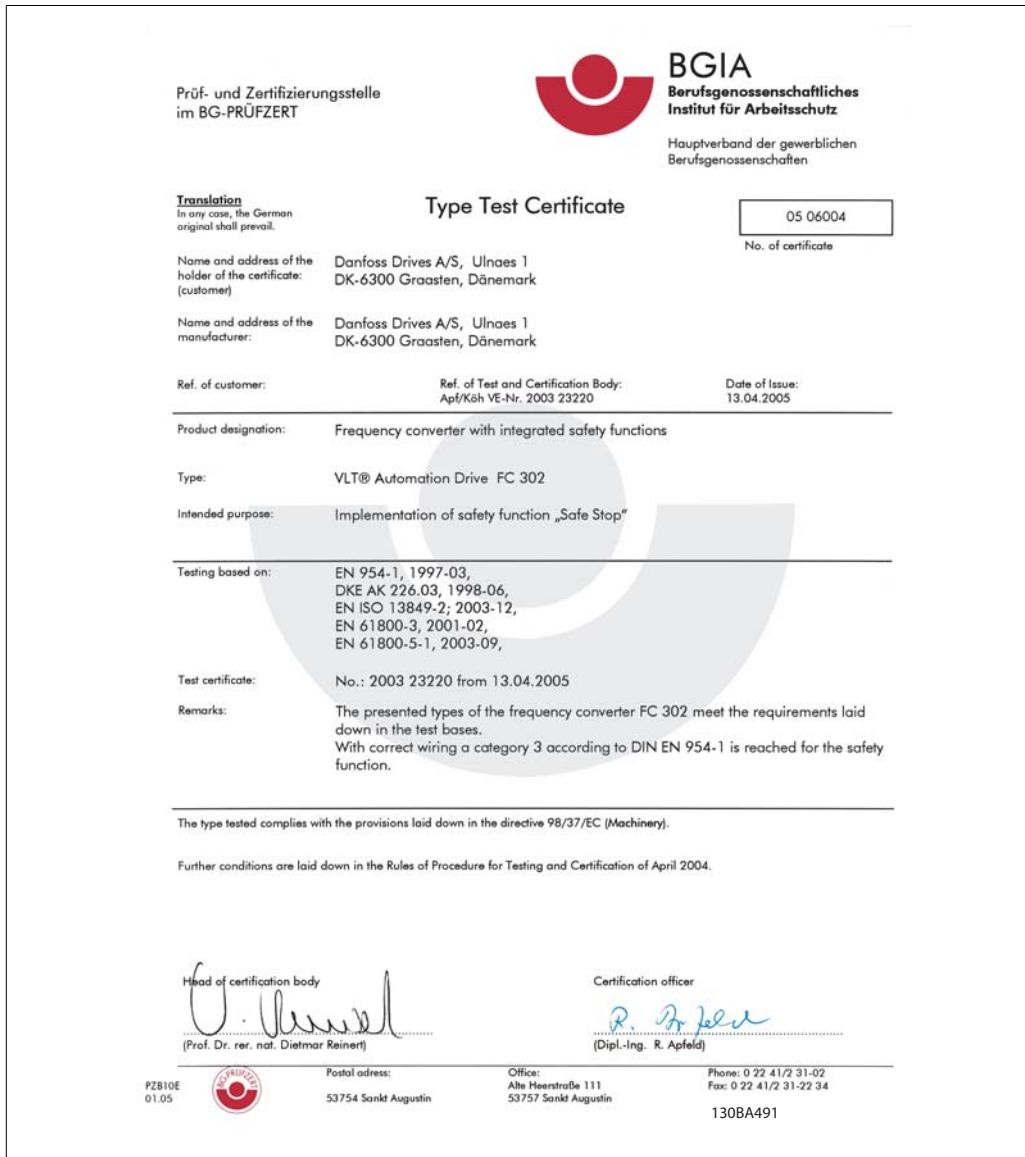

Illustration 1.1: Този сертификат обхваща и FC 102 и FC 202!

**1**

## **1.1.11. IT мрежа**

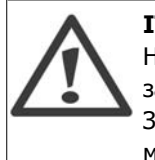

**IT мрежа**

Не свързвайте честотни преобразуватели за 400 V с RFI филтри към мрежови захранвания с напрежение между фазата и земя над 440 V.

За мрежи с изолиращ трансформатор и земята в триъгълник (извод на маса) мрежовото напрежение може да превиши 440 волта между фазата и земята.

Пар. 14-50 RFI 1 може да се използва за разединяване на вътрешните RFI кондензатори на RFI филтъра към земя. Ако това се направи, то ще понижи показателите на RFI до ниво A2.

## **1.1.12. Версия на софтуера и одобрения: VLT HVAC задвижване**

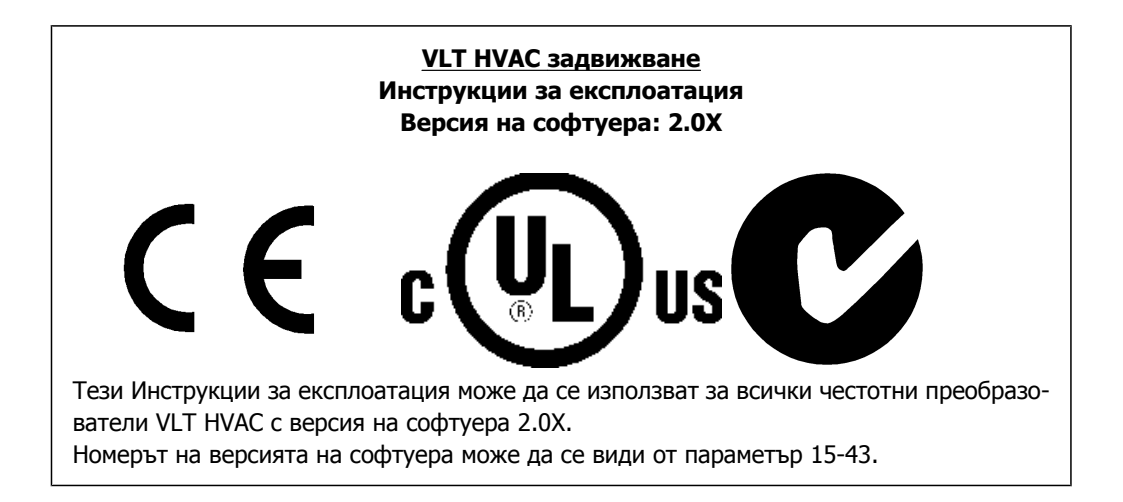

### **1.1.13. Инструкция за изхвърляне**

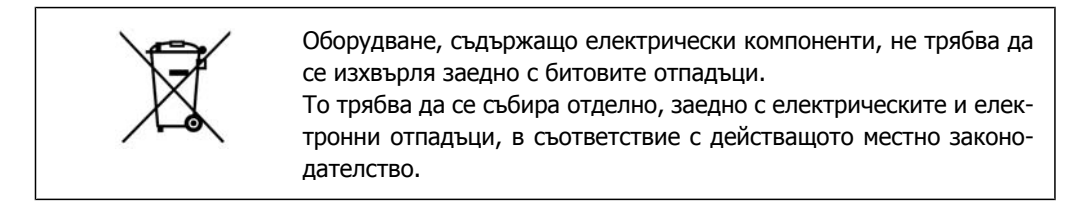

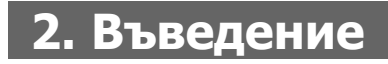

# **2.1. Въведение**

### **2.1.1. Идент.чест.преоб.**

По-долу е даден пример на идентификационен етикет. Този етикет е поставен върху честотния преобразувател и показва типа на устройството и опциите, с които е снабдено. Вж. табл. 2.1 за подробности за разчитането на низът на типовия код (T/C).

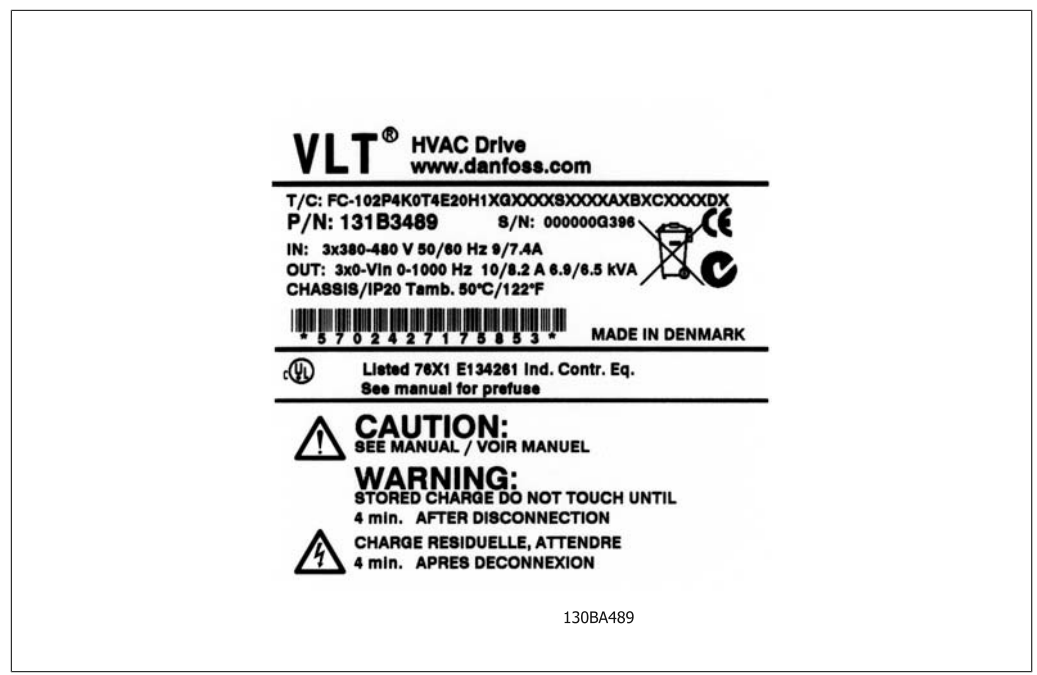

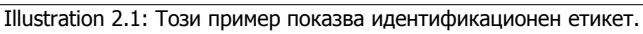

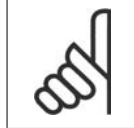

#### **Внимание!**

Преди да се обадите в Danfoss, трябва да имате под ръка (T/C) типовия код и серийния номер.

## **2.1.2. Низ на кодов тип**

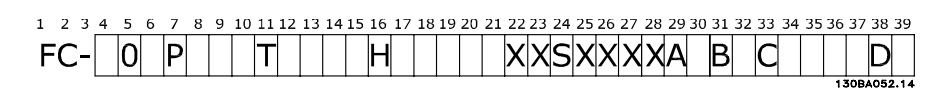

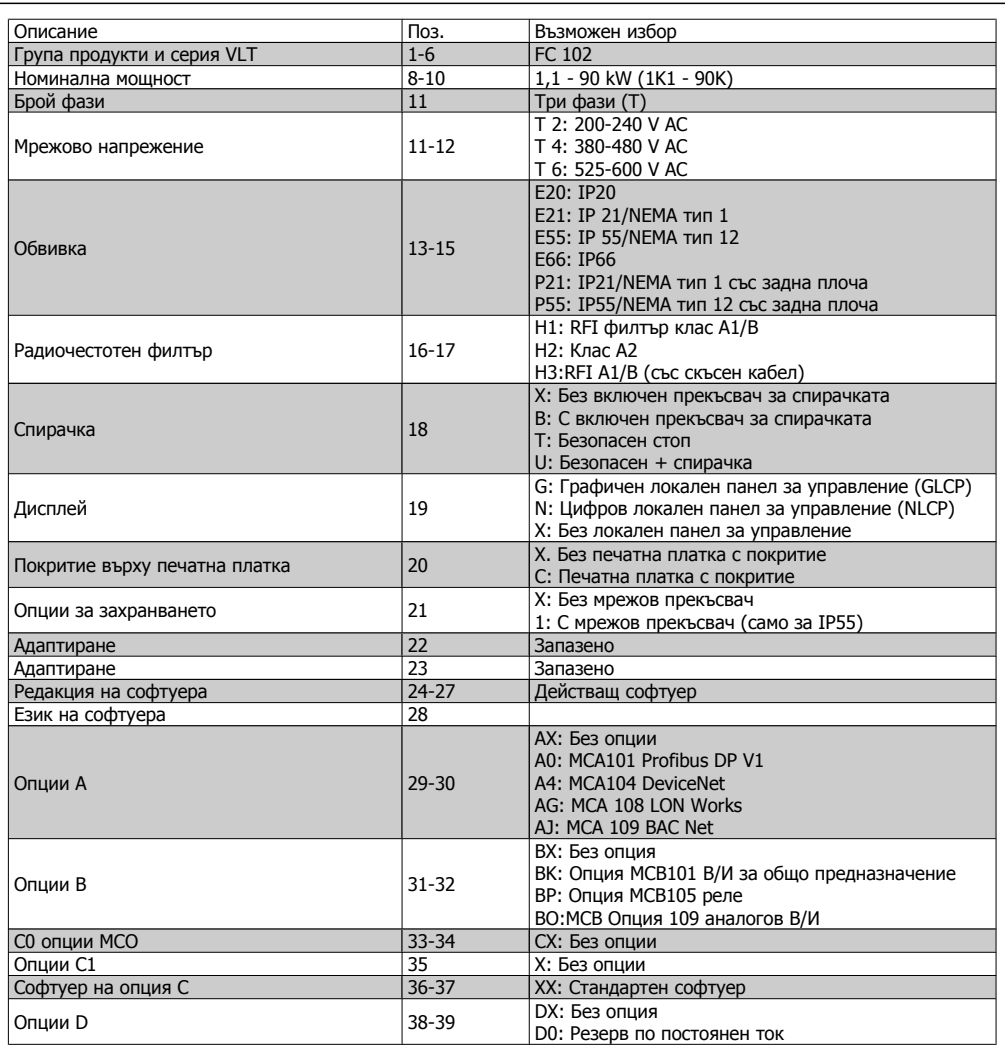

Table 2.1: Описание на кодов тип.

Различните опци са описани допълнително в VLT® HVAC задвижване - Наръчник за проектиране, MG.11.Bx.yy.

## **2.1.3. Съкращения и стандарти**

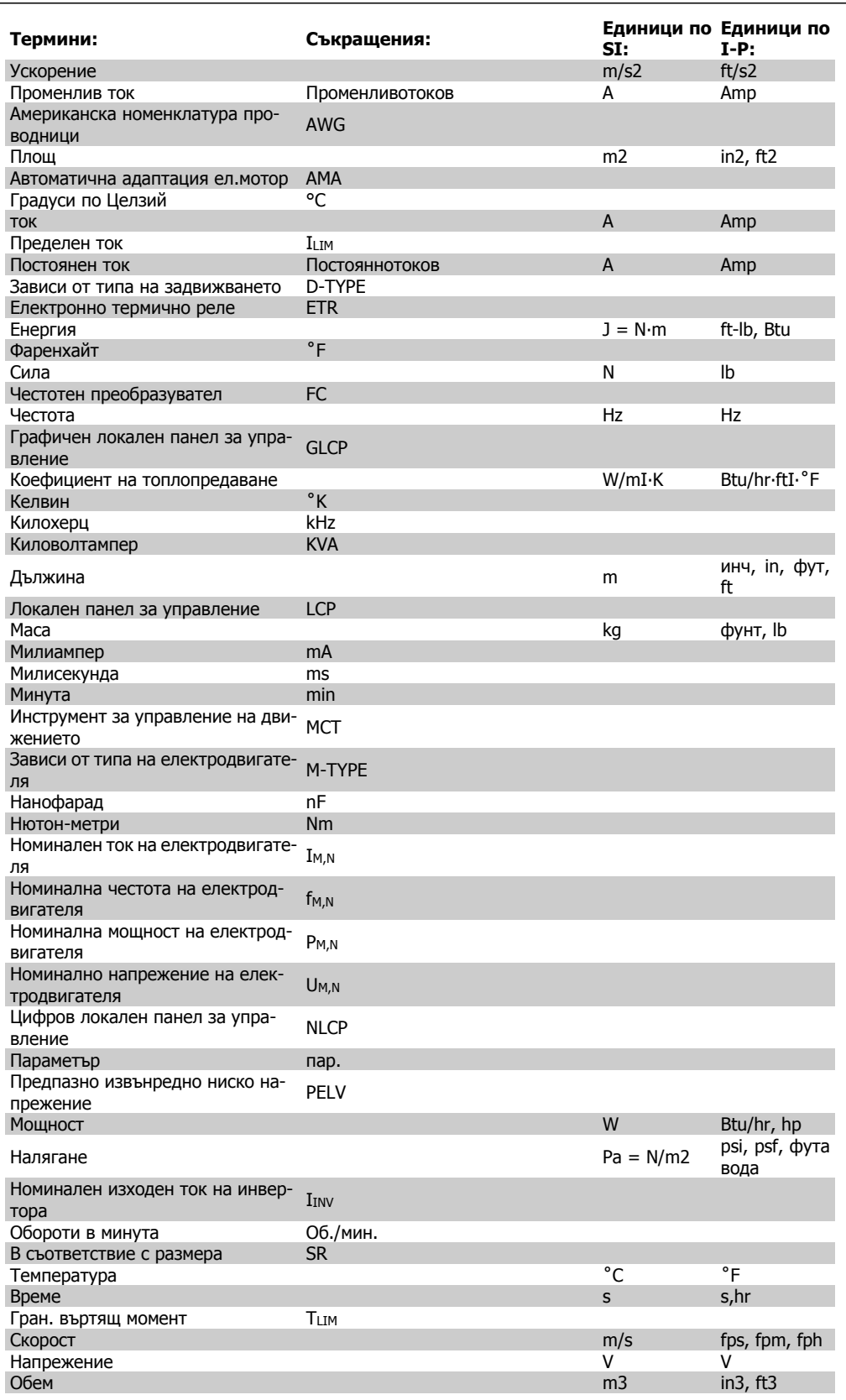

Table 2.2: Таблица на съкращенията и стандартите.

3. Инсталиране на механичната част

# **3. Инсталиране на механичната част**

# **3.1. Преди започване на работа**

### **3.1.1. Контролен списък**

Когато разопаковате честотния преобразувател, удостоверете, че устройството не е повредено и комплектът е пълен. Използвайте следната таблица, за да идентифицирате опаковката:

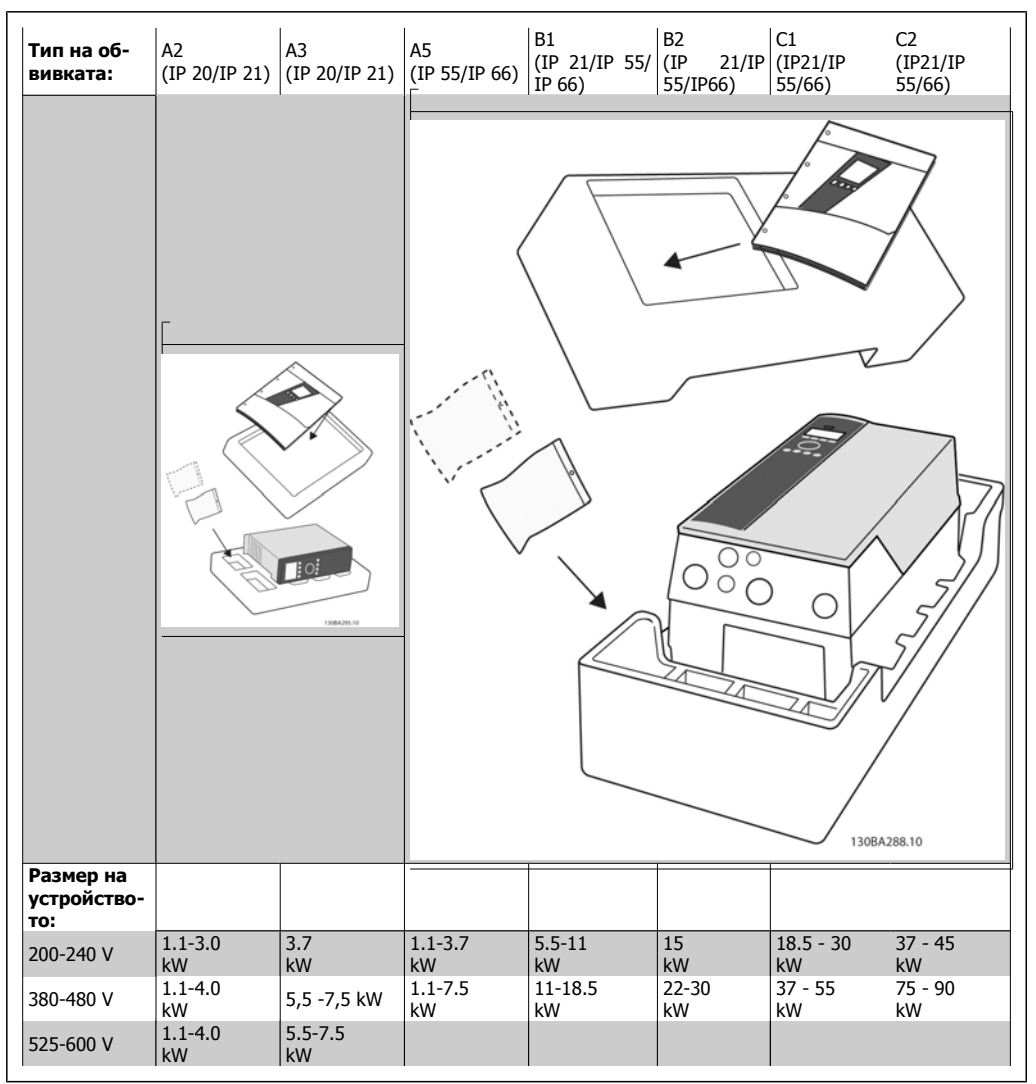

Table 3.1: Таблица за разопаковане

Обърнете внимание, че при разопаковането и монтирането на честотния преобразувател се препоръчва да имате под ръка набор от отвертки (кръстата и звезда), резец, бормашина и нож. Опаковката за тези обвивки съдържа, както е показано: Плик(ове) с принадлежности, документация и устройството. В зависимост от поставените опции, може да има един или два плика и една или повече брошури.

# **3.2. Инсталиране**

## **3.2.1. Монтиране**

Серията Danfoss VLT® може да се монтира в редица за всички устройства с клас IP, но те изискват 100 мм свободно място отгоре и отдолу за охлаждане. По отношение на характеристиките за температура на околната среда вж. глава Слецификации, раздел Слециални условия.

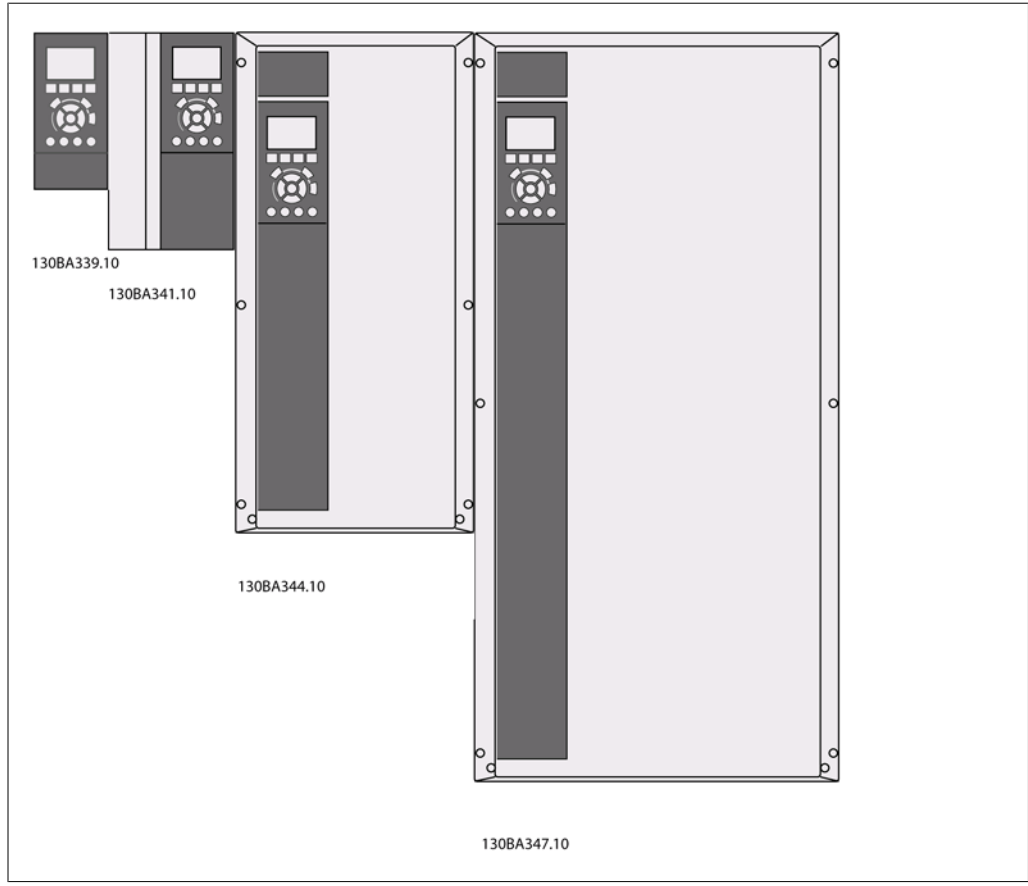

Illustration 3.1: Монтиране в редица на всички размери рамки

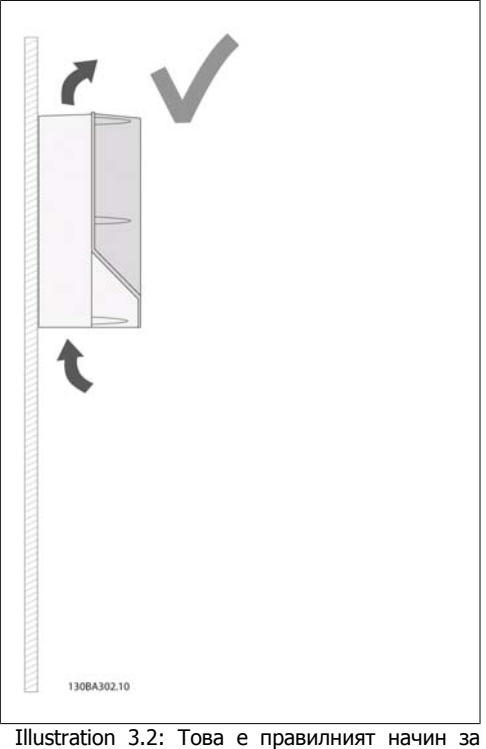

монтиране на устройството

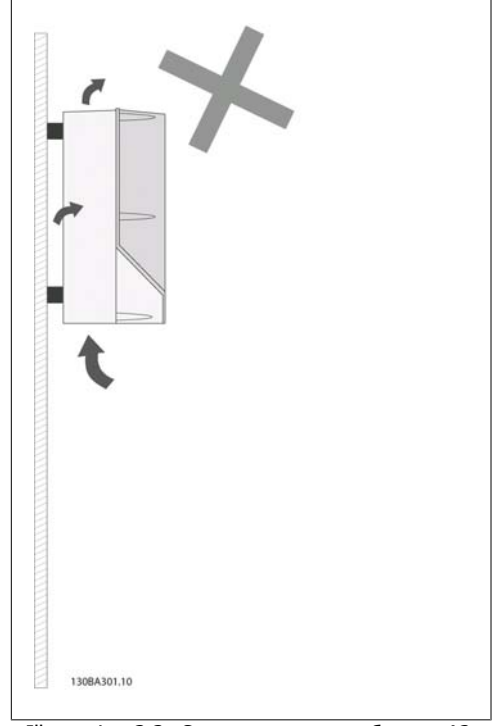

Illustration 3.3: С изключение на обвивки A2 и A3, не монтирайте устройства, както е показано, без задна плоча. Охлаждането ще бъде недостатъчно и срокът на експлоатация може да се съкрати драстично.

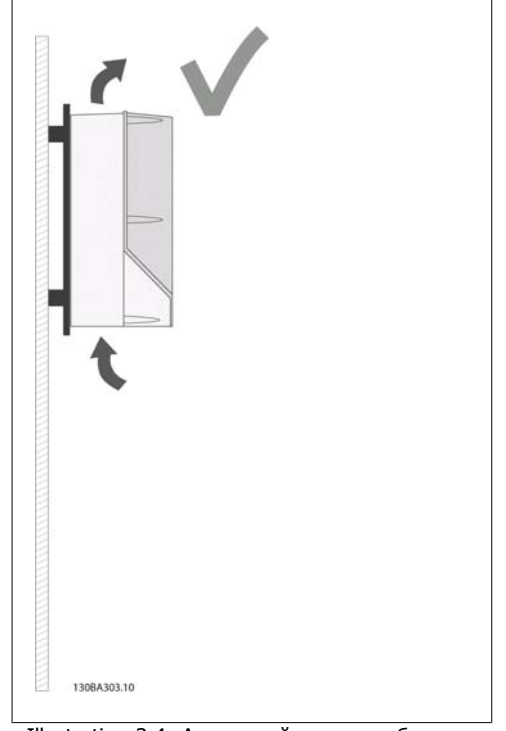

Illustration 3.4: Ако устройството трябва да се монтира на малко разстояние от стената, поръчайте задна плоча към устройството (вж. "Поръчване", позиция на типов код 14-15). Устройствата A2 и A3 имат задна плоча като стандарт.

**3**

Използвайте следната таблица, за да следвате инструкциите за монтиране.

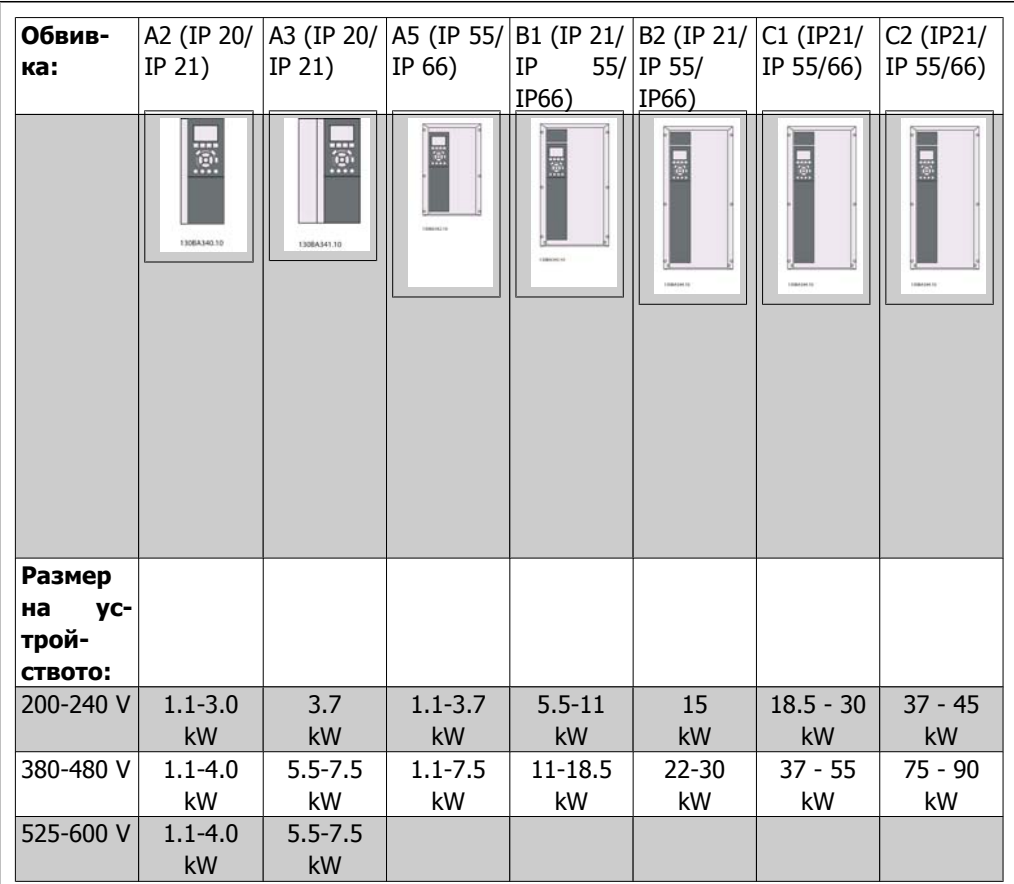

Table 3.2: Таблица за монтиране.

# **3.2.2. Монтиране на A2 и A3**

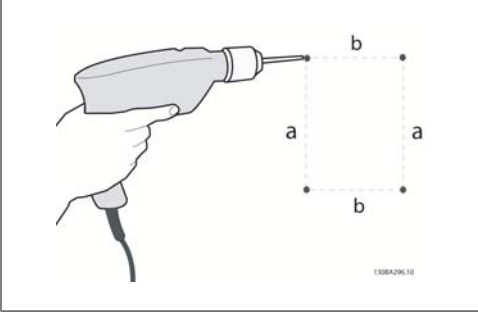

Illustration 3.5: Пробиване на отвори

Стъпка 1: Пробийте в съответствие с размерите в следната таблица.

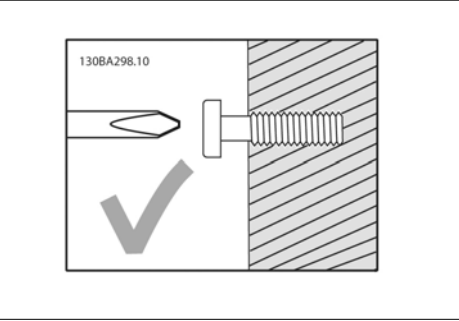

Illustration 3.6: Правилно монтиране на винтовете.

Стъпка 2A: Така се улеснява окачването на устройството върху винтовете.

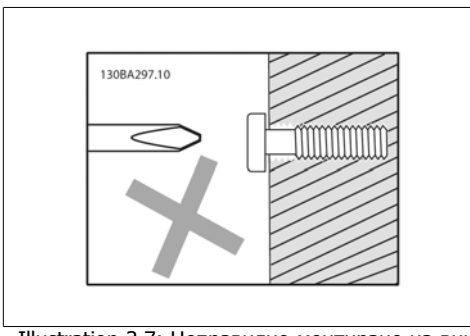

Illustration 3.7: Неправилно монтиране на винтовете.

Стъпка 2B: Не затягайте винтовете докрай.

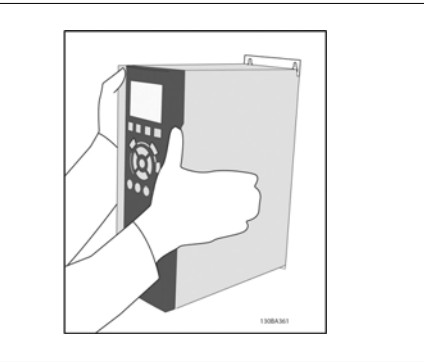

Illustration 3.8: Монтиране на устройството

Стъпка 3: Повдигнете устройството върху винтовете.

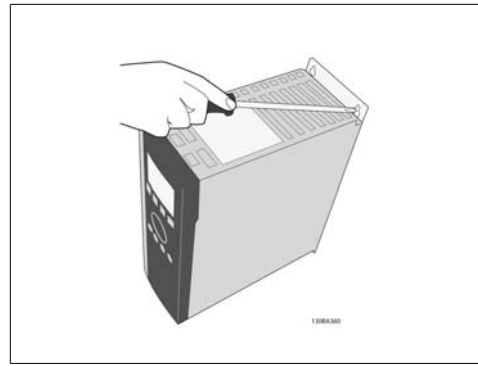

Illustration 3.9: Затягане на винтовете

Стъпка 4: Затегнете винтовете докрай.

### 3. Инсталиране на механичната част

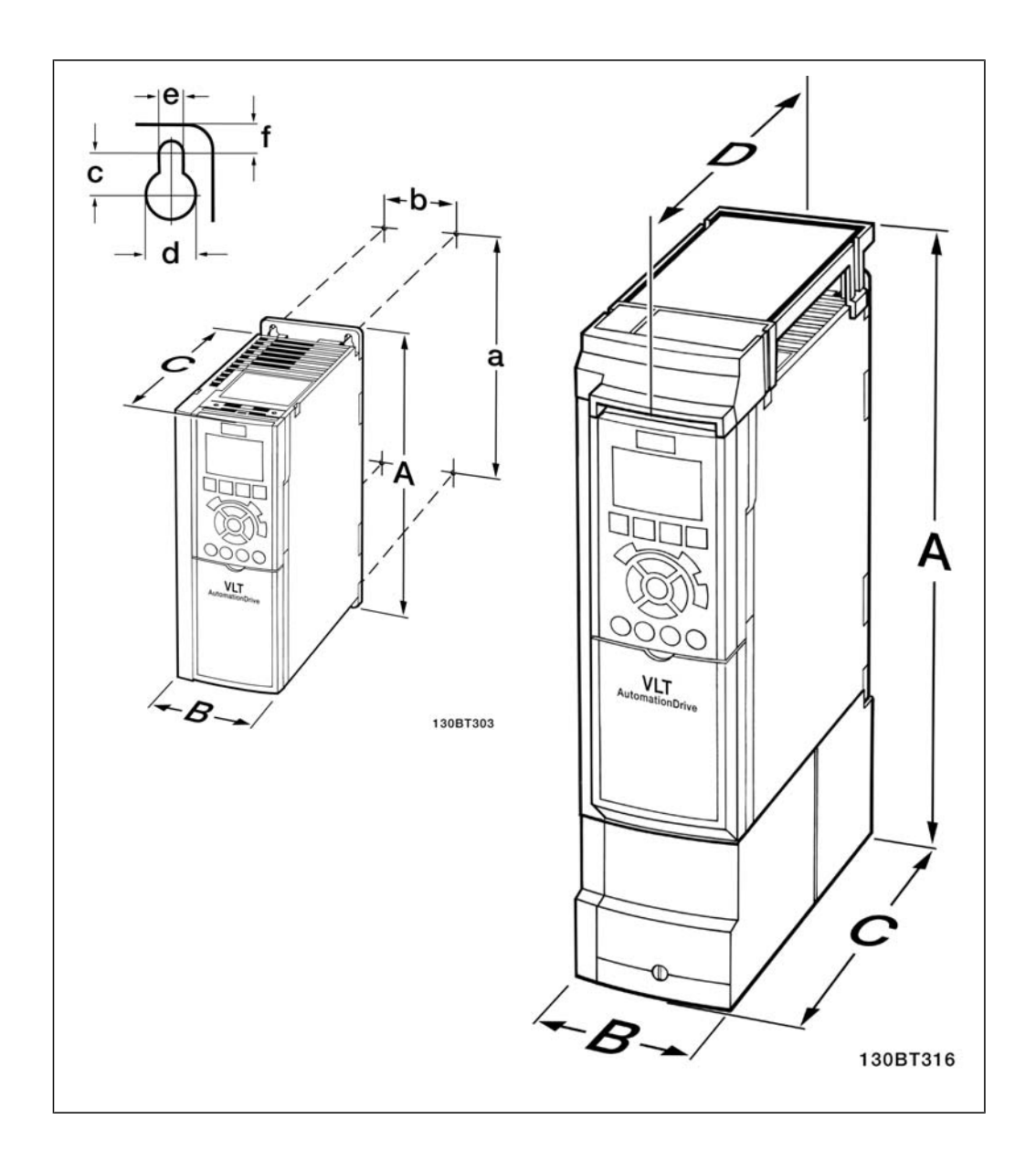

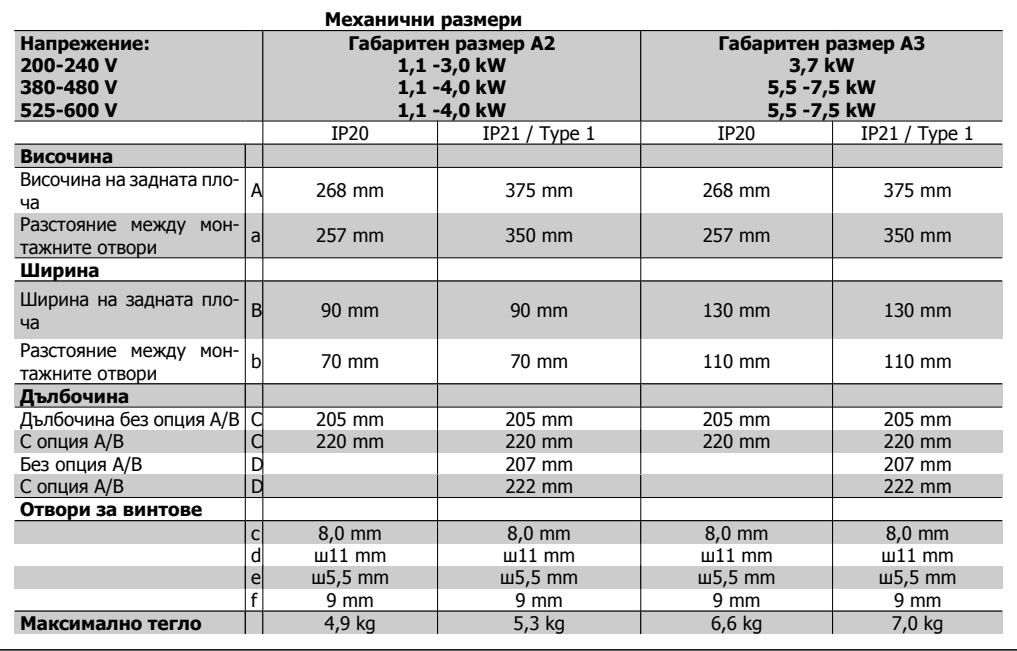

Table 3.3: Механични размери на A2 и A3

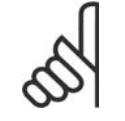

### **Внимание!**

Опции A/B са опции за серийна комуникация и В/И, поставянето на които увеличава дълбочината на някои размери обвивки.

# **3.2.3. Монтиране на A5, B1,B2, C1 и C2.**

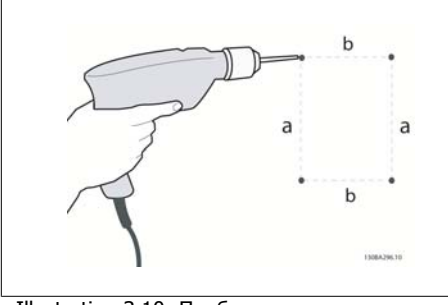

Illustration 3.10: Пробиване на отвори.

Стъпка 1: Пробийте в съответствие с размерите в следната таблица.

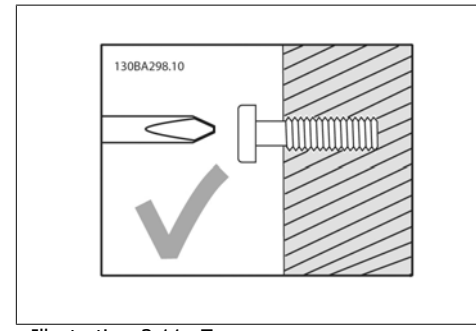

Illustration 3.11: Правилно монтиране на винтовете

Стъпка 2A: Така се улеснява окачването на устройството върху винтовете.

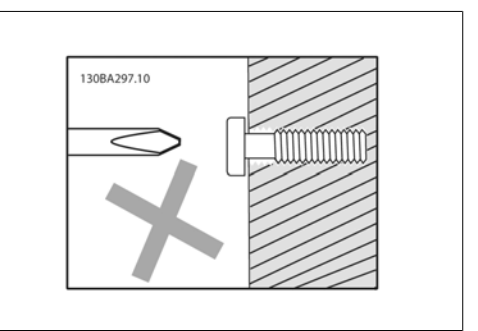

Illustration 3.12: Неправилно монтиране на винтовете

Стъпка 2B: Не затягайте винтовете докрай.

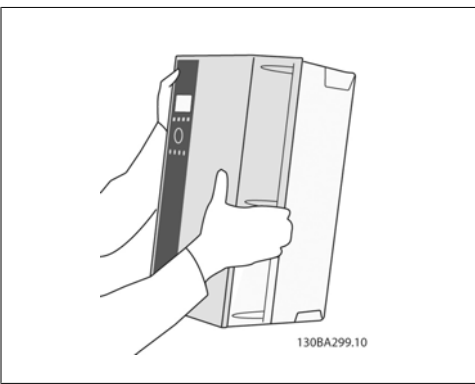

Illustration 3.13: Монтиране на устройството.

Стъпка 3: Повдигнете устройството върху винтовете.

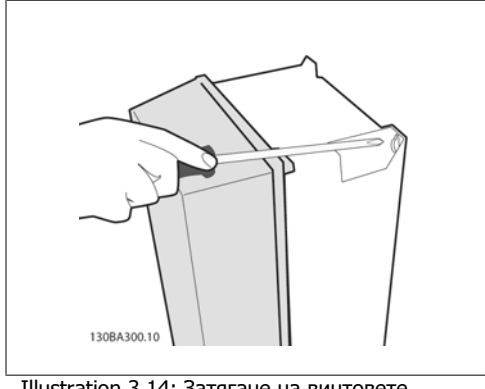

Illustration 3.14: Затягане на винтовете

Стъпка 4: Затегнете винтовете докрай.

**3**

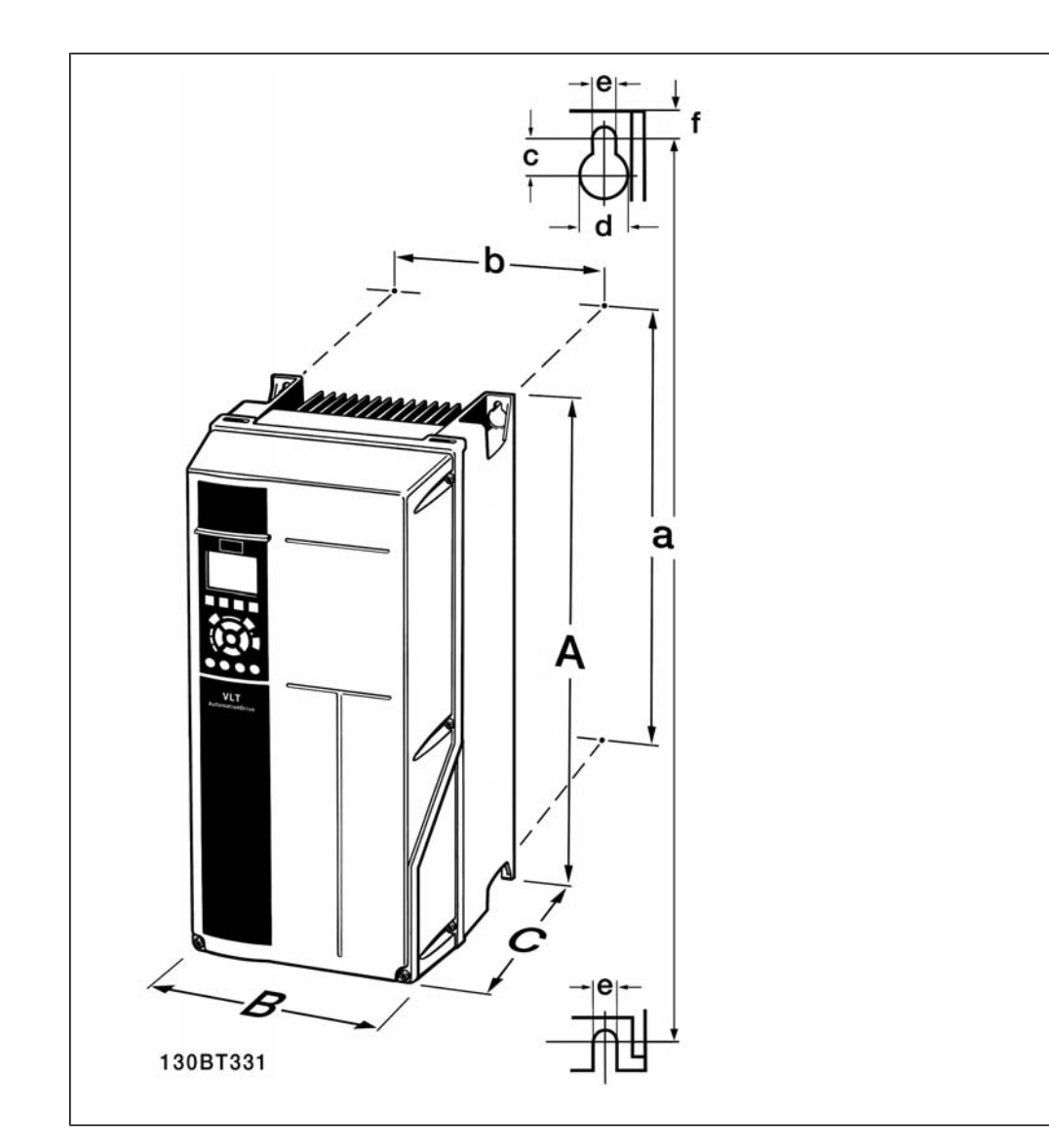

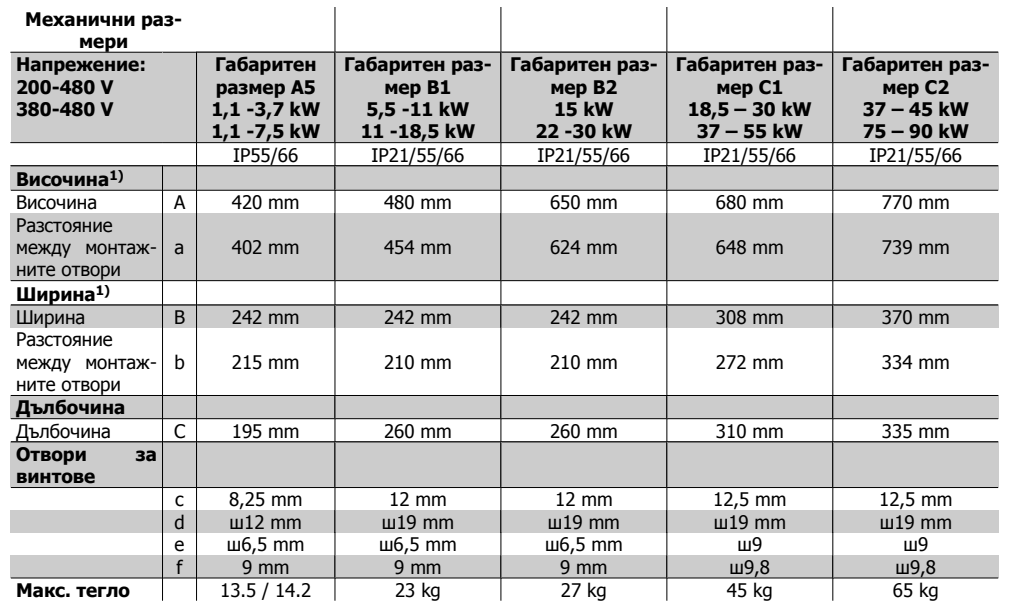

Table 3.4: Механични размери на на A5, B1,B2, C1 и C2.

1) Размерите включват максималната височина, ширина и дълбочина, необходими за монтирането на честотния преобразувател, когато се монтира горния капак.

# **4. Инсталиране на електрическата част**

# **4.1. Свързване**

### **4.1.1. Обща информация за кабелите**

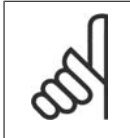

## **Внимание!**

Обща информация за кабелите

Винаги трябва да се спазват националната и местната нормативна уредба по отношение на напречните сечения на кабелите.

#### **Подробни данни за моментите на затягане на клемите.**

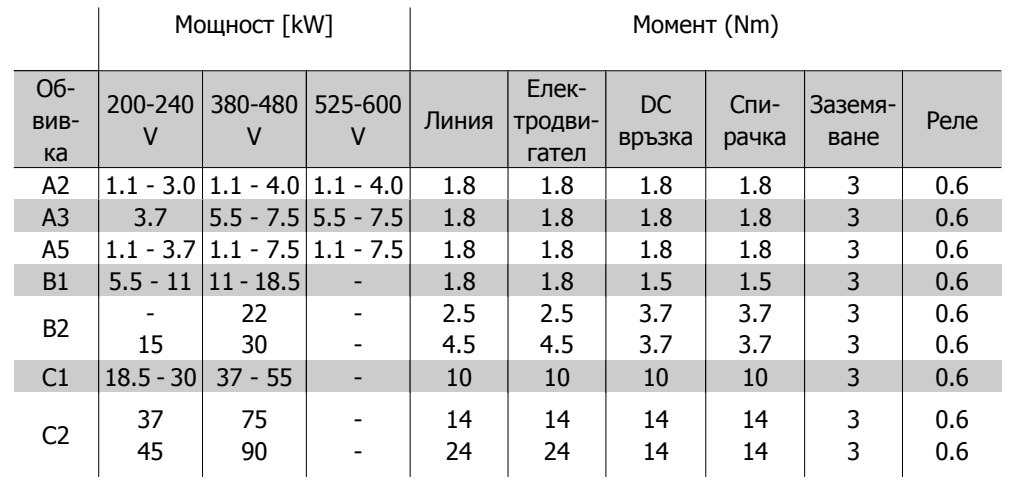

Table 4.1: Затягане на клемите.

## **4.1.2. Предпазители**

### **Защита на клонова верига**

За да се предпази инсталацията от опасност от токов удар или пожар, всички клонови вериги в дадена инсталация, комутационно табло, машини и др. трябва да са защитени срещу късо съединение в съответствие с националната/международната нормативна уредба.

### **Защита срещу късо съединение**

Честотният преобразувател трябва да се предпази срещу късо съединение, за да се избегне опасност от токов удар или пожар. Danfoss препоръчва използването на предпазителите, отбелязани в таблици 4.3 и 4.4, за предпазване на обслужващия персонал или оборудването в случай на вътрешна неизправност в задвижването. Честотният преобразувател дава пълна защита срещу късо съединение в случай на късо съединение на изхода на електродвигателя.

### **Защита срещу свръхток**

Осигурява защита срещу претоварване, за да се избегне опасност поради прегряване на кабелите в инсталацията. Защитата срещу свръхток трябва винаги да се извършва в съответствие с националната нормативна уредба. Честотният преобразувател е оборудван с вътрешна защита срещу свръхток, която може да се използва за защита срещу претоварване на другите устройства (UL-приложенията се изключват). Вижте VLT® HVAC задвижване - Наръчник по програмиране, пар. 4-18. Предпазителите трябва да са проектирани за защита във верига, в която да се подават максимум 100 000 Arms (симетрично), 500/600 V максимум.

Несъответствие с UL

Ако не трябва да има съответствие с UL/cUL, Danfoss препоръчва предпазителите от таблица 4.2, които ще осигурят съответствие с EN50178:

В случай на неизправност, неспазването на препоръката може да доведе до ненужна повреда на честотния преобразувател.

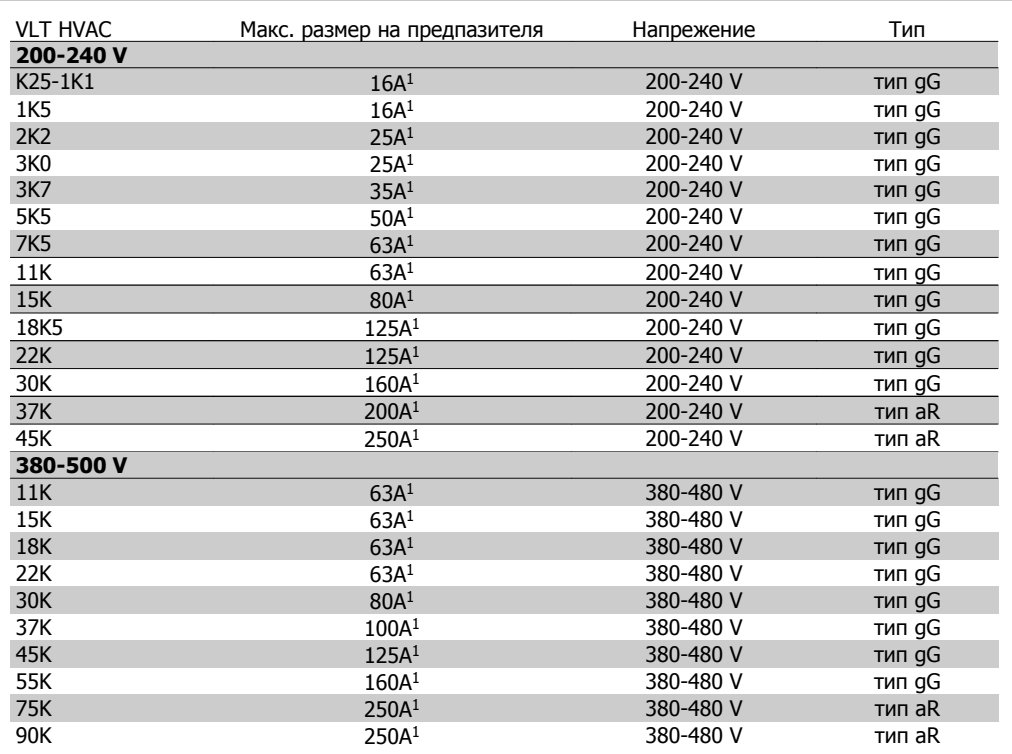

Table 4.2: Предпазители, несъответстващи на UL, от 200 V до 500 V

1) Макс. предпазители – вж. националната/международната нормативна уредба за избиране на приложимия размер на предпазителите.

#### **Съответствие с UL**

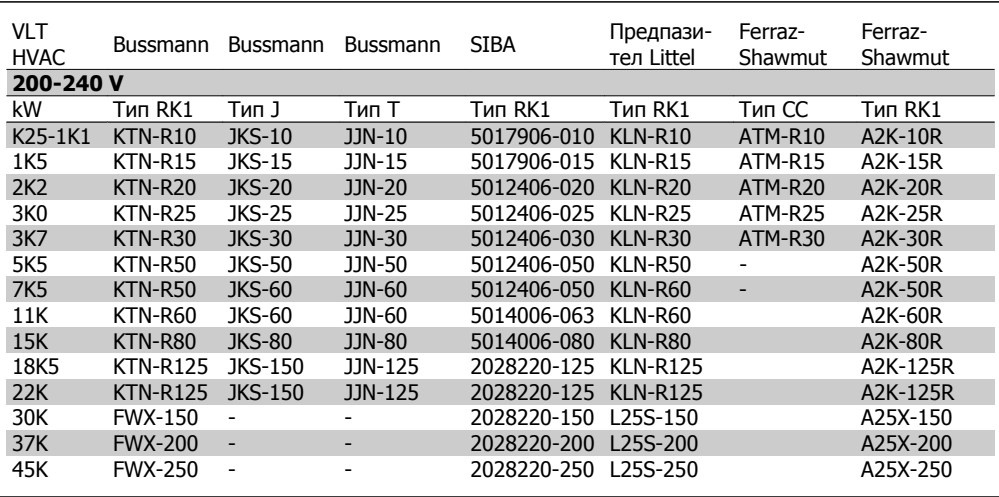

Table 4.3: Предпазители, съответстващи на UL, 200 - 240 V

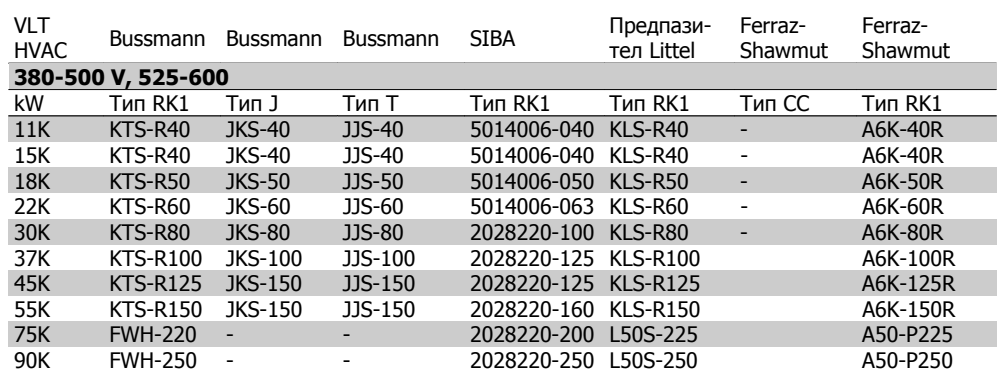

Table 4.4: Предпазители, съответстващи на UL, 380 - 600 V

KTS предпазители от Bussmann може да заместят KTN за честотни преобразуватели 240 V.

FWH предпазители от Bussmann може да заместят FWX за честотни преобразуватели 240 V.

KLSR предпазители от LITTEL FUSE може да заместят KLNR за честотни преобразуватели 240 V.

L50S предпазители от LITTEL FUSE може да заместят L50S за честотни преобразуватели 240 V.

A6KR предпазители от FERRAZ SHAWMUT може да заместят A2KR за честотни преобразуватели 240 V.

A50X предпазители от FERRAZ SHAWMUT може да заместят A25X за честотни преобразуватели 240 V.

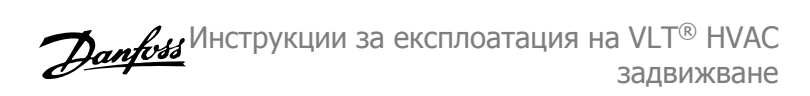

### **4.1.3. Заземяване и IT мрежа**

Напречното сечение на кабелът за заземяване трябва да бъде най-малко 10 mm<sup>2</sup> или 2 номинални мрежови проводника с отделни накрайници в съответствие с EN 50178 или IEC 61800-5-1, освен ако нормативната уредба на страната указва друго. Винаги трябва да се спазват националната и местната нормативна уредба по отношение на напречните сечения на кабелите.

Мрежовата се свързва е поставено в мрежовия прекъсвач, ако такъв е предвиден.

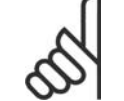

 $\blacksquare$ 

**Внимание!**

Проверете дали мрежовото напрежение отговаря на напрежението на табелката с основни данни на честотния преобразувател.

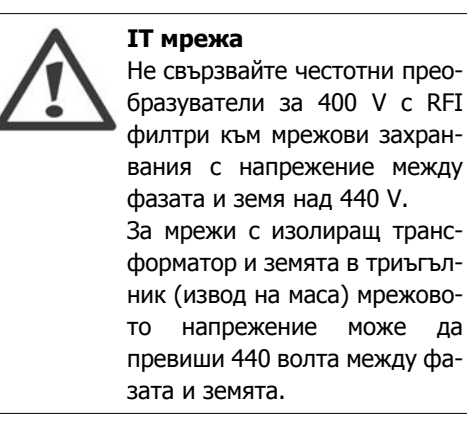

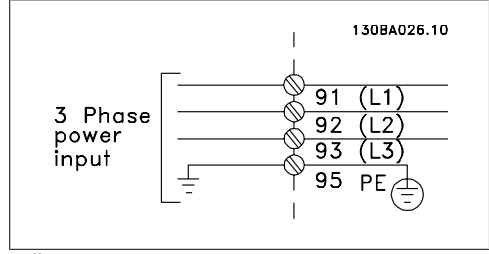

Illustration 4.1: Клеми за мрежата и заземяването

### **4.1.4. Преглед на опроводяването за мрежата**

Използвайте следната таблица, за да следвате инструкциите за опроводяване за мрежата.

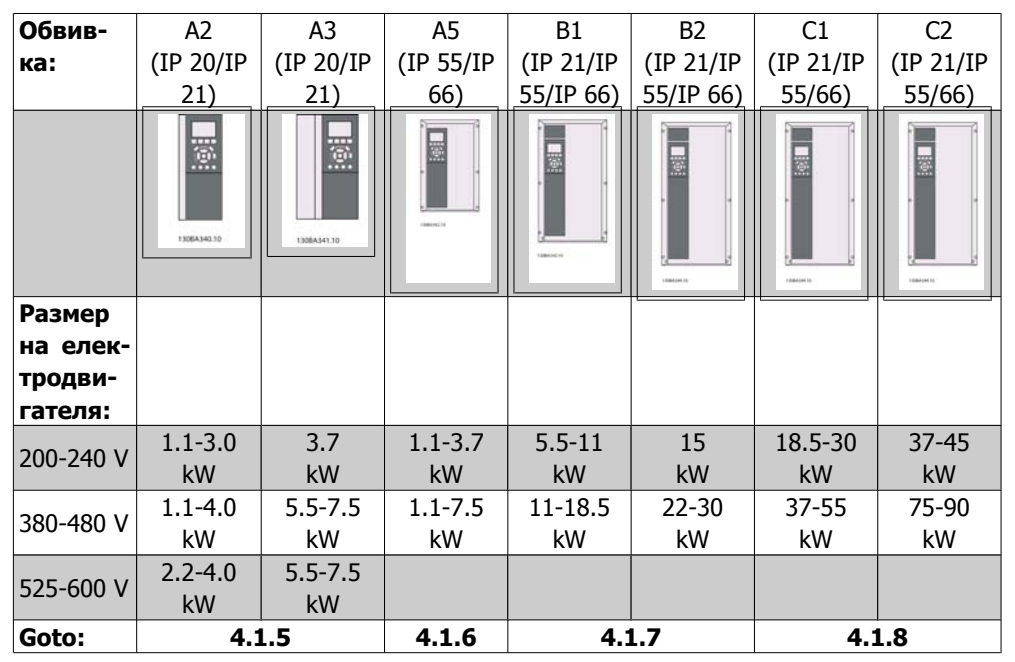

Table 4.5: Таблица на опроводяването за мрежата.

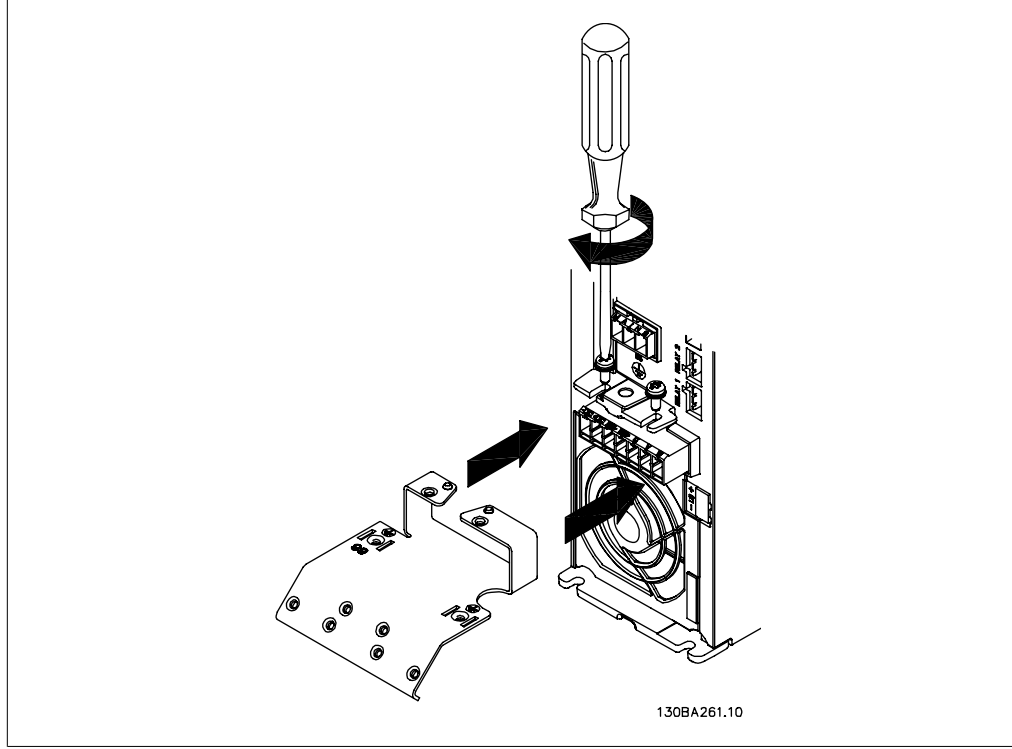

### **4.1.5. Свързване към мрежата за A2 и A3.**

Illustration 4.2: Първо поставете двата винта в монтажната пластина, плъзнете я на място и затегнете докрай.

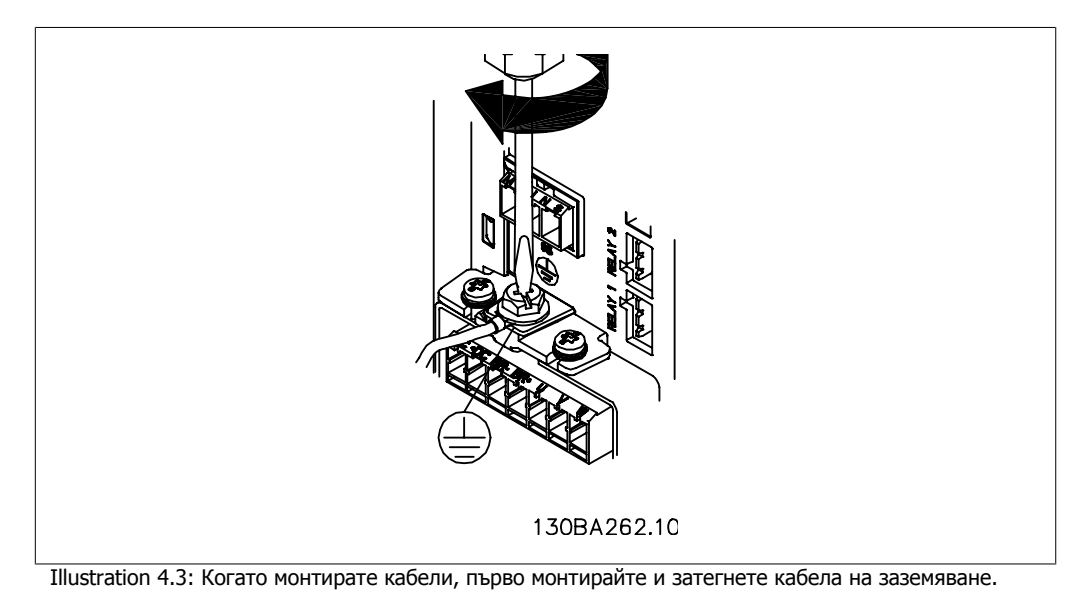

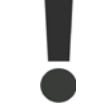

Напречното сечение на кабелът за заземяване трябва да бъде най-малко 10 mm<sup>2</sup> или 2 номинални мрежови проводника с отделни накрайници в съответствие с EN 50178/IEC 61800-5-1.

**4**

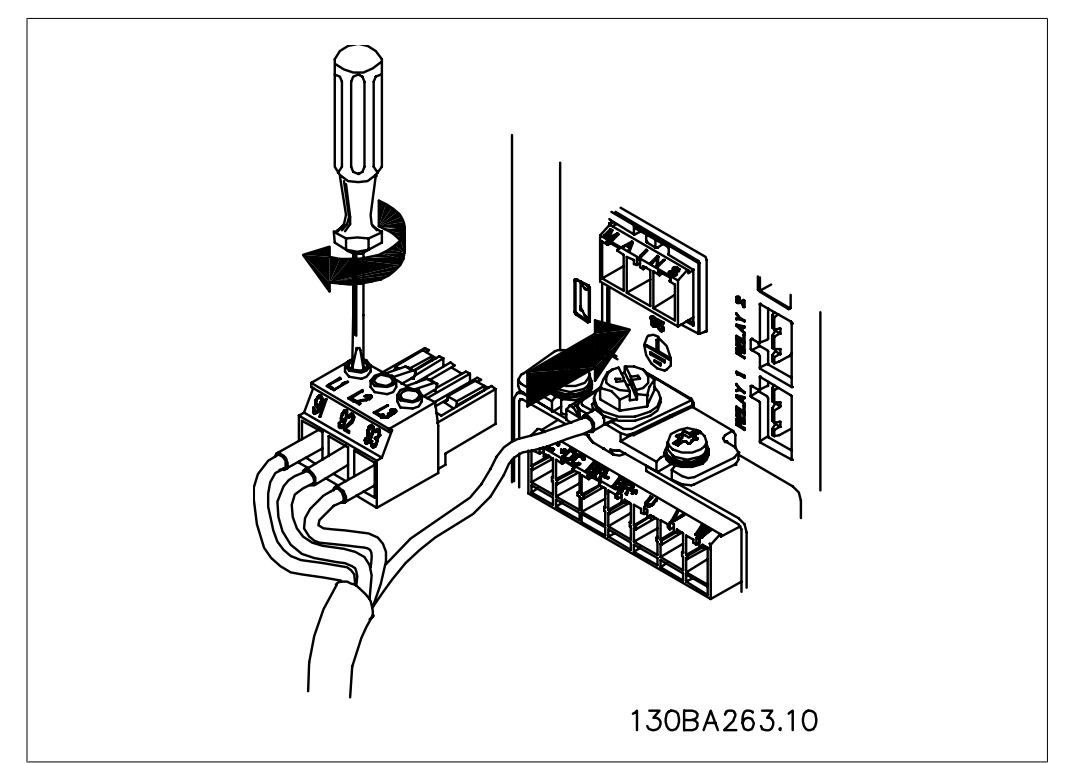

Illustration 4.4: След това монтирайте мрежовия щепсел и затегнете проводниците.

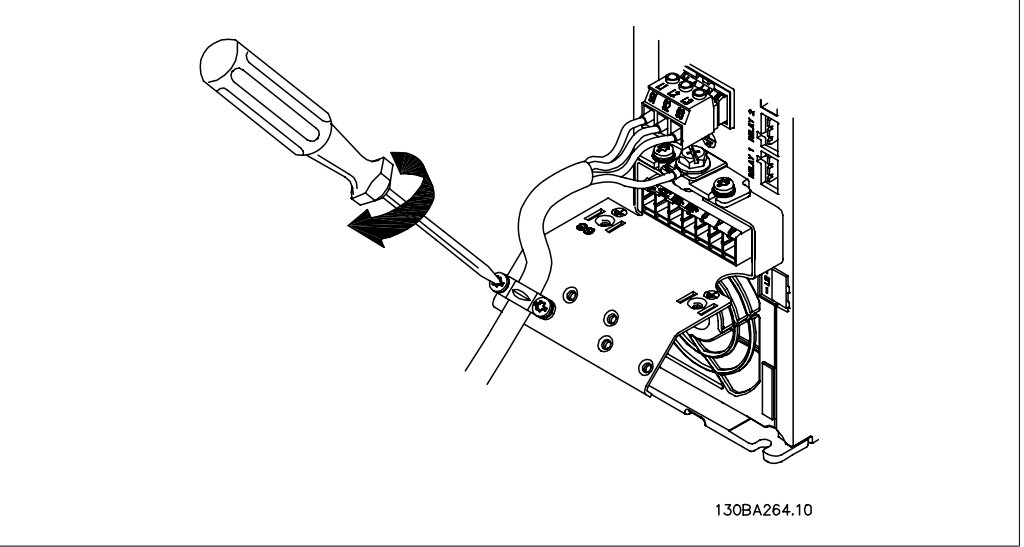

Illustration 4.5: Накрая затегнете скобата за закрепване върху мрежовите проводници.

# **4.1.6. Свързване в мрежата за А5**

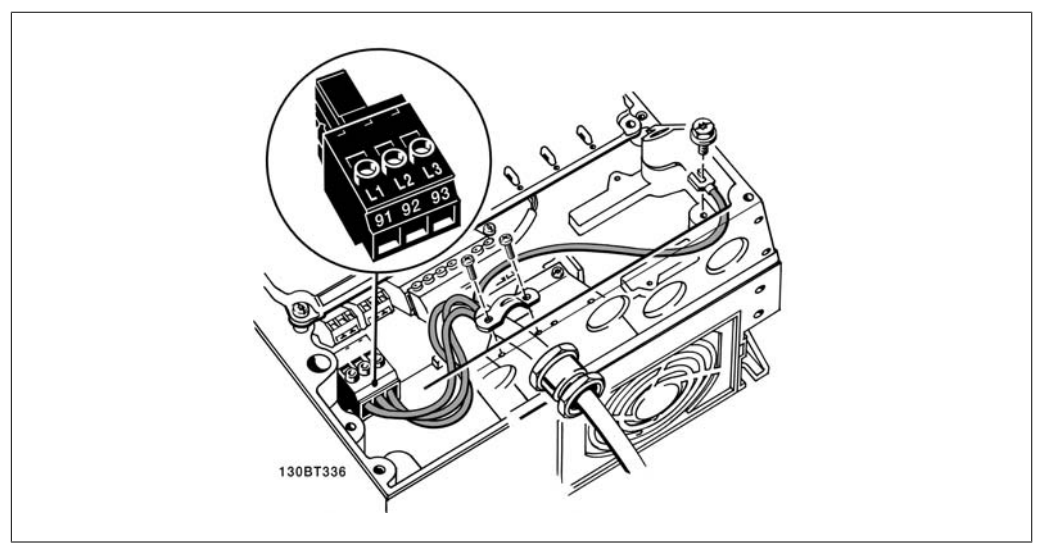

Illustration 4.6: Свързване към мрежата и заземяването без мрежов прекъсвач. Отбележете, че се използва кабелна скоба.

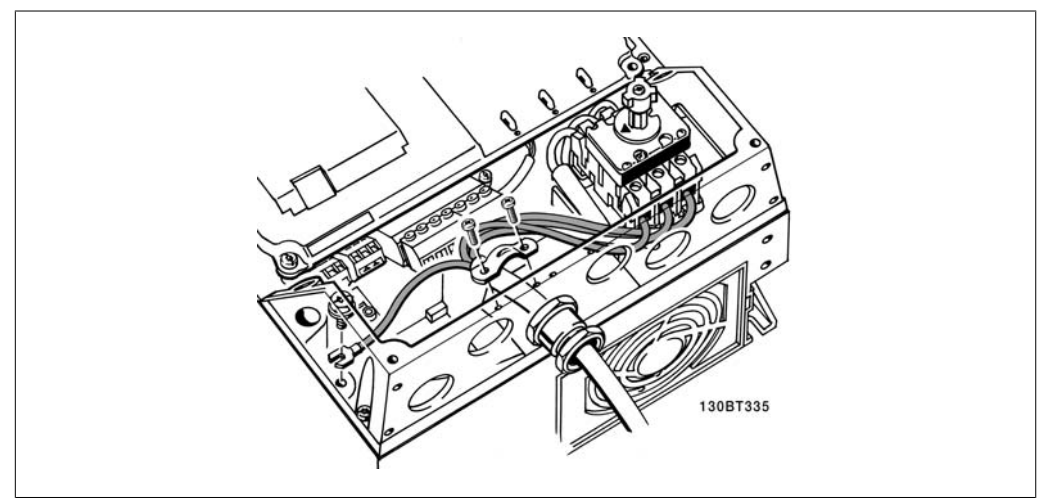

Illustration 4.7: Свързване към мрежата и заземяването с мрежов прекъсвач.

## **4.1.7. Свързване към мрежата на B1 и B2.**

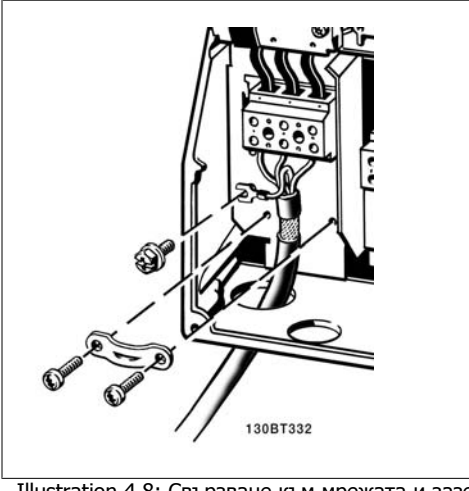

Illustration 4.8: Свързване към мрежата и заземяването.

### **4.1.8. Свързване към мрежата на C1 и C2.**

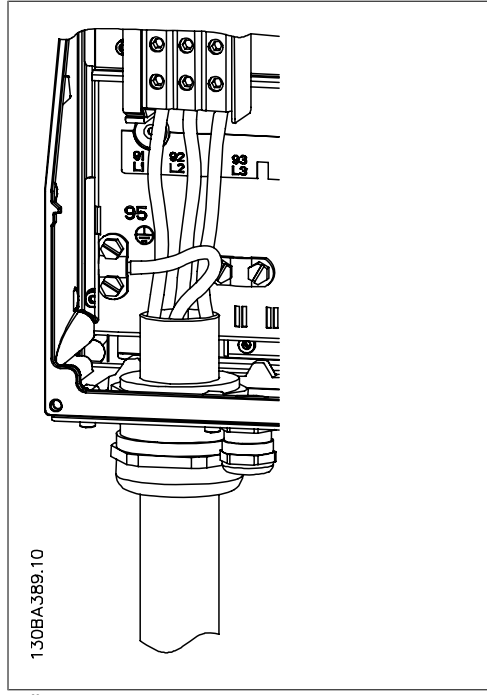

Illustration 4.9: Свързване към мрежата и заземяването.

### **4.1.9. Свързване на електродвигателят – предговор**

Вж. раздел Общи спецификации за правилните размери на напречното сечение и дължината на кабела на електродвигателя.

• Използвайте екраниран/ширмован кабел, за да спазвате спецификациите на излъчване на електромагнитната съвместимост (или поставете кабела в метален канал.

- Поддържайте кабела на електродвигателя колкото е възможно по-къс, за да намалите нивото на шума и токовете на утечка.
- Свържете екранирането/ширмовката на кабела на електродвигателя към развързващата пластина на FC 300 и към металния корпус на електродвигателя. (Същото важи и за двата края на металния канал, ако такъв се използва вместо екраниране.)
- Направете свързването на екранирането с най-голяма възможна площ на повърхността (кабелна скоба или с използване на кабелна втулка за електромагнитна съвместимост). Това се прави с използване на предоставените устройства за инсталиране в честотния преобразувател.
- Избягвайте свързването с усукани краища на екранирането (лястовичи опашки), което ще навреди на високочестотните ефекти на екраниране.
- Ако е необходимо да се прекъсне екранирането, за да се инсталира изолатор или реле на електродвигателя, екранирането трябва да се продължи с най-ниския възможен високочестотен импеданс.

#### **Дължина и напречно сечение на кабелите**

Честотният преобразувател е изпитан с определена дължина на кабела и определено напречно сечение на този кабел. Ако напречното сечение се увеличи, капацитетът на кабела - и съответно токът на утечка - може да нарасне, а дължината на кабела трябва да се намали съответно.

#### **Честота на превключване**

Когато честотните преобразуватели се използват заедно със синусоидални филтри, за да се намали акустичният шум на електродвигателя, честотата на превключване трябва да се зададе в съответствие с инструкцията за синусоидалния филтъра в пар. 14-01.

#### **Предпазни мерки при използване на алуминиеви проводници**

Алуминиеви проводници не се препоръчват за напречни сечения на кабела под 35 кв. мм. В клемите могат да се поставят алуминиеви проводници, но повърхността на проводника трябва да е чиста, окисляването да се отстрани и да се намаже с безкиселинна вазелинова смазка, преди проводникът да се свърже.

Освен това клемният винт трябва да се затяга на всеки два дни, поради мекотата на алуминия. От критично значение е да се поддържа свързването херметично по отношение на газове, защото в противен случай алуминиевата повърхност ще се окисли отново.

Към честотния преобразувател може да се свързват всички типове трифазни асинхронни електродвигатели. Обикновено малките електродвигателя са свързани в триъгълник (230/400 V, триъг./звезда). Големите електродвигатели са свързани в триъгълник (400/690 V, триъг./звезда). Вж. табелката с основни данни на електродвигателя за правилния режим на свързване и напрежение.

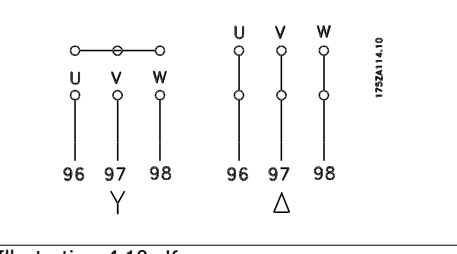

Illustration 4.10: Клеми за свързване на електродвигателя

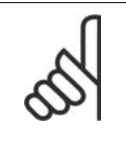

#### **Внимание!**

В електродвигатели без фазоизолираща хартия или друго подсилване на изолацията, подходящо за работа със захранващо напрежение (например честотен преобразувател), поставете синусоидален филтър на изхода на честотния преобразувател. (Електродвигатели, които съответстват на IEC 60034-17, не се нуждаят от синусоидален филтър.)

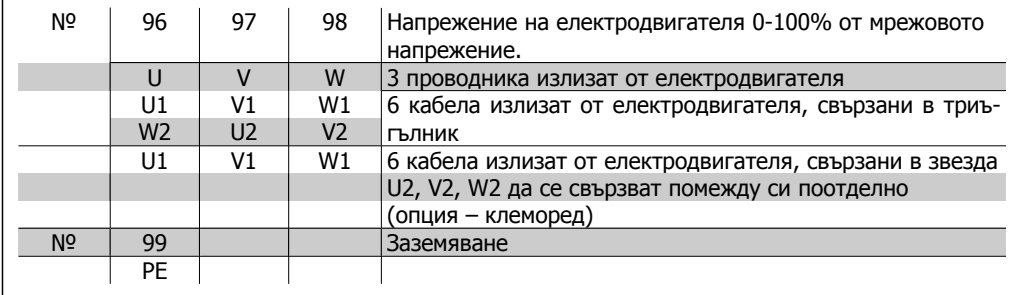

Table 4.6: Свързване на електродвигателя с 3 и 6 кабела.

## **4.1.10. Преглед на опроводяването на електродвигателя**

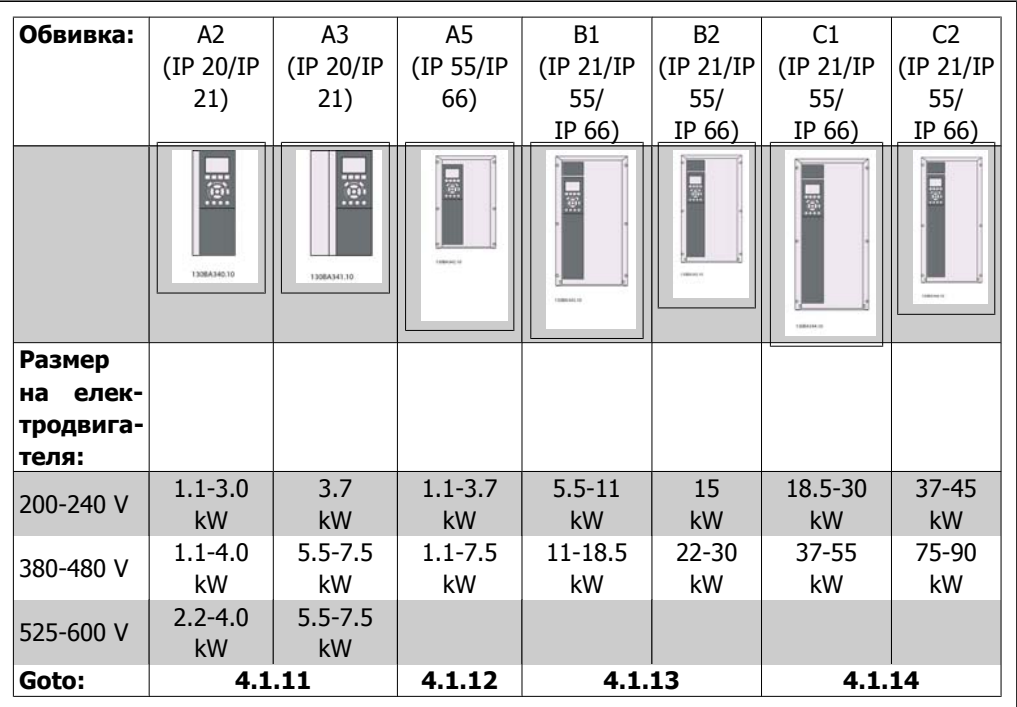

Table 4.7: Таблица на опроводяването на електродвигателя.

### **4.1.11. Свързване на електродвигателя за A2 и A3.**

Следвайте тези чертежи стъпка по стъпка, за да свържете електродвигателя към честотния преобразувател

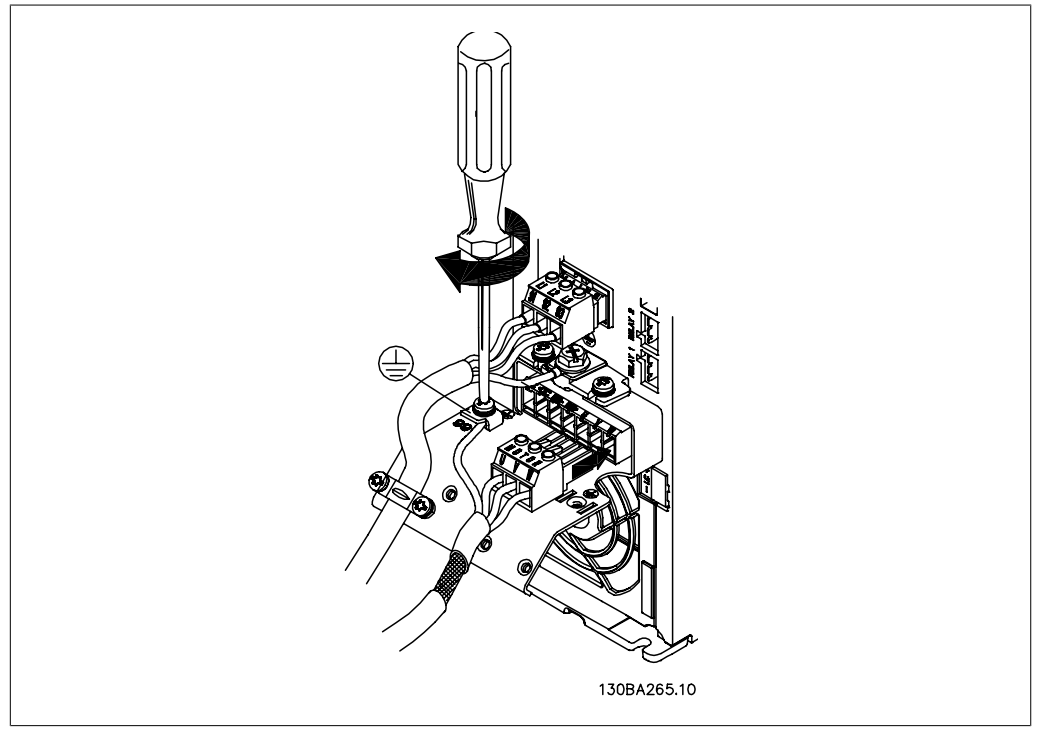

Illustration 4.11: Първо прекъснете заземяването на електродвигателя, след това поставете проводници U, V и W в клемата и затегнете.

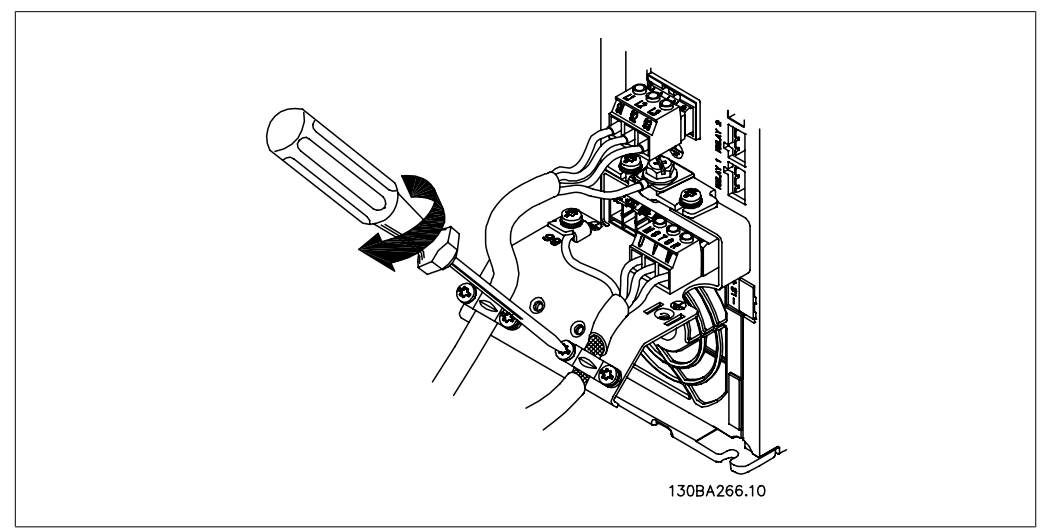

Illustration 4.12: Монтирайте кабелна скоба, за да осигурите свързване на 360 градуса между шасито и екрана, като отбележите, че външната изолация на кабела на електродвигателя се отстранява под скобата.

## **4.1.12. Свързване на електродвигателя за А5**

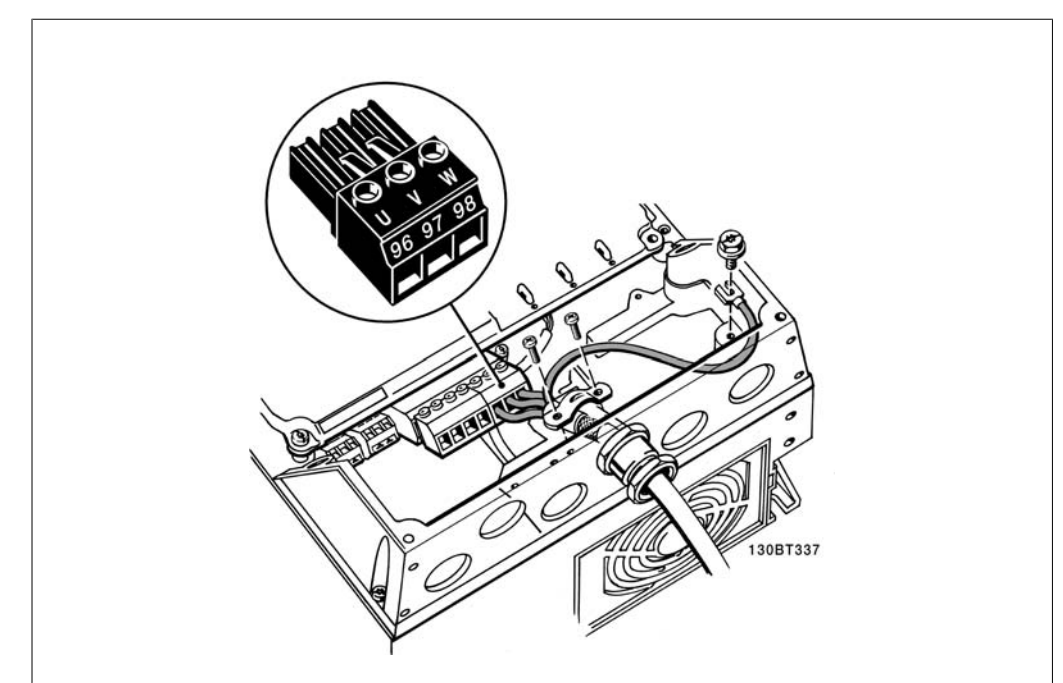

Illustration 4.13: Първо прекъснете заземяването на електродвигателя, след това пъхнете проводници U, V и W в клемата и затегнете. Убедете се, че външната изолация на кабела на електродвигателя под EMC скобата е махната.

## **4.1.13. Свързване към електродвигателя на B1 и B2**

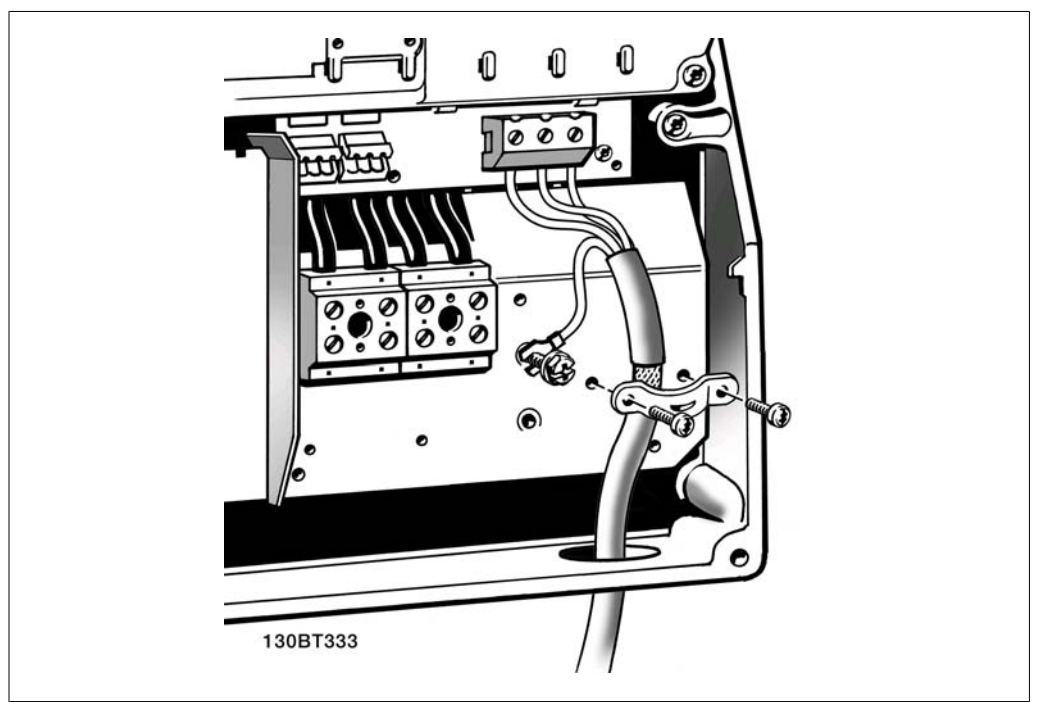

Illustration 4.14: Първо прекъснете заземяването на електродвигателя, след това пъхнете проводници U, V и W в клемата и затегнете. Убедете се, че външната изолация на кабела на електродвигателя под EMC скобата е махната.

**4**

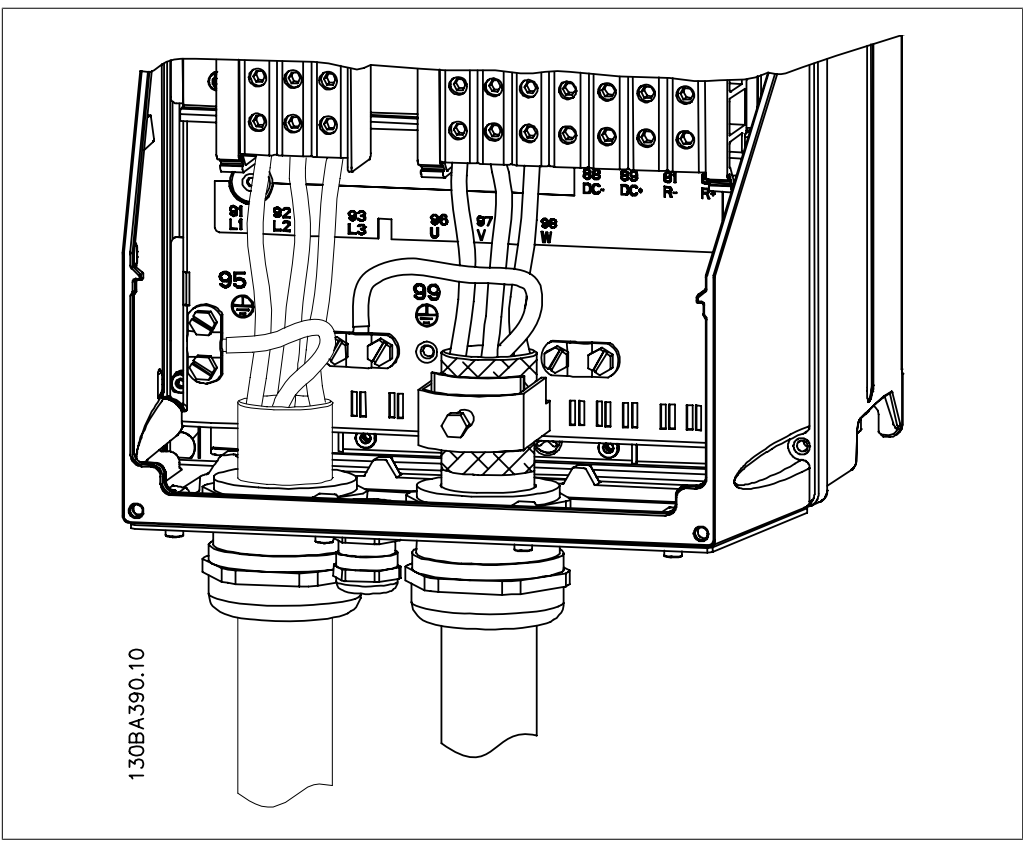

### **4.1.14. Свързване към електродвигателя на C1 и C2**

Illustration 4.15: Първо прекъснете заземяването на електродвигателя, след това пъхнете проводници U, V и W в клемата и затегнете. Убедете се, че външната изолация на кабела на електродвигателя под EMC скобата е махната.

### **4.1.15. Пример за окабеляване и тестване**

В следващия раздел е описан начинът на свързване на управляващите проводници и достъпът до тях. Обяснения на функциите и информация за програмирането и за свързване на управляващите клеми ще намерите в раздел Програмиране на честотния преобразувател.

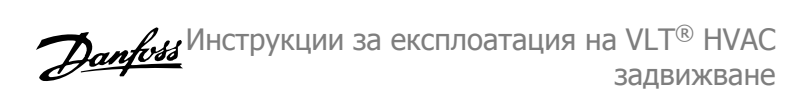

## **4.1.16. Достъп до управляващите клеми**

Всички клеми към управляващите кабели се намират под капака на клемите отпред на честотния преобразувател. Капакът на клемите се сваля с помощта на отвертка.

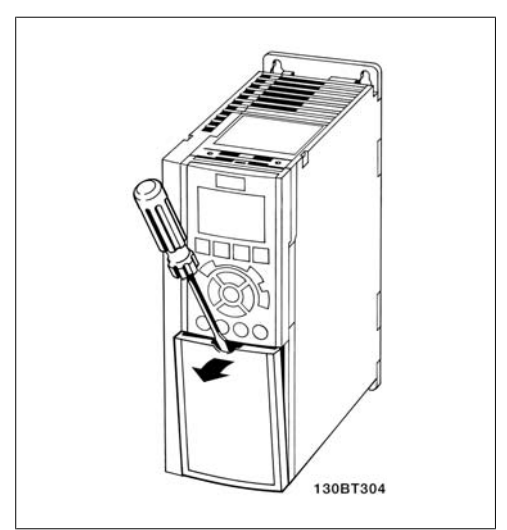

Illustration 4.16: Обвивки A2 и A3

Свалете предния капак, за да имате достъп до управляващите клеми Когато поставяте на място предния капак, осигурете правилно затягане, като приложите въртящ момент от 2 Nm.

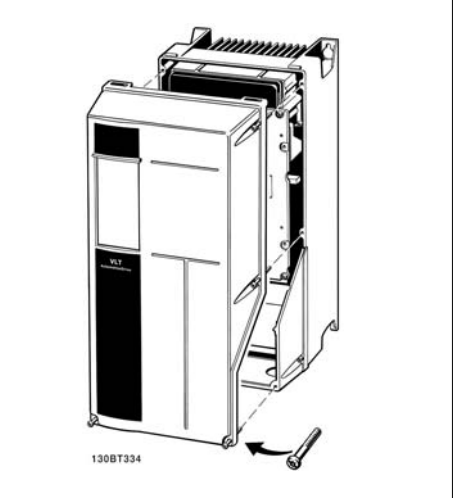

Illustration 4.17: Обвивки A5, B1,B2, C1 и C2

### **4.1.17. Управляващи клеми**

Справочни номера на чертежите:

- 1. 10-полюсен куплунг, цифров В/И.
- 2. 3-полюсен куплунг, шина RS-485.
- 3. 6-полюсен аналогов В/И.
- 4. USB връзка.

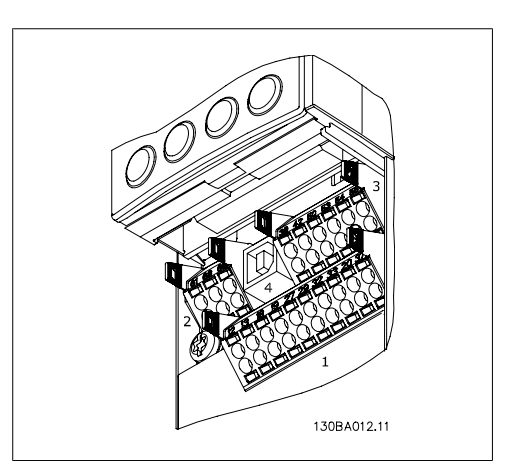

Illustration 4.18: Управляващи клеми (всички обвивки)
# **4.1.18. Изпитване на електродвигателя и посоката на въртене.**

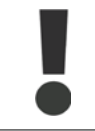

Обърнете внимание, че може да възникне непреднамерен пуск на електродвигателя и осигурете да няма опасност за персонал или оборудване!

Изпълнете следните стъпки за изпитване на свързването на електродвигателя и посоката на въртене. Започнете без захранване към устройството.

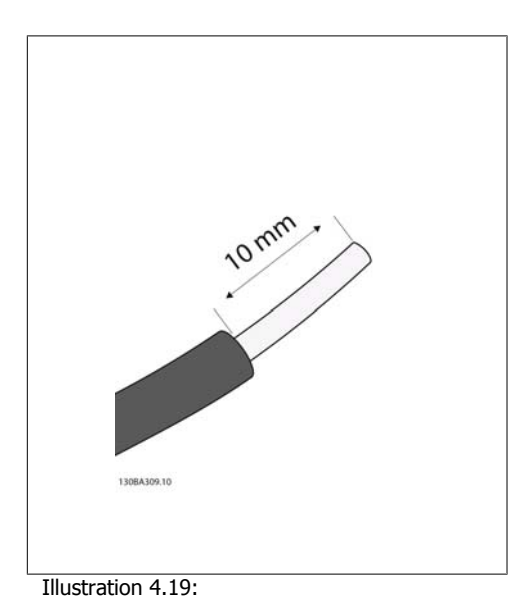

**Стъпка 1**: Първо отстранете изолацията от двата края на около 50 до 70 мм от проводника.

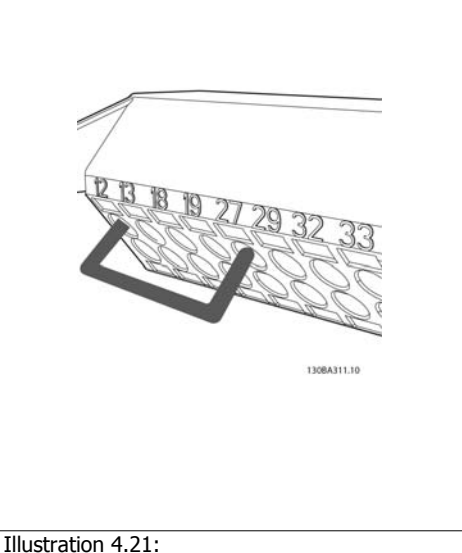

**Стъпка 3**: (Забележка: За устройства с функцията безопасен стоп съществуващото мостче между клеми 12 и 37 не трябва да се сваля, за да може устройството да работи!)

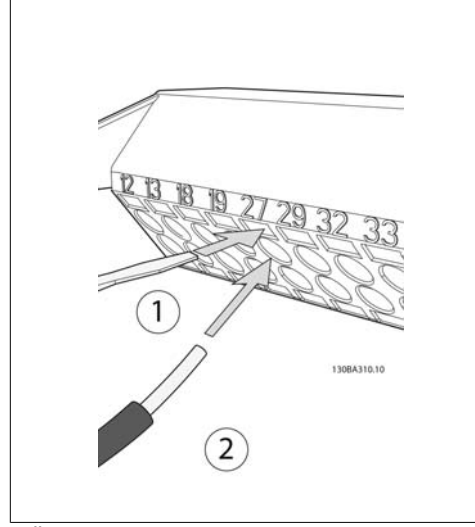

Illustration 4.20:

**Стъпка 2:** Вкарайте единия край в клема 27, като използвате подходяща отвертка за клеми. (Забележка: За устройства с функцията безопасен стоп съществуващото мостче между клеми 12 и 37 не трябва да се сваля, за да може устройството да работи!)

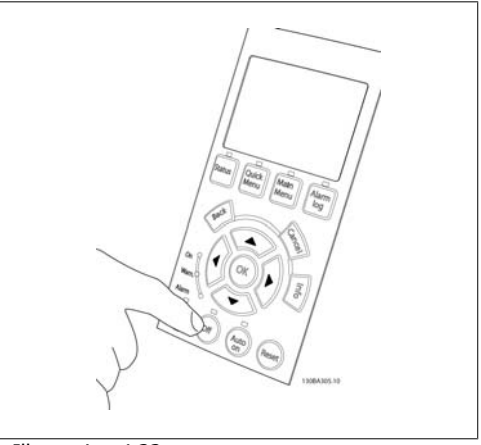

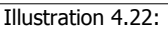

**Стъпка 4**: Включете устройството и натиснете бутона [Off]. В това състояние електродвигателят не трябва да се върти. Натиснете [Off], за да спрете електродвигателя във всеки момент. Отбележете, че светодиодният индикатор и бутонът [OFF] трябва да светят. Ако има мигащи аларми или предупреждения, вж. съответния текст в глава 7.

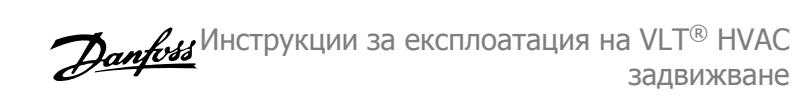

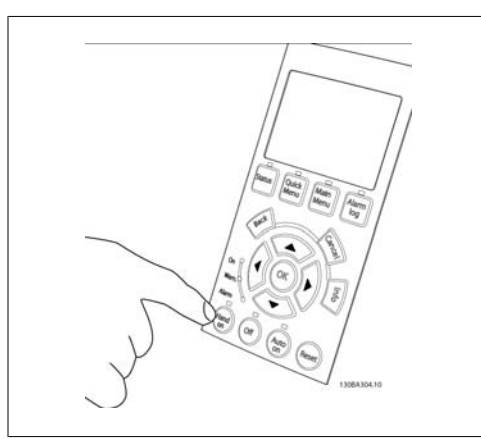

## Illustration 4.23:

**Стъпка 5**: Като натиснете бутона [Hand on], светодиодният индикатор и бутонът трябва да светят и електродвигателят може да се върти.

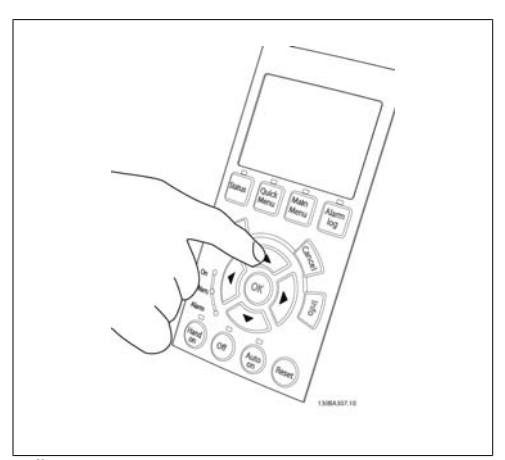

## Illustration 4.24:

**Стъпка 6:** Скоростта на електродвигателя може да се види на LCP. Тя може да се регулира с бутоните със стрелка нагоре І и стрелка надолу ј.

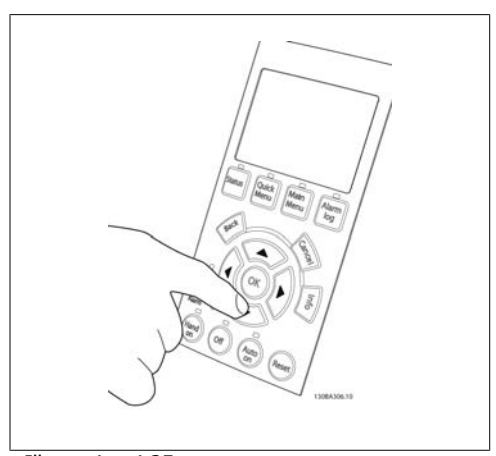

# Illustration 4.25:

**Step 7**: За да преместите курсора, използвайте бутоните със стрелка наляво Д и стрелка надясно є. Това позволява промяна на скоростта с по-големи нараствания.

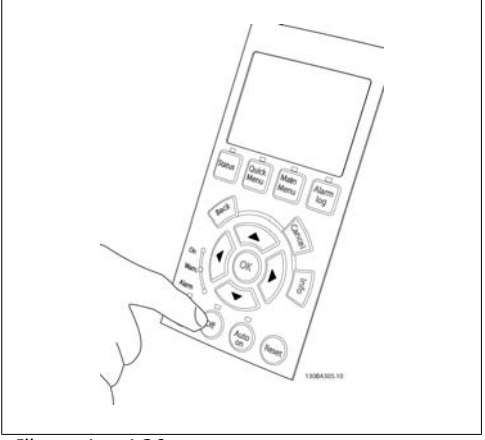

### Illustration 4.26:

**Стъпка 8**: Натиснете бутона [Off], за да спрете електродвигателя отново.

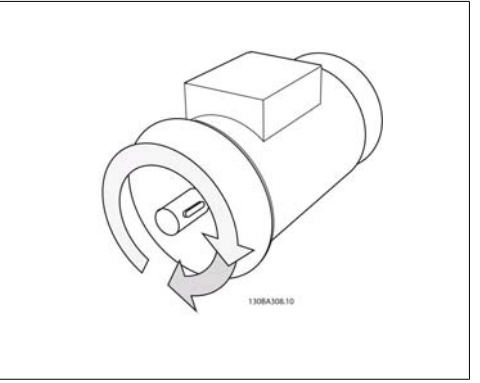

### Illustration 4.27:

**Стъпка 9**: Сменете двата проводника на електродвигателя, ако не е постигната желаната посока на въртене.

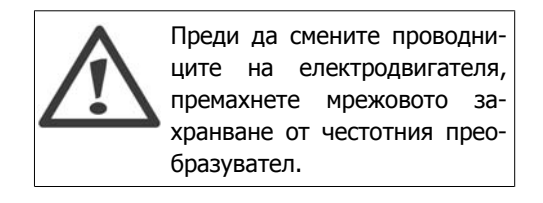

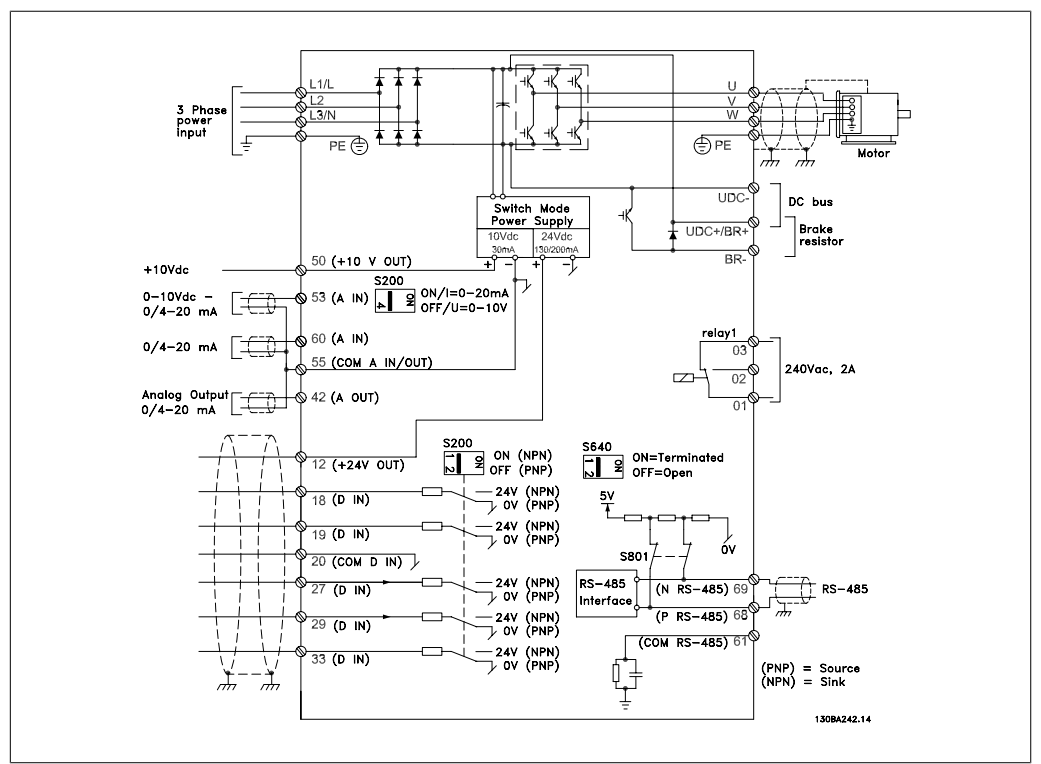

# **4.1.19. Електрическо инсталиране и управляващи кабели**

Illustration 4.28: Схема, показваща всички електрически клеми. (Клема 37 присъства само за устройства с функция безопасен стоп.)

При много дълги управляващи кабели и аналогови сигнали може в редки случаи и в зависимост от инсталацията да възникнат кръгове на заземяването 50/60 Hz поради шум от мрежовите захранващи кабели.

Ако това се случи, прекъснете екранирането или да поставите кондензатор 100 nF между екранирането и шасито.

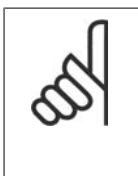

### **Внимание!**

Общата точка на цифровите и аналоговите входове и изходи трябва да се свърже към отделните общи клеми 20, 39 и 55. Така ще се избегнат смущения от токове на маса между групите. Например, така се избягва включването на цифровите входове да смущава аналоговите входове.

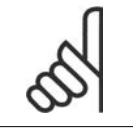

### **Внимание!**

Управляващите кабели трябва да са екранирани/ширмовани.

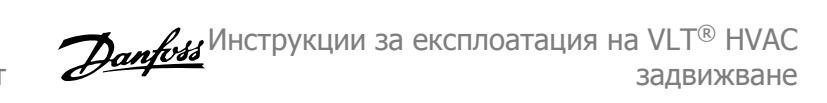

1. Използвайте скоба от плика с принадлежности, за да свържете екранирането към развързващата пластина за управляващи кабели на честотния преобразувател.

Вж. раздела, озаглавен Заземяване на екранирани/ширмовани управляващи кабели за правилното свързване на управляващите кабели.

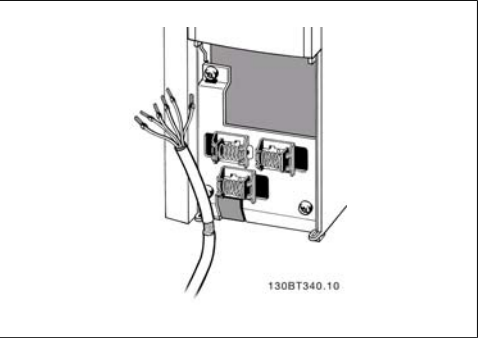

Illustration 4.29: Скоба на управляващия кабел.

# **4.1.20. Превключватели S201, S202 и S801**

Превключвателите S201 (Al53) и S202 (Al54) се използват за избиране на конфигурацията на тока (0-20 mA) или напрежението (0 до 10 V) съответно на аналоговите входни клеми 53 и 54.

Превключвателят S801 (BUS TER.) може да се използва за разрешаване на съединенията на порта RS-485 (клеми 68 и 69).

Отбележете, че превключвателите може да се обхващат от опция, ако са предвидени.

Настройка по подразбиране: S201 (AI 53) = ИЗКЛ (вход напрежение) S202 (AI 54) = ИЗКЛ (вход напрежение) S801 (Свързване на шината) = ИЗ-КЛ

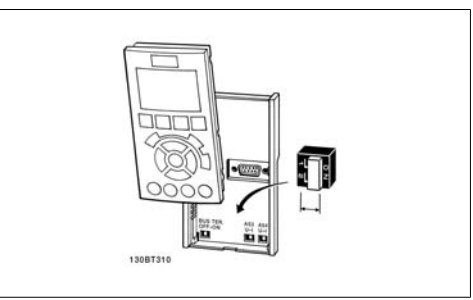

Illustration 4.30: Място на превключвателите.

# **4.2. Заключително оптимизиране и изпитване**

# **4.2.1. Заключително оптимизиране и изпитване**

За да оптимизирате работните показатели на вала, както и честотния преобразувател за свързания електродвигател и инсталация, изпълнете следните стъпки. Уверете се, че честотният преобразувател и електродвигателят са свързани и към честотния преобразувател се подава захранване.

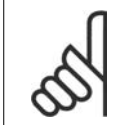

### **Внимание!**

Преди включване се уверете, че свързаното оборудване е готово за работа.

**Стъпка 1. Намерететабелката на електродвигателя.**

**4**

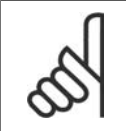

#### **Внимание!**

Електродвигателят е свързан или в звезда (Y), или в триъгълник ("). Тази информация е дадена в данните на табелката на електродвигателя.

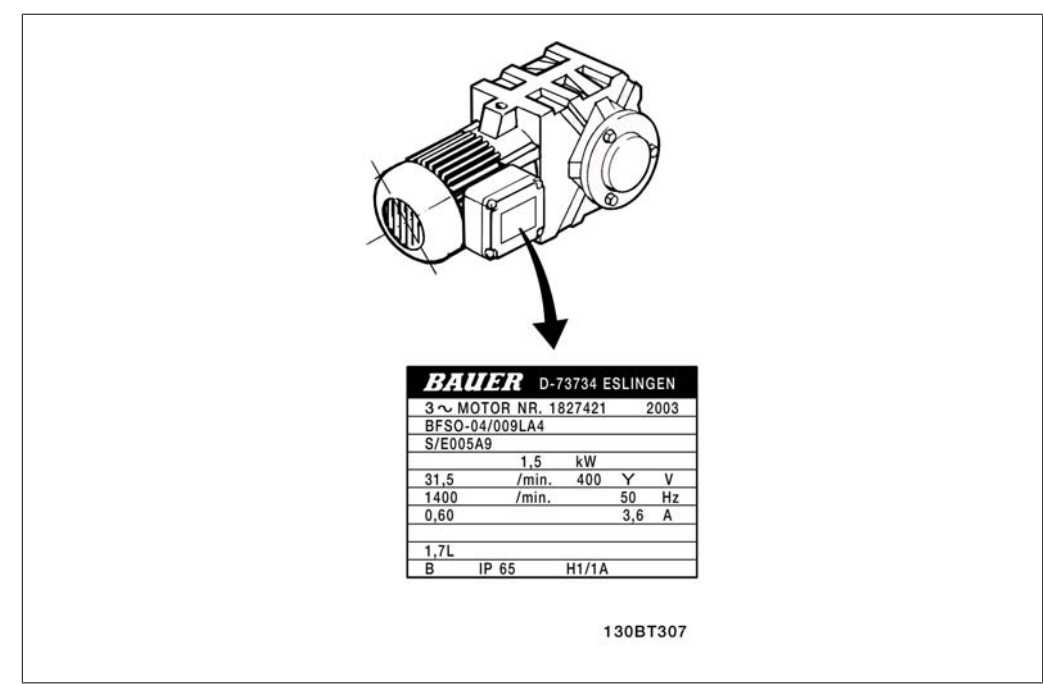

Illustration 4.31: Пример за табелката на електродвигателя

### **Стъпка 2. Въведете данните оттабелката на електродвигателя в следния списък с параметри.**

За да отворите този списък, първо натиснете бутона [QUICK MENU], а след това изберете "Бърза настройка Q2".

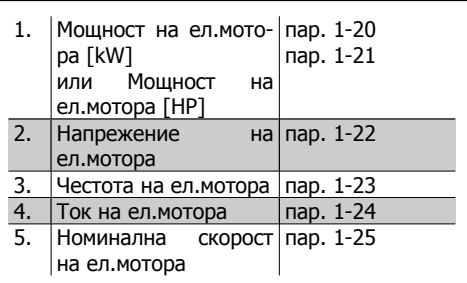

Table 4.8: Параметри, свързани с електродвигателя

### **Стъпка 3. Активирайте Автоматична адаптация ел.мотор (AMA)**

Изпълнението на осигурява най-добрите възможни работни показатели. AMA автоматично взима измерванията от конкретния свързан електродвигател и компенсира разликите в инсталацията.

- 1. Свържете клема 27 към клема 12 или използвайте [QUICK MENU] и "Бърза настройка Q2", за да установите пар. 5-12 на *Няма функция* (пар. 5-12 [0])
- 2. Натиснете [QUICK MENU], изберете "Q3 Настройки на функция", изберете "Q3-1 Общи настройки", select "Q3-10 Разш. настройки ел.мотор" и превъртете надолу до AMA пар. 1-29.
- 3. Натиснете [OK], за да активирате AMA пар. 1-29.
- 4. Изберете между пълна и намалена AMA. Ако е монтиран синусоидален филтър, изпълнете само намалена AMA или извадете синусоидалния филтър по време на процедурата AMA.
- 5. Натиснете бутона [OK]. На дисплея трябва да се покаже "Натиснете [Hand on] за пускане".
- 6. Натиснете бутона [Hand on]. Лента на напредъка показва, че протича AMA.

**Спиране на AMA по време на работа**

1. Натиснете бутона [OFF] key – честотният преобразувател влиза в алармен режим и на дисплея се показва, че AMA е прекратена от потребителя.

**Успешна AMA**

**4**

- 1. На дисплея се показва "Натиснете [OK], за да завършите AMA".
- 2. Натиснете бутона [OK], за да излезете от състоянието на AMA.

**Неуспешна AMA**

- 1. Честотният преобразувател влиза в алармен режим. Описание на алармата може да се намери в раздела Отстраняване на неизправности.
- 2. "Отчет стойност" в [Alarm Log] показва последната поредица на измерване, изпълнена от AMA, преди честотният преобразувател да влезе в алармен режим. Този номер, заедно с описанието на алармата, ще ви помогне при отстраняване на неизправности. Ако се обърнете към сервиз на Danfoss, се погрижете да споменете за номера и описанието на алармата.

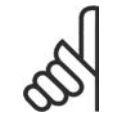

#### **Внимание!**

Неуспешна AMA често е предизвикана от неправилно въведени данни от табелката на електродвигателя или прекалено голяма разлика между мощностите на електродвигателя и честотния преобразувател.

### **Стъпка 4. Задайте пределната скорост и рамповото време**

Настройте желаните ограничения за скорост и рампово време.

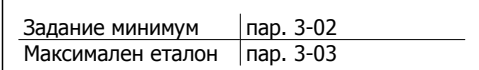

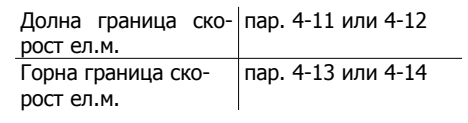

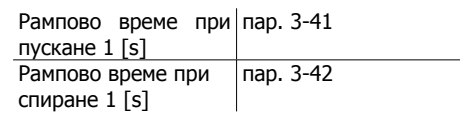

Вижте раздела Програмиране на честотния преобразувател, режим Бързи менюта за лесна настройка на тези параметри.

# **5. Работа с честотния преобразувател**

# **5.1. Три начина на работа**

# **5.1.1. Три начина на работа**

## **С честотния преобразувател може да се работи по 3 начина:**

- 1. Графичен локален панел за управление (GLCP), вж. 5.1.2
- 2. Цифров локален панел за управление (NLCP), вж. 5.1.3
- 3. Серийна комуникация RS-485 или USB и двете за свързване с компютър, вж. 5.1.4

Ако честотният преобразувател е снабден с опция fieldbus, вж. съответната документация.

# **5.1.2. Работа с графичен LCP (GLCP)**

Инструкциите по-долу са валидни за GLCP (LCP 102).

Таблото за управление е разделено на четири функционални групи:

- 1. Графичен дисплей с редове на състоянието.
- 2. Бутони за меню и индикаторни лампички (светодиоди) избор на режим, промяна на параметри и превключване между функциите на дисплея.
- 3. Бутони за навигация и индикаторни лампички (светодиоди).
- 4. Работни бутони и индикаторни лампички (светодиоди).

### **Графичен дисплей:**

LCD дисплеят има осветяване и общо 6 буквено-цифрови реда. Всички данни се показват на LCP, който може да показва до пет работни променливи в режим [Състояние].

**Редове на дисплея:**

- a. **Ред на състоянието:** Съобщения за състоянието, показващи икони и графика.
- b. **Ред 1-2:** Редове за данни на оператора, показващи данни и променливи, дефинирани или избрани от потребителя. Чрез натискане на бутона [Status] може да се добави още един ред.
- c. **Ред на състоянието:** Съобщения за състоянието, показващи текст.

**5**

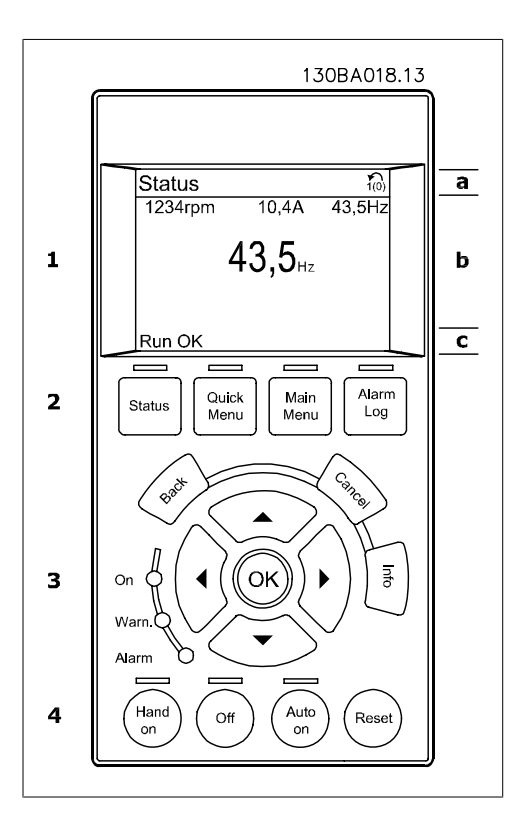

Дисплеят е разделен на 3 секции:

**Горна секция**(а) показва състоянието в режим състояние или до 2 променливи извън режим състояние и в случай на аларма/предупреждение.

Показва се номерът активната настройка (избрана като Активна настройка в пар. 0-10). При програмиране на настройка, различна от Активната настройка, номерът на програмираната Настройка се появява вдясно в квадратни скоби.

**Средната секция**(b) показва до 5 променливи със съответното устройство, независимо от състоянието. В случай на аларма/предупреждение се показва предупреждението, а не променливите.

Възможно е да се превключва между три показания на състоянието, като се натисне бутонът [Status].

На всеки екран на състоянието се показват работни променливи с различно форматиране – вж. по-долу.

Към всяка от показваните работни променливи могат да се свързват няколко стойности или измервания. Стойностите/измерванията може да се дефинират чрез параметри 0-20, 0-21, 0-22, 0-23 и 0-24, до които има достъп чрез [QUICK MENU], "Q3 Настройки на функция", "Q3-1 Общи настройки", "Q3-13 Настройки на дисплея".

Всеки параметър в показанието на стойност/измерване, избран в пар. 0-29 до пар. 0-24 има собствен мащаб и брой на цифри след възможната десетична запетая. По-големите цифрови стойности се показват с по-малко цифри след десетичната запетая. Пример: Показание на ток 5,25 A; 15,2 A 105 A.

### **Дисплей на състоянието I:**

Състоянието на показание е стандартно след включване или инициализация. Използвайте [INFO], за да получите информация за стойността/измерването, свързани с показваните работни променливи (1.1, 1.2, 1.3, 2 и 3).

Вижте работните променливи, показани на дисплея в тази илюстрация. 1.1, 1.2 и 1.3 са показани в малък размер. 2 и 3 са показани в среден размер.

#### **Дисплей на състоянието II:**

Вижте работните променливи (1.1, 1.2, 1.3 и 2), показани на дисплея в тази илюстрация.

В примера Скорост, Ток на ел.мотора, Мощност на ел.мотора и Честота са избрани като променливи на първия и втория ред. 1.1, 1.2 и 1.3 са показани в малък размер. 2 е показана в голям размер.

### **Дисплей на състоянието III:**

Това състояние показва събитието и действието при управление на интелигентната логика. За допълнителна информация вж. раздела Управление на интелигентна логика.

**Долната секция** винаги показва състоянието на честотния преобразувател в режим Състояние.

**Регулиране на контраста на дисплея**

Натиснете [status] и [І] за по-тъмен дисплей Натиснете [status] и [І] за по-светъл дисплей

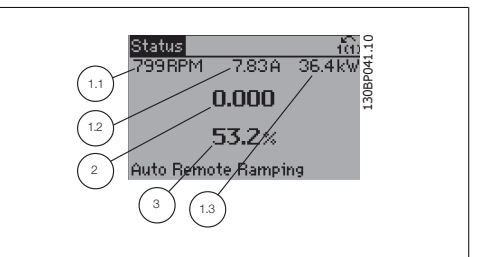

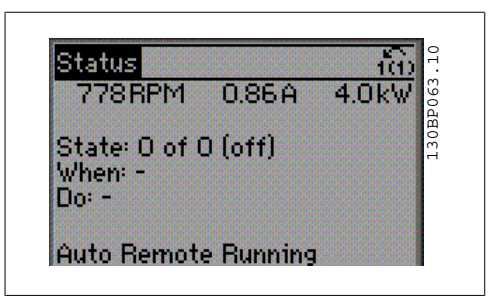

2 1.2

 $5250244W$ 

1.3

130BP062.10

2078PM

Auto Remote Runnin

1.1

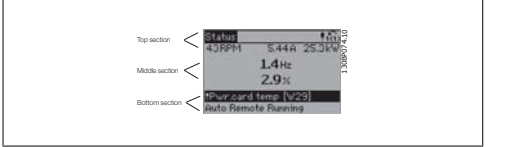

### **Индикаторни лампички (светодиоди):**

Ако определени прагови стойности бъдат превишени, светва светодиод за аларма и/или предупреждение. На контролния панел се появява текст за състоянието и аларма. Светодиодът за включване светва, когато честотният преобразувател получава захранване или чрез постояннотокова шина или 24 V външно захранване. В същото време се включва и осветяването.

- Зелен светодиод/Вкл.: Секцията за управление работи.
- Жълт светодиод/Предупр.: Показва предупреждение.
- Мигащ червен светодиод/Аларма:  $\frac{1}{10}$ Рипащ червен светодиодг $\sim$ нарма.<br>130BP040.10

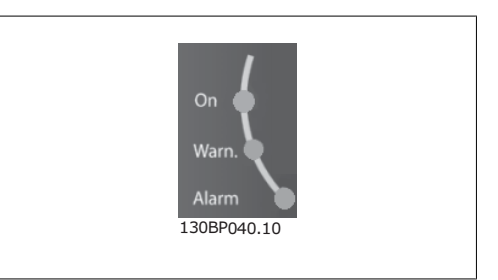

### **Бутони на GLCP**

### **Бутони за менюто**

Бутоните за менюто са разделени по функции. Бутоните под дисплея и индикаторните лампички се използват за настройка на параметри, включително избор на индикация на дисплея при нормална работа.

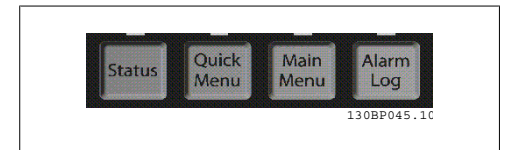

#### **[Status]**

показва състоянието на честотния преобразувател и/или електродвигателя. С натискане на бутона [Status] можете да избирате 3 различни показания.

5 показания на линия, 4 показания на линия или Интелигентния логически контролер. Използвайте **[Status]** за избор на режима на дисплея или за връщане към режим Дисплей от режим Бързо меню, Главно меню или Аларма. Бутонът [Status] се използва и за превключване между единично и двойно показание.

#### **[Quick Menu]**

позволява бърза настройка на честотния преобразувател. **Най-често използваните функции на HVAC могат да бъдат програмирани тук.**

[Бързо меню] се състои от:

- **- Моето лично меню**
- **- Бърза настройка**
- **- Настройка на функции**
- **- Направени промени**
- **- Регистрации**

Настройка на функции предлага бърз и лесен достъп до всички параметри, необходими за повечето приложения на HVAC, включително повечето VAV и CAV вентилатори за подаване и връщане, вентилатори за охладителни кули, първични, вторични и кондензаторни водни помпи и други приложения за помпи, вентилатори и компресори. Между другите характеристики то включва параметри за избиране кои променливи да се показват на LCP, цифрови зададени скорости, мащабиране на аналогови еталони, приложения за затворена верига за една зона и много зони и определени функции, свързани с вентилатори, помпи и компресори.

До параметрите в "Бързо меню" има директен достъп, освен ако чрез параметри 0-60, 0-61, 0-65 или 0-66 не е зададена парола.

Възможно е да се превключва директно между режим Бързо меню и режим Главно меню.

#### **[Main Menu]**

се използва за програмиране на всички параметри. До параметрите в "Главно меню" има директен достъп, освен ако чрез параметри 0-60, 0-61, 0-65 или 0-66 не е зададена парола. За повечето от приложенията на HVAC не е необходимо да се влиза в параметрите на Главното меню, като вместо това най-простият и най-бързият достъп до всички параметри, които обикновено са необходими, е чрез "Бързо меню", "Бърза настройка" и "Настройка на функции".

Възможно е да се превключва директно между режим Главно меню и режим Бързо меню. Пряк път за параметър може да се установи с натискане на бутона **[Main Menu]** за 3 секунди. Прекият път до параметър позволява пряк достъп до всеки параметър.

#### **[Alarm Log]**

показва Списък на алармите за последните пет аларми (с номера A1-A5). За да получите допълнителни данни за дадена аларма, с бутоните със стрелки се придвижете до номера на алармата и натиснете [OK]. Показва се информация за състоянието на честотния преобразувател, преди той да влезе в режим на аларма.

#### **[Back]**

връща към предишната стъпка или слой в навигационната структура.

#### **[Cancel]**

последната промяна или команда ще бъде отменена, докато дисплеят не е променен.

**[Info]**

показва информация за команда, параметър или функция във всеки прозорец на дисплея. [Info] дава подробна информация, когато е необходимо.

Излизане от информационния режим става с натискане на [Info], [Back] или [Cancel].

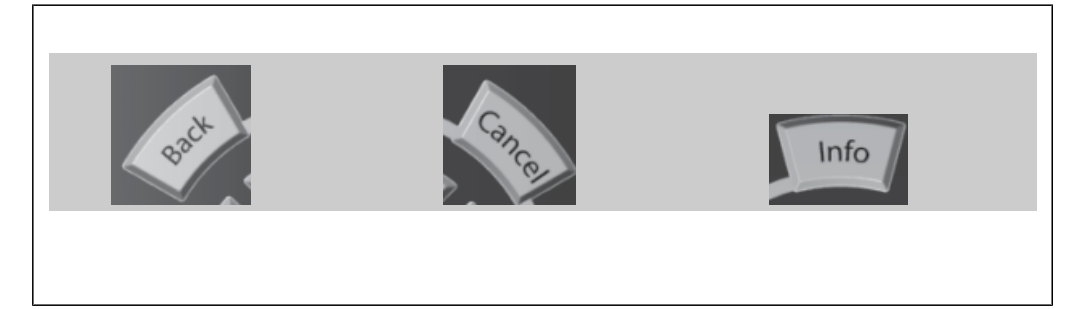

#### **Бутони за навигация**

Четирите стрелки за навигация се използват за преминаване между различните избрани стойности, налични в **[Quick Menu]**, **[Main Menu]** и **[Alarm Log]**. Клавишите се използват за преместване на курсора.

**[OK]** се използва за избор на параметър, маркиран от курсора, и за разрешаване на промяната на параметър.

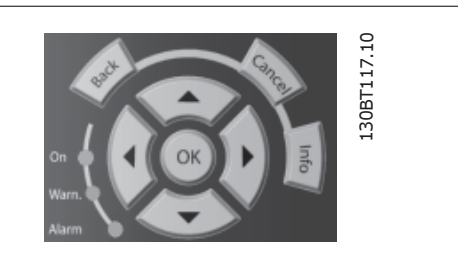

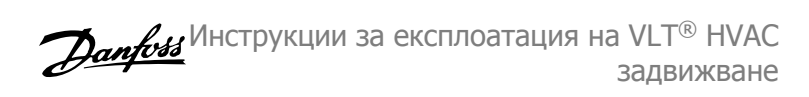

**Работните бутони** за локално управление се намират отдолу на контролния панел.

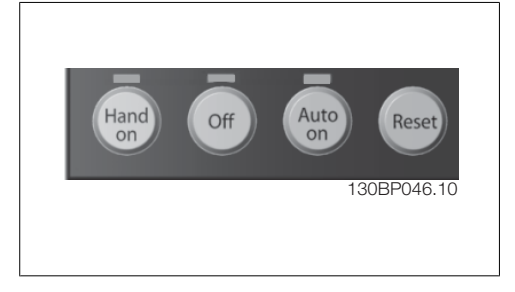

# **[Hand On]**

позволява управлението на честотния преобразувател да става от GLCP. [Hand on] стартира и електродвигателя, като сега е възможно да се въведат данни за скоростта на електродвигателя посредством бутоните със стрелки. Може да се избере като Разрешено [1] или Забранено [0] посредством пар. 0-40 бутон [Hand on] на LCP.

Следните управляващи сигнали остават активни и след включването на [Hand on]:

- [Hand on] [Off] [Auto on]
- Нулиране
- Движение по инерция след спиране с инвертиращ сигнал
- Реверсиране
- Настройка мл. бит за избор Настройка ст. бит за избор
- Команда за стоп от серийна комуникация
- Бърз стоп
- DC спирачка

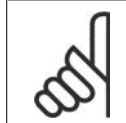

#### **Внимание!**

Външните сигнали за спиране, активирани посредством управляващи сигнали или серийната шина, имат приоритет пред командата "старт" посредством LCP.

#### **[Off]**

спира свързания електродвигател. Бутонът може да се избере като Разрешено [1] или Забранено [0] посредством пар. 0-41 – [Off] бутон на LCP. Ако не е избрана никаква външна функция за стоп и бутонът [Off] не е активен, електродвигателят може да се спре само чрез изключване на мрежовото захранване.

### **[Auto On]**

позволява честотният преобразувател да се управлява чрез управляващите клеми и/или серийна комуникация. Когато има подаден пусков сигнал на управляващите клеми и/или шината, ще се стартира честотният преобразувател. Бутонът може да се избере като Разрешено [1] или Забранено [0] посредством пар. 0-42 – [Auto on] бутон на LCP.

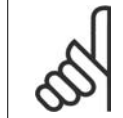

#### **Внимание!**

При активен сигнал HAND-OFF-AUTO посредством цифровите входове, той има по-висок приоритет от управляващите бутони [Hand on] - [Auto on].

#### **[Reset]**

се използва за връщане в начално състояние на честотния преобразувател след аларма (изключване). Може да се избере като Разрешено [1] или Забранено [0] посредством пар. 0-43 – бутоните за нулиране на LCP.

**Прекият път за параметър** може да се установи с натискане на бутона [Main Menu] за 3 секунди. Прекият път до параметър позволява пряк достъп до всеки параметър.

# **5.1.3. Работа с цифров LCP (Локален панел за управление) (NLCP)**

Инструкциите по-долу са валидни за NLCP (LCP 101).

Панелът за управление е разделен на четири функционални групи:

- 1. Цифров дисплей.
- 2. Бутони за меню и индикаторни лампички (светодиоди)– промяна на параметри и превключване между функциите на дисплея.
- 3. Бутони за навигация и индикаторни лампички (светодиоди).
- 4. Работни бутони и индикаторни лампички (светодиоди).

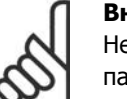

### **Внимание!**

Не е възможно копирането на параметри с цифровия локален панел за управление (LCP101).

**Изберете един от следните параметри:**

**Режим на състоянието]** показва състоянието на честотния преобразувател или електродвигателя.

Ако се появи алармен сигнал, NLCP автоматично включва режима на състоянието. Може да се покаже броят на алармите.

**Режим "Бърза настройка" или "Главно меню":** показва параметрите и техните настройки.

**Индикаторни лампички (светодиоди):**

- Зелен светодиод/Вкл.: Показва дали секцията за управление е включена.
- Жълт светодиод/Предупр.: Показва предупреждение.
- Мигащ червен светодиод/Аларма: Показва аларма.

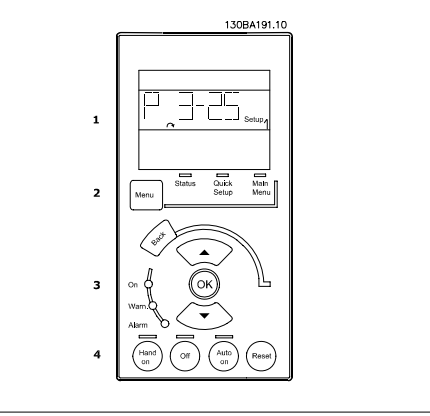

Illustration 5.1: Цифров LCP (NLCP)

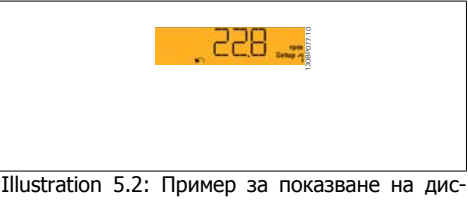

плея на състоянието

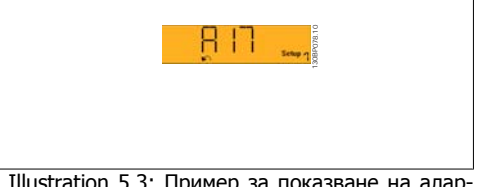

Illustration 5.3: Пример за показване на алармите на дисплея

### **Бутон за менюто**

**[Menu]**Изберете един от следните режими:

- Състояние
- Бърза настройка
- Главно меню

**[Main Menu]** се използва за програмиране на всички параметри. До параметрите има директен достъп, освен ако чрез параметри 0-60, 0-61, 0-65 и 0-66 не е зададена парола.

**Бърза настройка** служи за настройка на честотния преобразувател, като се използват само най-важните параметри.

Стойностите на параметъра могат да бъдат променени с помощта на стрелките нагоре/надолу, когато стойността мига.

Изберете "Главно меню" чрез неколкократно натискане на бутона [Menu], докато светне светодиодът за главното меню. Изберете групата параметри [xx-\_\_] и натиснете [OK]

Изберете параметъра [\_\_-xx] и натиснете [OK]

Ако параметърът е част от масив, изберете номера на масива и натиснете [OK]

Изберете желаната стойност на данните и натиснете [OK]

**Бутони за навигация [Back]** за връщане назад

Бутоните със **стрелки [І] [ј]** се използват за придвижване между групите параметри, между отделните параметрите и в рамките на самите параметри.

**[OK]** се използва за избор на параметър, маркиран от курсора, и за разрешаване на промяната на параметър.

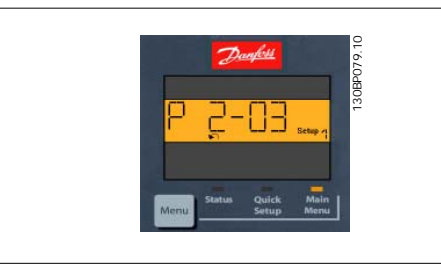

Illustration 5.4: Пример за показване на дисплея

**Работни бутони** Локалните бутони за управление се намират отдолу на контролния панел.

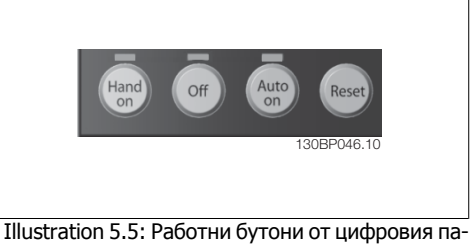

нел за управление (NLCP)

**[Hand on]** позволява управлението на честотния преобразувател да става от LCP. [Hand on] стартира и електродвигателя, като сега е възможно да се въведат данни за скоростта на електродвигателя посредством бутоните със стрелки. Бутонът може да бъде Разрешено [1] или Забранено [0] посредством пар. 0-40 бутон [Hand on] на LCP.

Външните сигнали за спиране, активирани посредством управляващи сигнали или серийната шина, имат приоритет пред командата "старт" посредством LCP.

Следните управляващи сигнали остават активни и след включването на [Hand on]:

- [Hand on] [Off] [Auto on]
- Нулиране
- Движение по инерция след спиране с инвертиращ сигнал
- Реверсиране
- Настройка мл. бит за избор Настройка ст. бит за избор
- Команда за стоп от серийна комуникация
- Бърз стоп
- DC спирачка

**[Off]** спира свързания електродвигател. Бутонът може да бъде Разрешено [1] или Забранено [0] посредством пар. 0-41 бутон [Off] на LCP.

Ако не е избрана никаква външна функция за стоп и бутонът [Off] не е активен, електродвигателят може да се спре чрез изключване на мрежовото захранване.

**[Auto on]** позволява честотният преобразувател да се управлява чрез управляващите клеми и/или серийна комуникация. Когато има подаден пусков сигнал на управляващите клеми и/или шината, ще се стартира честотният преобразувател. Бутонът може да бъде Разрешено [1] или Забранено [0] посредством пар. 0-42 бутон [Auto on] на LCP.

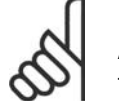

### **Внимание!**

Активен сигнал HAND-OFF-AUTO на цифровите входове има по-висок приоритет от управляващите бутони [Hand on] [Auto on].

**[Reset]** се използва за връщане в начално състояние на честотния преобразувател след аларма (изключване). Бутонът може да бъде Разрешено [1] или Забранено [0] посредством пар. 0-43 бутони за нулиране на LCP.

# **5.1.4. Свързване на шината RS-485**

Един или повече честотни преобразуватели могат да се свързват към един контролер (или главен) с използване на стандартния интерфейс RS-485. Клема 68 се свързва към сигнала P (TX+, RX+), докато клема terminal 69 се свързва към сигнала N (TX-,RX-).

Ако към един главен е свързан повече от един честотен преобразувател, използвайте паралелни връзки.

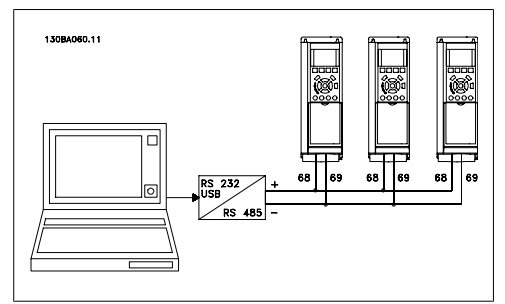

Illustration 5.6: Пример за свързване.

За да се избегнат възможни токове на изравняване, заземете кабелния екран посредством клема 61, която е свързана към рамката чрез RC-връзка.

### **Свързване на шината**

Шината RS-485 трябва да завършва от двата края с резисторна мрежа. Ако задвижването е първото на последното устройство във веригата на RS-485, задайте ключа S801 на управляващата карта на включено.

За повече информация вж. параграф Превключватели S201, S202 и S801.

# **5.1.5. Свързване на компютър към FC 100**

За да управлявате или програмирате честотния преобразувател от компютър, инсталирайте софтуера за настройка MCT 10.

Компютърът се свързва чрез стандартен (хост/устройство) USB кабел или чрез интерфейса RS485, както е показано в главата Инсталиране > Инсталиране на разни връзки на VLT® HVAC задвижване - Ръководство за проектиране.

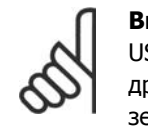

### **Внимание!**

USB връзката е галванично изолирана от захранващото напрежение (PELV) и другите клеми под високо напрежение. USB връзката се свързва към защитната земя на честотния преобразувател. За връзка към компютър използвайте само такава от изолиран лаптоп към USB съединителя на задвижването VLT HVAC.

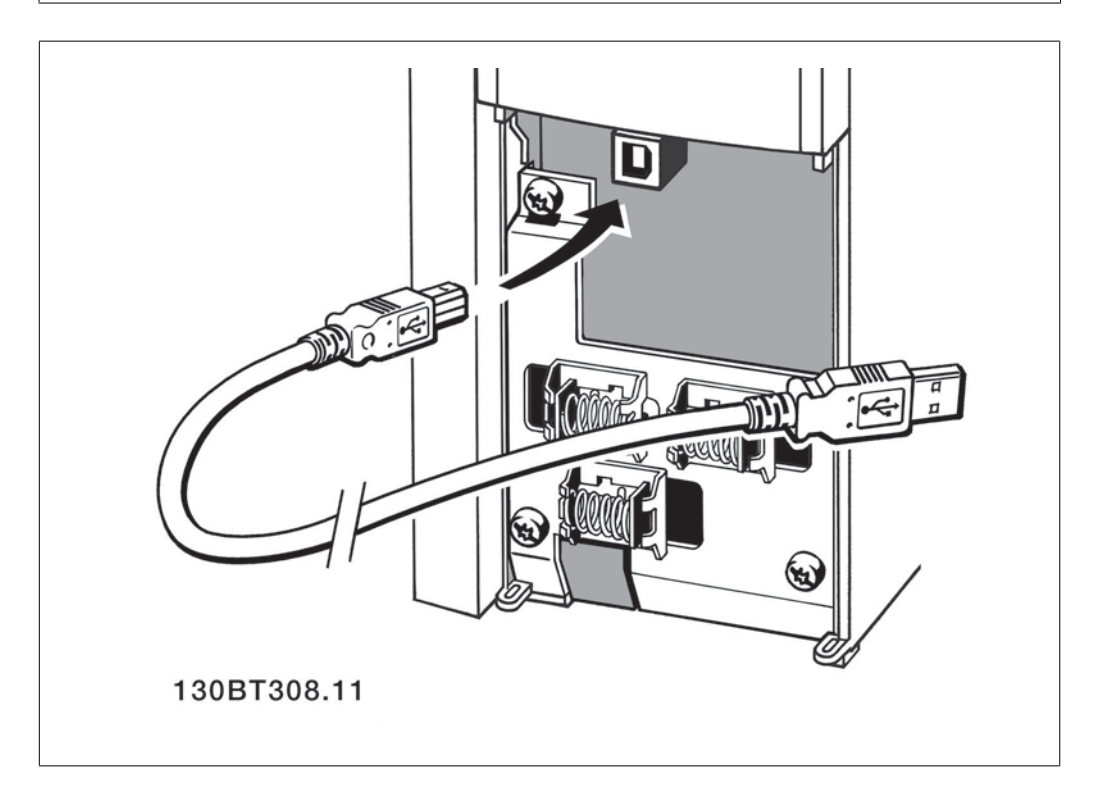

# **5.1.6. Софтуерни инструменти за PC**

### **Софтуер за PC - MCT 10**

Всички честотни преобразуватели са оборудвани със сериен комуникационен порт. Danfoss осигурява инструмент за PC за комуникация между компютъра и честотния преобразувател, наречен софтуер за настройка MCT 10 (инструмент за управление на движението на VLT)

### **Софтуер за настройка MCT 10.**

MCT 10 е проектиран като лесен за използване интерактивен инструмент за настройка на параметрите в честотните преобразуватели. Софтуерът може да бъде изтеглен от Интернет сайта на Danfoss http://www.vlt-software.com.

Софтуерът за настройка MCT 10 може да бъде полезен за:

- Планиране на комуникационна мрежа офлайн. MCT 10 съдържа цялостна база данни за честотните преобразуватели.
- Пускане в действие на честотните преобразуватели онлайн.
- Записване на настройките за всички честотни преобразуватели
- Заместване на даден честотен преобразувател в мрежата
- Просто и точно документиране на настройките на честотните преобразуватели след пускането им в действие.
- разширяване на съществуващата мрежа
- Поддръжка на разработените в бъдеще честотни преобразуватели

MCT 10Софтуерът за настройка MCT 10 поддържа Profibus DP-V1 чрез връзка от класа Master class 2. Тя дава възможност за онлайн четене/запис на параметрите на честотния преобразувател чрез мрежата на Profibus. Това премхва необходимостта от допълнителна комуникационна мрежа.

### **Записване на настройките на честотния преобразувател:**

- 1. Свържете компютър към устройството през USB комуникационен порт. (Забележка: Компютърът, свързан с USB порта, трябва да е изолиран от захранващата мрежа. В противен случай може да се стигне до повреда на оборудването.)
- 2. Отворете софтуера за настройка MCT 10.
- 3. Изберете "Чети от задвижването".
- 4. Изберете "Съхрани като".

Всички параметри вече са съхранени в компютъра.

### **Зареждане на настройките на честотния преобразувател:**

- 1. Свържете компютър към честотния преобразувател през USB комуникационния порт.
- 2. Отворете софтуера за настройка MCT 10.
- 3. Изберете "Отвори" съхранените файлове ще бъдат показани.
- 4. Отворете съответния файл.
- 5. Изберете "Запиши на задвижването".

Всички настройки на параметрите се прехвърлят на честотния преобразувател.

Предлага се отделно ръководство за софтуера за настройка МСТ 10: *MG.10.Rx.yy*.

### **Модули на софтуера за настройка MCT 10.**

В софтуерния пакет са включени следните модули:

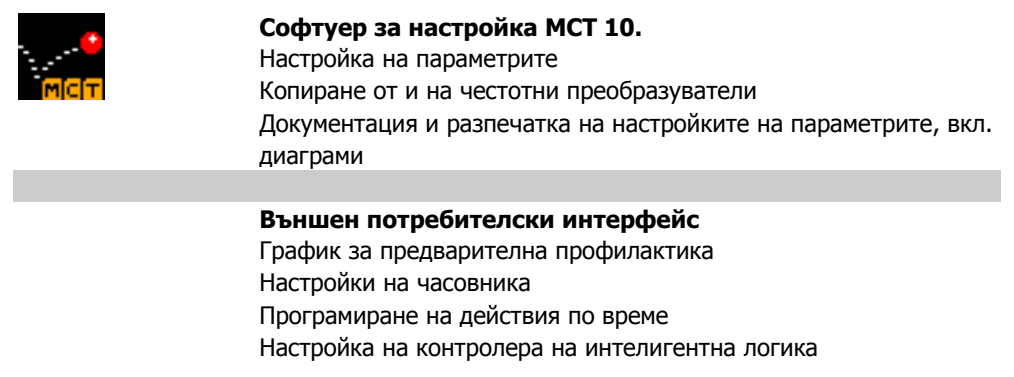

## **Номер за поръчка:**

Поръчайте CD със софтуера за настройка MCT 10, като използвате кодов номер 130B1000.

MCT 10 може също да се изтегли от Интернет сайта на Danfoss: WWW.DANFOSS.COM, Business Area: Motion Controls.

# **5.1.7. Съвети и трикове**

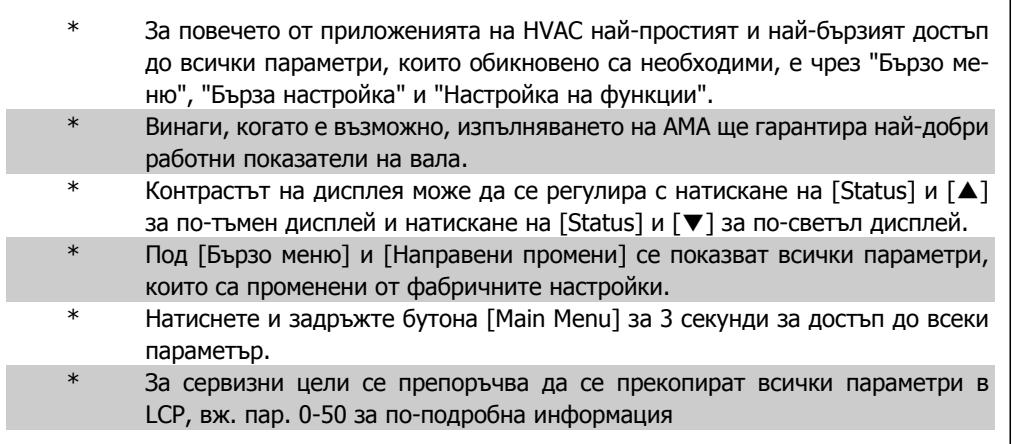

Table 5.1: Съвети и трикове

# **5.1.8. Бързо пренасяне на настройките на параметри чрез GLCP**

След като настройката на честотния преобразувател е завършена, препоръчваме да съхраните (архивирате) настройките на параметрите в GLCP или в компютър чрез софтуерния инструмент за настройка MCT 10.

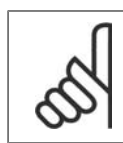

#### **Внимание!**

Преди изпълнение на която и да е от тези операции спрете електродвигателя.

### **Съхраняване на данни в LCP:**

- 1. Отидете на пар. 0-50 *LCP копиране*
- 2. Натиснете бутона [OK]
- 3. Изберете "Всички на LCP"
- 4. Натиснете бутона [OK]

Всички настройки на параметри се съхраняват в GLCP, което се показва с лентата на напредъка. Когато бъдат достигнати 100%, натиснете [OK].

Сега може да свържете GLCP към друг честотен преобразувател и да копирате настройките на параметрите в този честотен преобразувател.

### **Пренасяне на данни от LCP на честотен преобразувател:**

- 1. Отидете на пар. 0-50 LCP копиране
- 2. Натиснете бутона [OK]
- 3. Изберете "Всички от LCP"
- 4. Натиснете бутона [OK]

Настройките на параметри, съхранени в GLCP, се пренасят на честотния преобразувател, което се показва с лентата на напредъка. Когато бъдат достигнати 100%, натиснете [OK].

# **5.1.9. Инициализация до настройките по подразбиране**

Инициализирането на честотния преобразувател до настройките по подразбиране става по два начина:

Препоръчвана инициализация (чрез пар. 14-22)

- 1. Изберете пар. 14-22
- 2. Натиснете [OK]
- 3. Изберете "Инициализация" ( за NLCP изберете "2" )
- 4. Натиснете [OK]
- 5. Премахнете захранването от устройството и изчакайте дисплеят да изгасне.
- 6. Свържете отново захранването и честотният преобразувател се нулира. Отбележете, че първото пускане отнема няколко секунди повече.

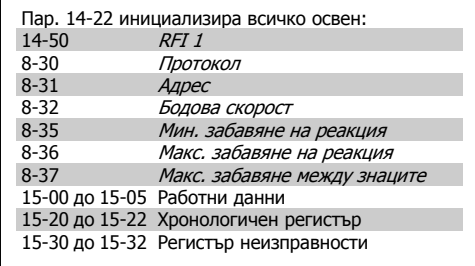

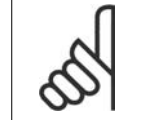

### **Внимание!**

Параметрите, избрени в Лично меню остават зададени при настройките, зададени фабрично.

#### **Ръчно инициализиране**

### **Внимание!**

Когато се извършва ръчно инициализиране, се нулират серийната комуникация, настройките на RFI филтъра (пар. 14-50) и настройките на регистъра неизправности.

Премахва параметрите, избрани в Лично меню.

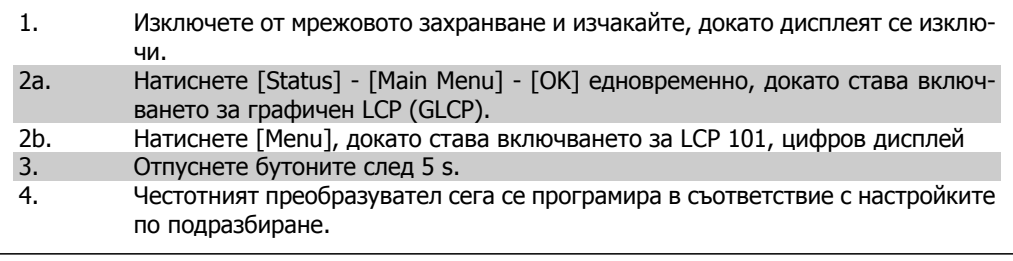

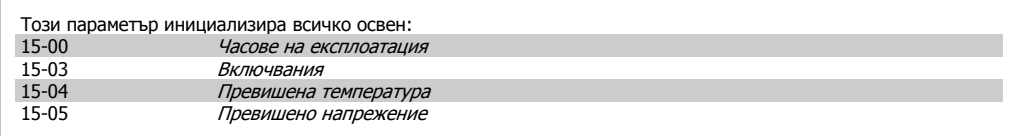

Инструкции за експлоатация на VLT® HVAC $\rightarrow$   $\mathscr{L}_H$  6. Програмиране на честотния преобразузадвижване вател

# **6. Програмиране на честотния преобразувател**

# **6.1. Програмиране**

# **6.1.1. Настройка на параметри**

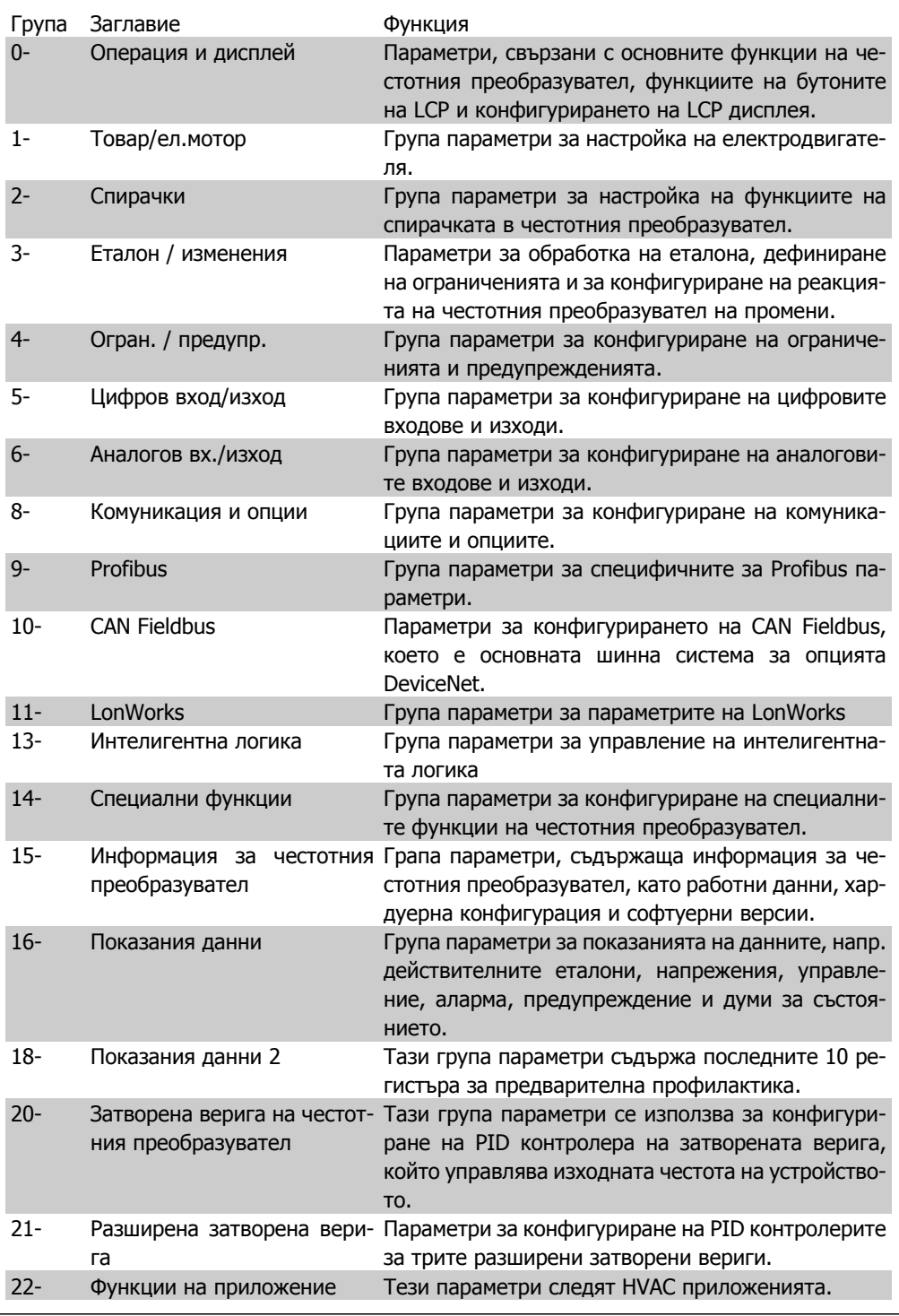

Table 6.1: Групи параметри

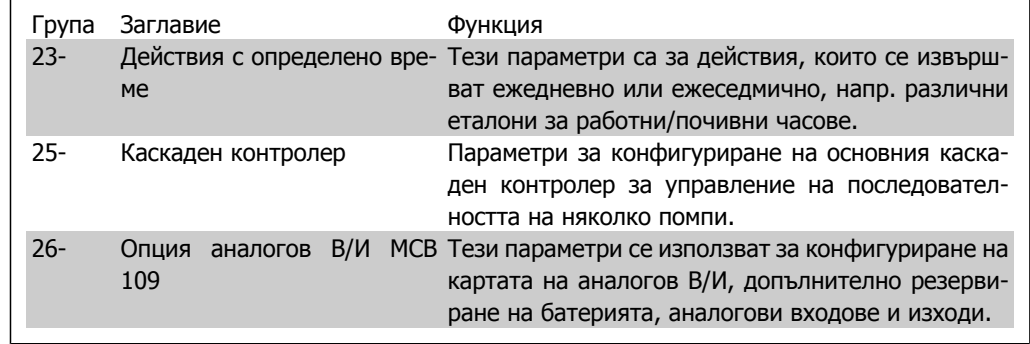

Table 6.2: Групи параметри

Описанието на параметрите и избраните параметри се показват, представени на графичния (GLCP) или цифровия (NLCP) дисплей. (Вижте Раздел 5 за подробна информация.) Достъпът до параметрите става чрез натискане на бутон [Quick Menu] или бутон [Main Menu] на контролния панел. Бързото меню се използва основно за първоначално пускане на устройството, като осигурява необходимите параметри за започване на работа. Главното меню дава достъп до всички параметри за подробно програмиране на приложението.

Всички клеми за цифрови и аналогови входове/изходи са многофункционални. Всички клеми са със зададени фабрично функции по подразбиране, които са подходящи за повечето HVAC приложения, но ако се изискват други специални функции, те трябва да се програмират в групата параметри 5 или 6.

# **6.1.2. Режим Бързи менюта**

# **Данни за параметрите**

Графичният дисплей (GLCP) предоставя достъп до всички параметри в списъците на бързите менюта. Цифровият дисплей (NLCP) предоставя достъп само до параметрите в "Бърза настройка". За да зададете параметрите с използване на бутона [Quick Menu] button – въведете или променете данни или настройки за параметри в съответствие със следната процедура:

- 1. Натиснете бутона Quick Menu
- 2. Използвайте бутоните [І] и [ј], за да намерите параметъра, който искате да промените.
- 3. Натиснете [OK]
- 4. Използвайте бутоните [І] и [ј], за да изберете правилната настройка на параметрите
- 5. Натиснете [OK]
- 6. За да преминете към друга цифра в рамките на настройка на параметър, използвайте бутоните [À] и  $[**]]**$
- 7. Осветената област показва цифра, избрана за промяна

8. Натиснете бутона [Cancel], за да отмените промяната, или бутона [OK] за потвърждаване и въвеждане на новата настройка.

## **Пример на промяна в данни на параметри**

Да приемем, че параметърът 22-60, Функция скъсан ремък е настроен на [Off]. Ако обаче искате да следите състоянието на ремъка на вентилатора – не скъсан или скъсан – в съответствие със следната процедура:

- 1. Натиснете бутона Quick Menu
- 2. Изберете "Настройки на функция" с бутона [ј]
- 3. Натиснете [OK]
- 4. Изберете "Настройки на приложение" с бутона [ј]
- 5. Натиснете [OK]
- 6. Натиснете отново [OK] за функции на вентилатора
- 7. Изберете функция "Скъсан ремък" с натискане на [OK]
- 8. С бутона [ј] изберете [2] Изключване

Честотният преобразувател сега ще се изключи, ако се открие състояние "скъсан ремък".

Изберете [Моето лично меню], за да покажете само параметрите, които са предварително избрани и програмирани като лични параметри. Например, персоналът по поддръжка или производителите на дадена помпа може да са програмирали предварително параметрите да присъстват в "Моето лично меню" при фабричната настройка, за да направят пускането в експлоатация на обекта и фината настройка по-прости. Тези параметри се избират в параметър 0-25 Лично меню. В това меню могат да се програмират до 20 различни параметъра.

Ако на клема 27 е избрано Цифров вход на клема 27, не е необходимо свързване към +24 V на клема 27, за да се разреши пускането.

Ако на пар. Цифров вход на клема 27 е избрано Движ. инерция обр. (фабрична настройка) е необходимо свързване към +24 V на клема 27, за да се разреши пускането.

Изберете [Направени промени], за да получите информация за:

- последните 10 промени. Бутоните за навигация нагоре/надолу служат за превъртане между последните 10 променени параметри.
- промените, направени след настройката по подразбиране.

Изберете [Регистрации], за да получите информация за показанията на редовете на дисплея. Информацията се показва в графичен вид.

Може да се гледат само параметрите, избрани в пар. 0-20 и пар. 0-24. Възможно е в паметта да се съхраняват до 120 проби за последваща справка.

### **Ефективна настройка на параметри за HVAC приложения**

За огромната част от HVAC приложенията параметрите могат лесно да се задават с използване на опцията **[Quick Setup]**.

След натискане на [Quick Menu] се показва списък с различните зони в бързото меню. Вж. също илюстрацията 6.1 по-долу и таблиците от Q3-1 до Q3-4 в следната секция Настройки на функция.

### **Пример на използване на опцията "Бърза настройка"**

Да допуснем, че искате да настроите времето на понижаване на 100 секунди!

- 1. Натиснете [Quick Setup]. Първият параметър, пар. 0-01 Език в бързото меню се появява
- 2. Натиснете [ј] неколкократно, докато пар. 3-42 Изменение 1 време

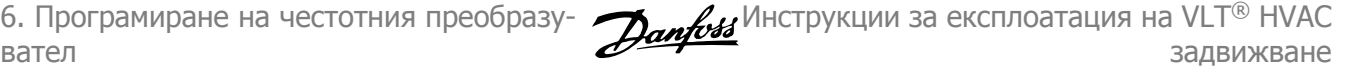

за понижаване се появява с настройката по подразбиране 20 секунди

- 3. Натиснете [OK]
- 4. Използвайте бутона [À], за да осветите 3-тата цифра преди запетаята
- 5. Променете '0' на '1' с използване на бутона [І]
- 6. Използвайте бутона [¶], за да осветите цифрата "2"
- 7. Променете "2" на "0" с бутона [ј]
- 8. Натиснете [OK]

Новото време на понижаване сега се задава на 100 секунди.

Препоръчва се настройката да се извършва в посочения ред.

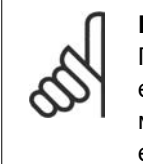

**Внимание!** Пълно описание на функцията е дадено в секциите за параметри на тези "Инструкции за експлоатиране".

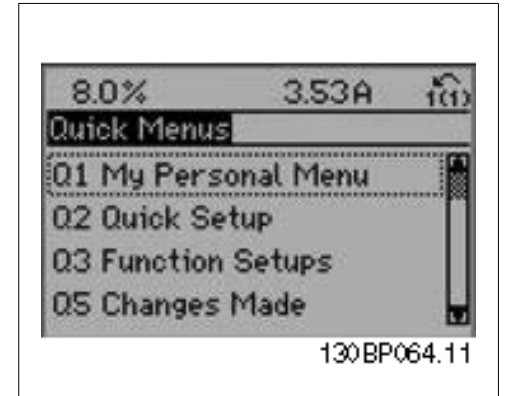

Illustration 6.1: Изглед на за бързото меню.

Бутонът QUICK Setup дава достъп до 12-те най-важни параметъра в настройката на задвижването. След програмирането, в повечето случаи задвижването ще бъде готово за работа. 12-те (вж. бележката под линия) Бързо меню са показани на таблицата по-долу. Пълно описание на функцията е дадено в секциите за параметри на това ръководство.

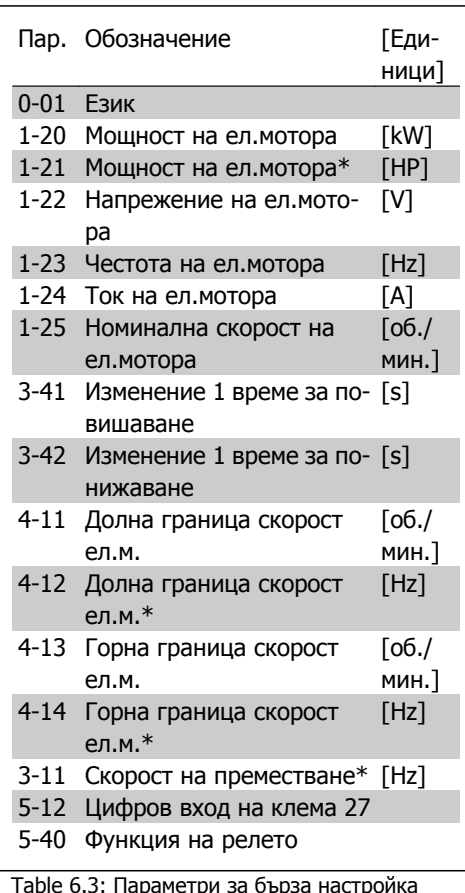

\*Показанието на дисплея зависи от избраните стойности в параметър 0-02 и 0-03. Настройката по подразбиране на параметри 0-02 и 0-03 зависи от това, в кой регион на света се доставя честотният преобразувател, но може да се препрограмира при необходимост.

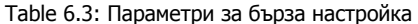

# **0-01 Език**

# **Опция: Функция:**

Дефинира езика, който да се използва на дисплея.

Честотният преобразувател може да се доставя с 4 различни езикови пакета. Английски и немски са включени във всички пакети. Английският не може да се изтрива или променя.

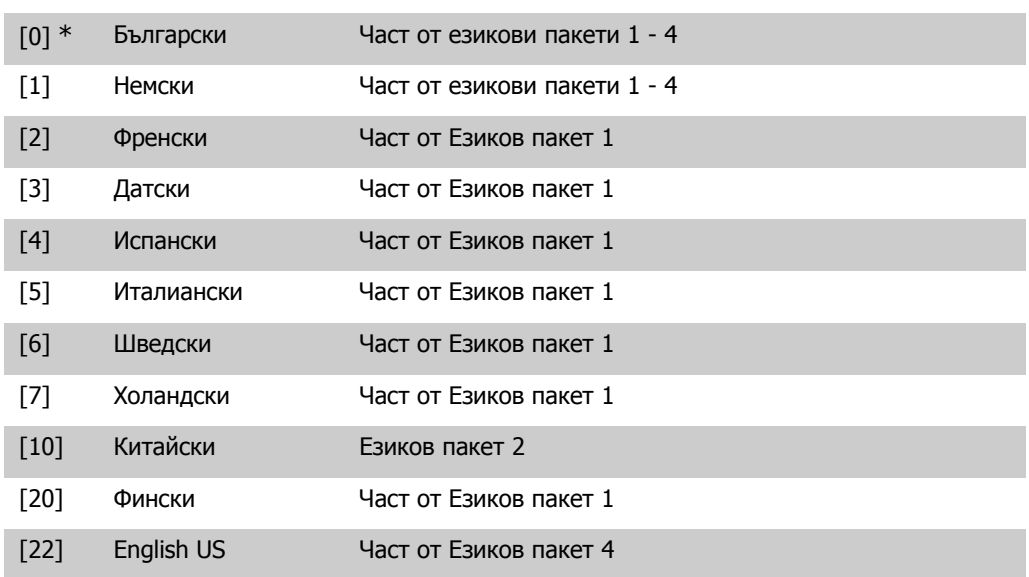

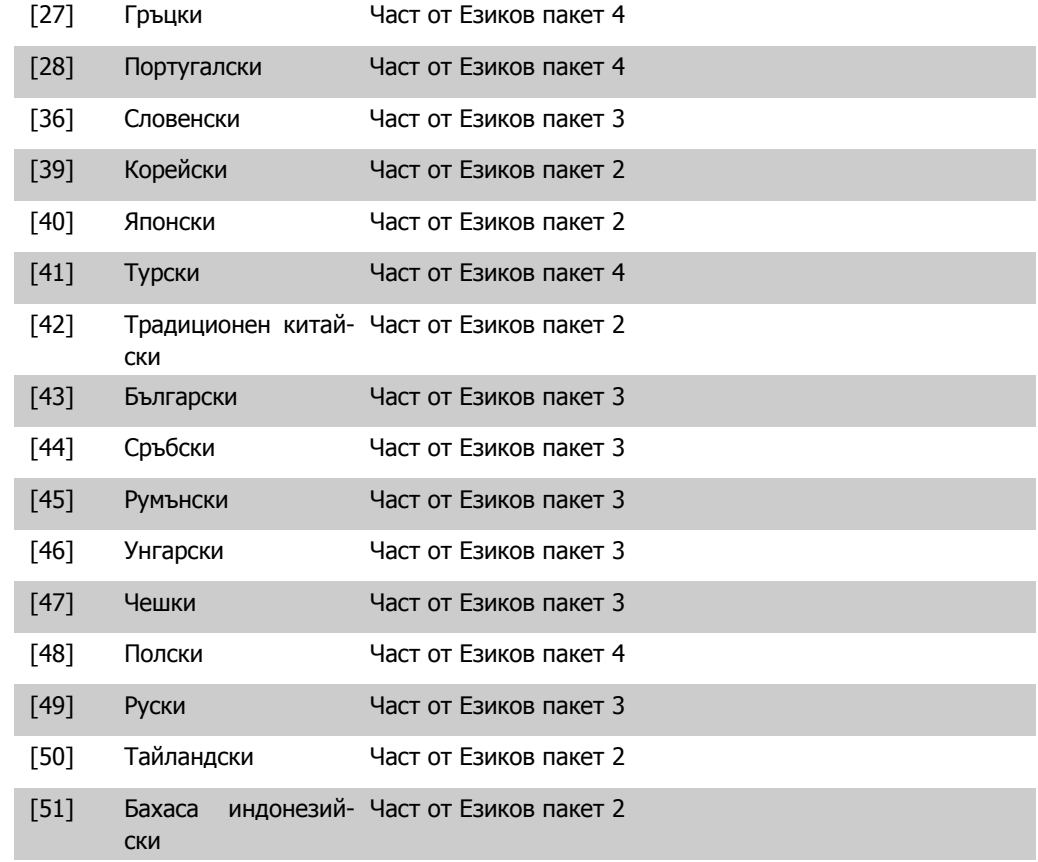

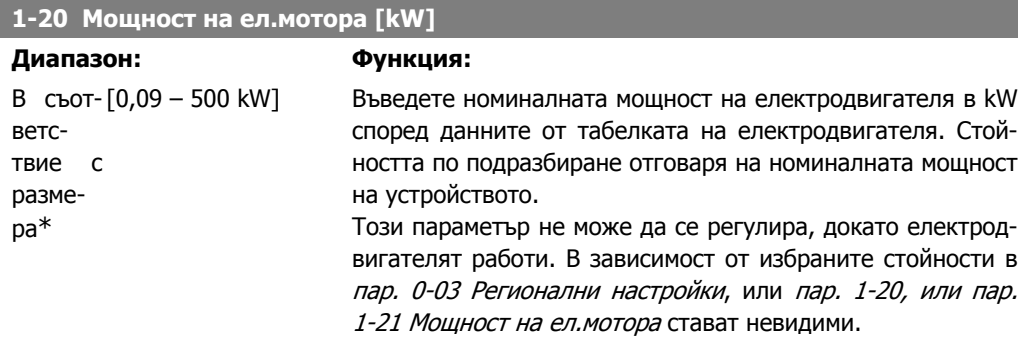

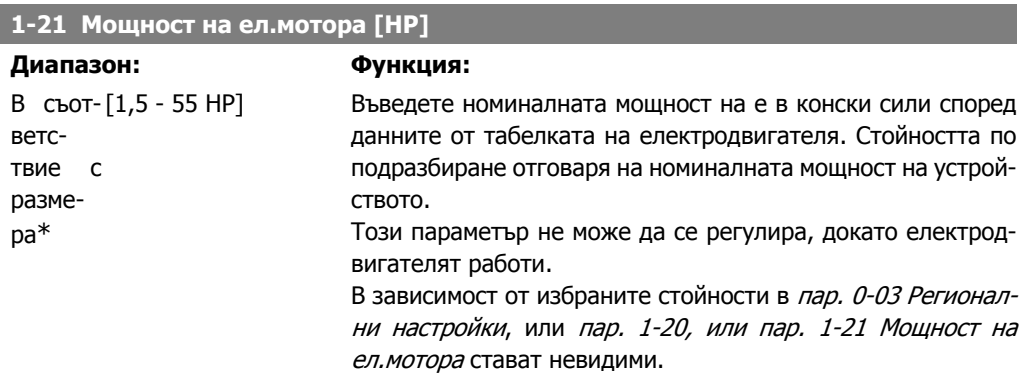

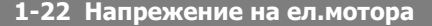

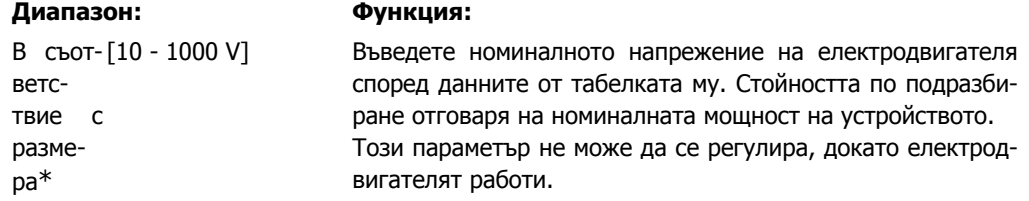

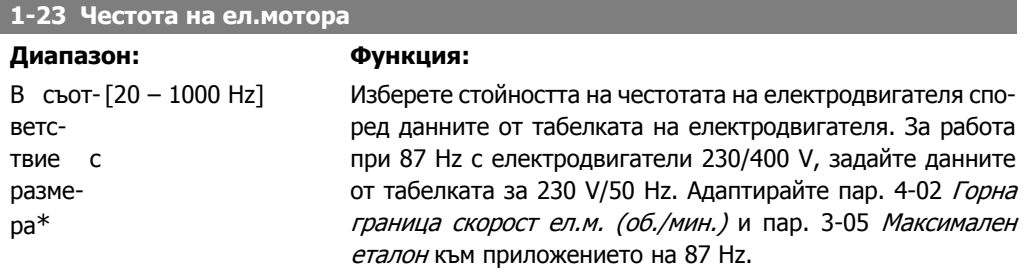

Този параметър не може да се регулира, докато електродвигателят работи.

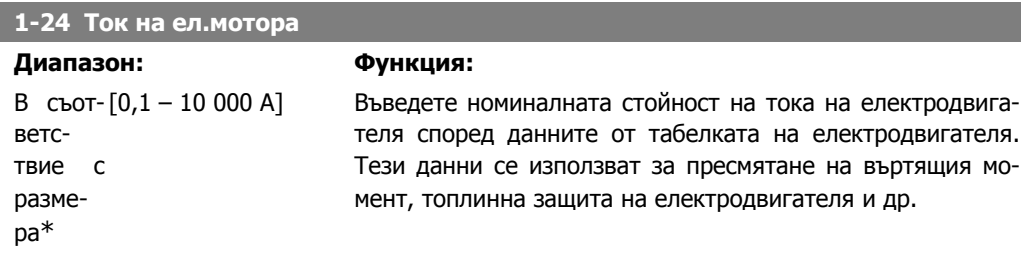

Този параметър не може да се регулира, докато електродвигателят работи.

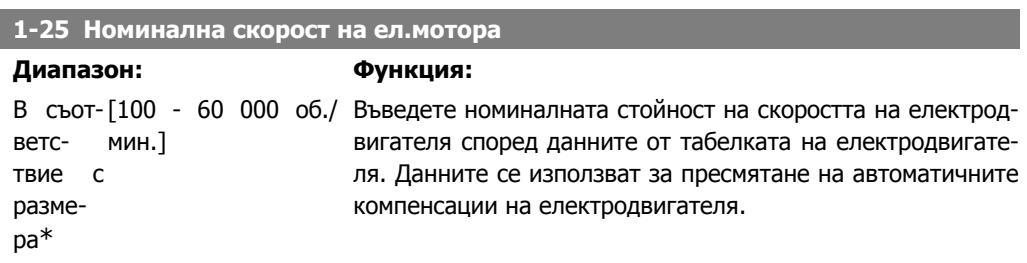

Този параметър не може да се регулира, докато електродвигателят работи.

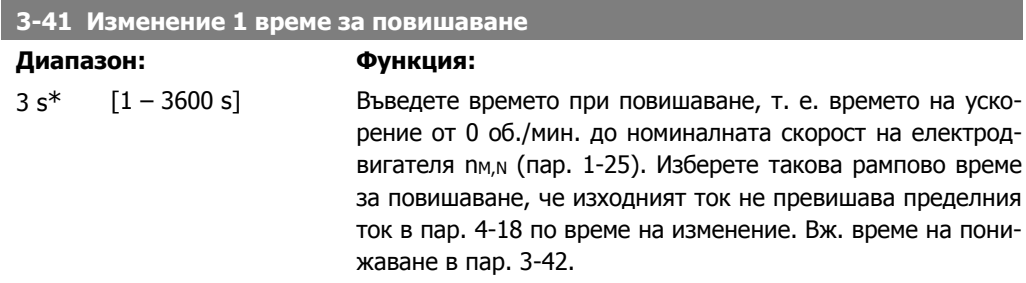

6. Програмиране на честотния преобразувател

Инструкции за експлоатация на VLT® HVAC задвижване

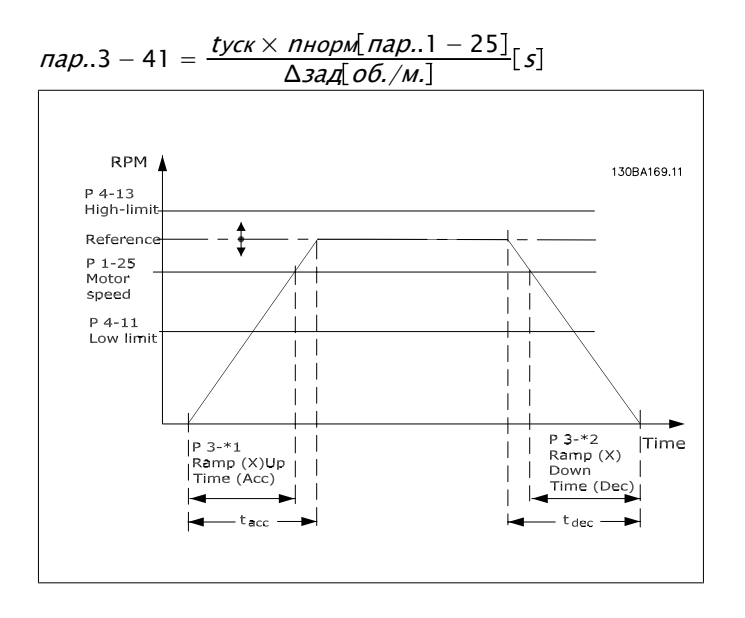

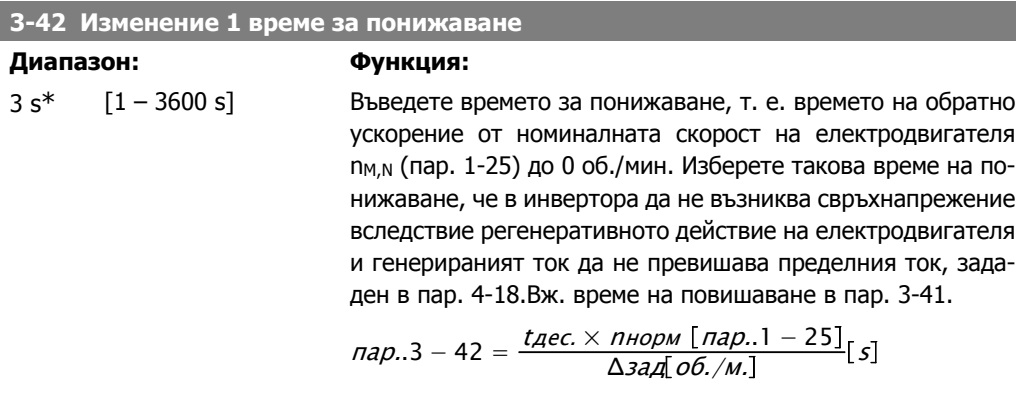

# **4-11 Долна граница скорост ел.м.[об./мин.]**

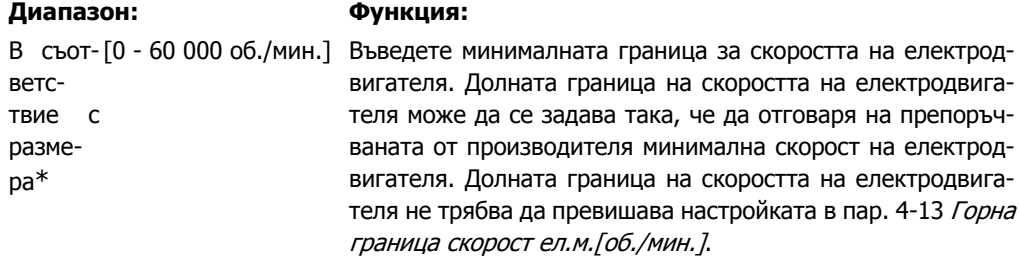

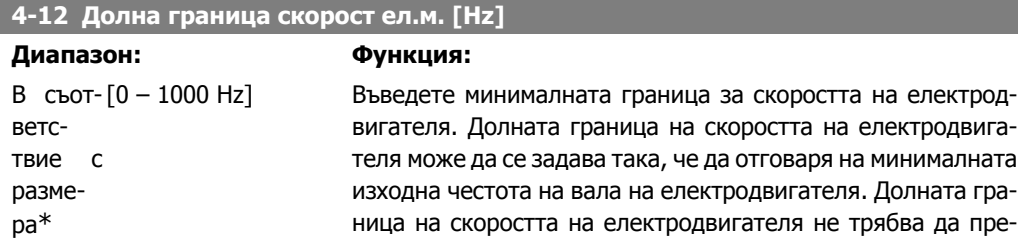

I

вишава настройката в пар. 4-14 Горна граница скорост ел.м.  $[Hz]$ .

### **4-13 Горна граница скорост ел.м. [об./мин.]**

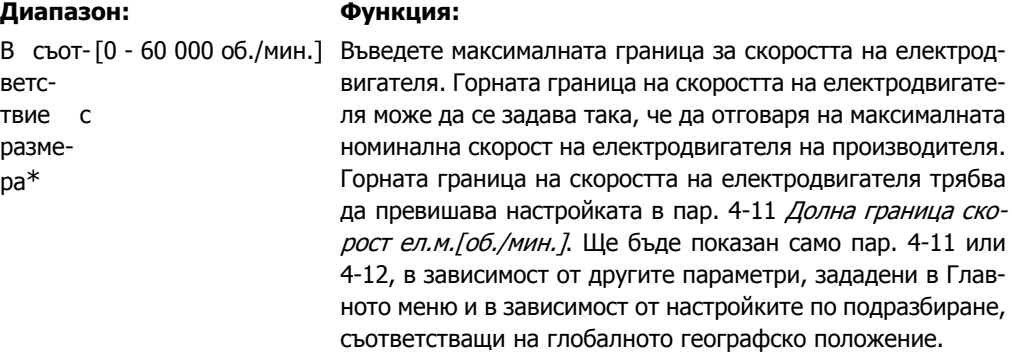

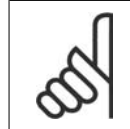

### **Внимание!**

Стойността на изходната честота на честотния преобразувател не трябва да превишава стойност, по-висока от 1/10 от честотата на превключване.

### **4-14 Горна граница скорост ел.м. [Hz]**

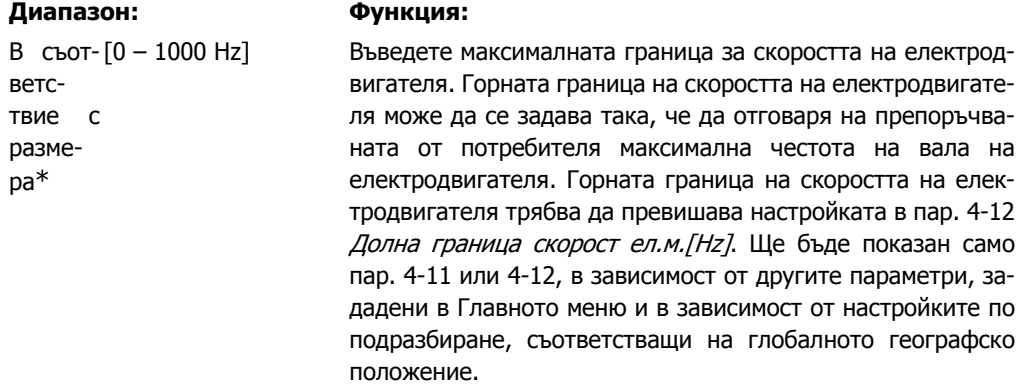

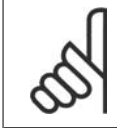

### **Внимание!**

Максималната изходна честота не може да превишава 10% от честотата на превключване на инвертора (пар. 14-01).

### **3-11 Скорост бавно подаване [Hz]**

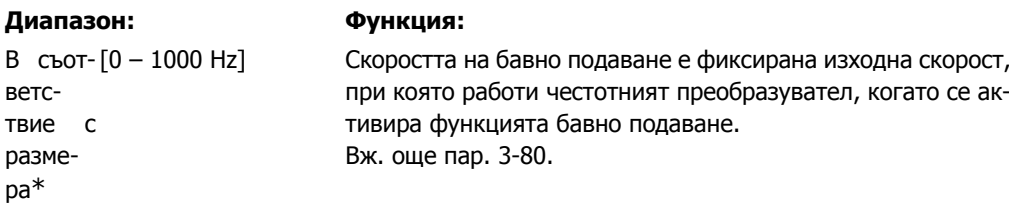

вател

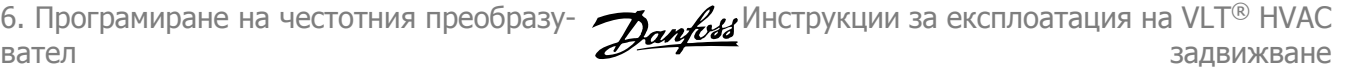

# **6.1.3. Настройки на функция**

Настройката на функция осигурява бърз и лесен достъп до всички параметри, изисквани за повечето от приложения за води и отпадни води, включително приложения с променлив въртящ момент, постоянен въртящ момент, помпи, дозиращи помпи, помпи за кладенци, ускоряващи помпи, смесителни помпи, аерационни вентилатори и други помпи и вентилатори. Между другите характеристики то включва параметри за избиране кои променливи да се показват на LCP, цифрови зададени скорости, мащабиране на аналогови еталони, приложения за затворена верига за една зона и много зони и определени функции, свързани с вентилатори, помпи и компресори.

### **Достъп до настройката на функция пример**

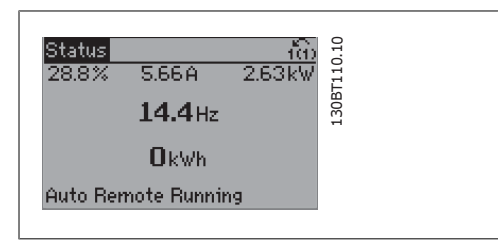

Illustration 6.2: Стъпка 1: Включете честотния преобразувател (включват се индикаторите)

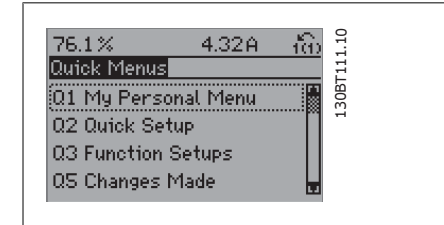

Illustration 6.3: Стъпка 2: Натиснете бутона [Quick Menus] (появява се изборът "Бързи менюта").

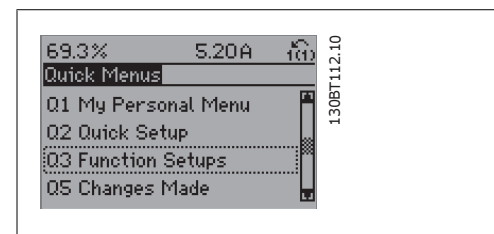

Illustration 6.4: Стъпка 3: Използвайте бутоните за навигация нагоре/надолу, за да превъртите до "Настройки на функция". Натиснете [OK].

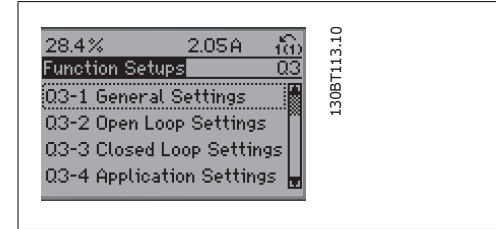

Illustration 6.5: Стъпка 4: Появяват се изборите "Настройки на функция". Изберете 03-1 Общи настройки. Натиснете [OK].

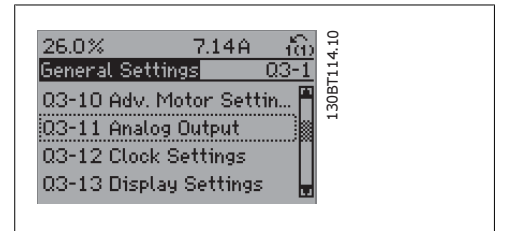

Illustration 6.6: Стъпка 5: Използвайте бутоните за навигация нагоре/надолу, за да превъртите до напр. 03-11 Аналогови изходи. Натиснете [OK].

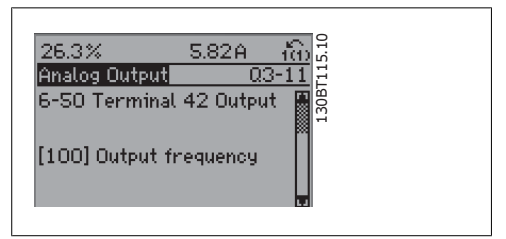

Illustration 6.7: Стъпка 6: Изберете параметър 6-50 Изход на клема 42. Натиснете [OK].

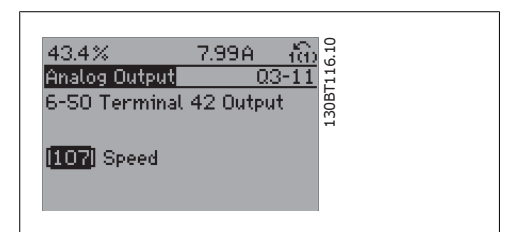

Illustration 6.8: Стъпка 7: Използвайте бутоните за навигация нагоре/надолу, за да изберете измежду различните възможности. Натиснете  $[OK]$ .

# Параметрите на "Настройки на функция" са групирани по следния начин:

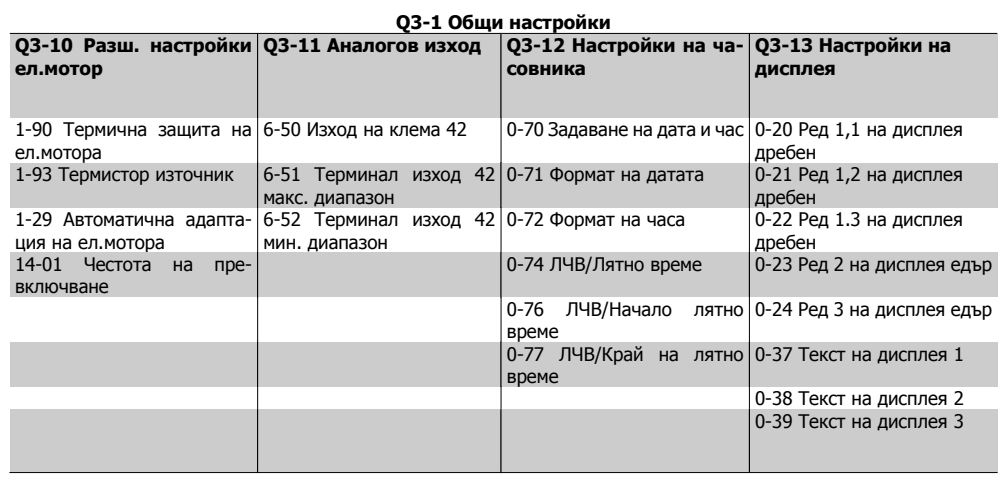

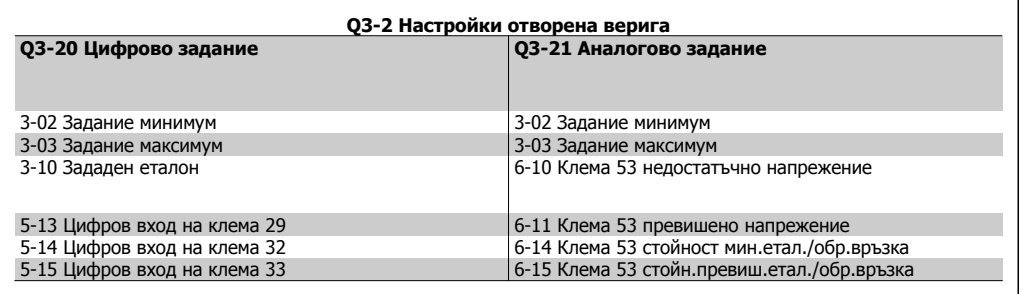

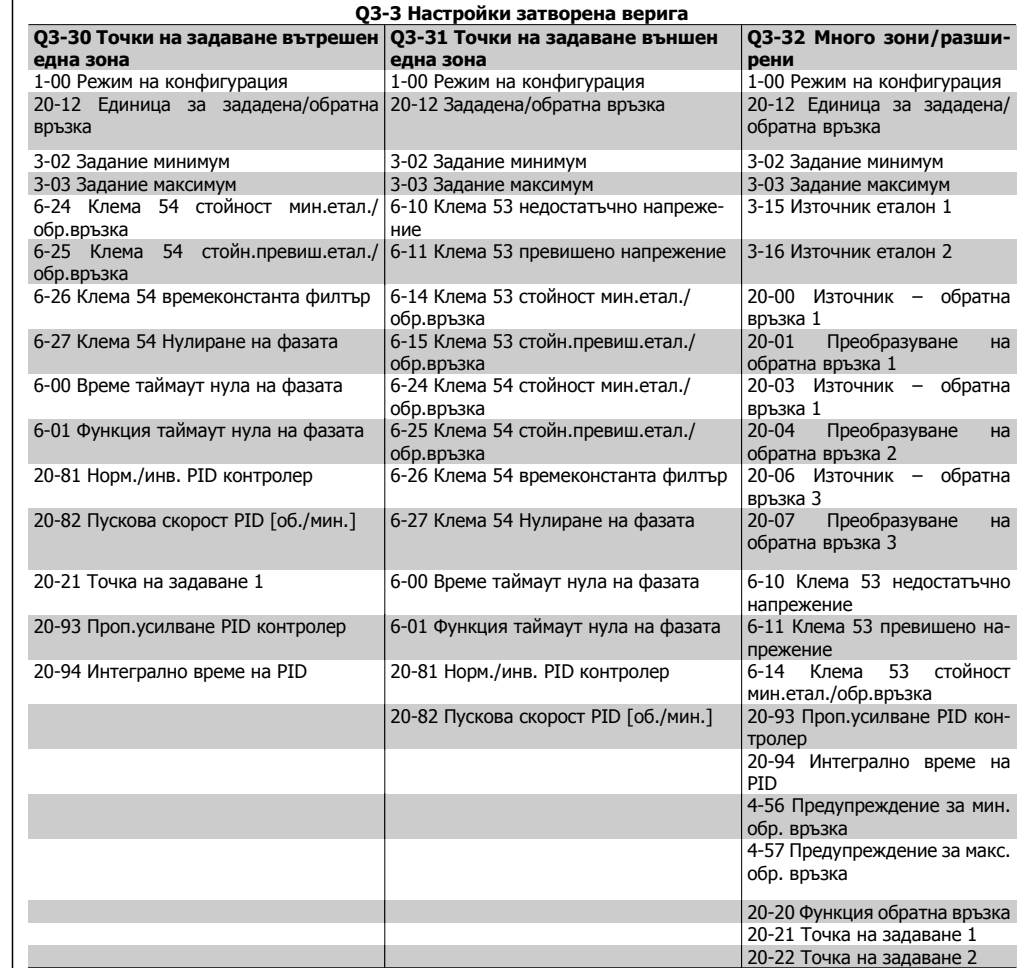

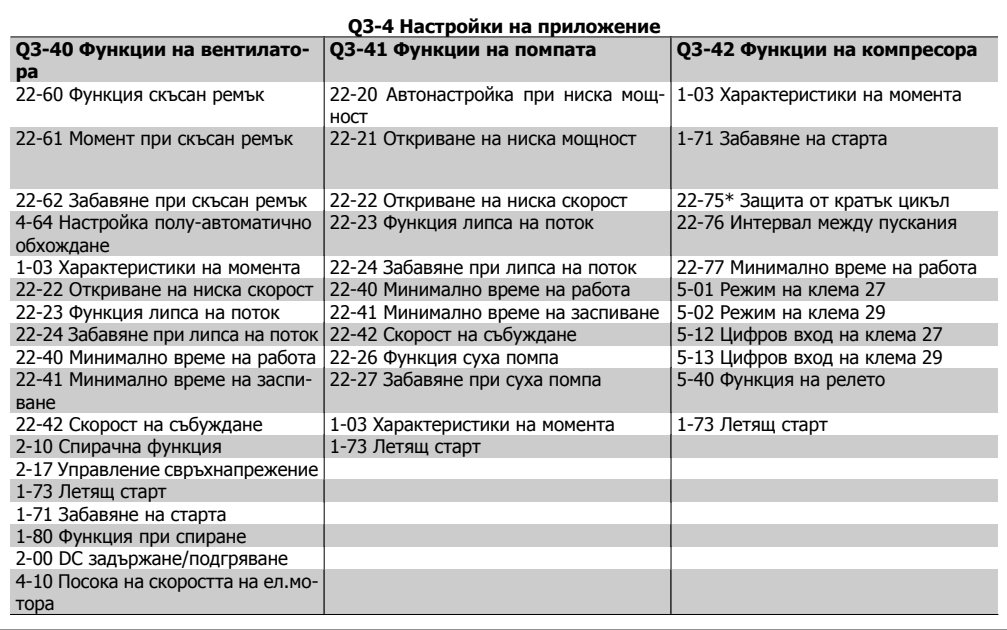

Вж. още Наръчник за програмиране на VLT® НVAC задвижване за подробно описание на групите параметри "Настройки на функция".

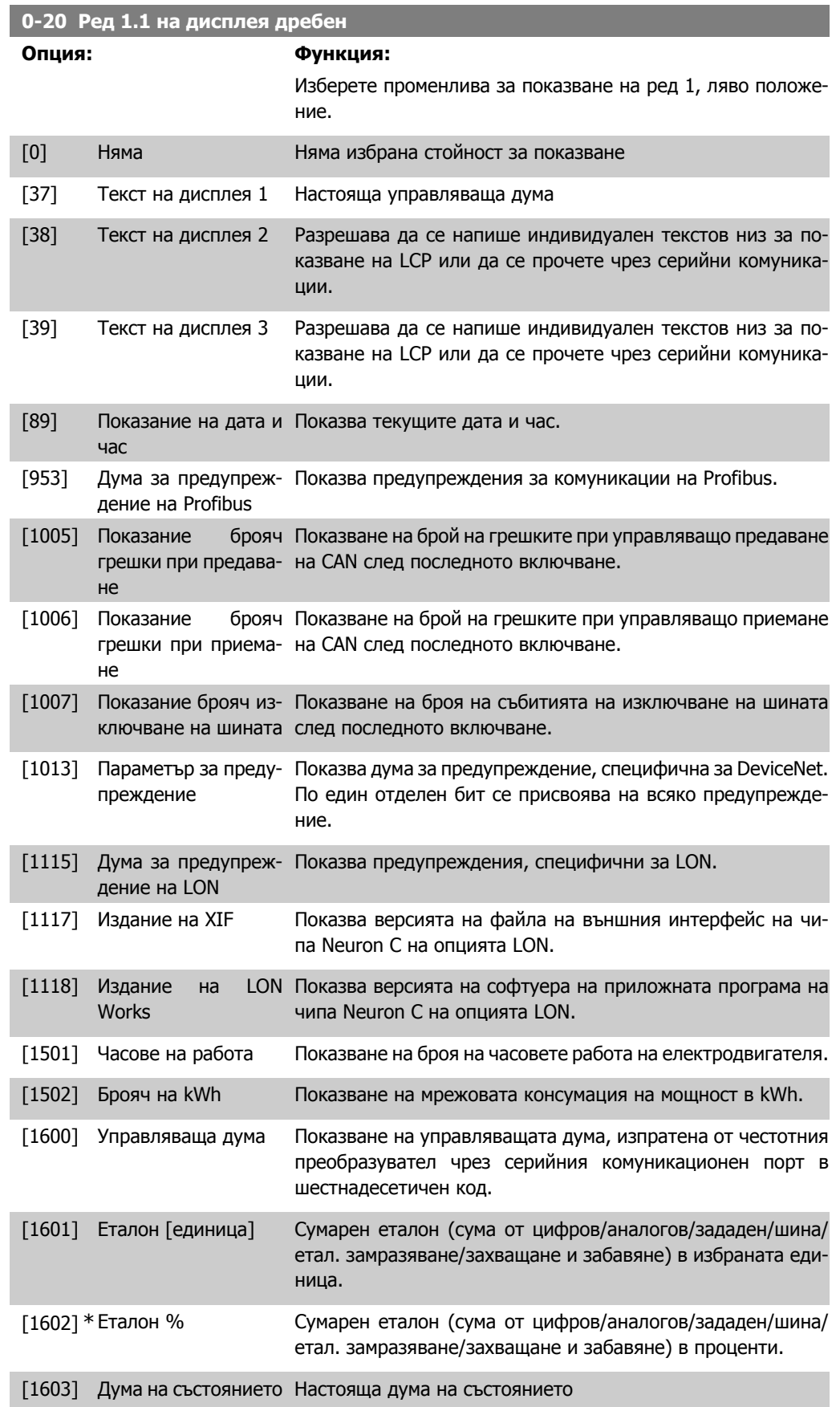

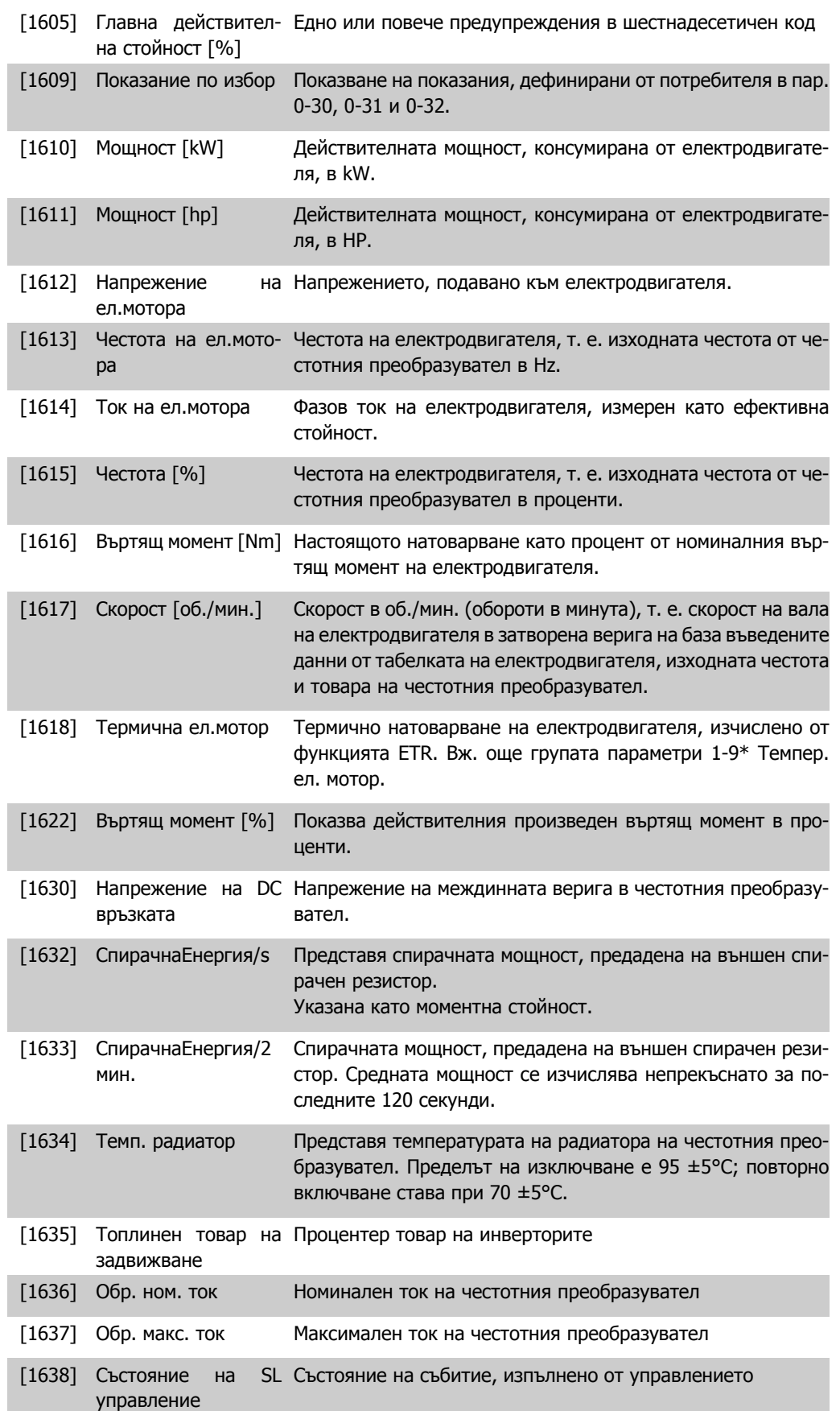

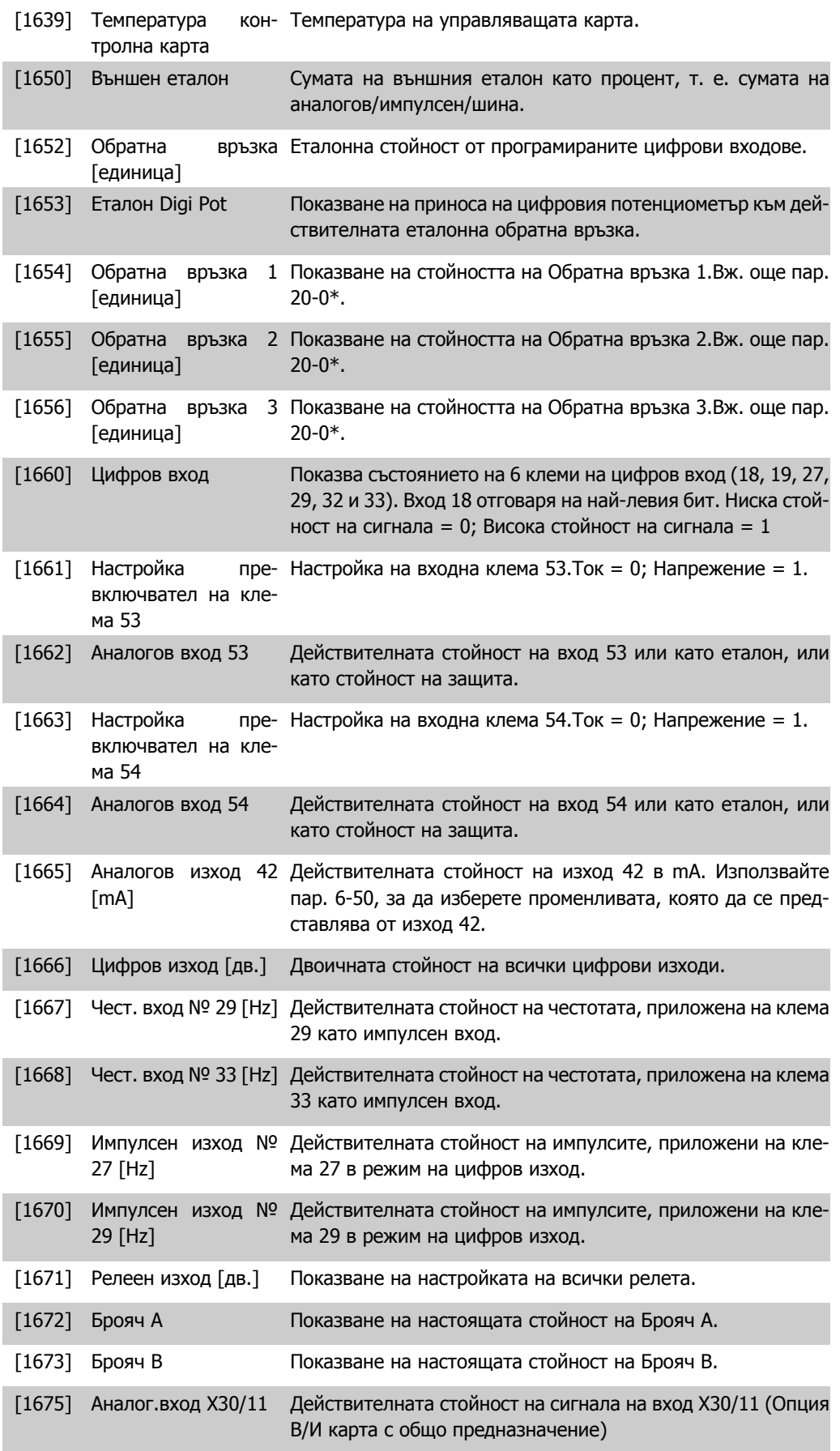

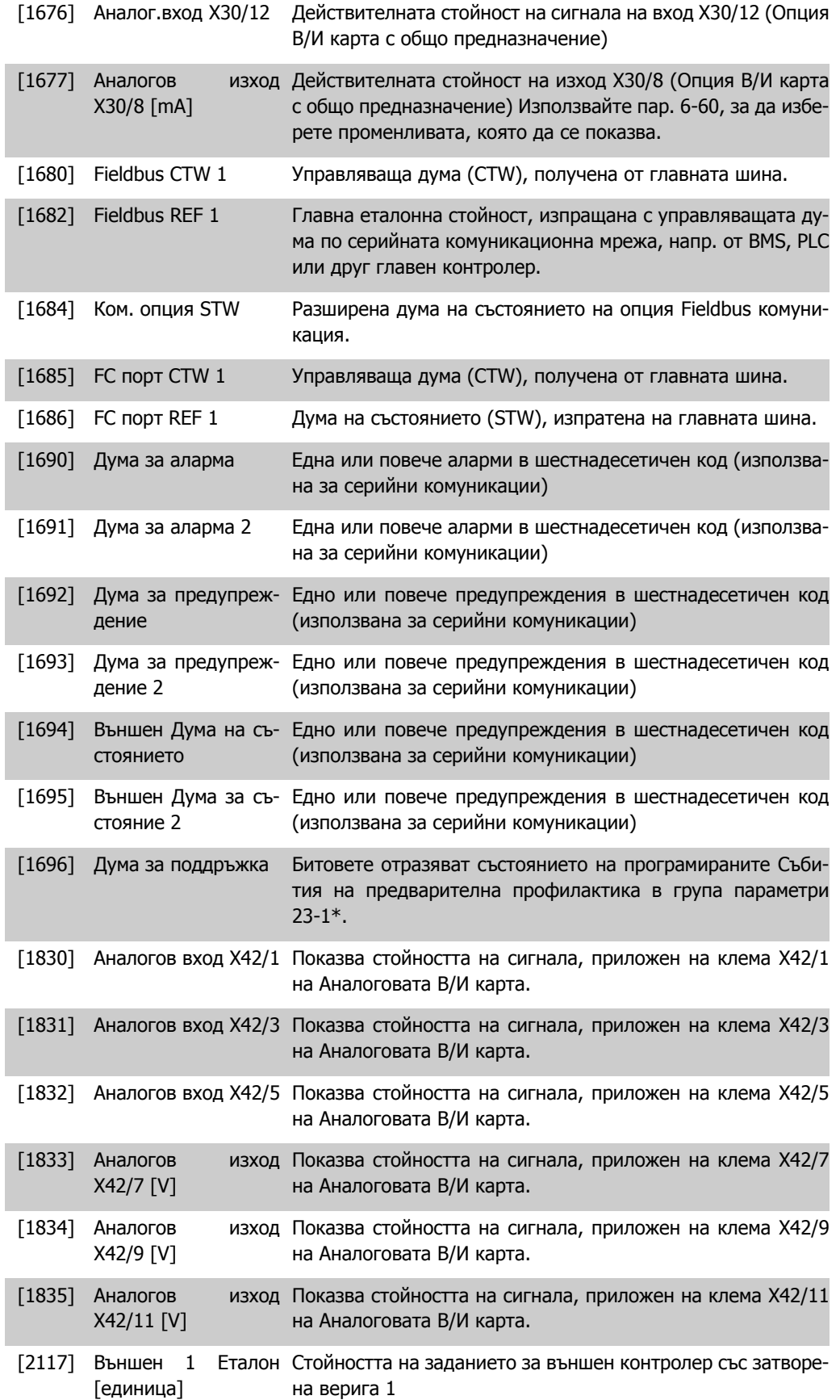
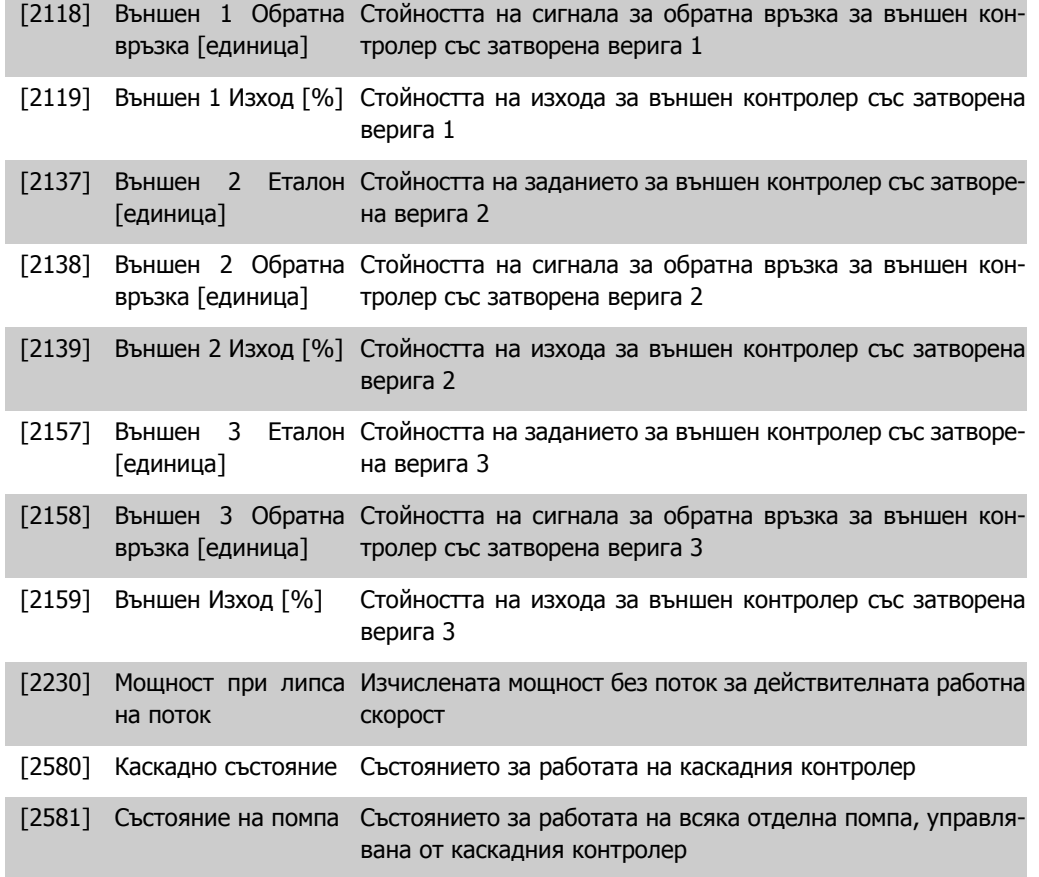

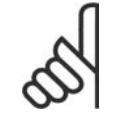

# **Внимание!**

Проверете в *VLT® HVAC задвижване – Наръчник за програмиране, MG*. 11. Cx. уу за подробна информация.

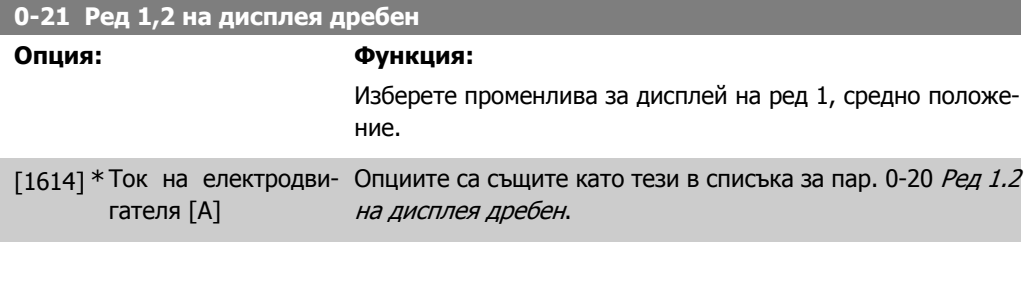

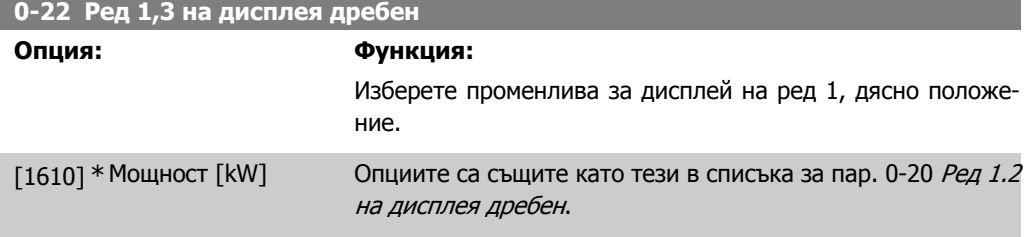

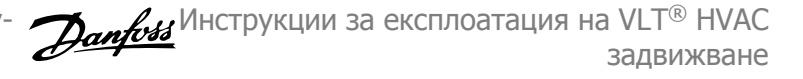

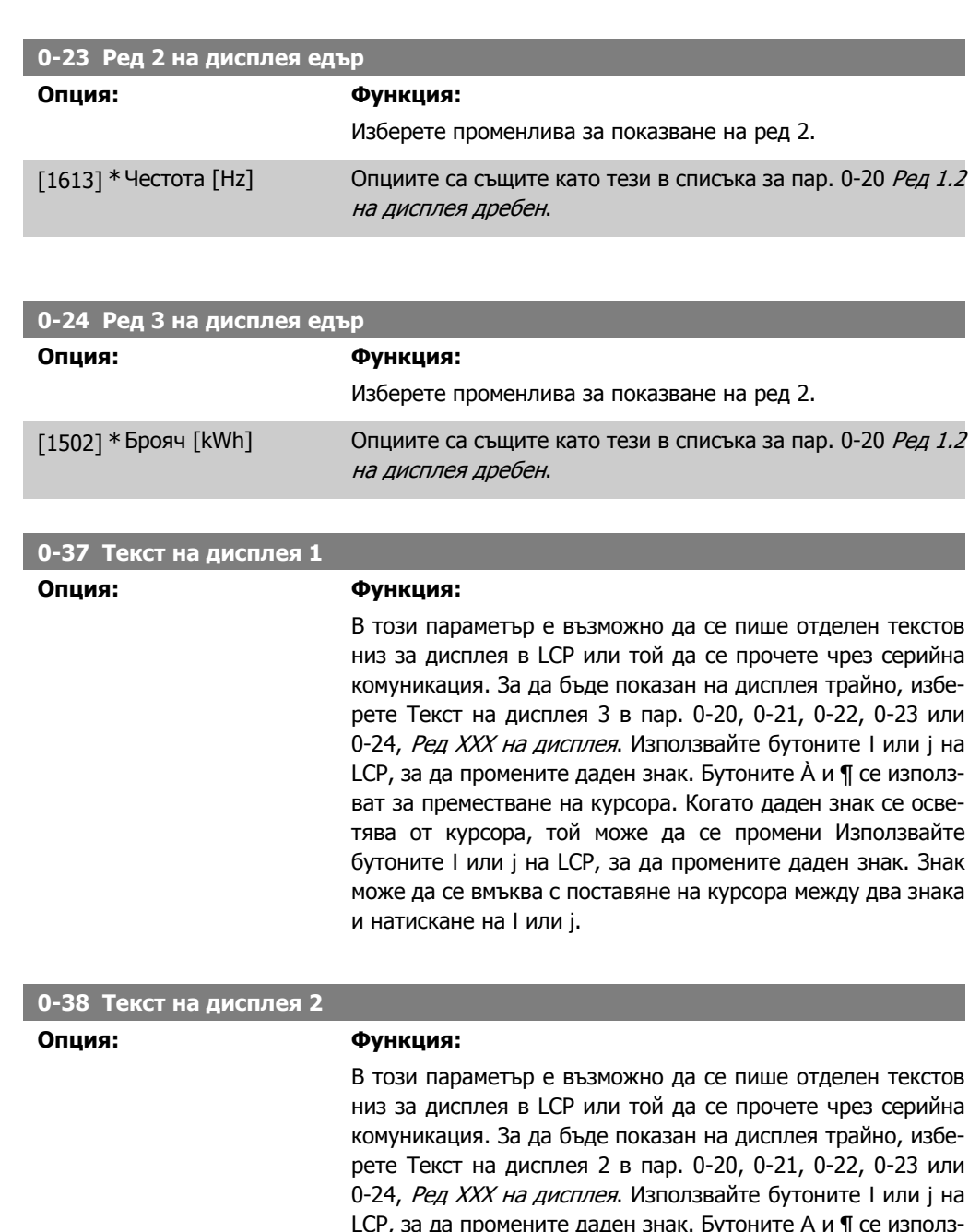

LCP, за да промените даден знак. Бутоните А и ¶ се използват за преместване на курсора. След това даден знак се осветява от курсор и този знак може да се промени. Знак може да се вмъква с поставяне на курсора между два знака и натискане на І или ј.

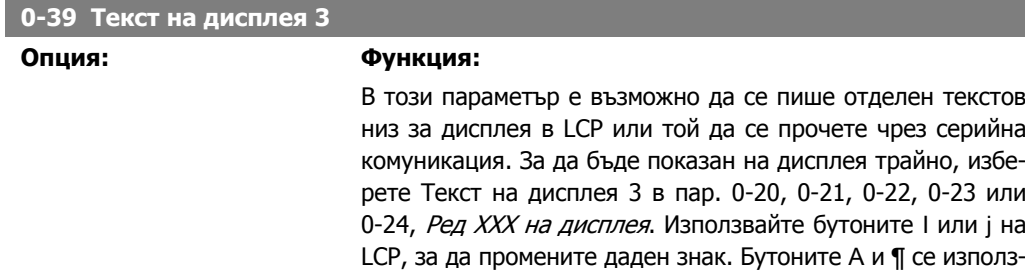

ват за преместване на курсора. След това даден знак се осветява от курсор и този знак може да се промени. Знак може да се вмъква с поставяне на курсора между два знака и натискане на І или ј.

# **0-70 Задаване на дата и час**

# **Диапазон: Функция:**

-01

2000-01 [2000-01-01 00:00 – Задава дата и часа на вътрешния часовник. Форматът, който 00:00\* 2099-12-01 23:59 ] трябва да се използва, е зададен в пар. 0-71 и 0-72.

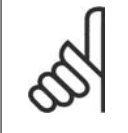

## **Внимание!**

Този параметър не показва актуалният час. То може да се отчете в пар. 0-89.Часовникът няма да започне да отчита, докато не се направи настройка, различна от тази по подразбиране.

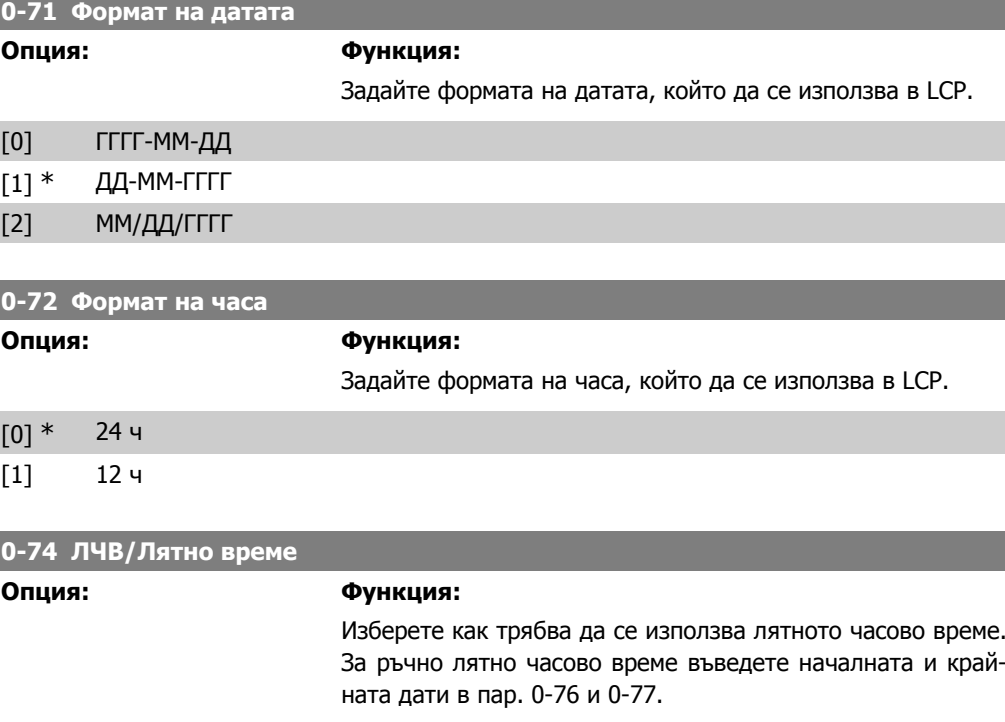

#### [0] \* Изключено

[2] Ръчно

#### **0-76 ЛЧВ/Начало на лятно време**

## **Диапазон: Функция:**

2000-01 [2000-01-01 00:00 – Задава датата и часа, когато започва лятното часово време. -01 00:00\* 2099-12-31 23:59 ] Датата се програмира във формата, избран в пар. 0-71.

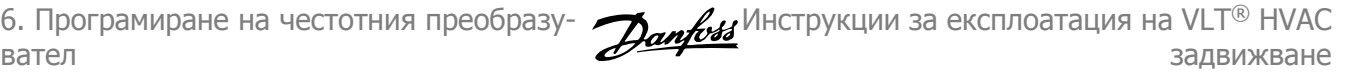

# **0-77 ЛЧВ/Край на лятно време**

**Диапазон: Функция:**

2000-01 [2000-01-01 00:00 – Задава датата и часа, когато завършва лятното часово вре--01 00:00\* 2099-12-31 23:59 ] ме. Датата се програмира във формата, избран в пар. 0-71.

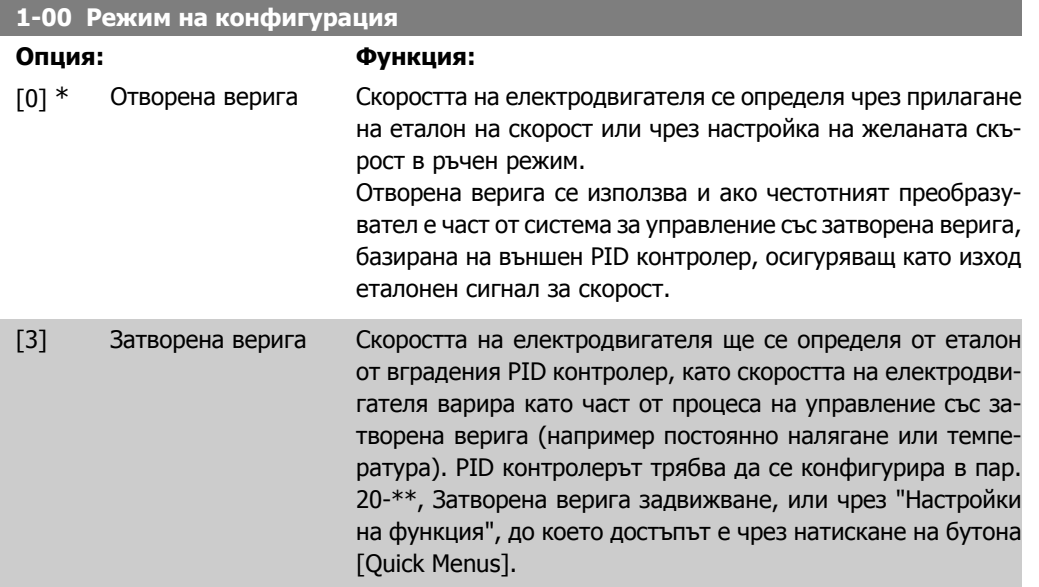

Този параметър не може да се променя, докато електродвигателят работи.

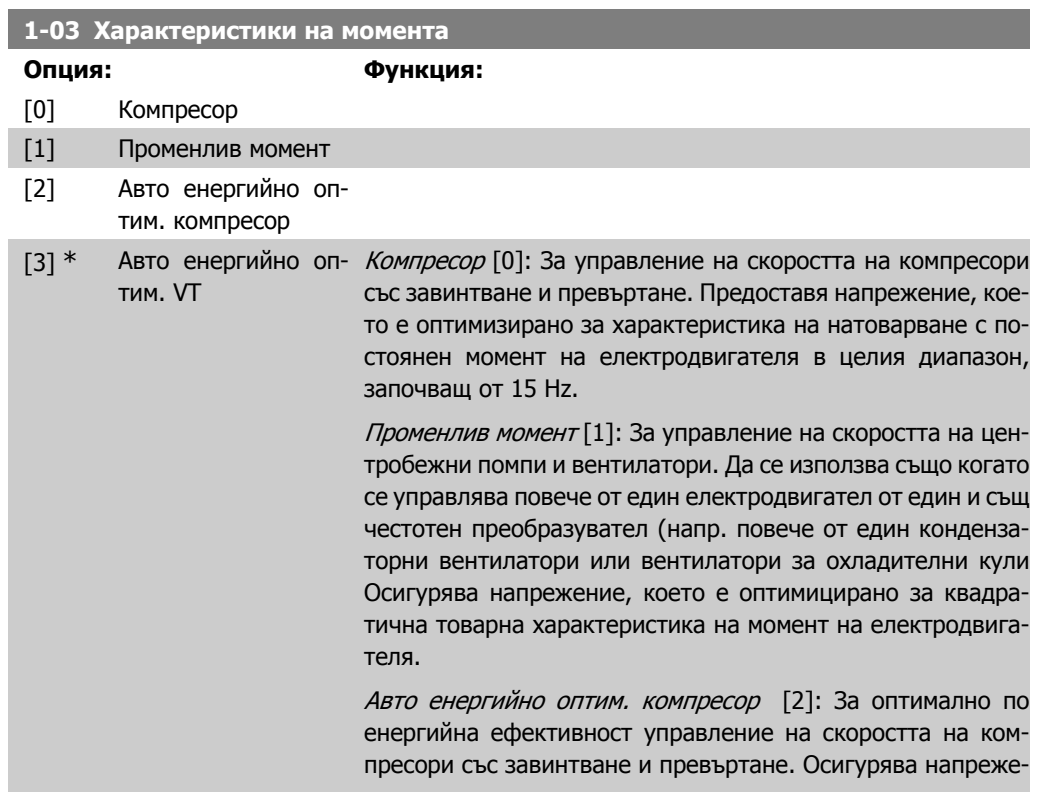

ние, което е оптимизирано за постоянна товарна характеристика на момент на електродвигателя в целия диапазон, започващ от 15 Hz, но в допълнение към функцията на автоматично енергийно оптимизиране ще адаптира консумацията на енергия и шума от електродвигателя. За да се получат оптимални работни показатели, факторът на мощността косинус фи на електродвигателя трябва да бъде зададен правилно. This value is set in par. 14-43, Косинус фи ел.мотор. Параметърът има стойност по подразбиране, която се регулира автоматично при програмирането на данните на електродвигателя. Тези настройки обикновено осигуряват оптимално напрежение на електродвигателя, но ако факторът на мощността косинус фи на електродвигателя изисква настройка, може да се изпълни функция AMA с помощта на пар. 1-29, Автоматична адаптация ел.мотор (AMA). Много рядко възниква необходимост да се настройва параметърът на фактора на мощността на електродвигателя.

Авто енергийно оптим. VT [3]: За оптимално по енергийна ефективност управление на скоростта на центробежни помпи и вентилатори. Осигурява напрежение, което е оптимизирано за квадратична товарна характеристика на момент на електродвигателя в целия диапазон, започващ от 15 Hz, но в допълнение към функцията на автоматично енергийно оптимизиране ще адаптира консумацията на енергия и шума от електродвигателя. За да се получат оптимални работни показатели, факторът на мощността косинус фи на електродвигателя трябва да бъде зададен правилно. This value is set in par. 14-43, Косинус фи ел.мотор. Параметърът има стойност по подразбиране и се регулира автоматично при програмирането на данните на електродвигателя. Тези настройки обикновено осигуряват оптимално напрежение на електродвигателя, но ако факторът на мощността косинус фи на електродвигателя изисква настройка, може да се изпълни функция AMA с помощта на пар. 1-29, Автоматична адаптация ел.мотор (AMA). Много рядко възниква необходимост да се настройва параметърът на фактора на мощността на електродвигателя.

#### **1-29 Автоматична адаптация ел.мотор (AMA)**

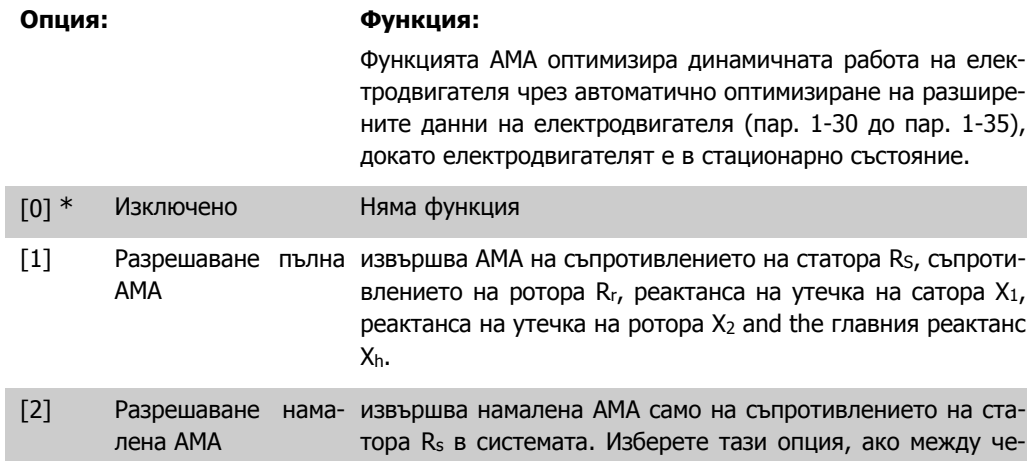

стотния преобразувател и електродвигателя се използва LC филтър.

Активирайте функцията на AMA с натискане на [Hand on] след избор на [1] или [2]. Вж. още раздел Автоматична адаптация на електродвигателя. След нормална поредица, на дисплея ще се покаже: "Натиснете [OK] за завършване на AMA". След натискане на бутона [OK] честотният преобразувател е готов за работа. Забележка:

- За най-доброто възможно адаптиране на честотния преобразувател, изпълнявайте AMA при студен електродвигател.
- AMA не може да се извършва, докато електродвигателят се върти.

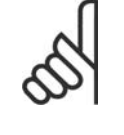

### **Внимание!**

Важно е да се зададе правилно пар. 1-2\* "Данни ел.мотор" на електродвигателя, тъй като това е част от алгоритъма на AMA. Трябва да се изпълни AMA, за да се постигне оптимална динамична адаптация на електродвигателя. Тя може да отнеме до 10 минути, в зависимост от мощността на електродвигателя.

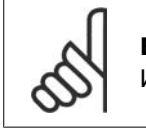

# **Внимание!**

Избягвайте външно генериран въртящ момент през време на AMA.

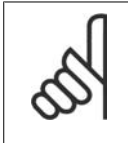

**Внимание!**

Ако се промени една от настройките в пар. 1-2\* "Данни ел.мотор", пар. 1-30 до 1-39 ще се върнат на настройката по подразбиране. Този параметър не може да се регулира, докато електродвигателят работи.

Вж. раздел Автоматична адаптация на електродвигателя - пример на приложение

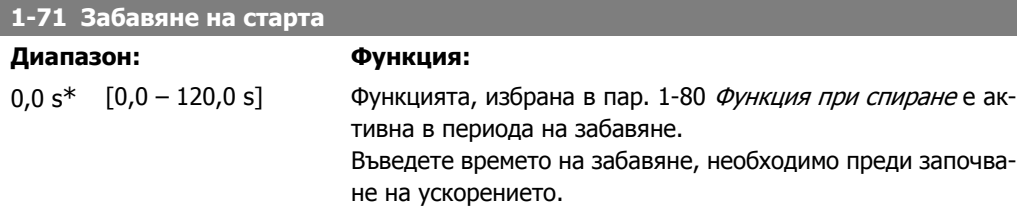

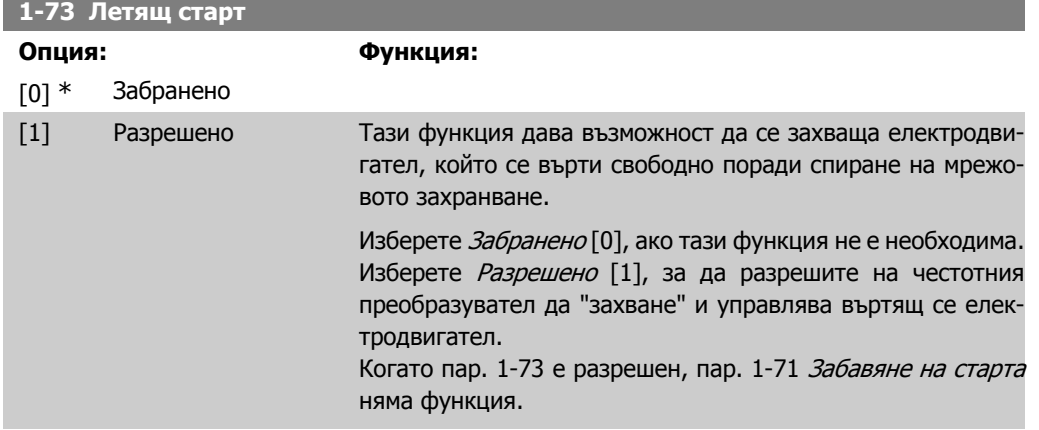

Посоката на търсене за летящ старт е свързана с настройката в пар 4.10, Посока на скоростта на ел.мотора. По час. стрелка [0]: Търсене с летящ старт по посока на ча-

совниковата стрелка. Ако не е успешно, се изпълнява DC спирачка.

И <sup>в</sup> двете посоки [2]: Летящият старт първо ще извърши търсене в посоката, определена от последното задание (посока). Ако не намери скоростта, той ще направи търсене в обратна посока. Ако не е успешно, ще се активира DC спирачка ще се активира в момента, зададен в пар. 2-02, Спирачно време. Стартът тогава ще започне от 0 Hz.

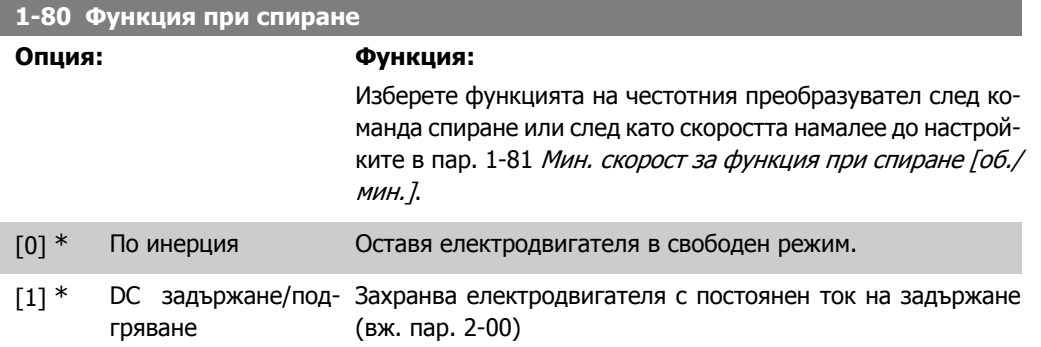

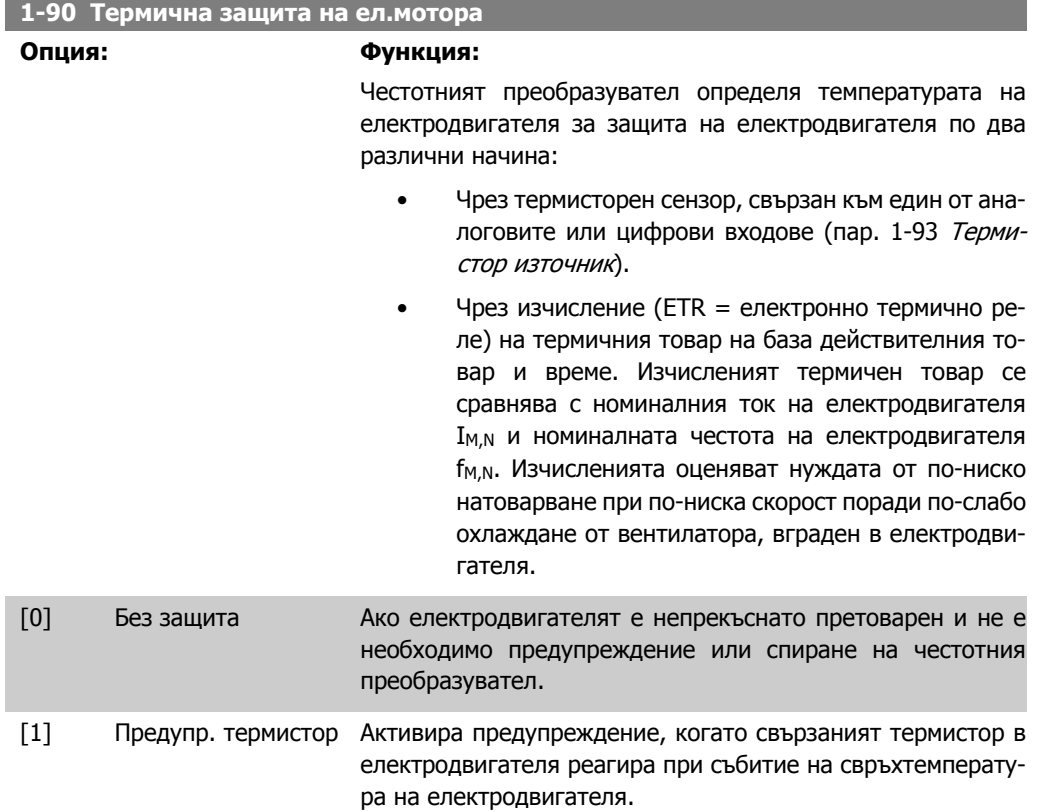

[2] Изключв. термистор Спира (изключва) честотния преобразувател, когато свързаният термистор в електродвигателя реагира при събитие на свръхтемпература на електродвигателя.

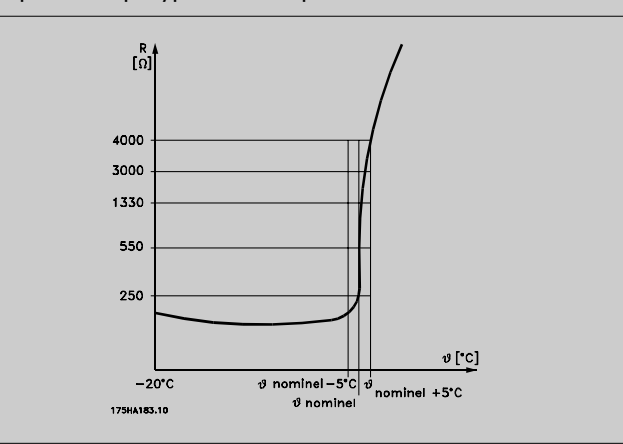

Стойността на изключване на термистора е > 3 kΩ.

Вградете термистор (PTC сензор) в електродвигателя за защита на намотките.

Защитата на електродвигателя може да бъде реализирана с цяла гама похвати: PTC сензор в намотките на електродвигателя; механичен термичен превключвател (тип Klixon) или електронно термично реле (ETR).

Използване на цифров вход и 24 V като захранване: Пример: Честотният преобразувател спира, когато температурата на електродвигателя е твърде висока. Настройка на параметри:

Задайте пар. 1-90 Термична защита на ел.мотора на Изключв. термистор [2]

Задайте пар. 1-93 Термистор източник на Цифров вход [6]

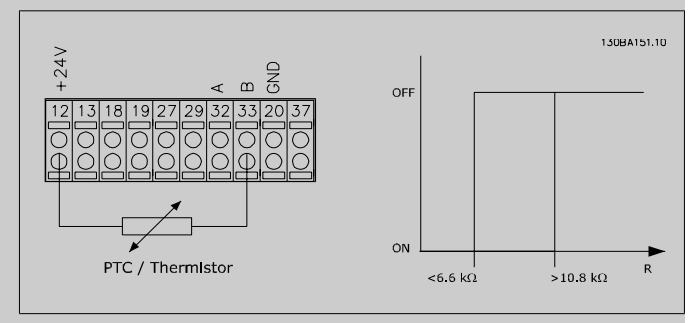

Използване на цифров вход и 10 V като захранване:

Пример: Честотният преобразувател спира, когато температурата на електродвигателя е твърде висока.

Настройка на параметри:

Задайте пар. 1-90 Термична защита на ел.мотора на Изключв. термистор [2]

Задайте пар. 1-93 Термистор източник Цифров вход 33 [6]

Инструкции за експлоатация на VLT® HVAC $\rightarrow$   $\mathscr{L}_H$  6. Програмиране на честотния преобразузадвижване

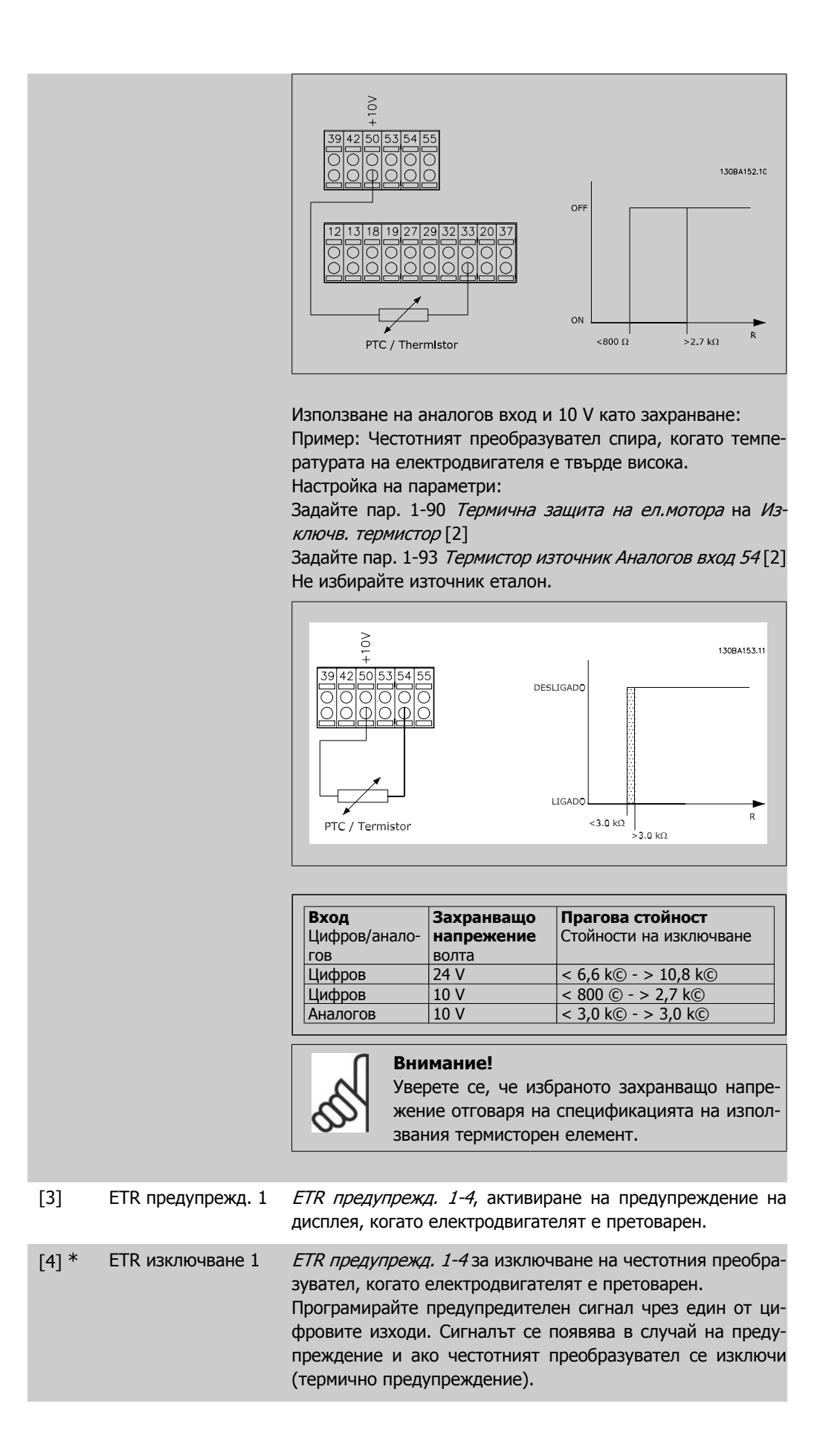

вател

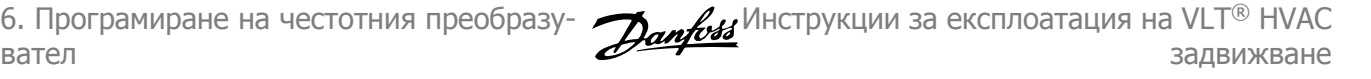

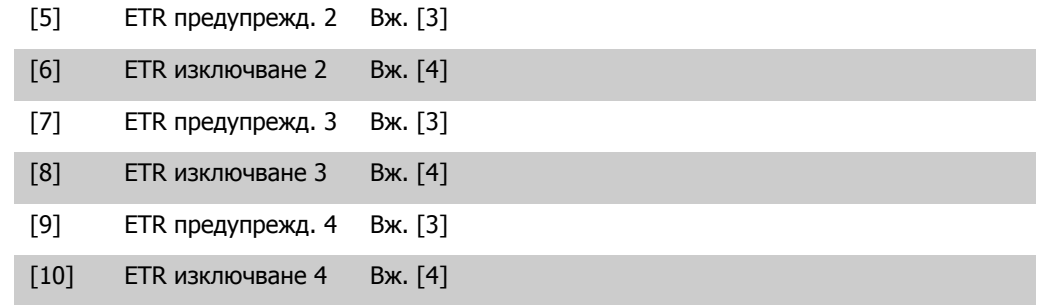

Функциите 1-4 на ETR (Електронно термично реле) ще изчисляват товара, когато настройката, в която са избрани, е активна. Например ETR започва да изчислява, когато е избрана настройка 3. За пазара в Северна Америка: функциите на ETR предоставят клас 20 на защита на електродвигателя от претоварване, в съответствие с NEC.

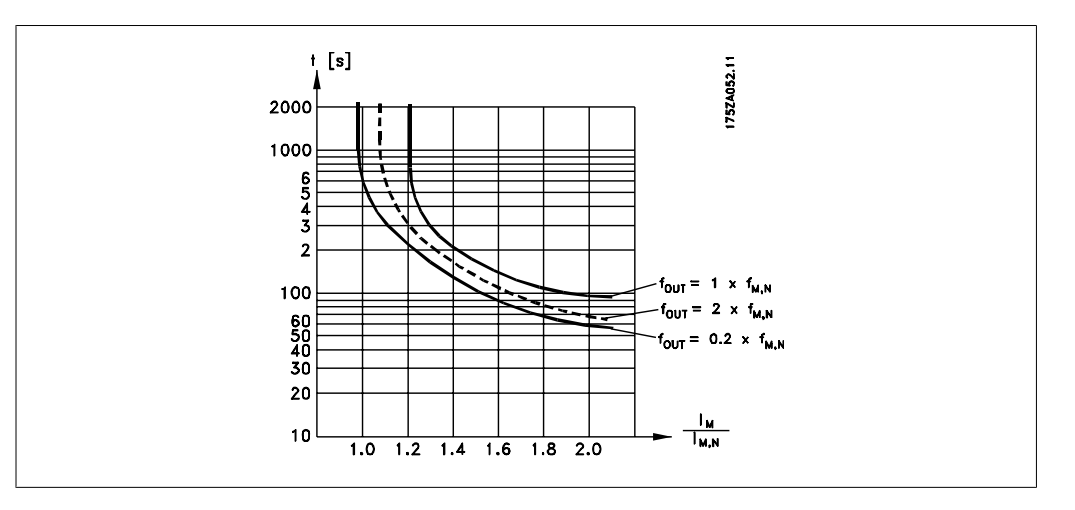

# **1-93 Термистор източник**

#### **Опция: Функция:**

Изберете входа, към който трябва да се свърже термисторът (PTC сензор). Опция на аналогов вход [1] или [2] не може да се избере, ако аналоговият вход вече се използва като източник еталон (избран в пар. 3-15 Източник еталон 1, 3-16 Източник еталон 2 или 3-17 Източник еталон 3).

Този параметър не може да се регулира, докато електродвигателят работи.

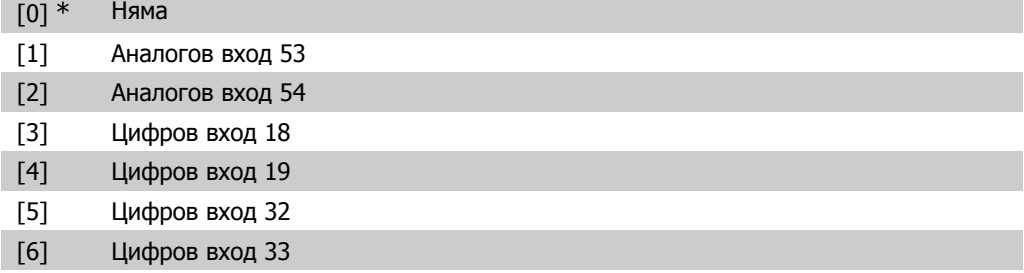

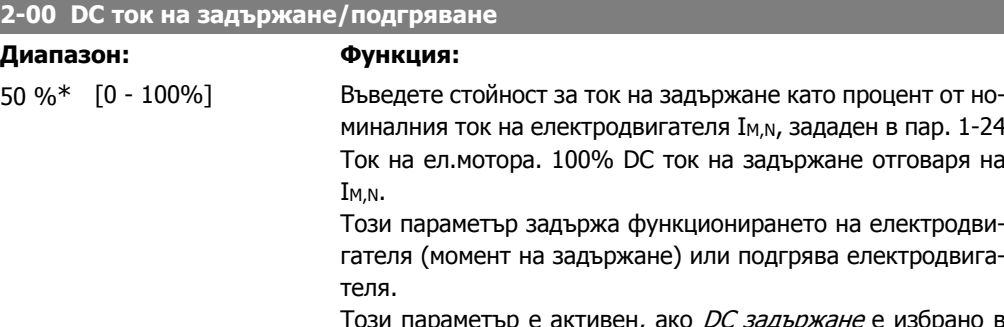

Този параметър е активен, ако *DC задържане* е избрано в пар. 1-80 Функция при спиране.

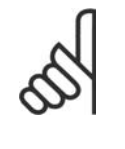

## **Внимание!**

Максималната стойност зависи от номиналния ток на електродвигателя. **Внимание!**

Избягвайте 100 % ток за прекалено дълго време. Това може да повреди електродвигателя.

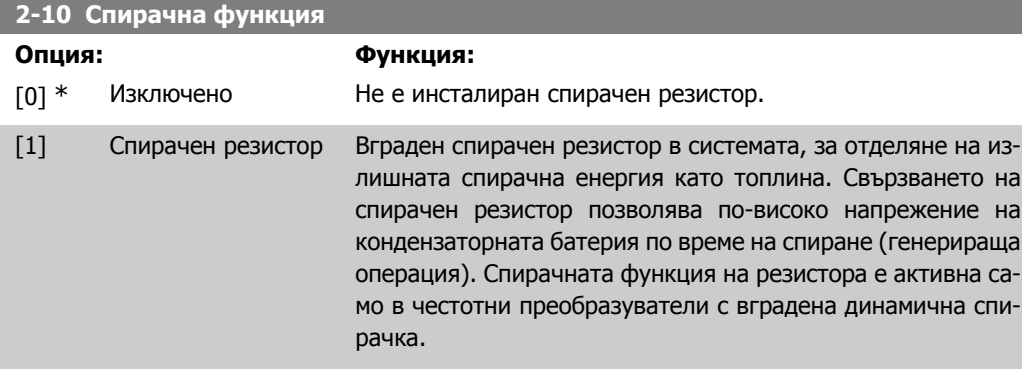

# **2-17 Управление свръхнапрежение**

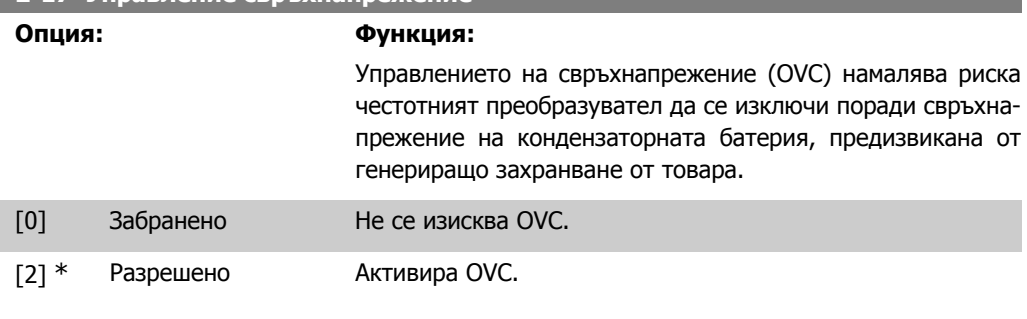

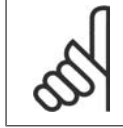

#### **Внимание!**

Рамповото време се настройва автоматично, за да избегне спиране на честотния преобразувател.

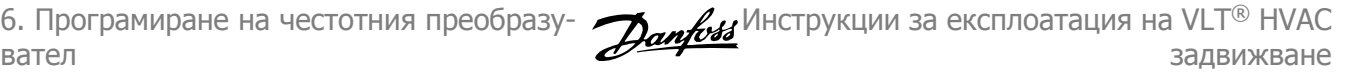

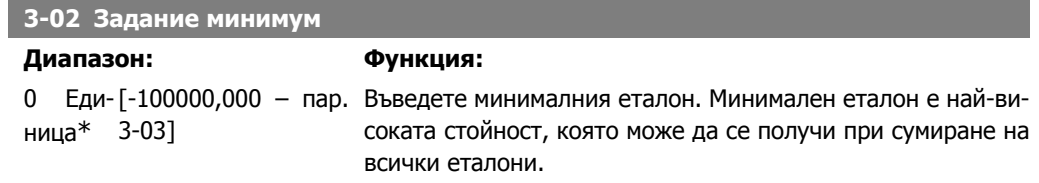

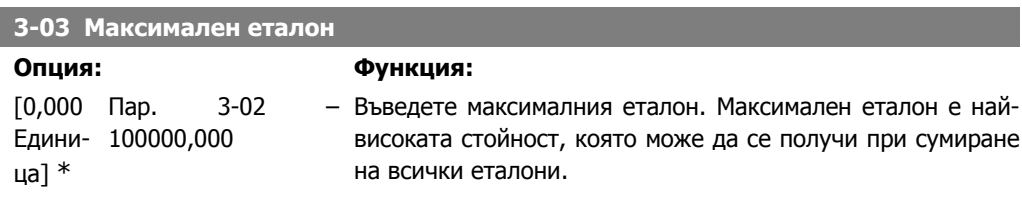

# **3-10 Зададен еталон**

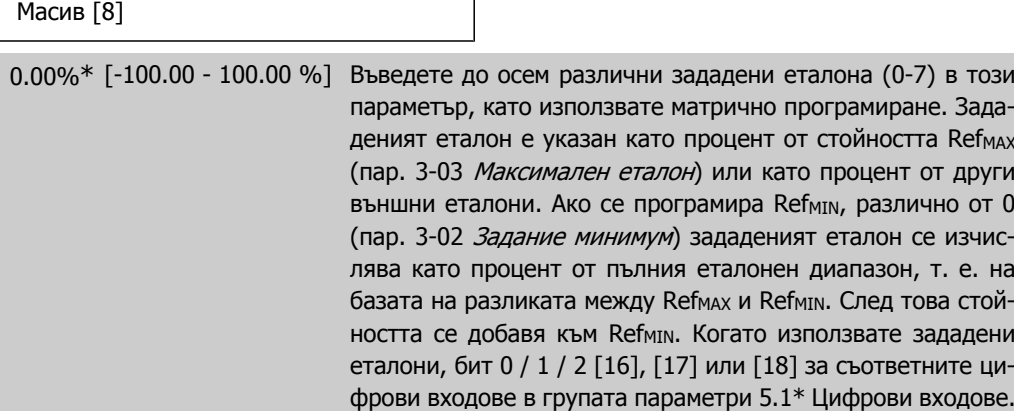

٦

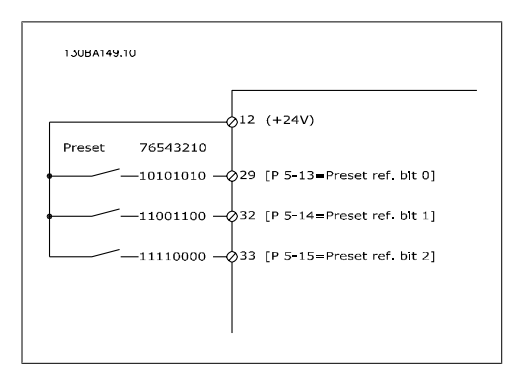

# **3-15 Източник еталон 1**

#### **Опция: Функция:**

Изберете еталонния вход, който да се използва за първия еталонен сигнал. Пар. 3-15, 3-16 и 3-17 дефинират до три еталонни сигнала. Сумата на тези еталонни сигнали определя действителния еталон.

Този параметър не може да се регулира, докато електродвигателят работи.

[0] Няма функция

**6**

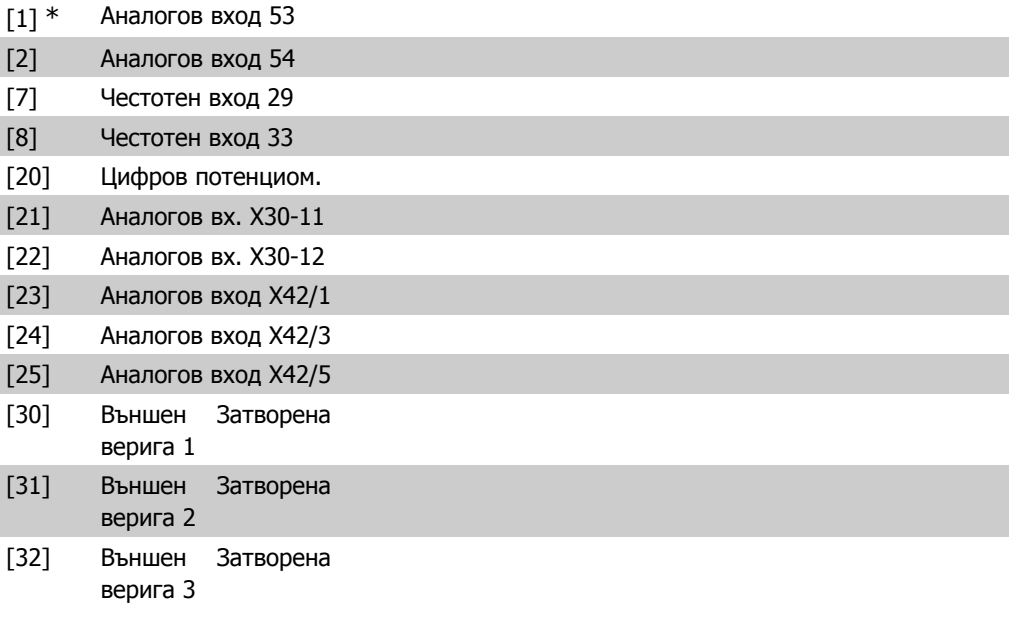

# **3-16 Източник еталон 2**

#### **Опция: Функция:**

Изберете еталонния вход, който да се използва за втория еталонен сигнал. Пар. 3-15, 3-16 и 3-17 дефинират до три еталонни сигнала. Сумата на тези еталонни сигнали определя действителния еталон.

Този параметър не може да се регулира, докато електродвигателят работи.

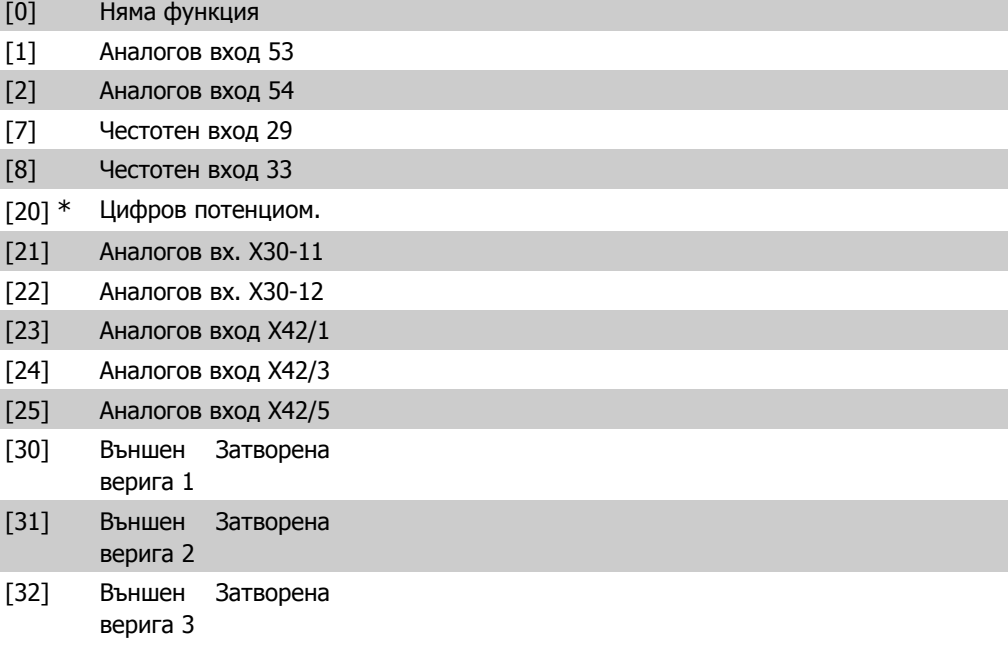

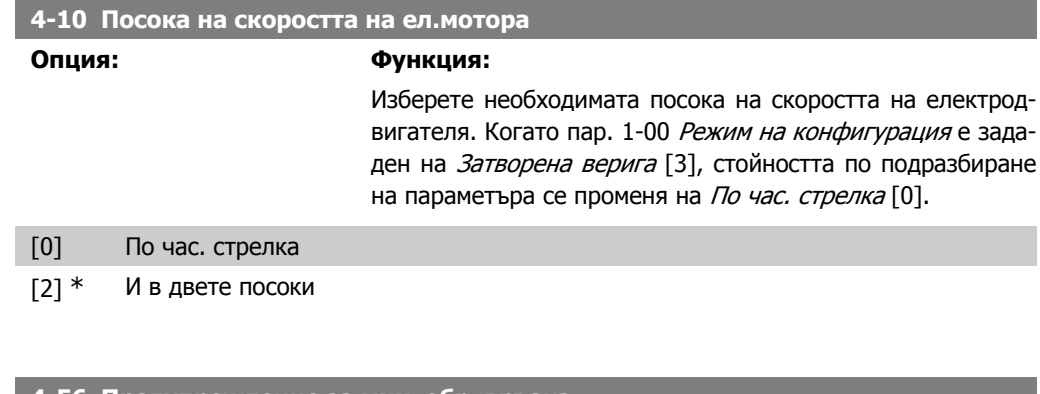

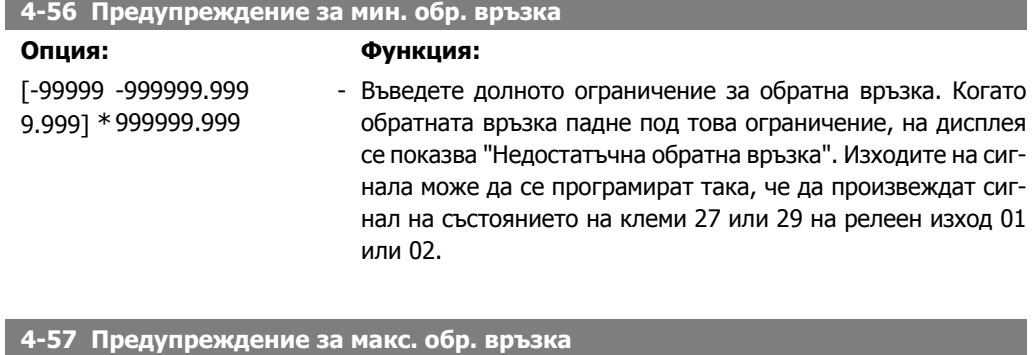

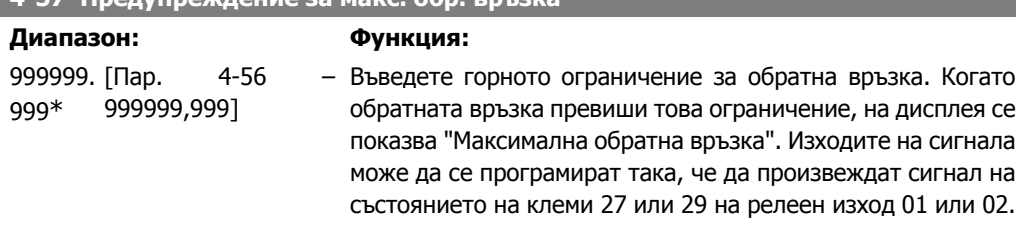

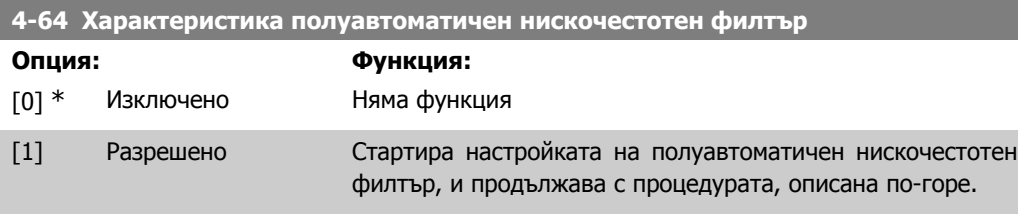

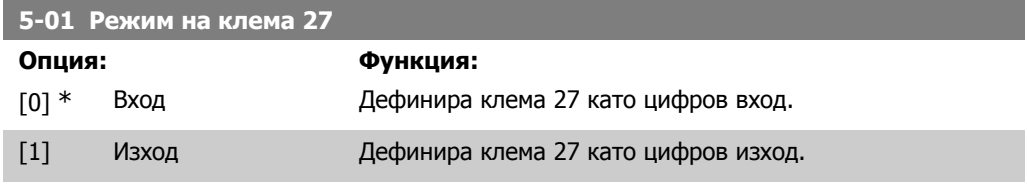

Този параметър не може да се регулира, докато електродвигателят работи.

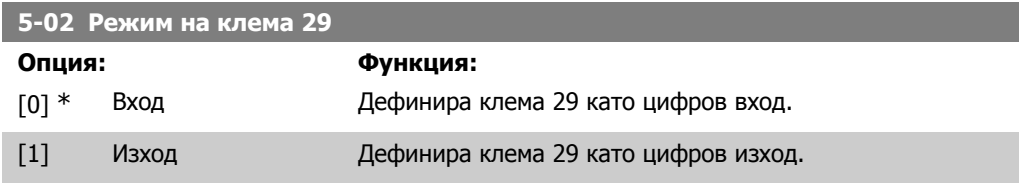

Този параметър не може да се регулира, докато електродвигателят работи.

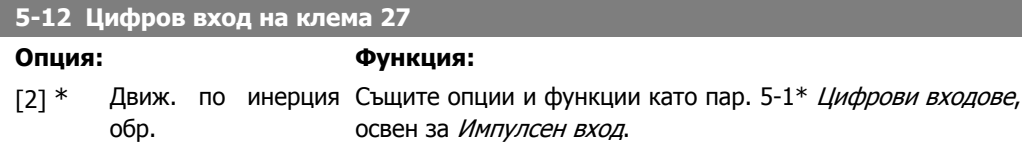

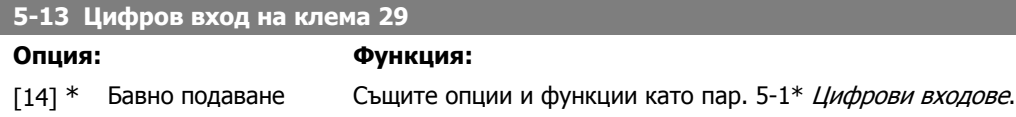

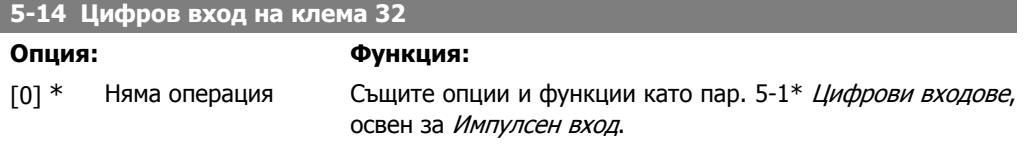

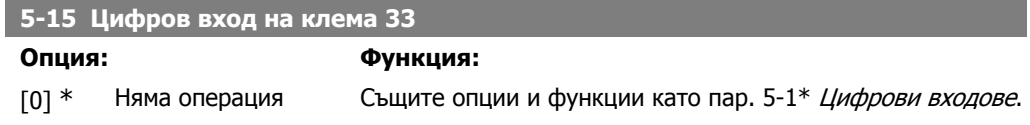

# **5-40 Функция на релето**

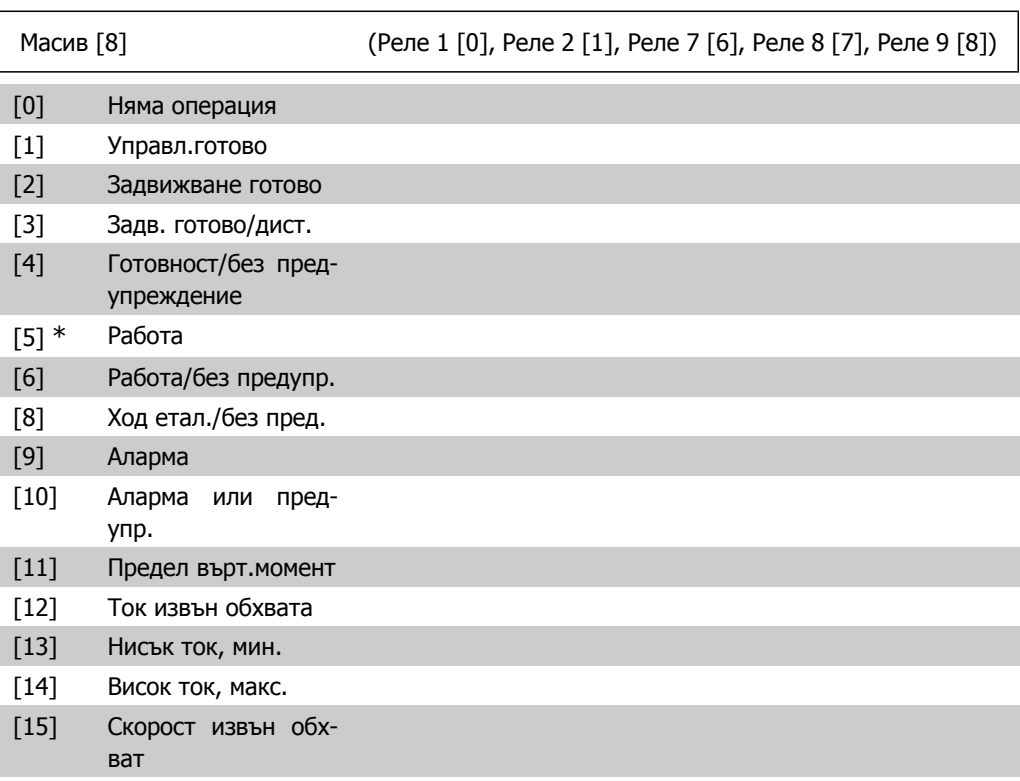

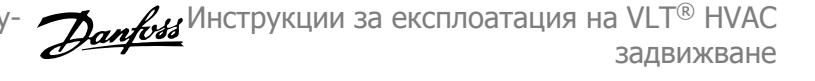

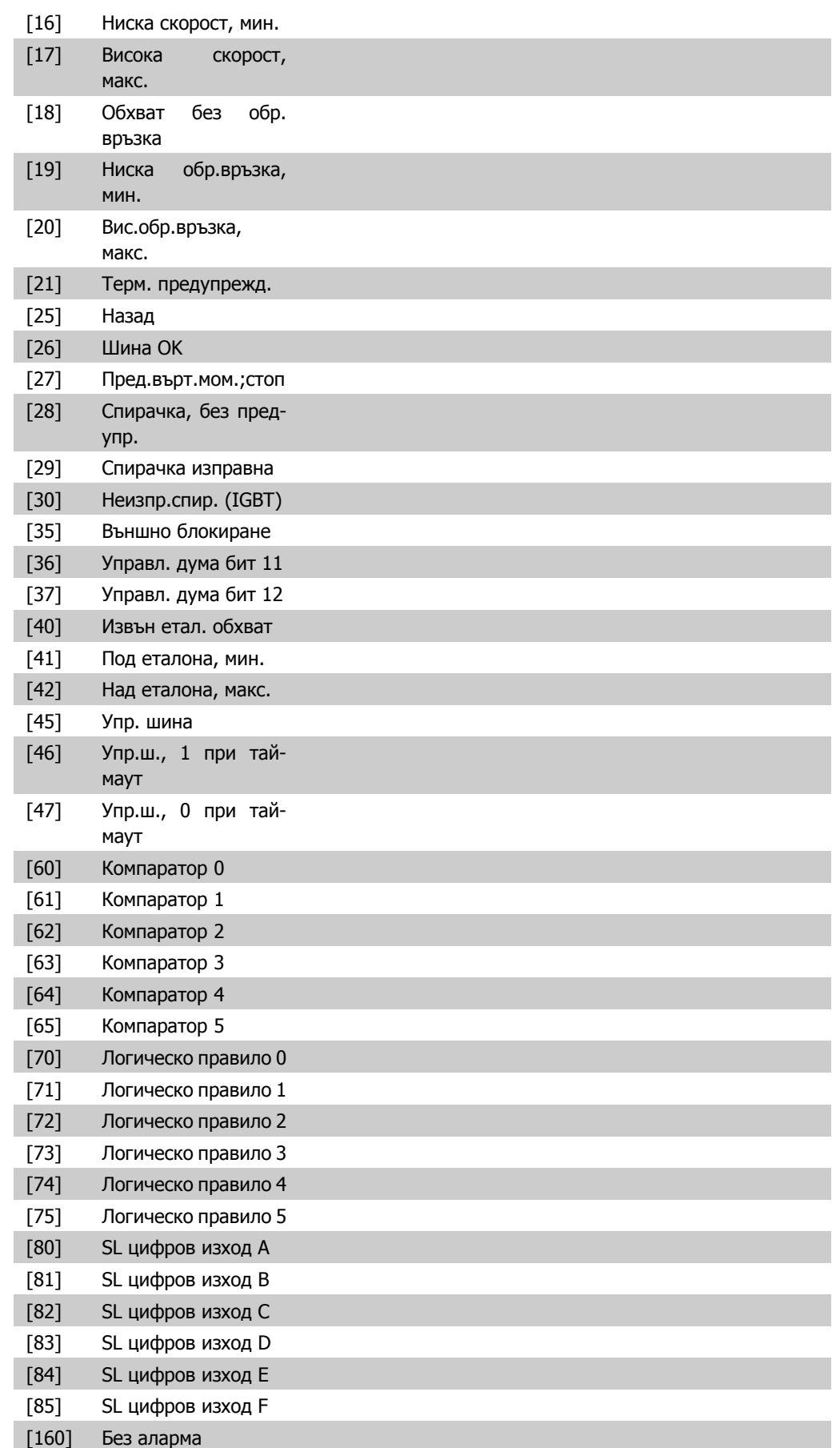

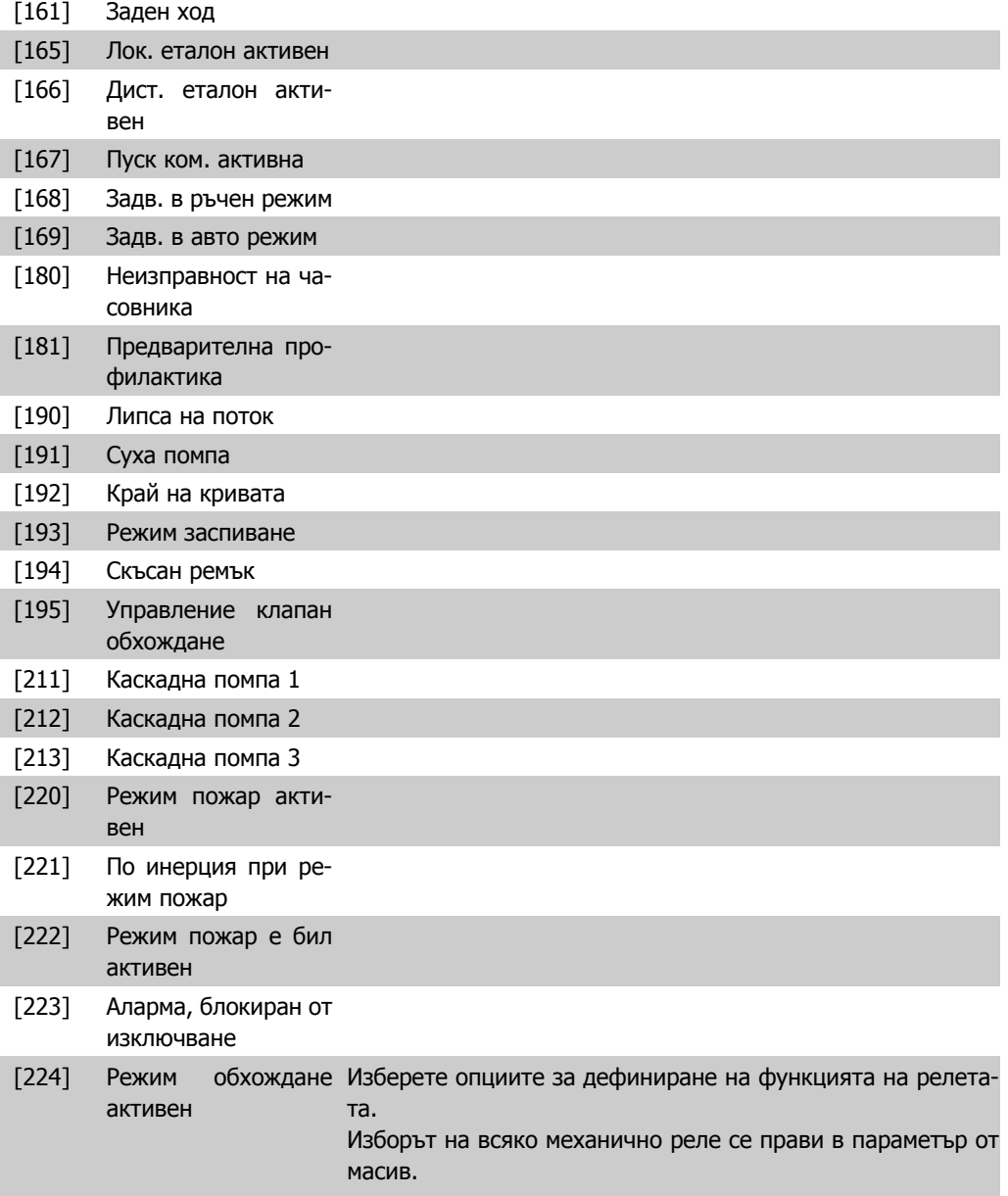

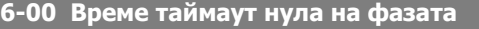

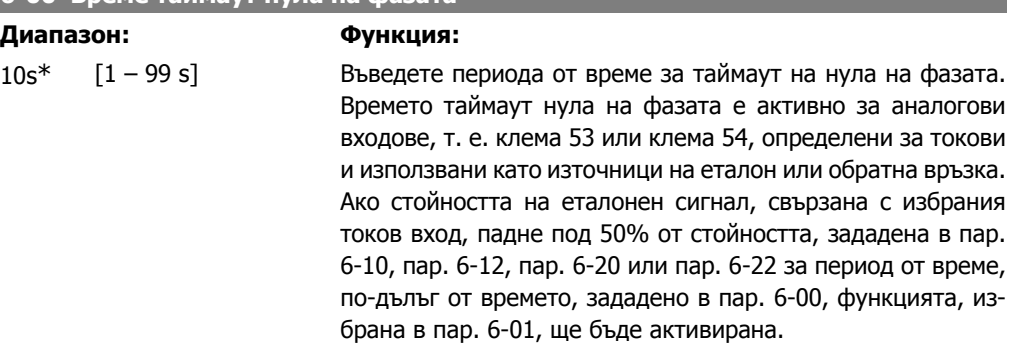

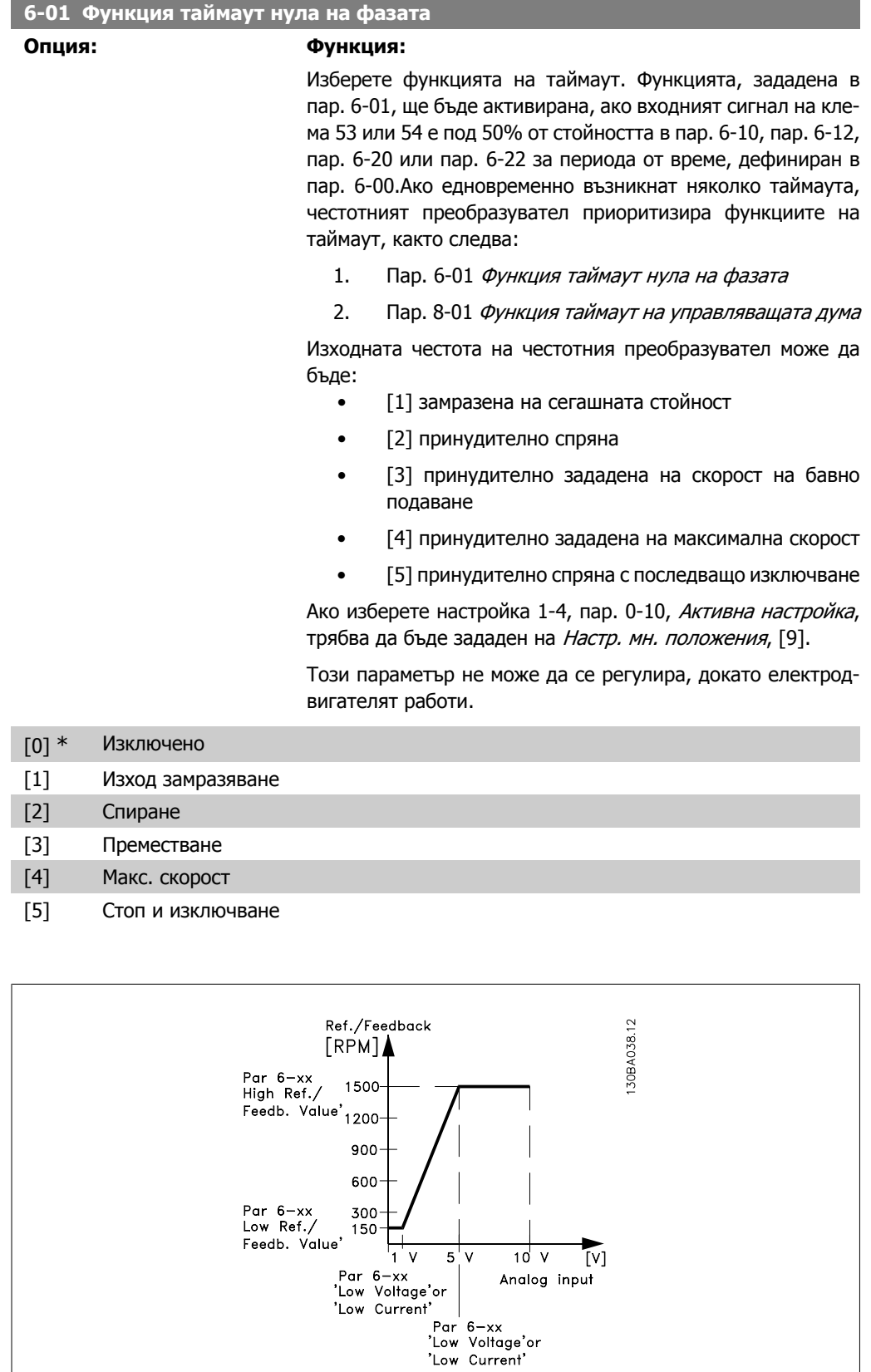

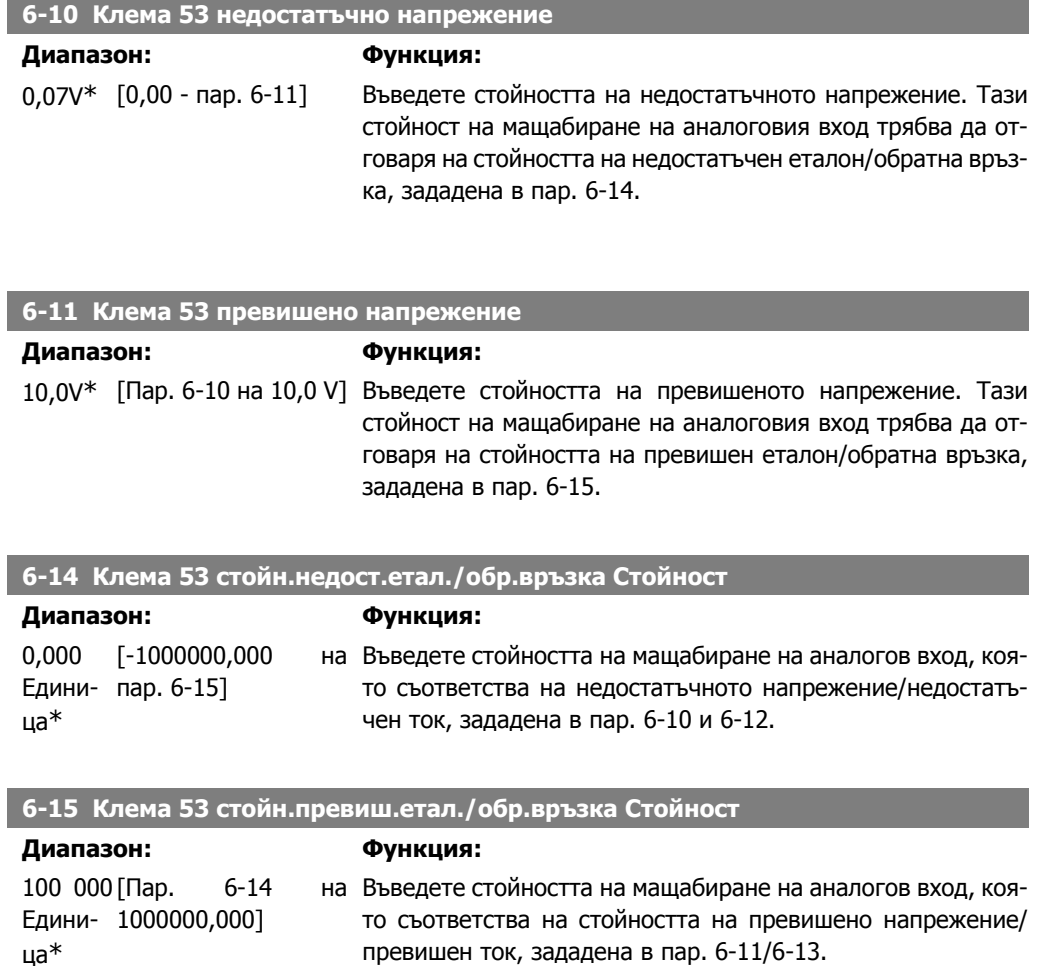

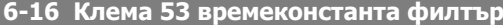

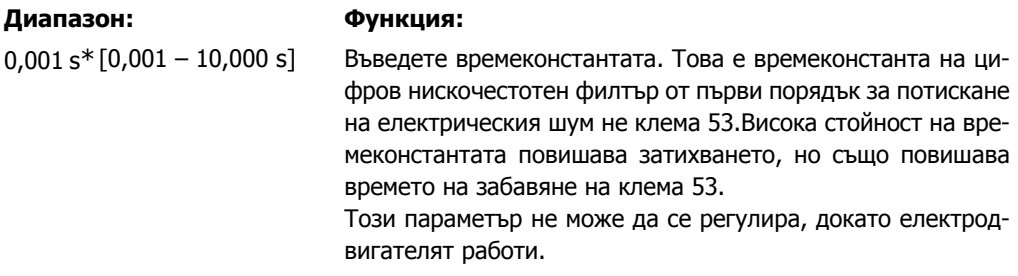

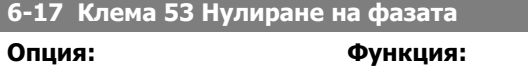

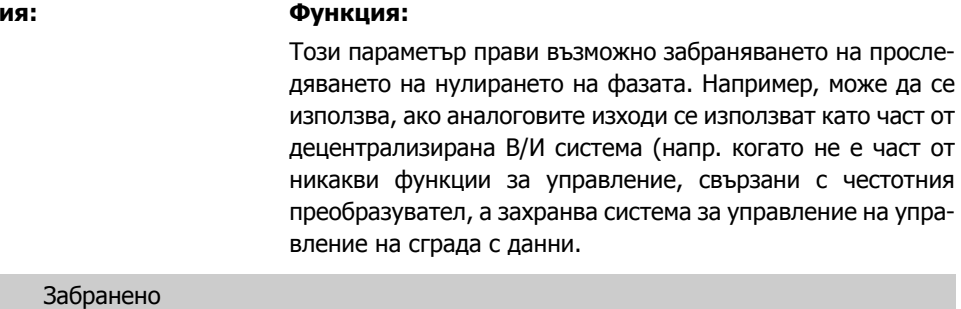

[1] \* Разрешено

 $[0]$ 

MG.11.A4.44 - VLT® е регистрирана търговска марка на Danfoss  $91$ 

<u> 1989 - Johann Barnett, mars et al. 1989 - Anna ann an t-</u>

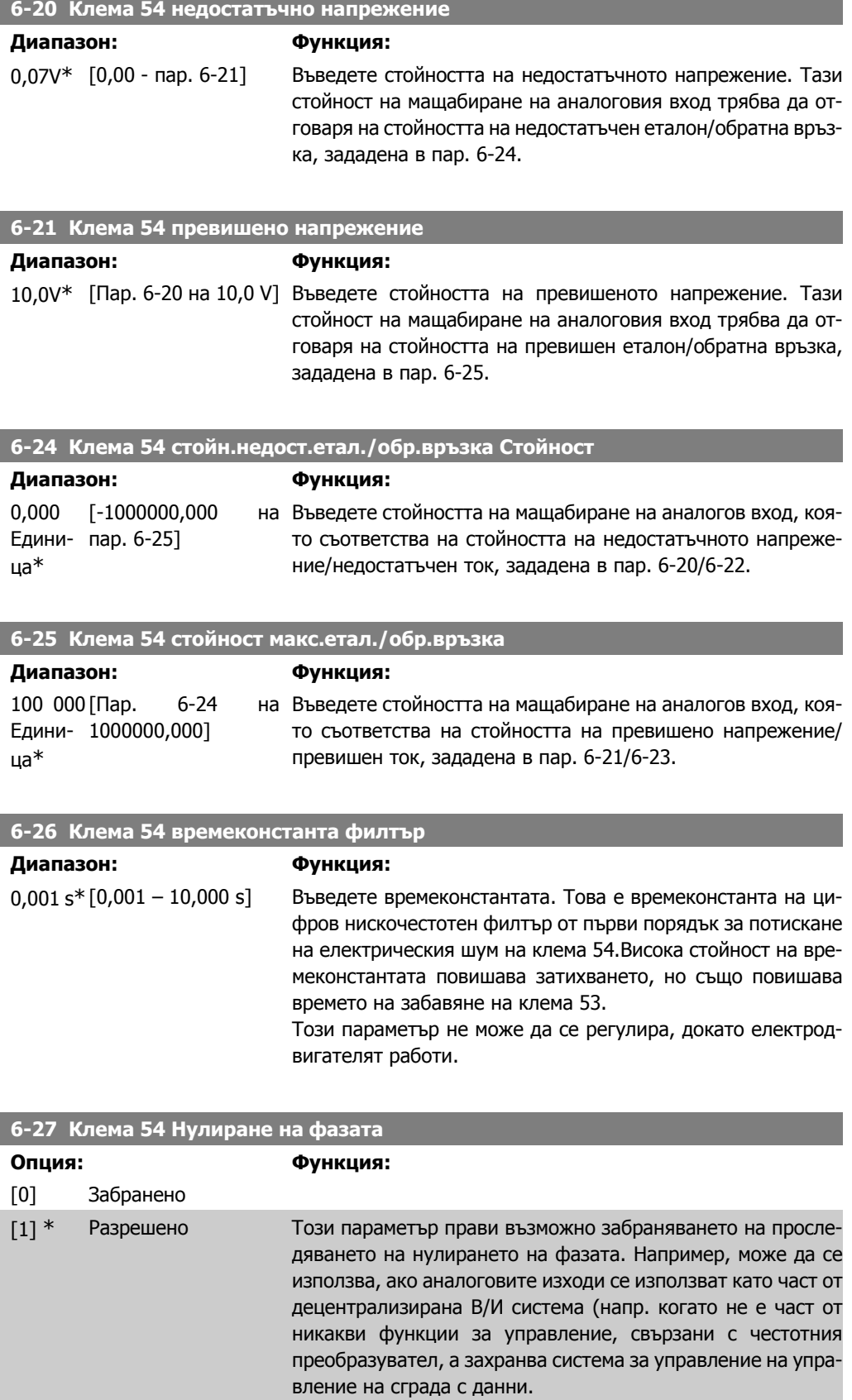

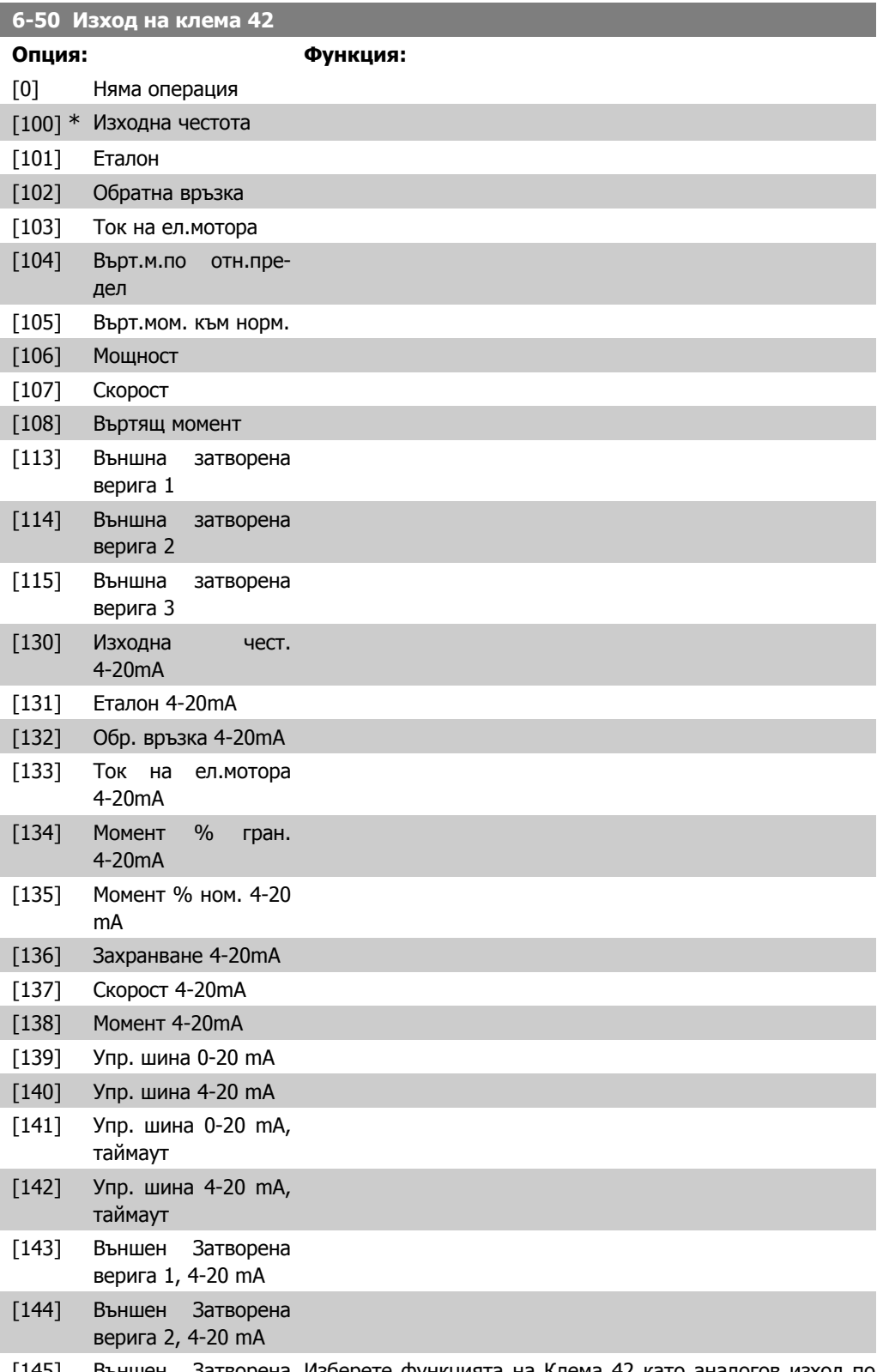

[145] Външен Затворена Изберете функцията на Клема 42 като аналогов изход по верига 3, 4-20 mA ток.

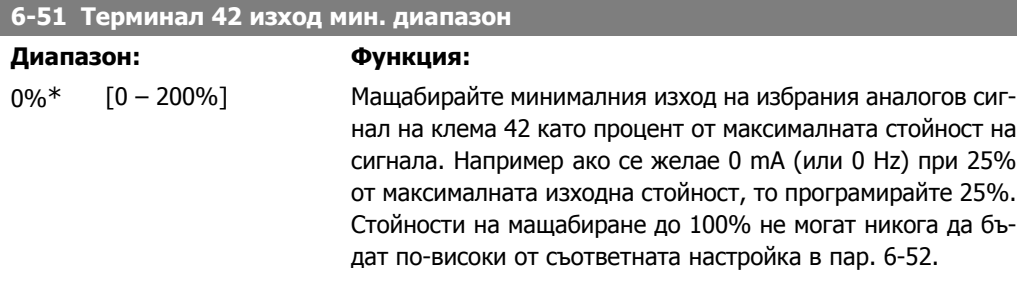

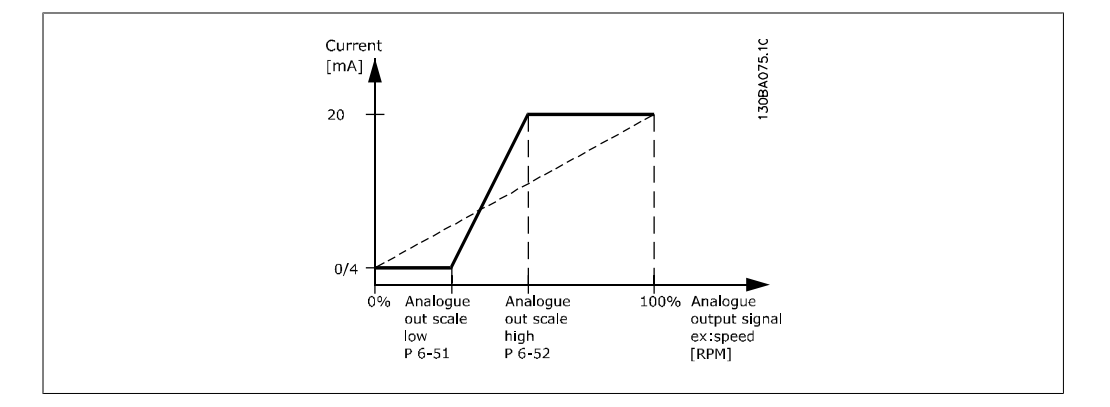

### **6-52 Терминал 42 изход макс. диапазон**

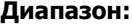

#### **Диапазон: Функция:**

100%\* [0.00 – 200%] Мащабирайте максималния изход на избрания аналогов сигнал на клема 42.Задайте стойността на максималната стойност на изхода на сигнала на ток. Мащабирайте изхода, така че да се получи ток, по-нисък от 20 mA при пълен диапазон, т. е. 20 mA при изход под 100% от максималната стойност на сигнала. Ако 20 mA е желаният изходен ток при стойност между 0 и 100% от изхода при пълен диапазон, програмирайте процентната стойност в параметъра, т. е. 50% = 20 mA. Ако е желан ток между 4 и 20 mA при максимален изход (100%), изчислете процентната стойност, както следва:

> 20  $mA$ / желан максимален ток  $\times$  100 % *i.e.* 10 m A:  $\frac{20 \text{ mA}}{10 \text{ mA}} \times 100 \text{ %} = 200 \text{ %}$

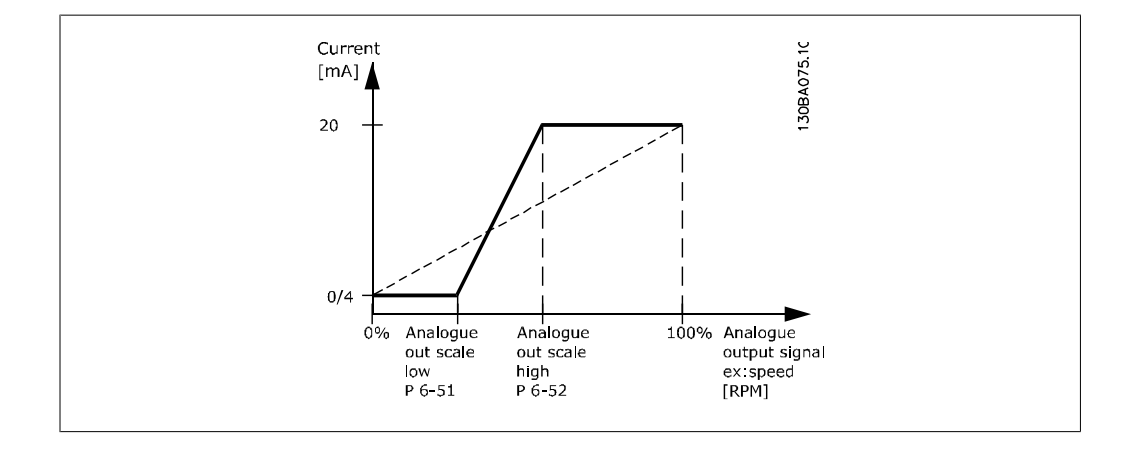

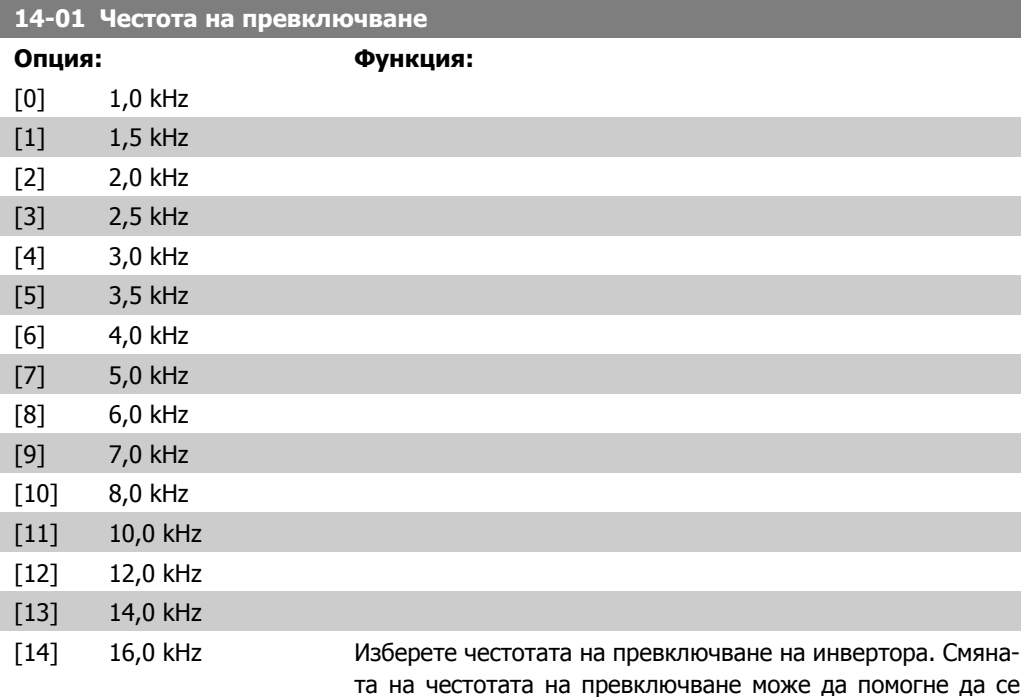

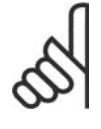

#### **Внимание!**

намали шумът от електродвигателя.

Стойността на изходната честота на честотния преобразувател не трябва да превишава 1/10 от честотата на превключване. Когато електродвигателят работи, регулирайте честотата на превключване в пар. 14-01, докато електродвигателят стане колкото е възможно побезшумен. Вж. също пар. 14-00 и раздела Понижаване на номиналната мощност.

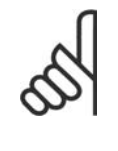

#### **Внимание!**

Честоти на превключване, по-високи от 5,0 kHz, водят до автоматично понижаване на номиналната стойност на максималния изход на честотния преобразувател.

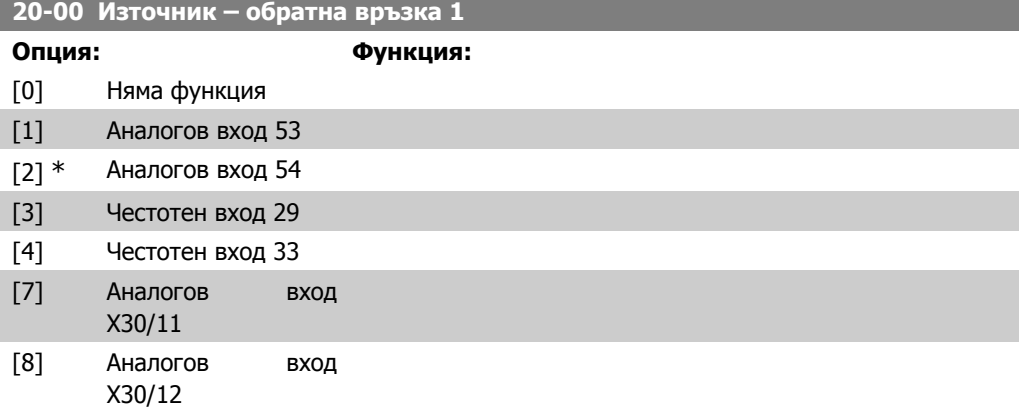

вател

 $\frac{1}{2}$   $\frac{1}{2}$ 

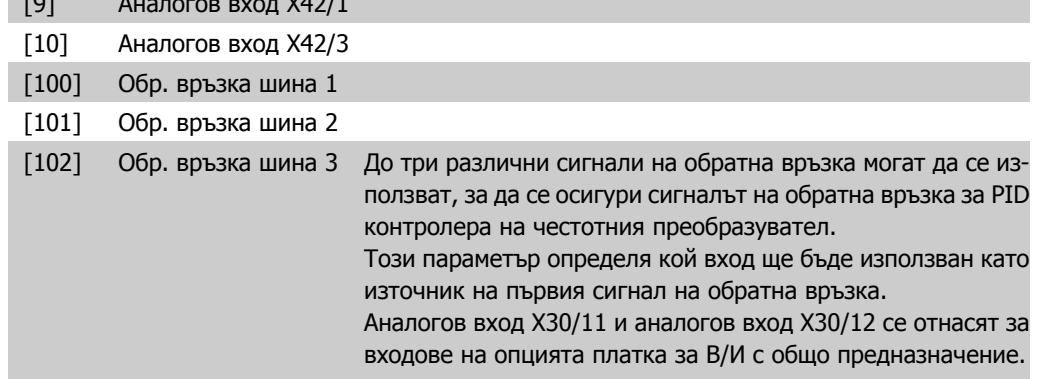

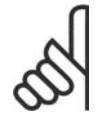

# **Внимание!**

Ако не се използва обратна връзка, нейният източник трябва да се зададе на Няма функция [0]. Параметър 20-10 определя как трите възможни обратни връзки ще бъдат използвани от PID контролера.

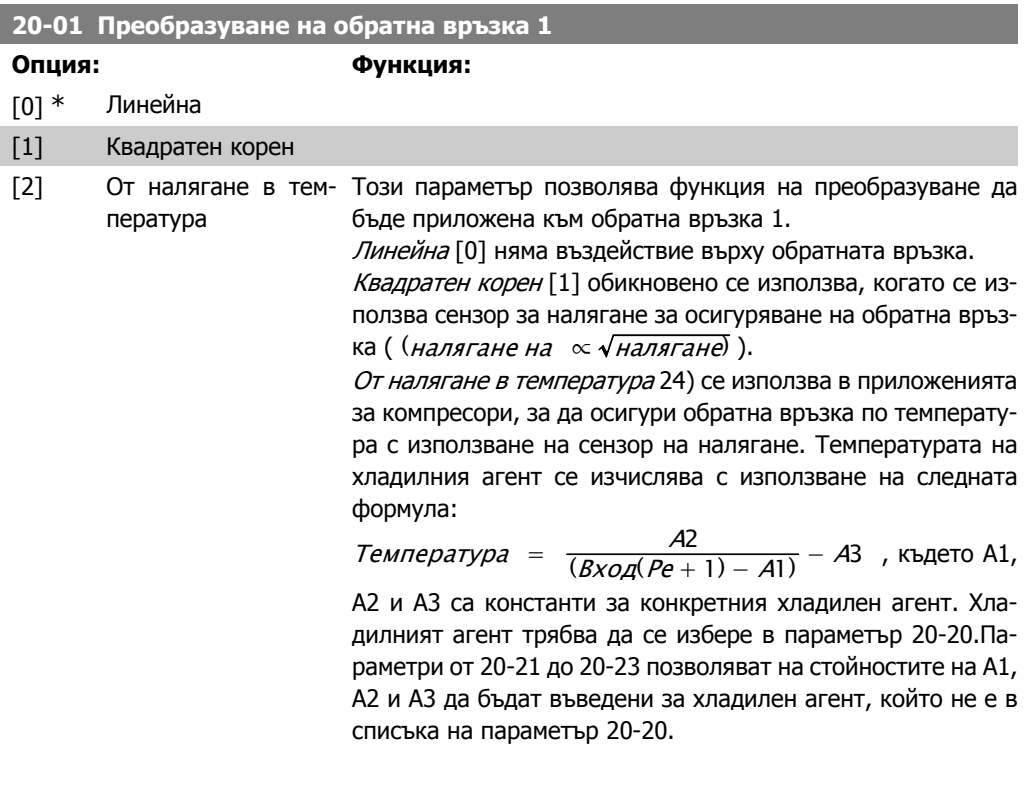

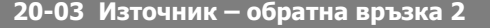

#### **Опция: Функция:**

Вж. Източник – обратна връзка 1, пар. 20-00 за подробности.

# **20-04 Преобразуване на обратна връзка 2**

**Опция: Функция:**

Вж. Източник – обратна връзка 1, пар. 20-01 за подробно-

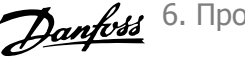

сти.

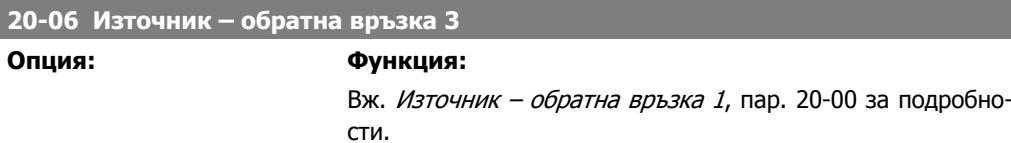

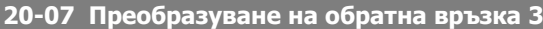

## **Опция: Функция:**

Вж. Източник – обратна връзка 1, пар. 20-01 за подробности.

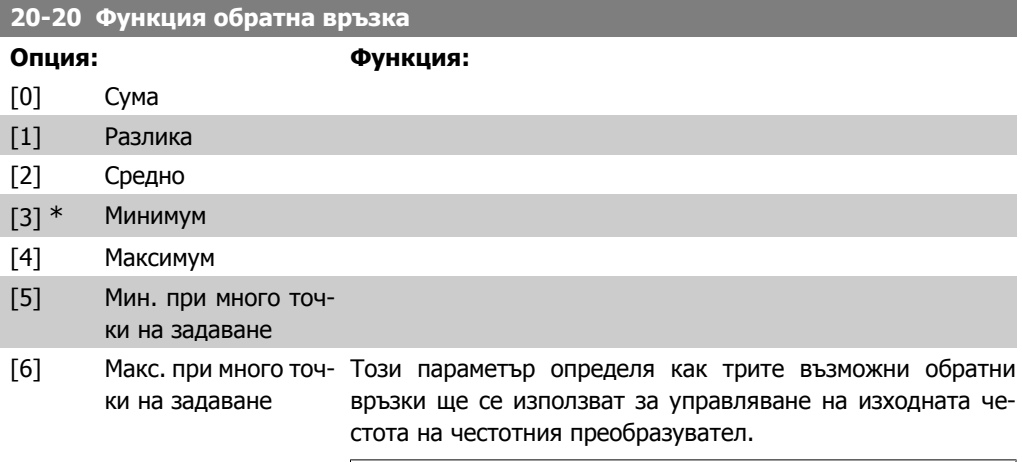

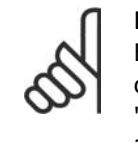

#### **Внимание!**

Всяка неизползвана обратна връзка трябва да се зададе на "Няма функция" в параметъра "Източник – обратна връзка": 20-00, 20-03 или 20-06.

Обратната връзка, получена от функцията, избрана в пар. 20-20, ще бъде използвана от PID контролера за управление на изходната честота на честотния преобразувател. Тази обратна връзка може да се покаже и на дисплея на честотния преобразувател, да се използва за управление на аналоговия изход на честотния преобразувател и да се предава по различни протоколи за серийна комуникация.

Честотният преобразувател може да се конфигурира да работи с приложения с много зони. Поддържат се две различни приложения с много зони:

- Много зони, една точка на задаване
- Много зони, много точки на задаване

Разликата между двете се илюстрира от следните примери:

### **Пример 1 – Много зони, една точка на задаване**

**6**

В служебна сграда една HVAC система VAV (променлив обем въздух) трябва да осигурява минимално налягане в избрани VAV кутии. Поради променливите загуби на налягане във всеки канал, не може да се приеме, че налягането във всяка VAV е едно и също. Необходимото минимално налягане е едно и също за всички VAV кутии. Този метод на управление може да се настрои с настройване на Функция обратна връзка, пар. 20-20 наопция [3], Минимум, и въвеждане на желаното налягане в пар. 20-21. PID контролерът ще увеличи скоростта на вентилатора, ако някоя обратна връзка е под точката на задаване, и намалява скоростта на вентилатора, ако всички обратни връзки са над точката на задаване.

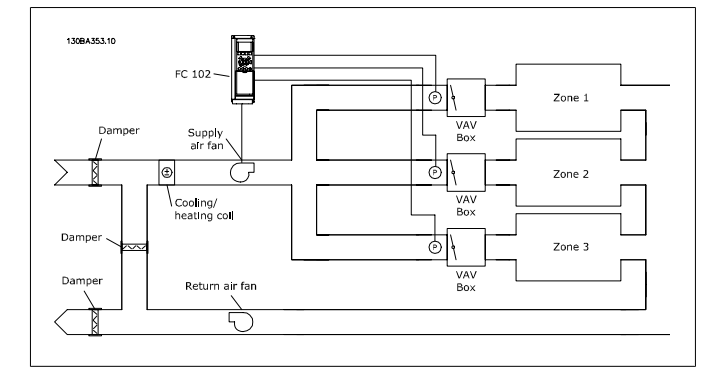

#### **Пример 2 – Много зони, много точки на задаване**

Предишният пример може да се използва, за да се илюстрира употребата на управление с много зони и много точки на задаване. Ако зоните изискват различни налягания за всяка VAV кутия, всяка точка на задаване може да бъде указана в пар. 20-21, 20-22 и 20-23.Чрез избиране на Минимум при много точки на задаване, [5], в пар. 20-20, Функция обратна връзка, PID контролерът ще увеличи скоростта на вентилатора, ако някоя от обратните връзки е под своята точка на задаване, и ще намали скоростта на вентилатора, ако всички обратни връзки са над своите индивидуални точки на задаване.

Сума [0] настройва PID контролера да използва сумата от Обратна връзка 1, Обратна връзка 2 и Обратна връзка 3 като обратна връзка.

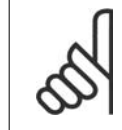

#### **Внимание!**

Всички неизползвани обратни връзки трябва да се зададат на *Няма функция* в пар. 20-00, 20-03 или 20-06.

Сумата на Точка на задаване 1 и всички други еталони, които са разрешени (вж. група параметри 3-1\*), ще се използва като еталон за точката на задаване на PID контролери.

Разлика [1] настройва PID контролера да използва разликата от Обратна връзка 1 и Обратна връзка 2 като обратна връзка. Обратна връзка 3 няма да се използва с този избор. Ще се използва само точка на задаване 1. Сумата на Точка на задаване 1 и всички други еталони, които са разрешени

(вж. група параметри 3-1\*), ще се използва като еталон за точката на задаване на PID контролери.

Средно [2] настройва PID контролера да използва средната стойност от Обратна връзка 1, Обратна връзка 2 и Обратна връзка 3 като обратна връзка.

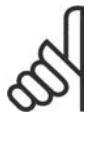

#### **Внимание!**

Всички неизползвани обратни връзки трябва да се зададат на *Няма функция* в пар. 20-00, 20-03 или 20-06. Сумата на Точка на задаване 1 и всички други еталони, които са разрешени (вж. група параметри 3-1\*), ще се използва като еталон за точката на задаване на PID контролери.

Минимум [3] настройва PID контролера да сравнява Обратна връзка 1, Обратна връзка 2 и Обратна връзка 3 и да използва най-ниската стойност като обратна връзка.

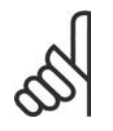

### **Внимание!**

Всички неизползвани обратни връзки трябва да се зададат на Няма функция в пар. 20-00, 20-03 или 20-06. Ще се използва само точка на задаване 1. Сумата на Точка на задаване 1 и всички други еталони, които са разрешени (вж. група параметри 3-1\*), ще се използва като еталон за точката на задаване на PID контролери.

Максимум [4] настройва PID контролера да сравнява Обратна връзка 1, Обратна връзка 2 и Обратна връзка 3 и да използва най-високата стойност като обратна връзка.

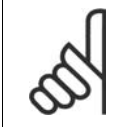

#### **Внимание!**

Всички неизползвани обратни връзки трябва да се зададат на Няма функция в пар. 20-00, 20-03 или 20-06.

Ще се използва само точка на задаване 1. Сумата на Точка на задаване 1 и всички други еталони, които са разрешени (вж. група параметри 3-1\*), ще се използва като еталон за точката на задаване на PID контролери.

Минимум при много точки на задаване [5] настройва PID контролера да изчисли разликата между Обратна връзка 1 и Точка на задаване 1, Обратна връзка 2 и Точка на задаване 2, както и Обратна връзка 3 и Точка на задаване 3. Тя ще използва двойката обратна връзка/точка на задаване, в която обратната връзка е най-много под своя съответен еталон на точка на задаване. Ако всички сигнали на обратна връзка са над техните съответни точки на задаване, PID контролерът ще използва двойката обратна връзка/точка на задаване, в която разликата между обратната връзка и точката на задаване е най-малка.

вател

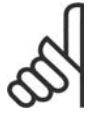

**Внимание!**

Ако се използват само два сигнала за обратна връзка, обратната връзка, която не трябва да се използва, трябва да се зададе на *Няма функ*ция в пар. 20-00, 20-03 или 20-06. Отбележете, че всеки еталон за точка на задаване ще бъде сумата от своята съответна стойност на параметър (20-11, 20-12 и 20-13) и всички други еталони, които са разрешени (вж. пар. група 3-1\*).

Максимум при много точки на задаване [6] настройва PID контролера да изчисли разликата между Обратна връзка 1 и Точка на задаване 1, Обратна връзка 2 и Точка на задаване 2, както и Обратна връзка 3 и Точка на задаване 3. Тя ще използва двойката обратна връзка/точка на задаване, в която обратната връзка е най-много над своя съответен еталон на точка на задаване. Ако всички сигнали на обратна връзка са над техните съответни точки на задаване, PID контролерът ще използва двойката обратна връзка/точка на задаване, в която разликата между обратната връзка и еталона на точка на задаване е най-малка.

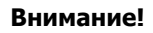

Ако се използват само два сигнала за обратна връзка, обратната връзка, която не трябва да се използва, трябва да се зададе на *Няма функ*ция в пар. 20-00, 20-03 или 20-06. Отбележете, че всеки еталон за точка на задаване ще бъде сумата от своята съответна стойност на параметър (20-21, 20-22 и 20-23) и всички други еталони, които са разрешени (вж. пар. група 3-1\*).

#### **20-21 Точка на задаване 1**

#### **Диапазон: Функция:**

 $Ref_{MAX}$  пар. 20-12)]

 $0.000*$  [Ref<sub>MIN</sub> пар.3-02 - Точка на задаване 1 се използва в режим на затворена ве-ЕДИНИЦА (от пар. използва от PID контролера на честотния преобразувател. 3-03 рига, за да въведе еталона на точка на задаване, който се Вж. описанието на Функция обратна връзка, пар. 20-20.

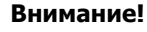

Еталонът на точка на задаване, въведен тук, се добавя към всички други еталони, които са разрешени (вж. пар. група 3-1\*).

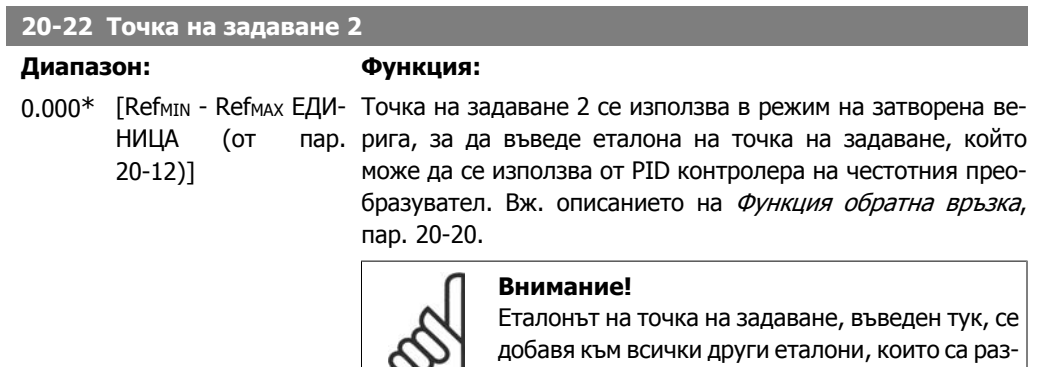

решени (вж. пар. група 3-1\*).

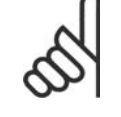

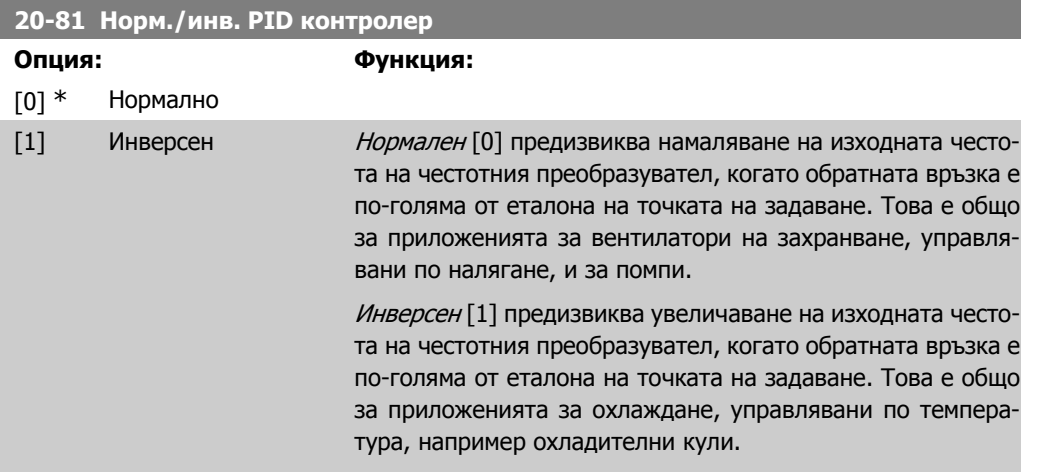

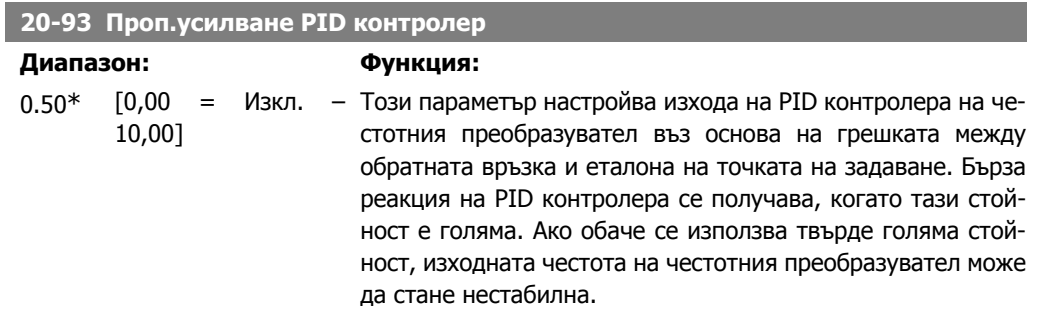

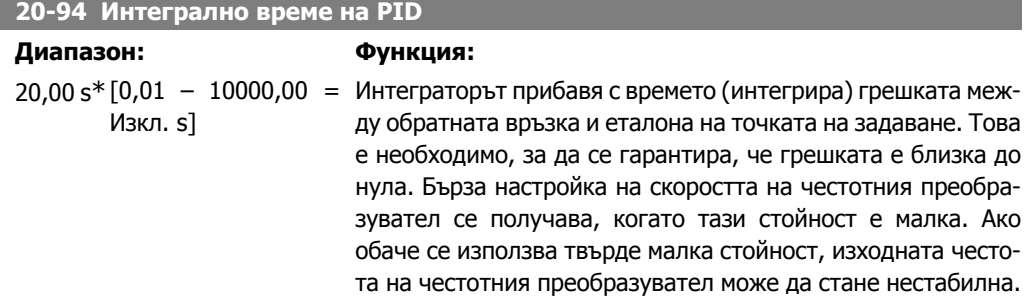

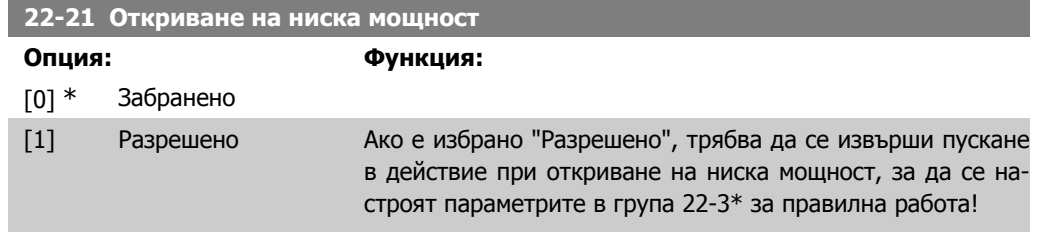

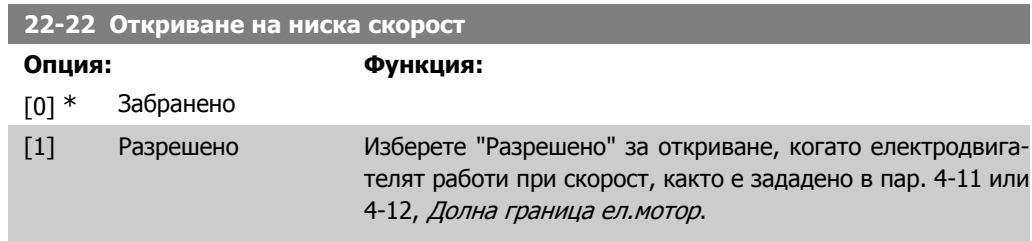

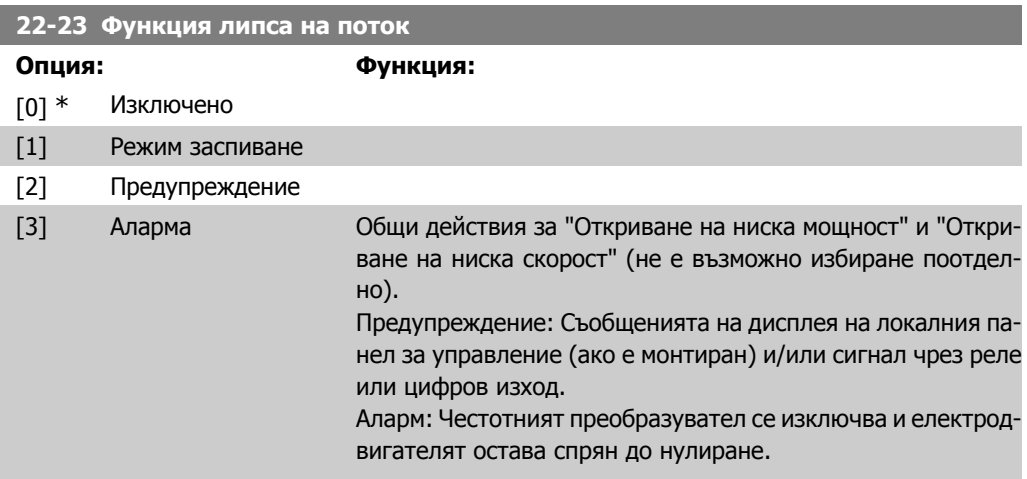

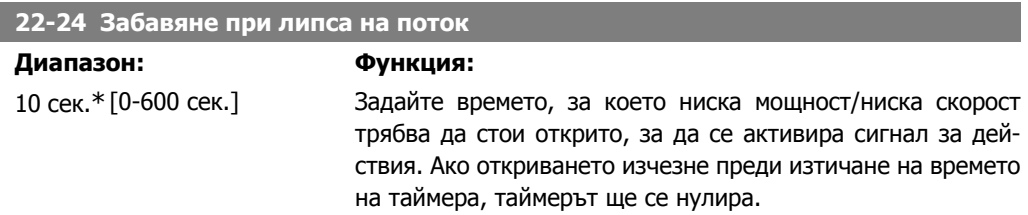

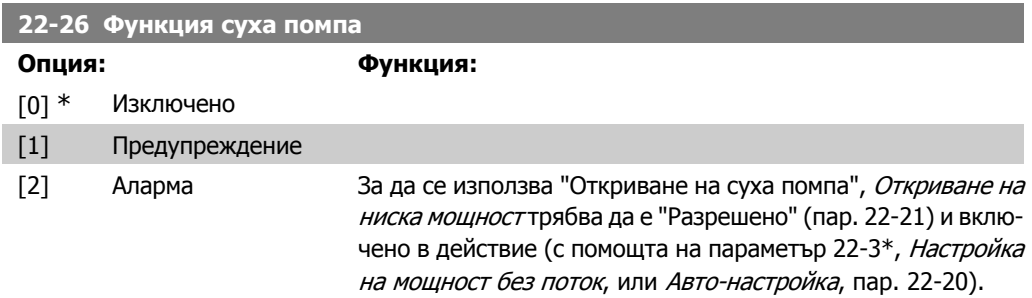

Предупреждение: Съобщенията на дисплея на локалния панел за управление (ако е монтиран) и/или сигнал чрез реле или цифров изход.

Аларм: Честотният преобразувател се изключва и електродвигателят остава спрян до нулиране.

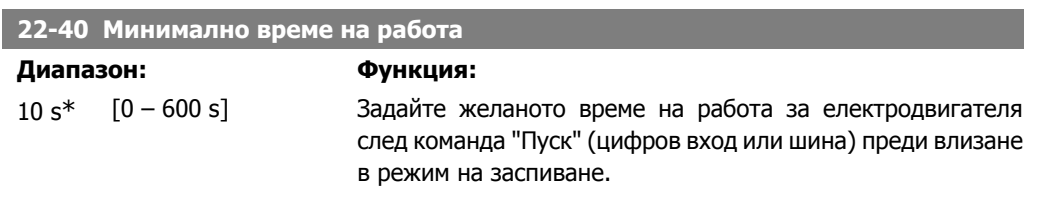

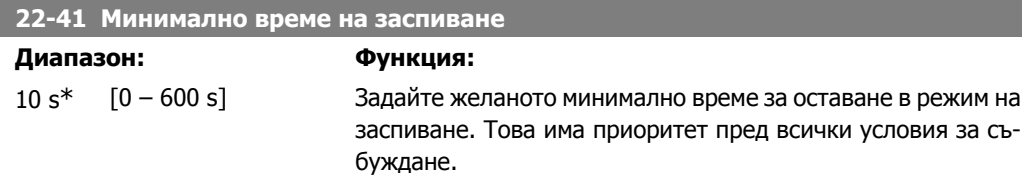

# **22-42 Скорост на събуждане [об./мин.]**

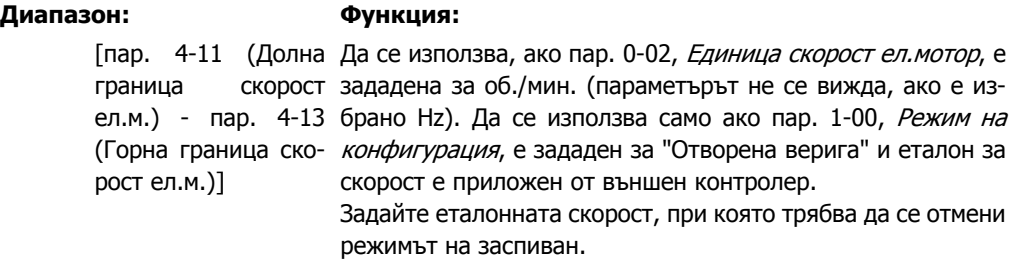

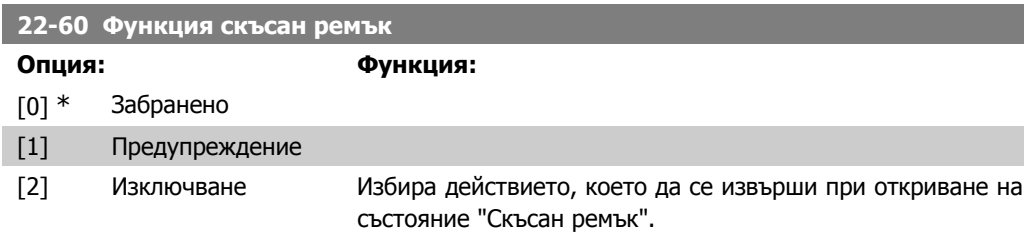

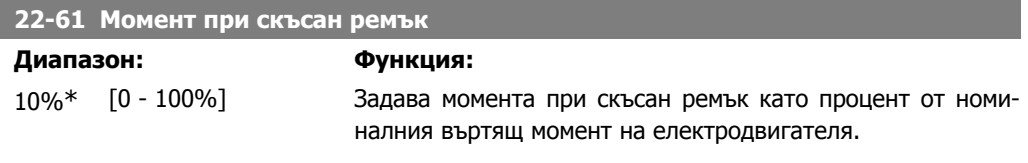

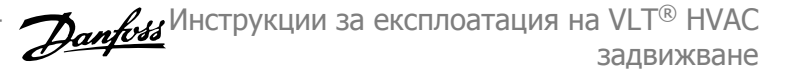

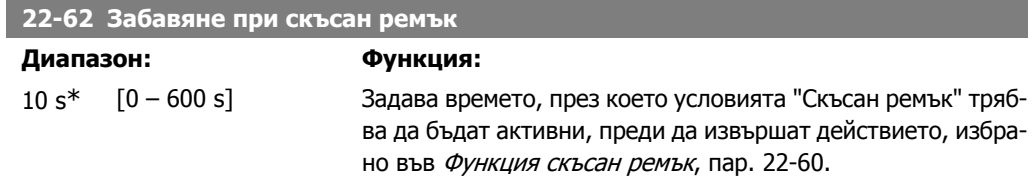

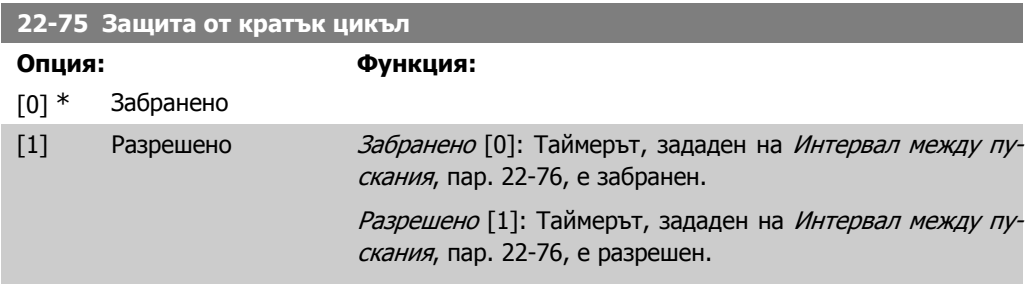

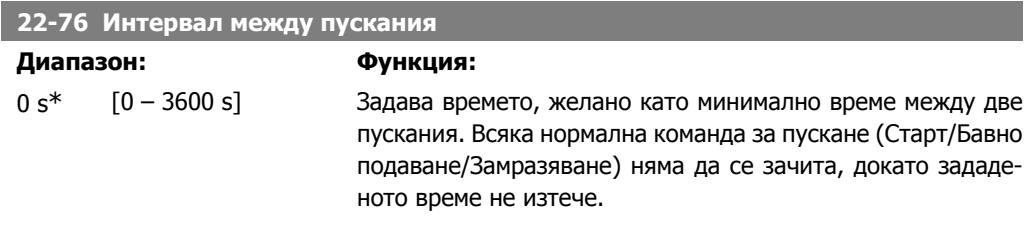

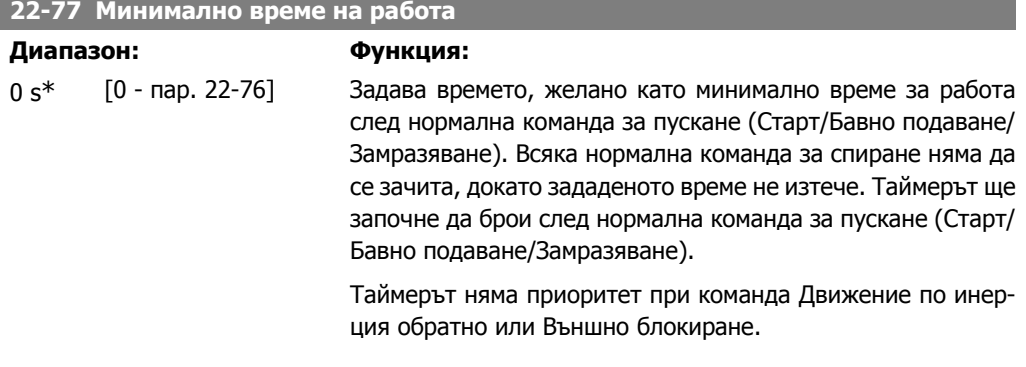

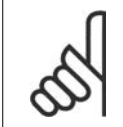

**Внимание!** Не работи в каскаден режим.

Инструкции за експлоатация на VLT® HVAC $\rightarrow$   $\mathscr{L}_H$  6. Програмиране на честотния преобразузадвижване

# **6.1.4. Режим главно меню**

Както GLCP, така и NLCP дават достъп до режима главно меню. Изберете режим Главно меню, като натиснете бутона [Main Menu]. Илюстрация 6.2 показва полученото показание, което се появява на дисплея на GLCP.

На редове от 2 до 5 на дисплея се показва списък на групите параметри, който могат да се избират чрез превключване на бутоните нагоре и надолу.

1107RPM 3.84A đà. 130BP066.10 Main menu 0-\*\* Operation/Display 1-\*\* Load/Motor 2-\*\* Brakes 3-\*\* Reference / Ramps

Illustration 6.9: Пример за показване на дисплея.

Всеки параметър има име и номер, които остават същите, независимо от режима на програмиране. В режима Главно меню параметрите се разделят на групи. Първата цифра на номера на параметър (отляво) показва номера на група параметри.

В Главното меню могат да се променят всички параметри. Конфигурацията на устройството (пар.1-00) ще определят другите параметри, предлагани за програмиране. Например, избиране на "Затворена верига" позволява допълнителни параметри, свързани с работата в затворена верига. Картите опция, добавени към устройството, позволяват допълнителни параметри, свързани с устройството опция.

# **6.1.5. Избор на параметри**

В режима Главно меню параметрите се разделят на групи. Изберете група параметри чрез бутоните за навигация. Достъпни са следните групи параметри:

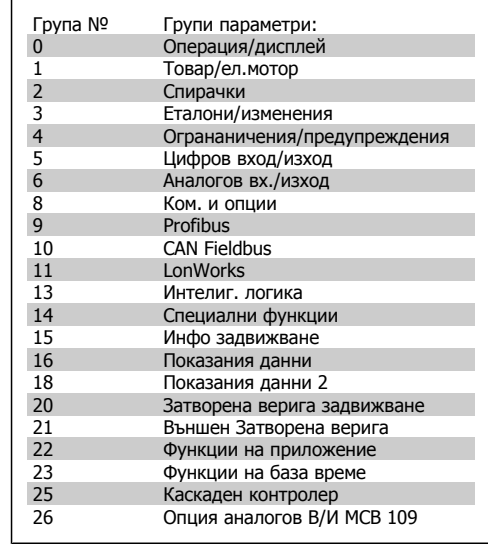

Table 6.4: Групи параметри.

След избирането на група параметри изберете параметър посредством бутоните за навигация.

Средната част на дисплея на GLCP показва номера и името на параметъра, както и избраната стойност на параметъра.

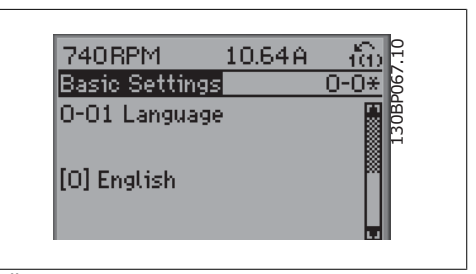

Illustration 6.10: Пример за показване на дисплея.

вател

# **6.1.6. Промяна на данни**

- 1. Натиснете бутона [Quick Menu] или бутона [Main Menu].
- 2. Използвайте бутоните [▲] и [▼], за да намерите групата параметри за редактиране.
- 3. Използвайте бутоните [▲] и [▼], за да намерите параметъра за редактиране.
- 4. Натиснете бутона [OK].
- 5. Използвайте бутоните [▲ 1 и [▼ ], за да изберете правилната настройка на параметъра. Или използвайте бутоните за разместване на цифрите на дадено число. Курсорът показва цифрата, която искате да промените. С бутона [▲] се увеличава стойността, а с бутона [ ▼ ] се намалява.
- 6. Натиснете бутона [Cancel], за да отмените промяната, или бутона [OK] за потвърждаване и въвеждане на новата настройка.

# **6.1.7. Промяна на текстова стойност**

Ако избраният параметър е текстова стойност, промяна на текстовата стойност става с бутоните за навигация нагоре/надолу. С бутона нагоре се увеличава стойността, а с бутона надолу се намалява. Поставете курсора върху стойността, която трябва да се запамети, и натиснете [OK].

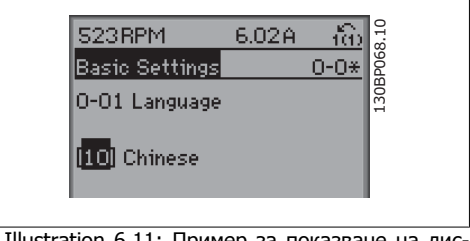

Illustration 6.11: Пример за показване на дисплея.

# **6.1.8. Промяна на група стойности на цифрови данни**

Ако избраният параметър представлява стойност на цифрови данни, тази стойност се променя посредством бутоните за навигация <> или с бутоните за навигация нагоре/надолу. Бутоните за навигация <> се използват за преместване на курсора хоризонтално.

Бутоните за навигация нагоре/надолу служат за промяна на стойността на данните. Бутонът нагоре увеличава стойността на данните, а бутонът надолу намалява стойността на данните. Поставете курсора върху стойността, която трябва да се запамети, и натиснете [OK].

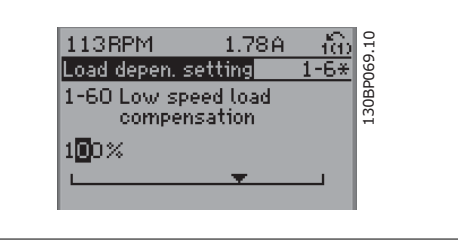

Illustration 6.12: Пример за показване на дисплея.

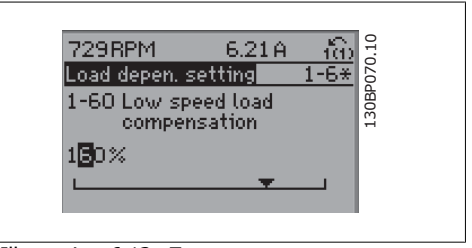

Illustration 6.13: Пример за показване на дисплея.

# **6.1.9. Промяна на стойност на данни,Стъпка по стъпка**

Определени параметри могат да се променят стъпка по стъпка или безкрайно непрекъснато. Това се отнася за Мощност на ел.мотора (пар. 1-20), Напрежение на ел.мотора (пар. 1-22) и Честота на ел.мотора (пар. 1-23).

Параметрите се променят както като група от стойности на числени данни, така и като числени данни безкрайно непрекъснато.

# **6.1.10. Отчитане на показания и програмиране на Индексирани параметри**

Параметрите се индексират, когато са поставени в ротационен стек.

Параметрите с номера от 15-30 до 15-32 съдържат регистър за неизправности, който може да бъде прочетен. Изберете параметър, натиснете [OK] и използвайте бутоните за навигация нагоре/надолу за превъртане на стойностите в регистъра.

Друг пример с параметър 3-10:

Изберете параметър, натиснете [OK] и използвайте навигационните бутони нагоре/надолу за превъртане на индексираните стойности. За да промените стойността на параметъра, изберете индексираната стойност и натиснете [OK]. Изменете стойността с помощта на бутоните нагоре/надолу. Натиснете [OK], за да потвърдите новата настройка. Натиснете [Cancel], за да прекъснете. Натиснете [Back], за да излезете от този параметър.

# **6.2. Списък с параметри**

Параметрите за VLT HVAC задвижване FC 102 са групирани в различни групи параметри за лесно избиране на правилните параметри за оптимална работа на честотния преобразувател.

Огромната част от HVAC приложенията може да се програмират с използване на бутона "Бързо меню" и избор на параметри под "Бърза настройка" и "Настройки на функция". Описанията и настройките по подразбиране на параметрите се намират в раздела "Списъци параметри" на гърба на това ръководство.

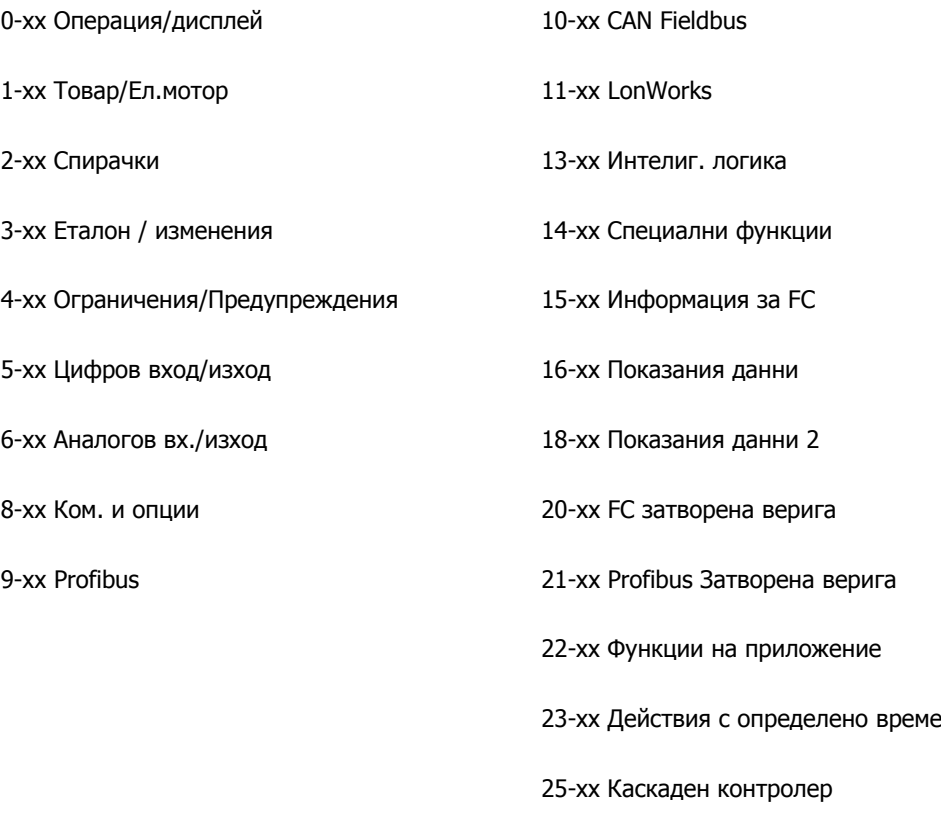

26-xx Опция аналогов В/И MCB 109
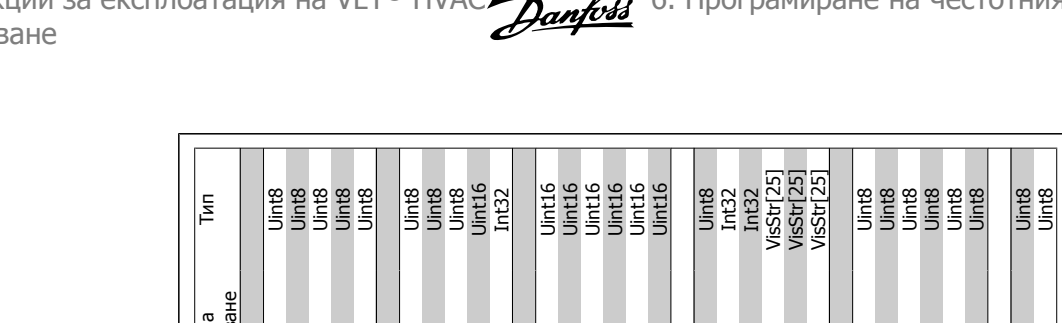

### **6.2.1. 0-\*\* Операция** 6.2.1. 0-\*\* Операция и дисплей **дисплей**

ļ

þ

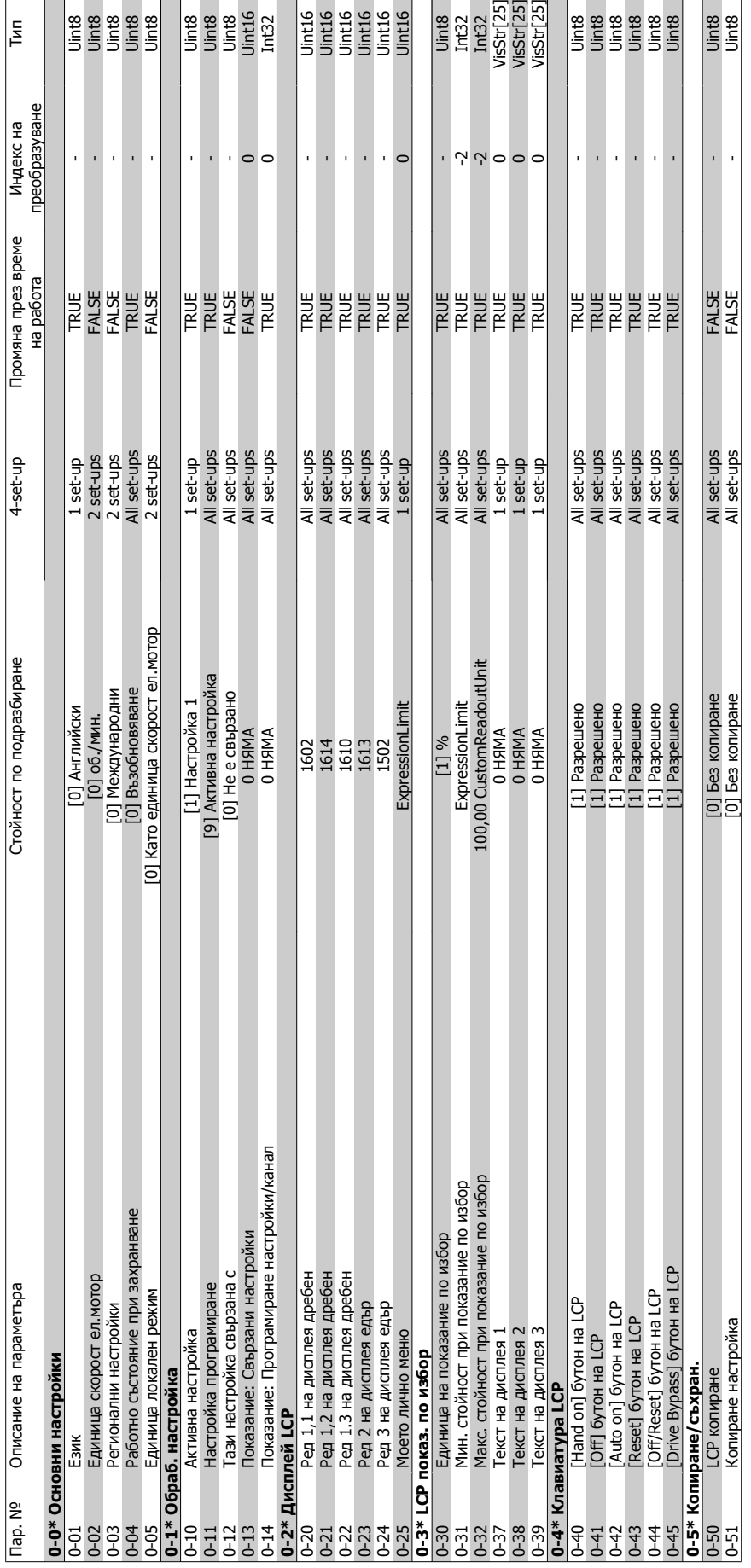

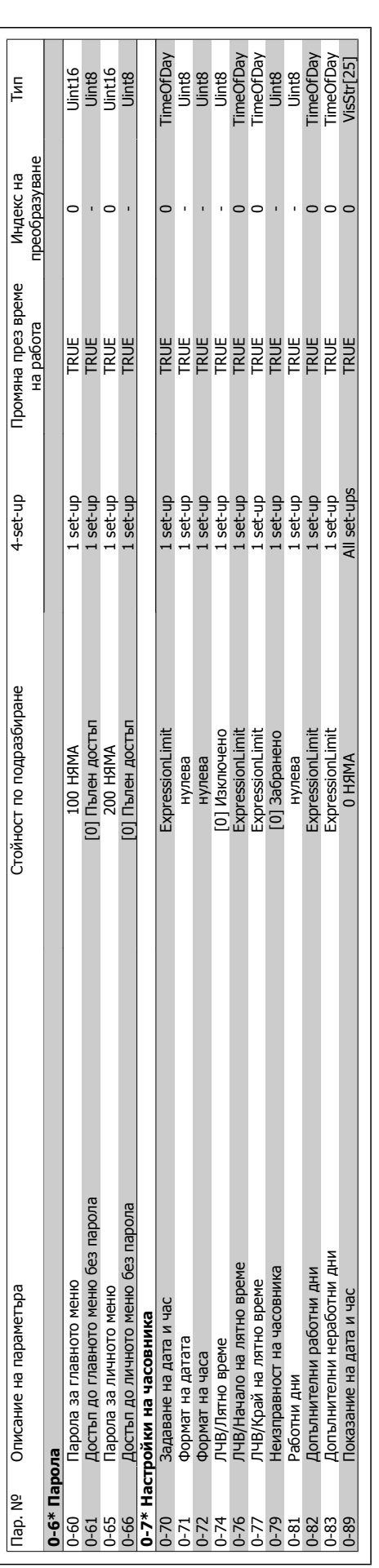

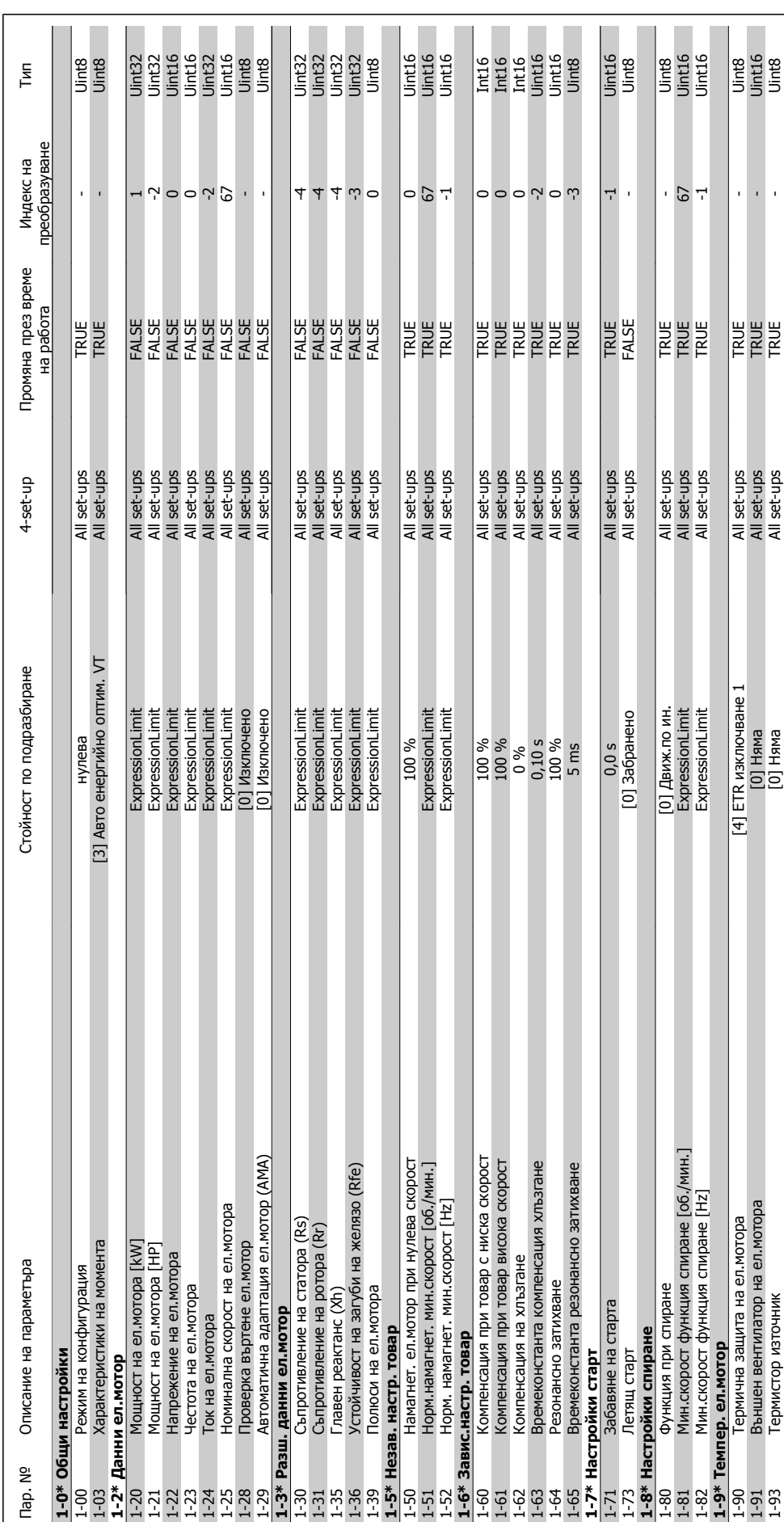

6.2.2. 1-\*\* Товар/Ел.мотор **/Ел.мотор 6.2.2. 1-\*\* Товар**

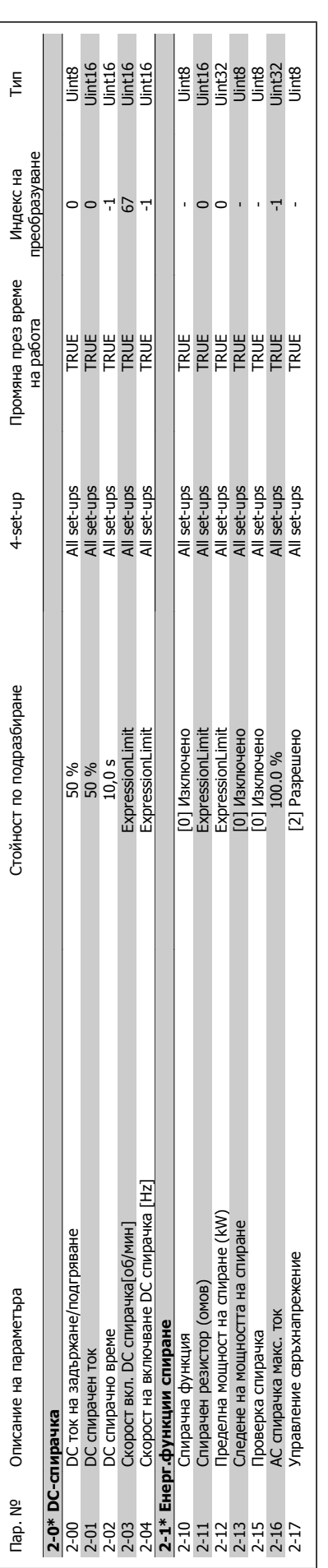

**6.2.3. 2-\*\* Спирачки**

6.2.3. 2-\*\* Спирачки

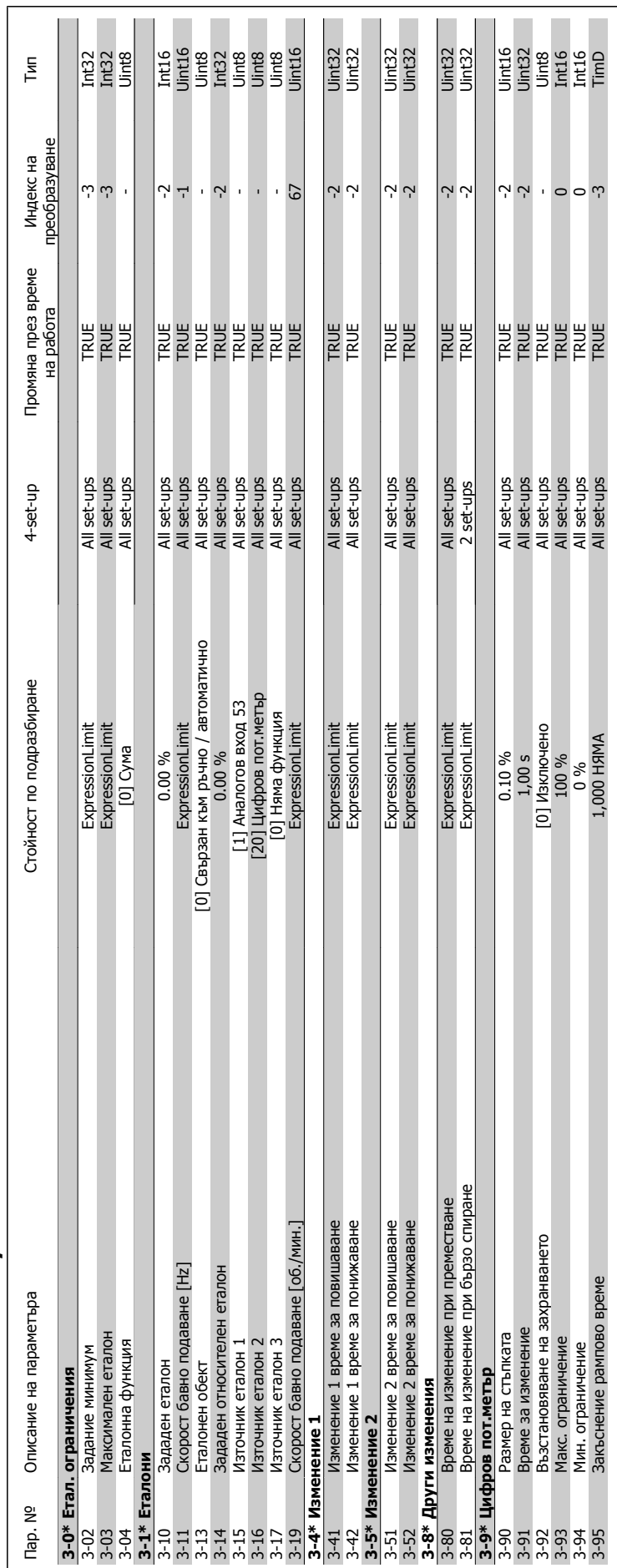

6.2.4. 3-\*\* Еталон / изменения **6.2.4. 3-\*\* Еталон / изменения**

MG.11.A4.44 - VLT® е регистрирана търговска марка на Danfoss  $113$ 

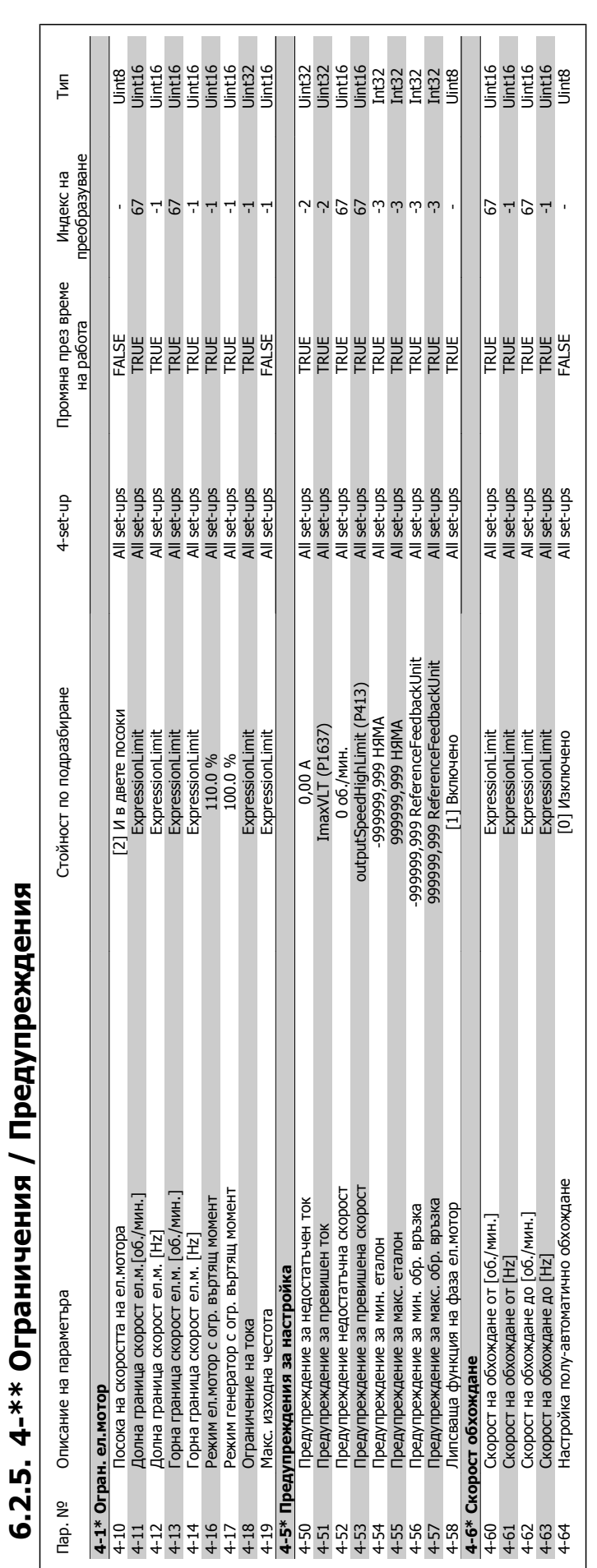

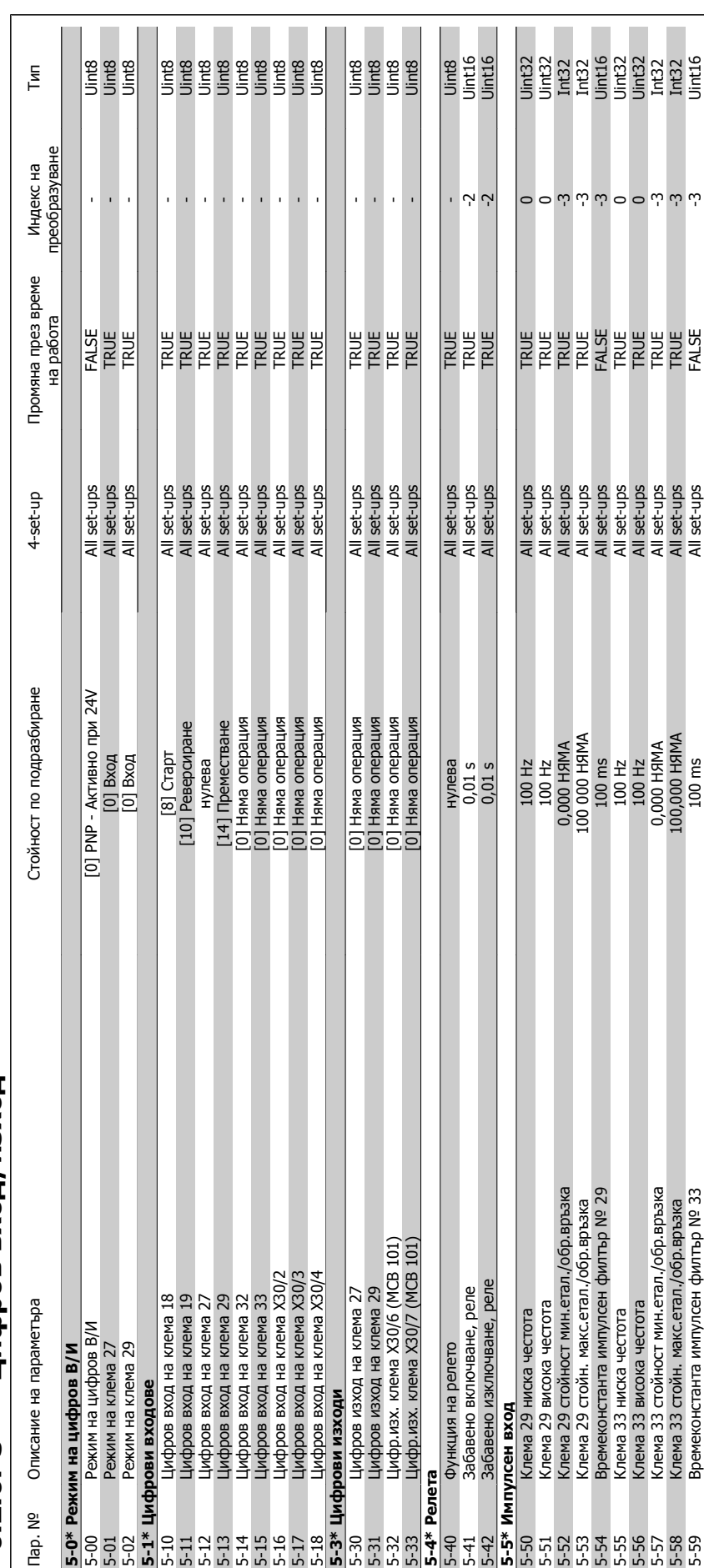

## **6.2.6. 5-\*\* Цифров вход /изход**

вател

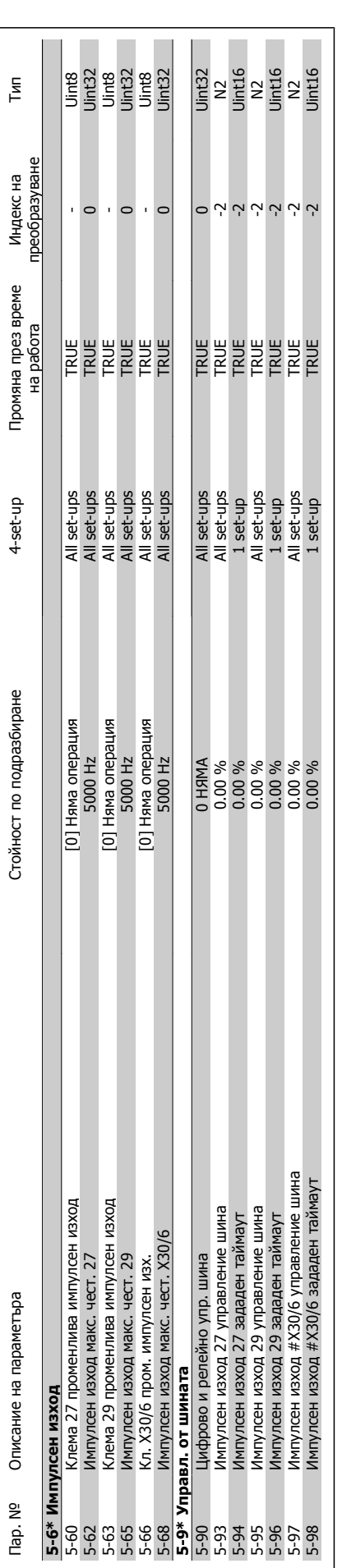

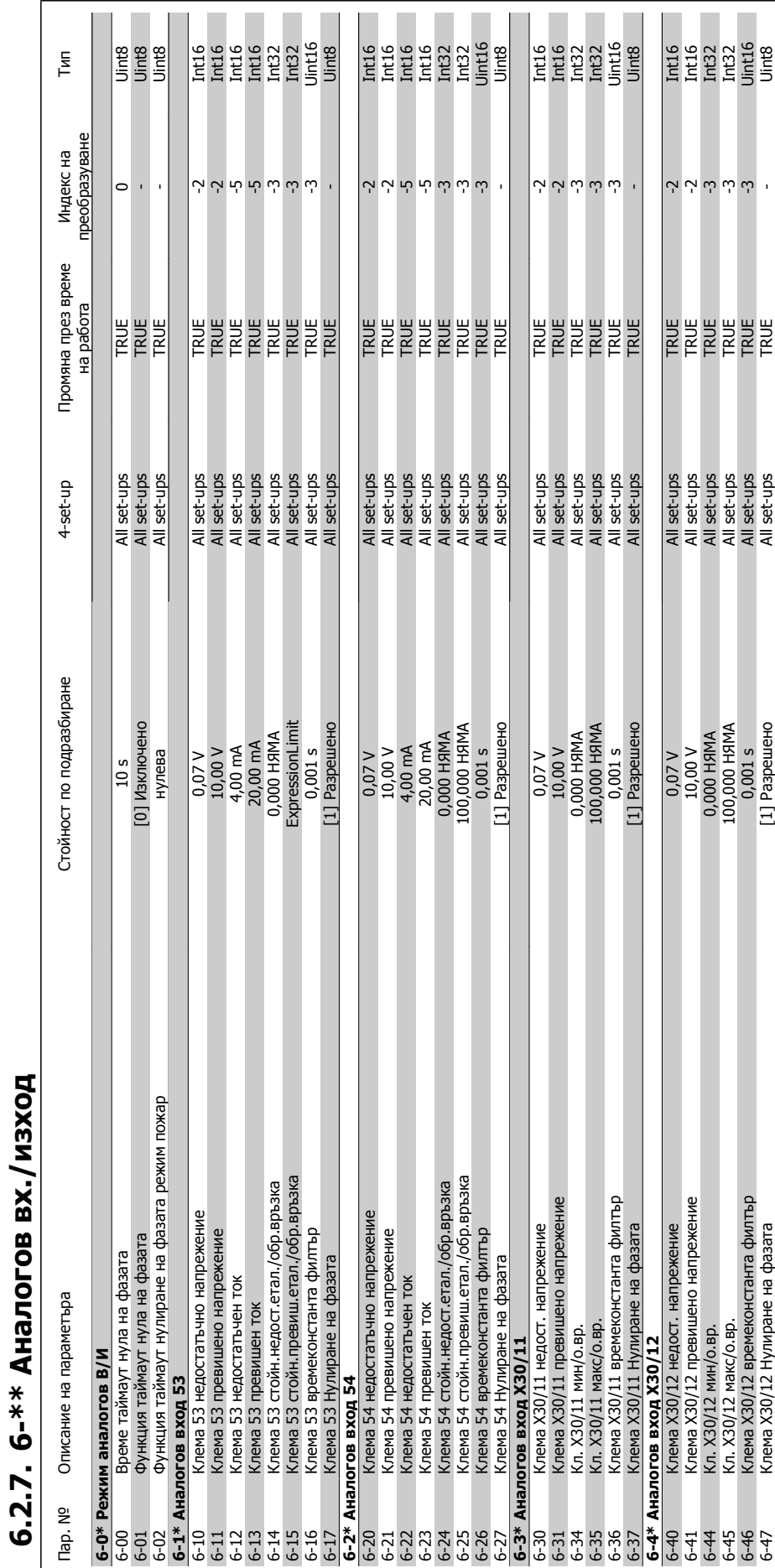

вател

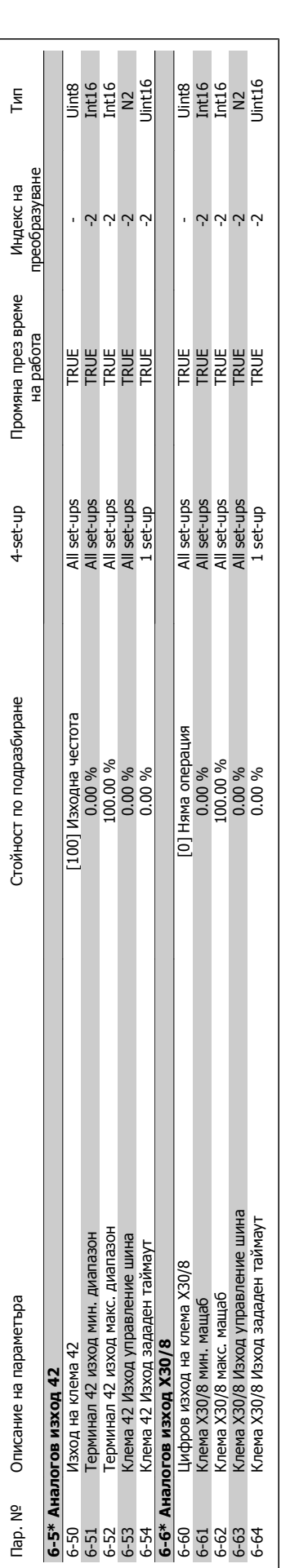

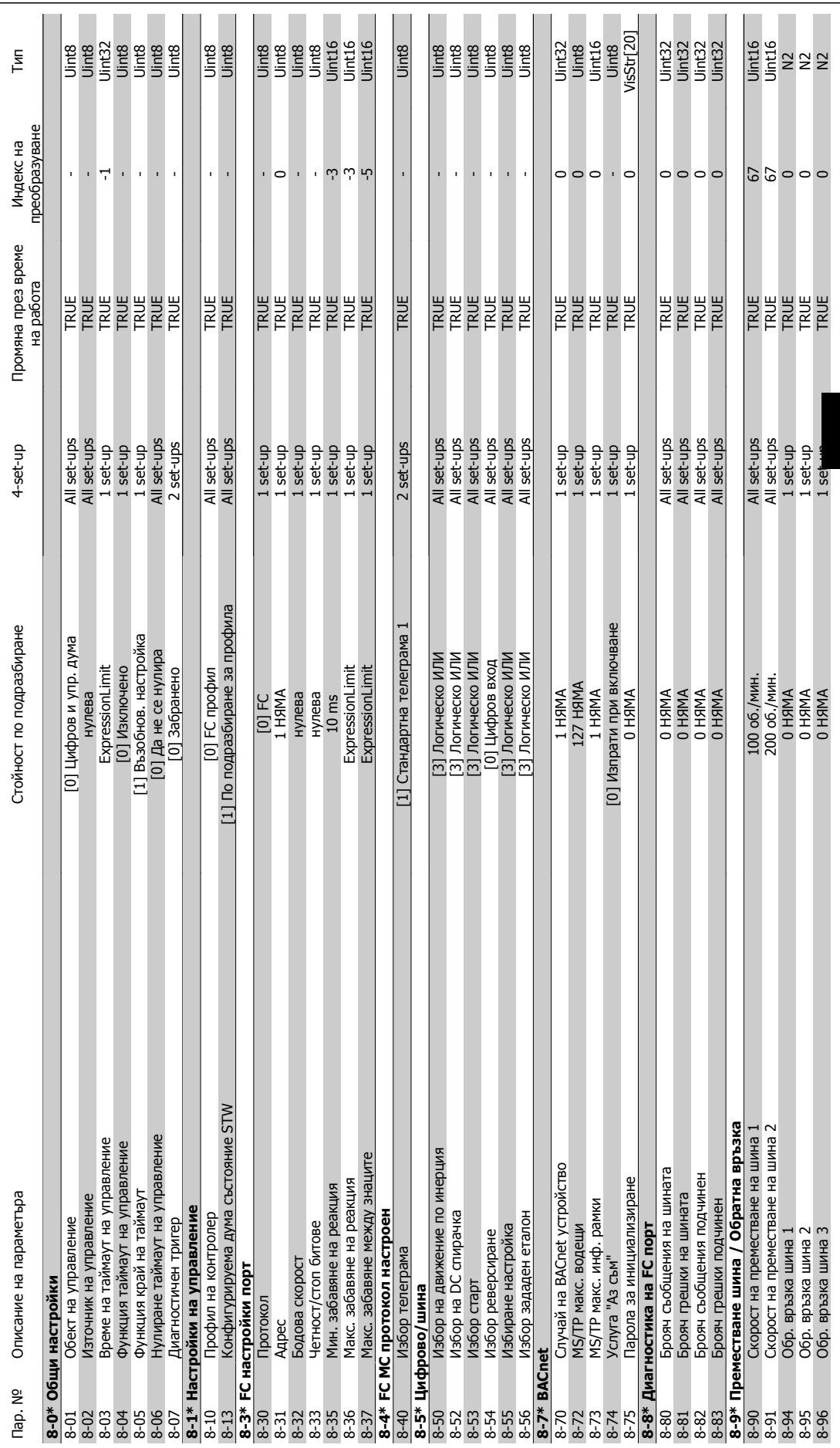

6.2.8. 8-\*\* Ком. и опции **6.2.8. 8-\*\* Ком. и опции**

**6**

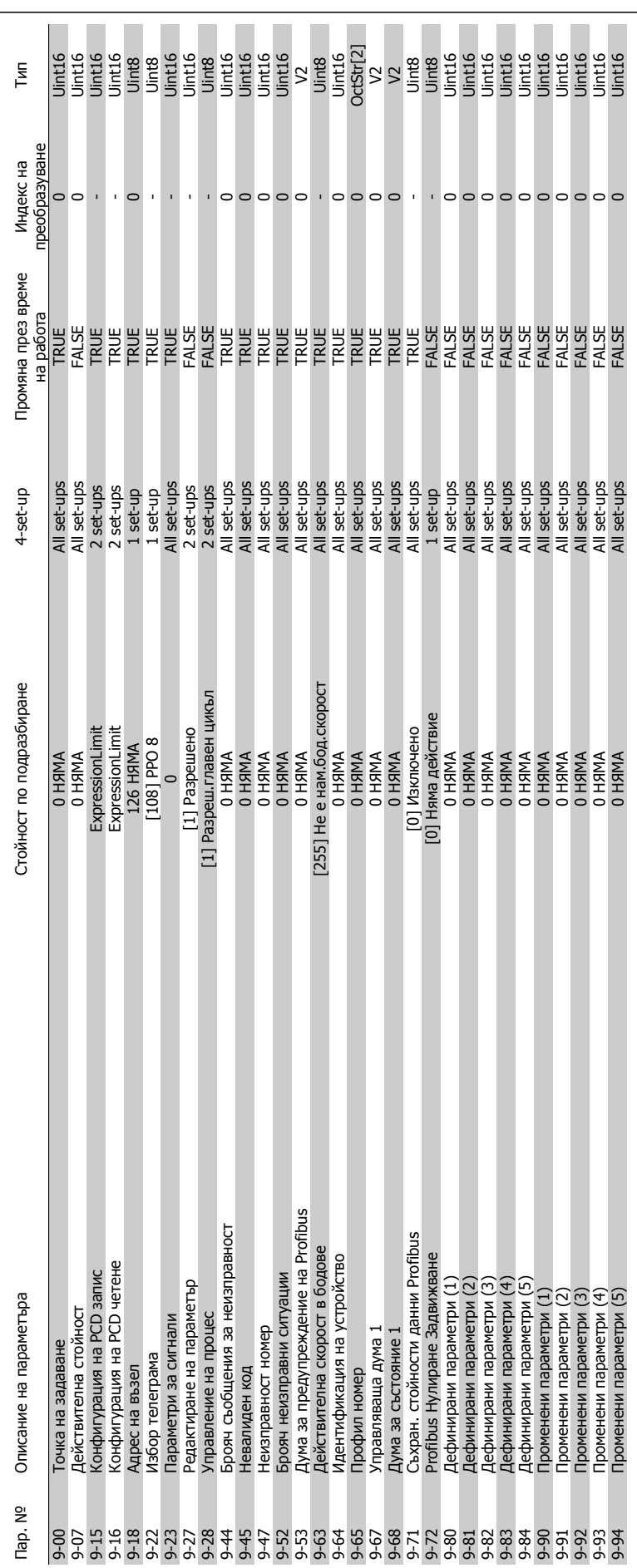

**6.2.9. 9-\*\* Profibus**

6.2.9. 9-\*\* Profibus

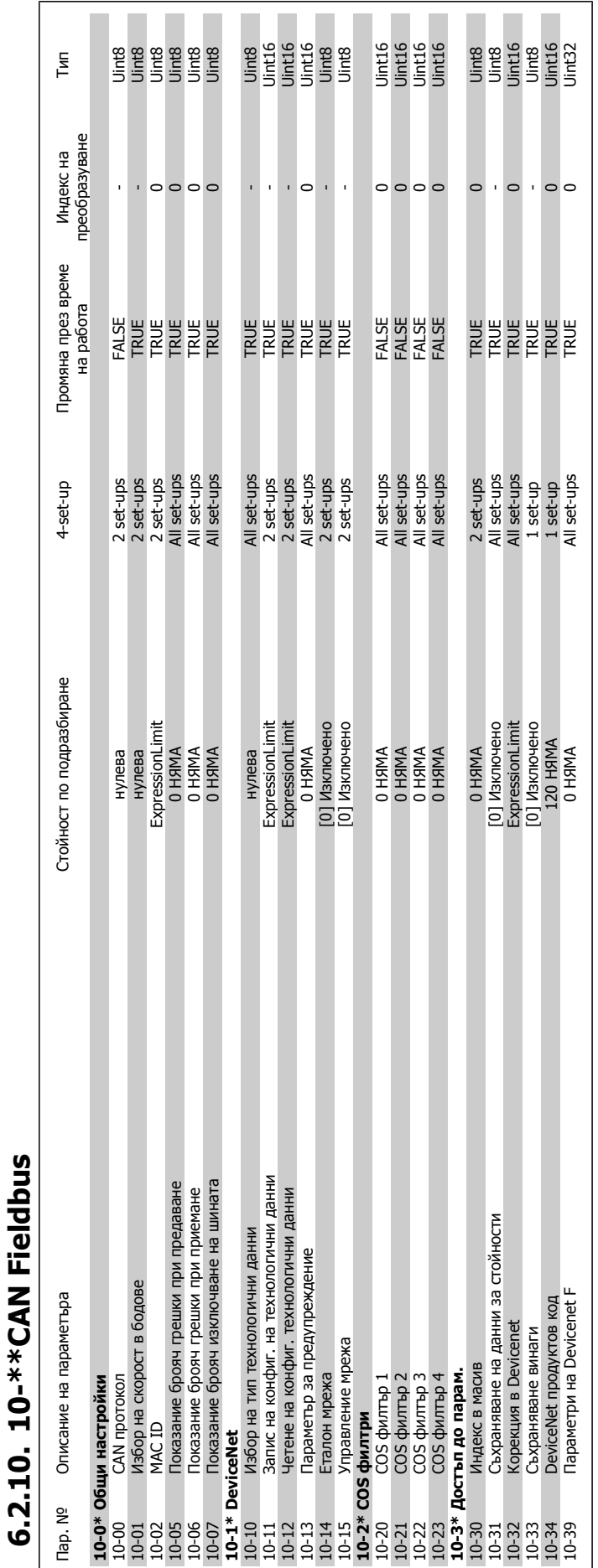

### Инструкции за експлоатация на VLT® HVAC $\rightarrow$   $\mathscr{L}_H$  6. Програмиране на честотния преобразузадвижване вател

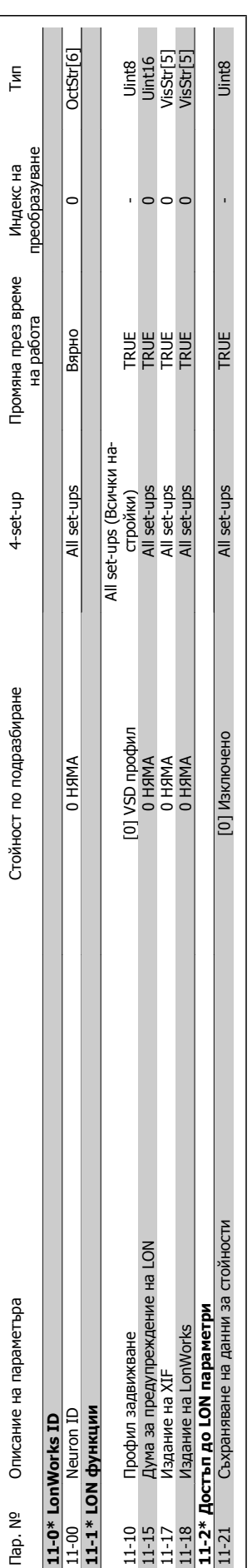

**6.2.11. 11-\*\* LonWorks**

6.2.11. 11-\*\* LonWorks

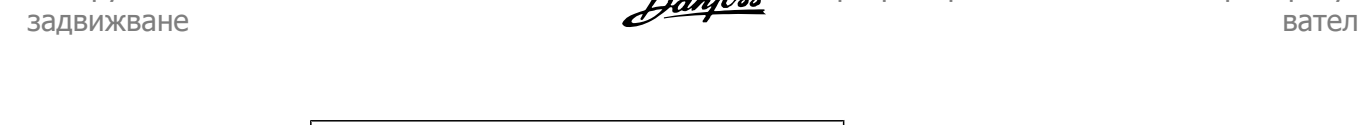

Инструкции за експлоатация на VLT® HVAC $\rightarrow$   $\mathscr{L}_H$  6. Програмиране на честотния преобразу-

## 6.2.12. 13-\*\* Интелиг. логика **6.2.12. 13-\*\* Интелиг. логика**

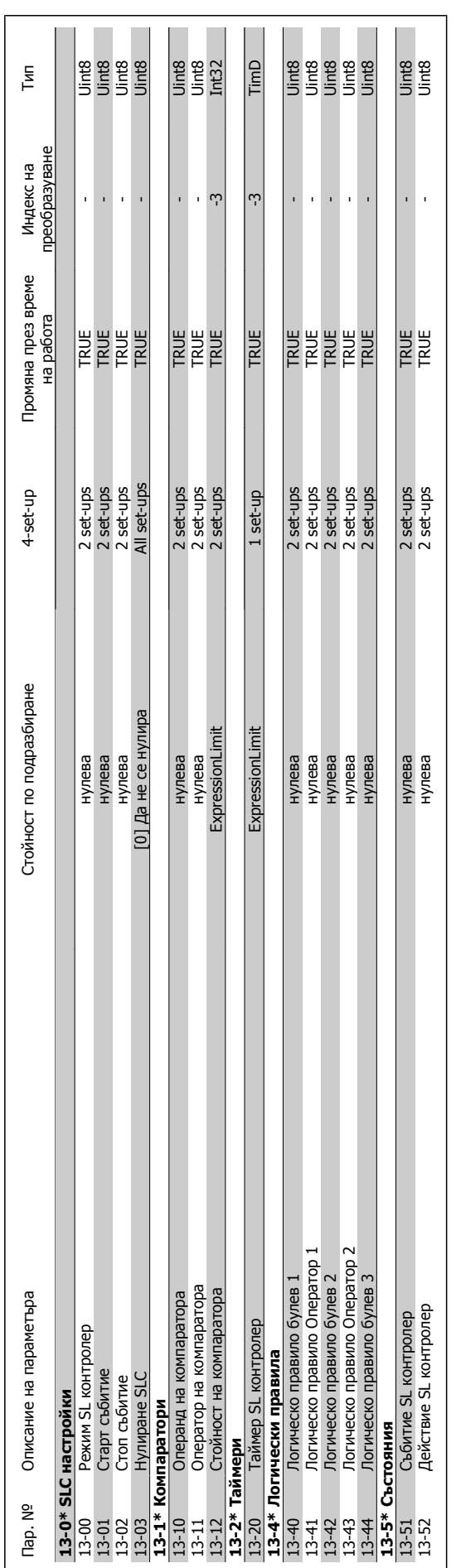

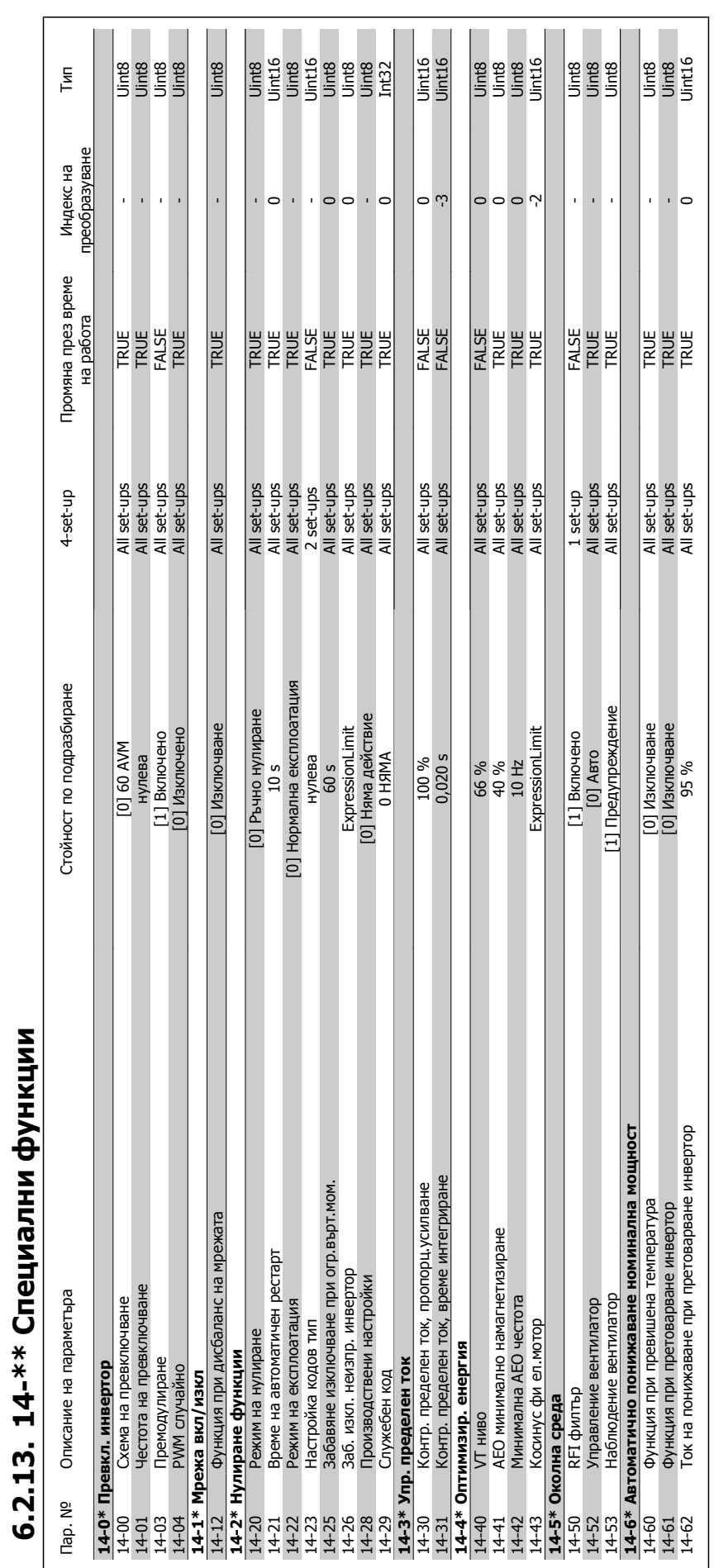

**6.2.13. 14-\*\* Специални функции**

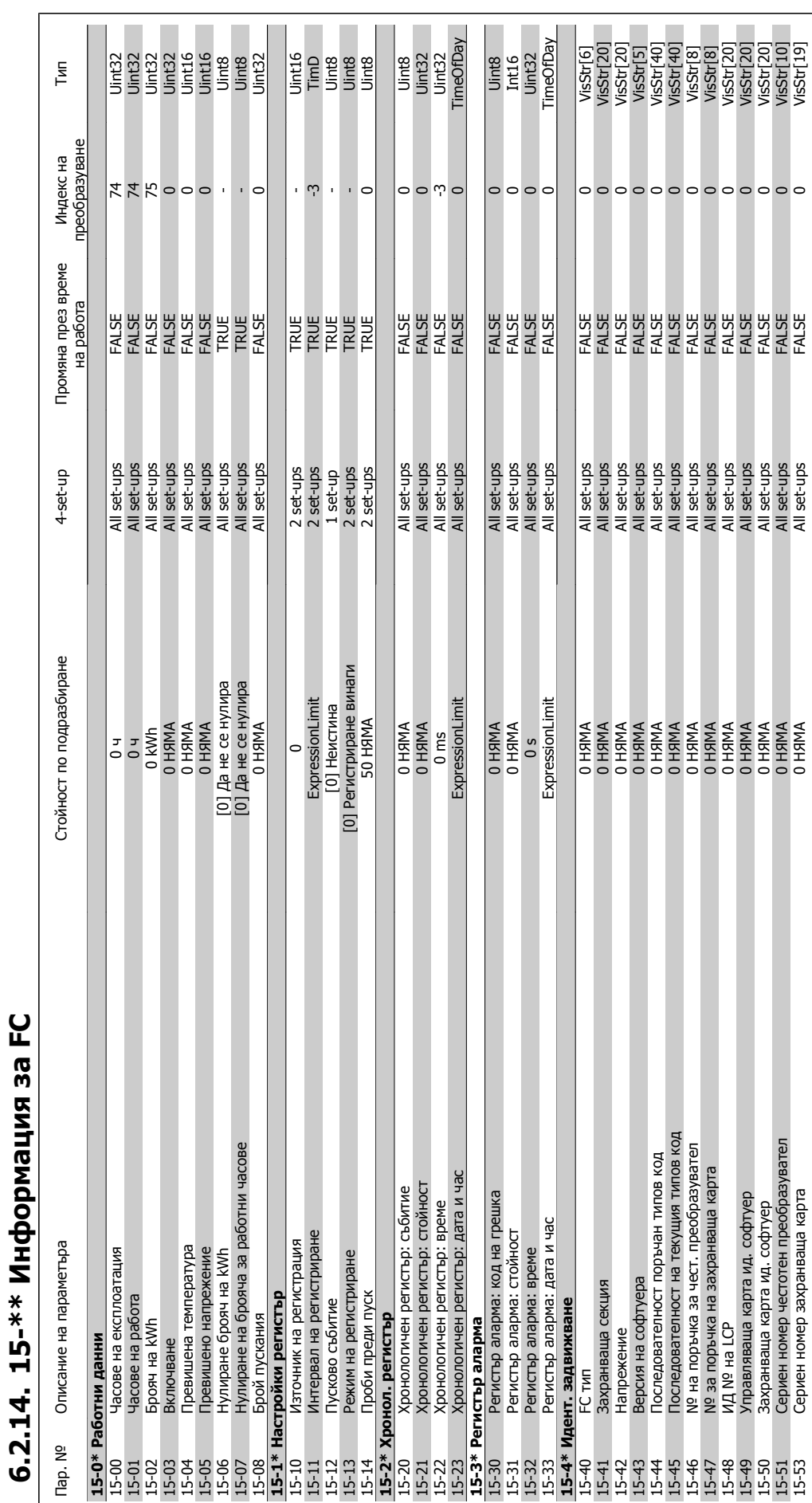

вател

**6.2.14. 15-\*\* Информация за FC**

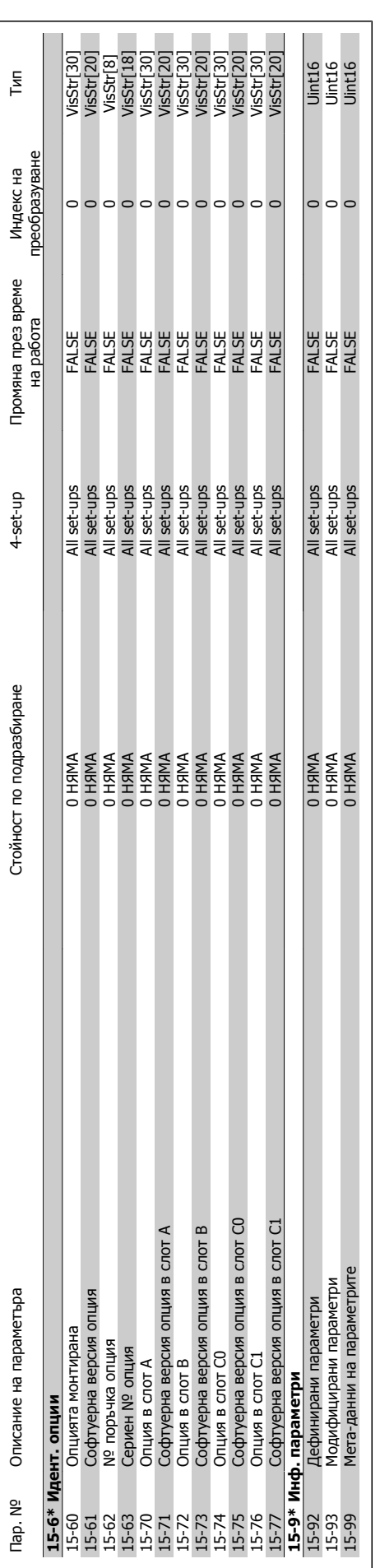

Инструкции за експлоатация на VLT® HVAC

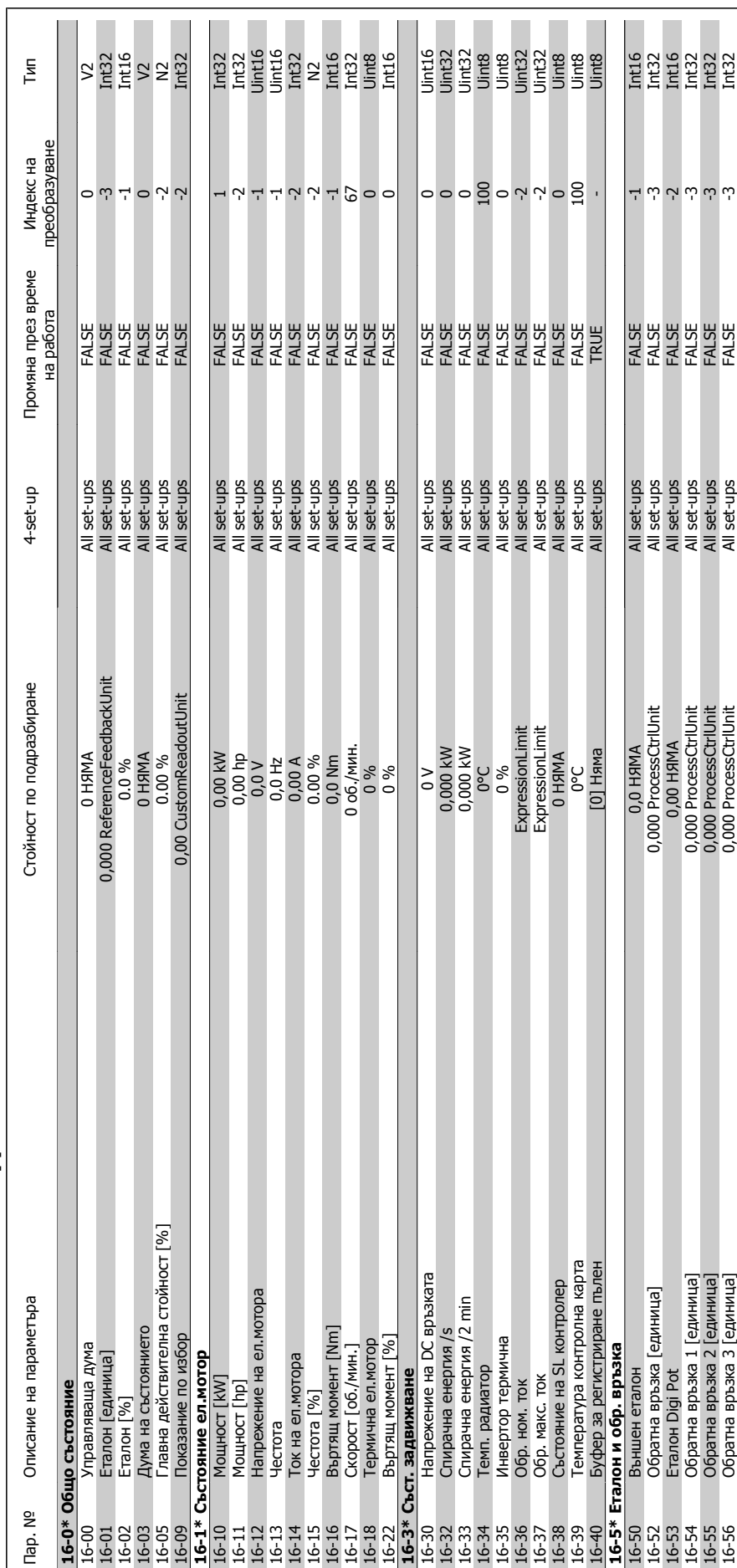

## 6.2.15. 16-\*\* Показания данни **6.2.15. 16-\*\* Показания данни**

вател

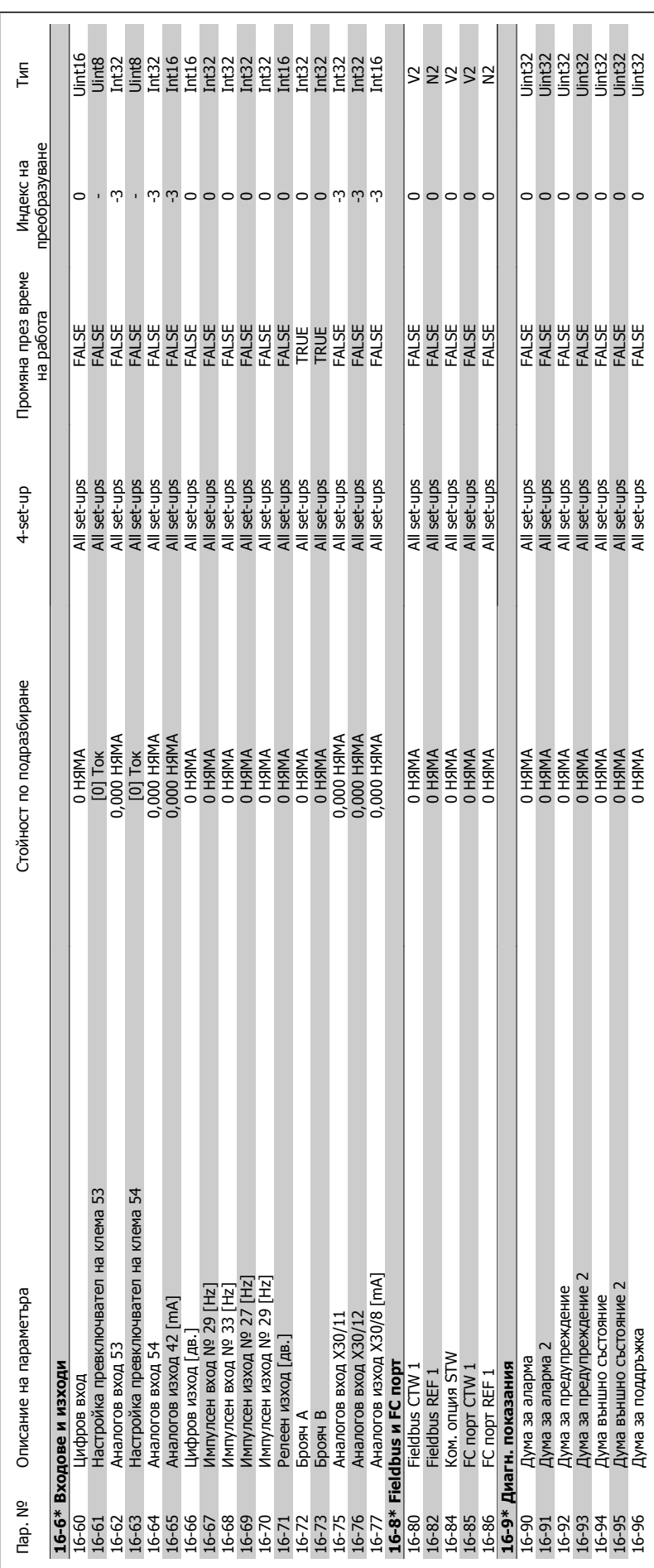

Инструкции за експлоатация на VLT® HVAC

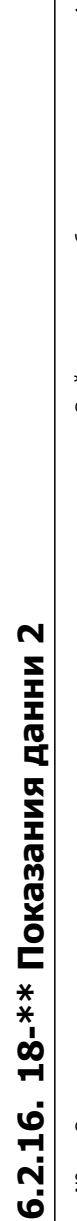

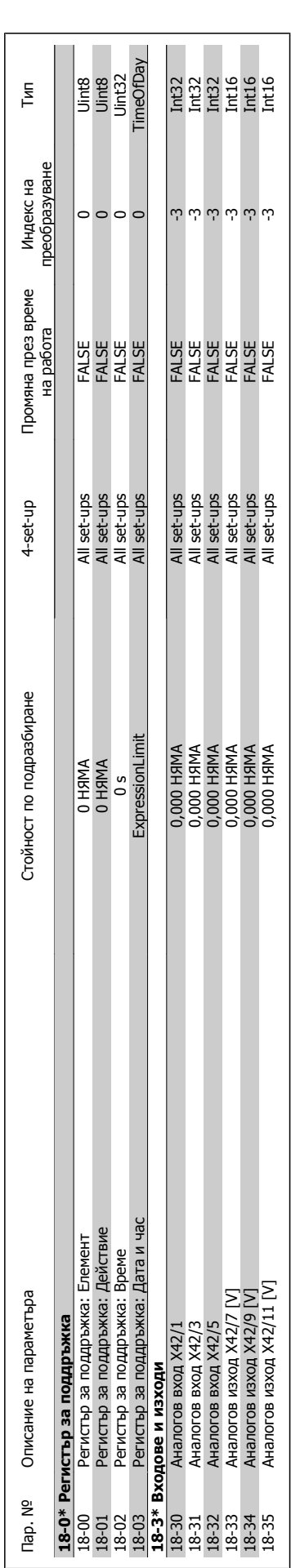

вател

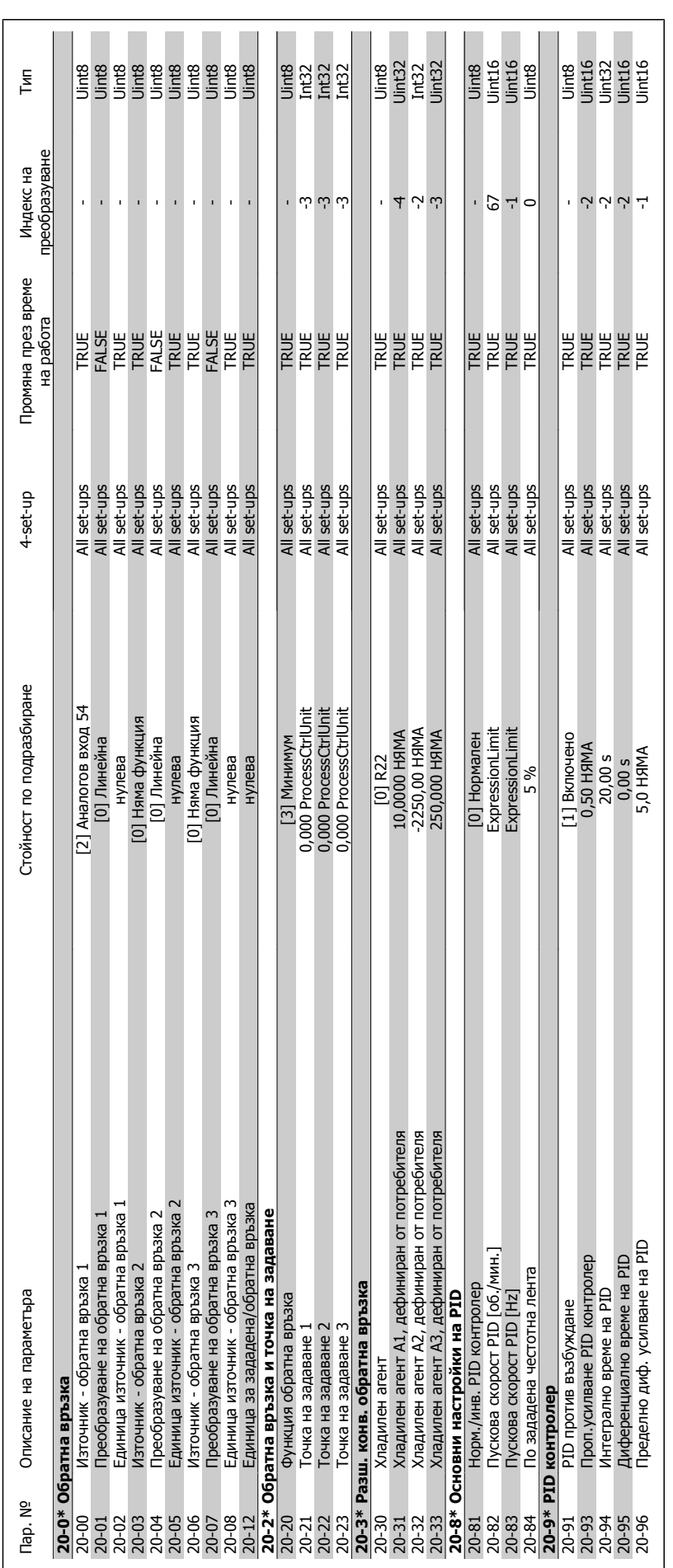

Инструкции за експлоатация на VLT® HVAC задвижване

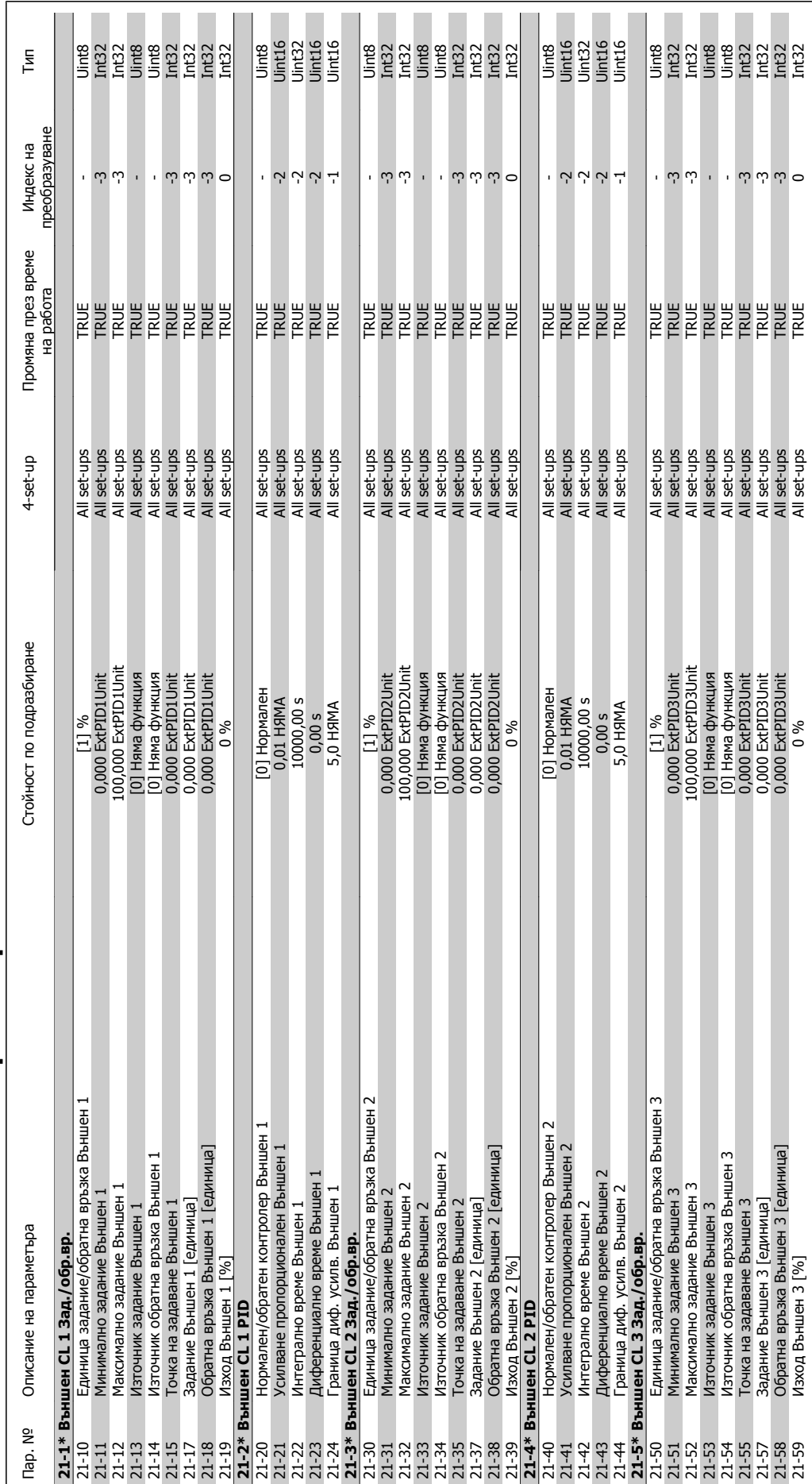

# 6.2.18. 21-\*\* Външна затворена верига **6.2.18. 21-\*\* Външна затворена верига**

вател

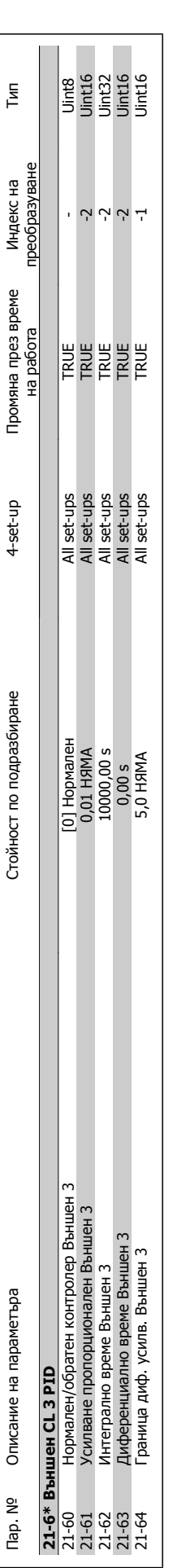

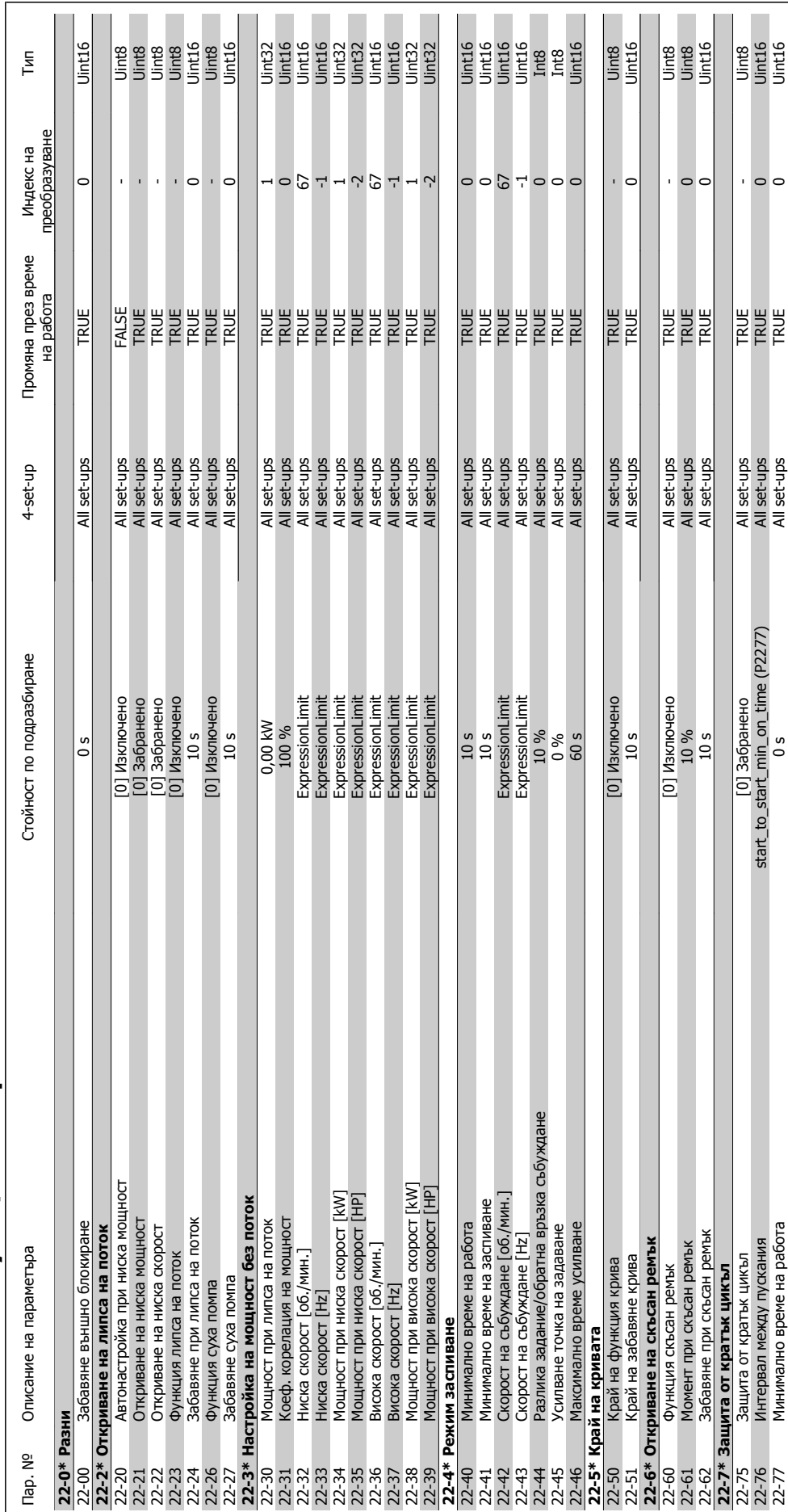

# 6.2.19. 22-\*\* Функции на приложение **6.2.19. 22-\*\* Функции на приложение**

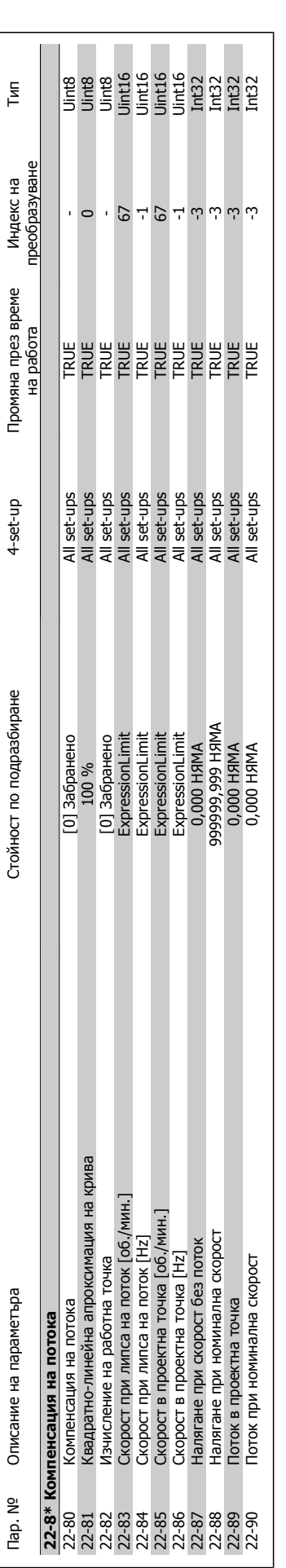

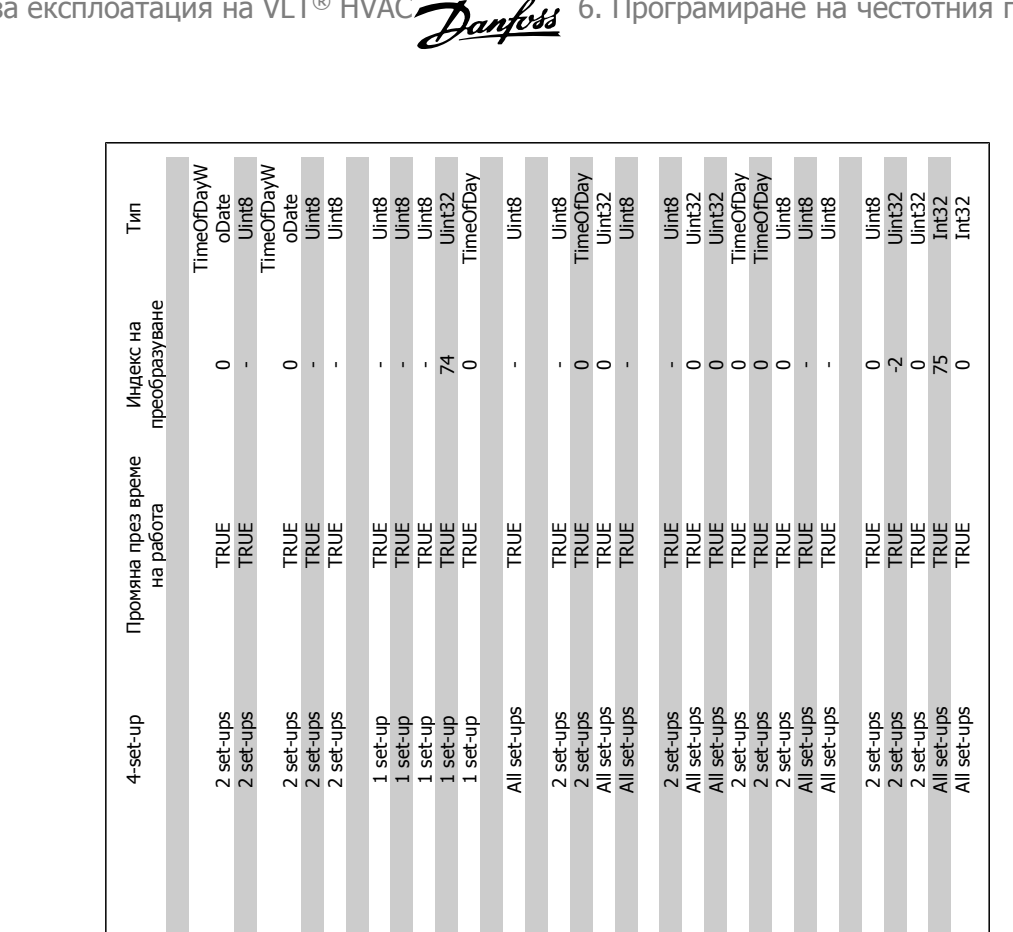

## **6.2.20. 23-\*\* Действия** 6.2.20. 23-\*\* Действия с определено време **определено време**

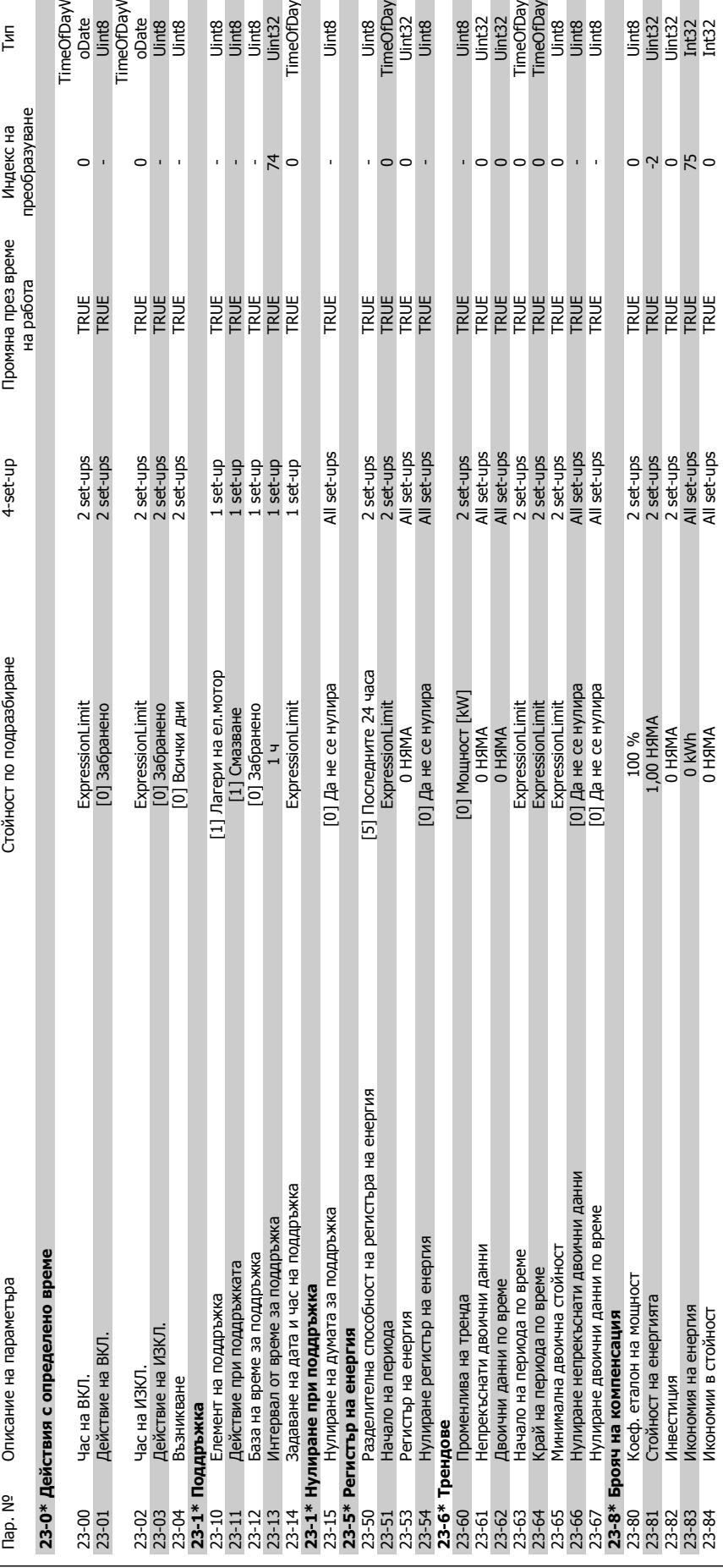

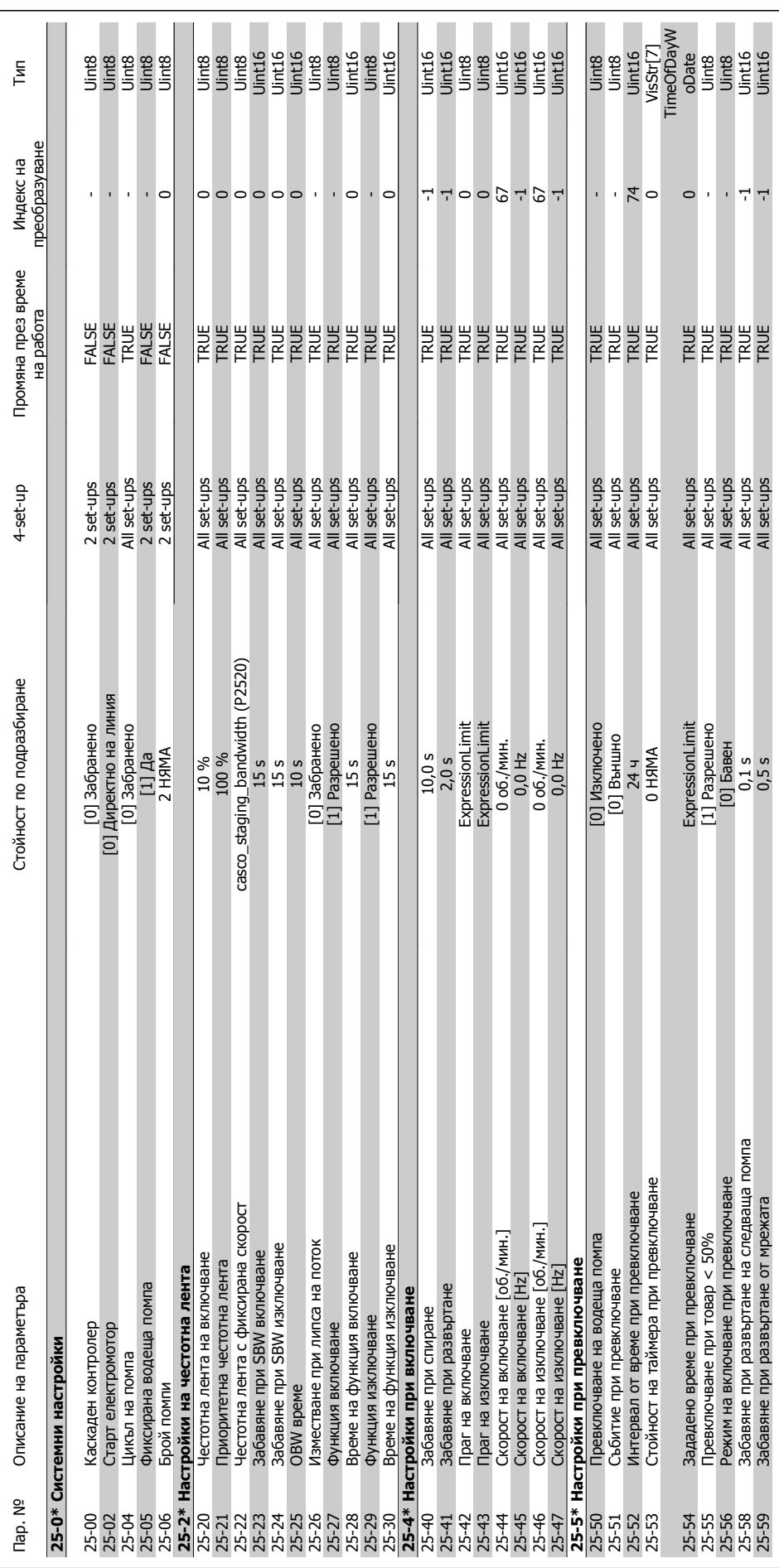

**6.2.21. 25-\*\* Каскаден контролер**

6.2.21. 25-\*\* Каскаден контролер

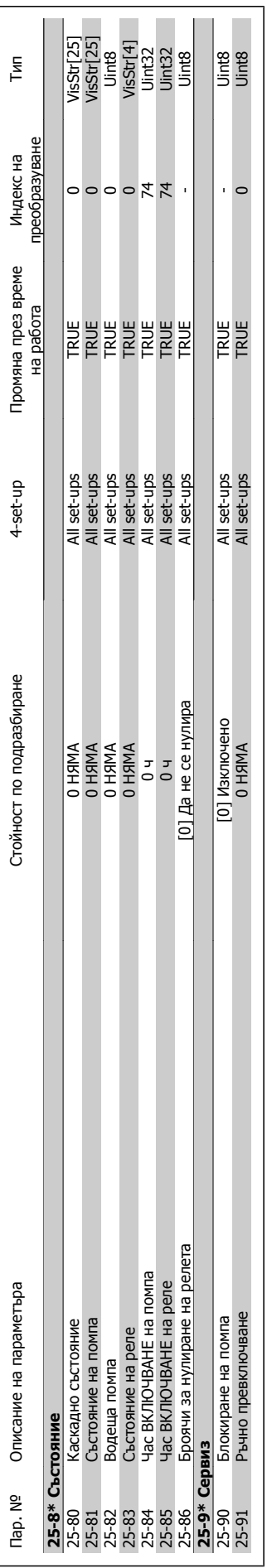

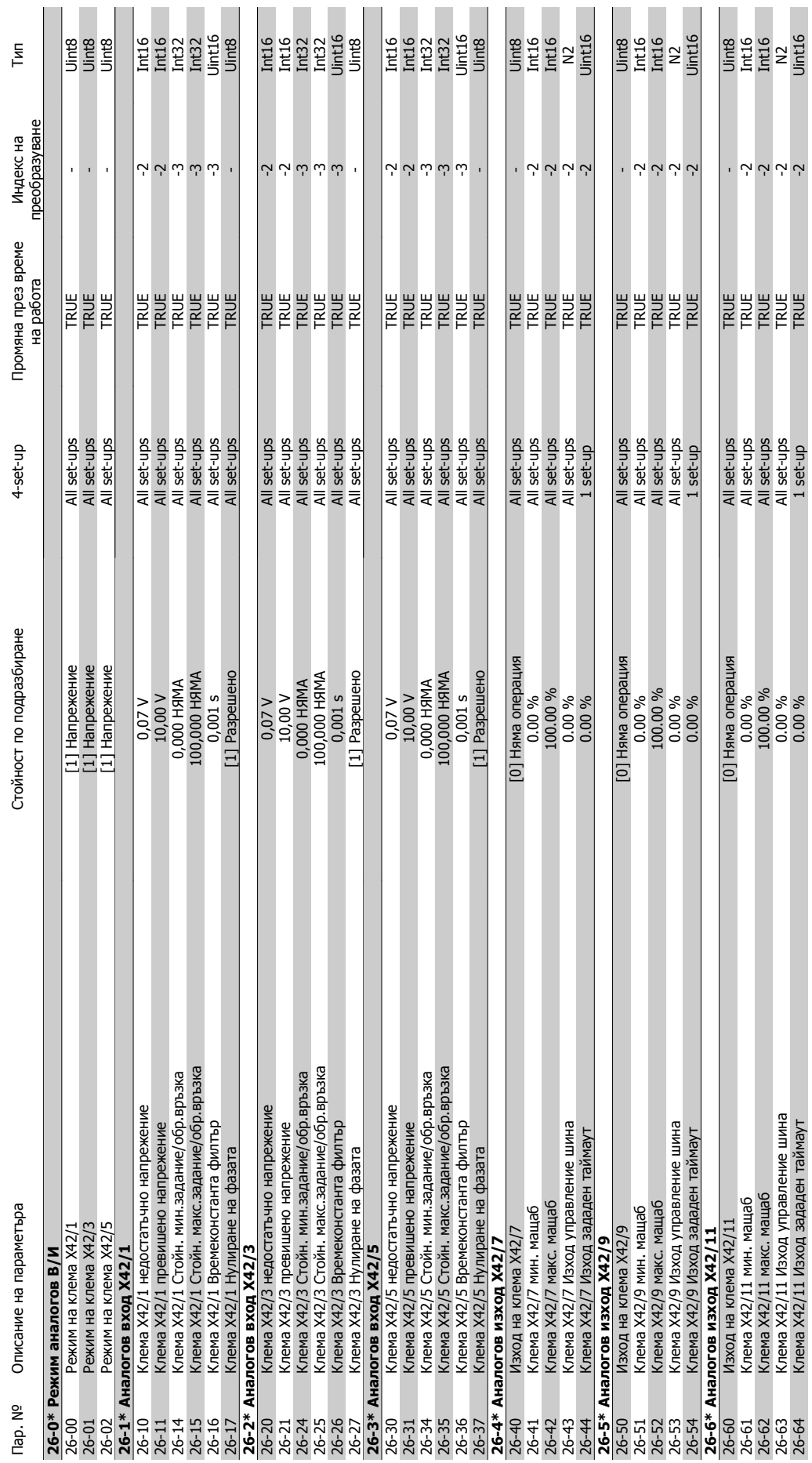

### **6.2.22. 26-\*\* Опция аналогов В / И MCB 109**

**6**

26-64 Клема X42/11 Изход зададен таймаут 1 set-up 1 set-up 1 set-up TRUE -2 Uint16

Инструкции за експлоатация на VLT® HVAC задвижване 6. Програмиране на честотния преобразувател 7. Отстраняване на неизправности

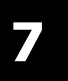

### **7. Отстраняване на неизправности**

### **7.1. Аларми и предупреждения**

### **7.1.1. Аларми и предупреждения**

Предупреждение или аларма се сигнализира със съответен светодиод на лицевата част на честотния преобразувател и се показва с код на дисплея.

Предупреждението остава активно, докато причината за него не бъде отстранена. При определени обстоятелства работата на електродвигателя може да продължава. Съобщенията за предупреждение може да бъдат от критична важност, но това не е задължително.

В случай на аларма честотният преобразувател се изключва. След като причината за тях е отстранена, алармите трябва да се нулират, за да започне работата отново. Това може да се направи по четири начина:

- 1. С използване на бутона за управление [RESET] на таблото за управление LCP.
- 2. Чрез цифров входен сигнал с функция "нулиране".
- 3. Чрез серийни комуникации/опция Fieldbus.
- 4. Чрез автоматично нулиране с използване на функцията [Auto Reset], което е настройка по подразбиране за VLT HVAC задвижване. Вж. пар. 14-20 Режим на нулиране в  $VI$  T® HVAC задвижване – Наръчник за програмиране, MG.11Cx.yy

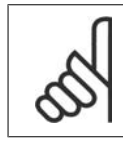

### **Внимание!**

След ръчно нулиране с помощта на бутона [RESET] на LCP трябва да се натисне бутонът [AUTO ON], за да се пусне отново електродвигателят.

Ако дадена аларма не може да се нулира, може да се дължи на факта, че не е отстранена причината или алармата е блокирана от изключване (вж. също таблицата на следващата страница).

Аларми, които са блокирани от изключване, предлагат допълнителна защита, което означава, че мрежовото захранване трябва да се изключи, за да се нулира алармата. След повторното му включване, честотният преобразувател вече не е блокиран и може да се нулира, както е описано по-горе, след като причината е отстранена.

Аларми, които не са блокирани от изключване, може да се нулират и с функцията автоматично нулиране в параметър 14-20 (Предупреждение: възможно е автоматично възобновяване на работата!)

Ако дадено предупреждение и аларма са показани срещу определен код в таблицата на следващата страница, това означава, че или възниква предупреждение преди аларма, или можете да укажете дали това е предупреждение или аларма, които да се показват за дадена неизправност.

Това е възможно например в параметър 1-90 Термична защита на ел.мотора. След аларма или изключване електродвигателят извършва движение по инерция, а алармата и предупреждението мигат на честотния преобразувател. След като проблемът бъде отстранен, само алармата продължава да мига.

**7**

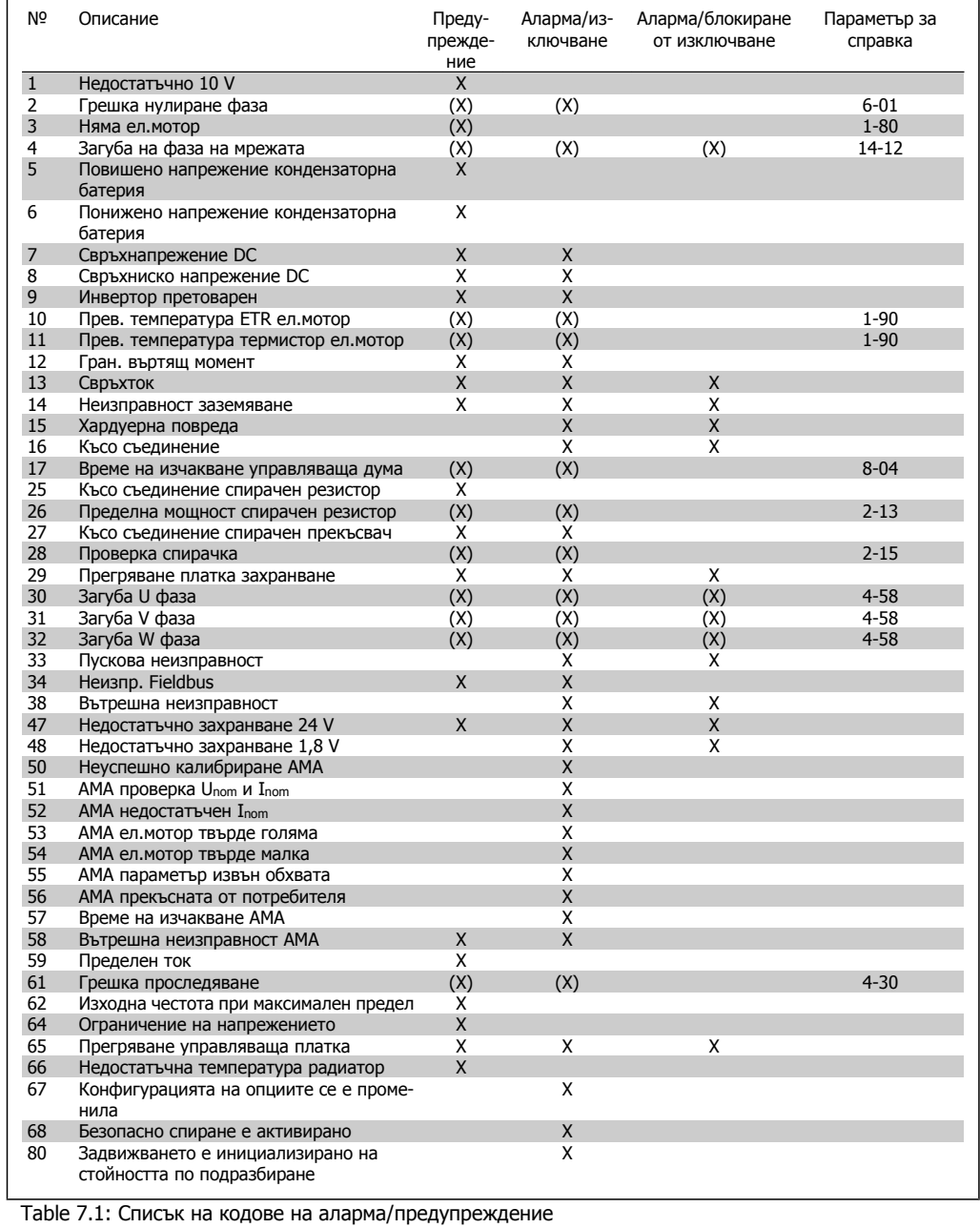

### (X) Зависи от параметър

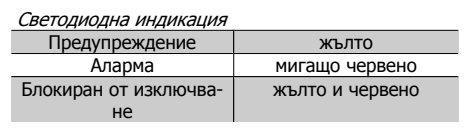

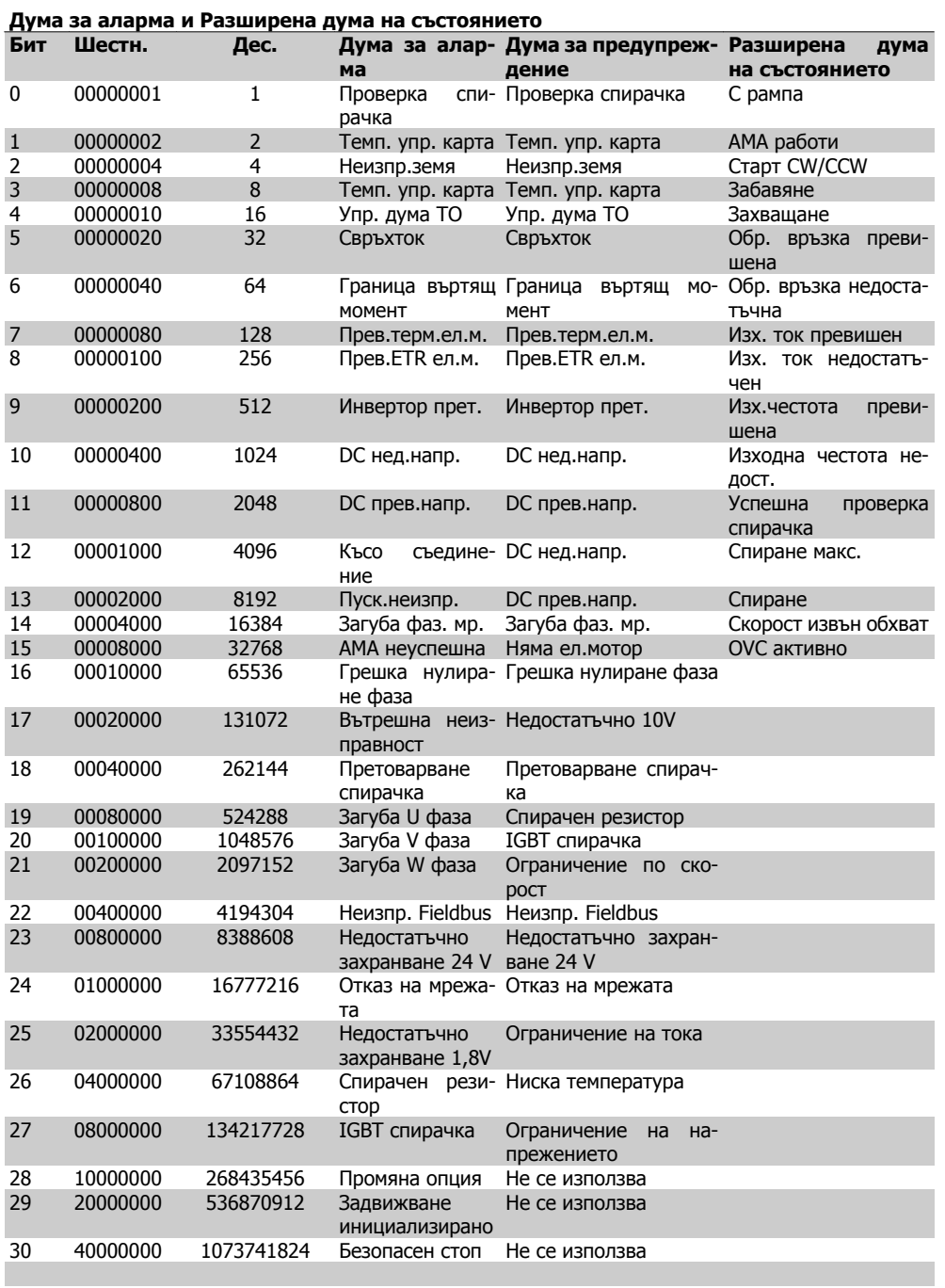

Table 7.2: Описание на Дума за аларма, Дума за предупреждение и Разширена дума на състоянието

Думите за аларма, думите за предупреждение и разширените думи за състоянието могат да се прочетат чрез серийната шина и опцията fieldbus за диагностика. Вж. още пар. 16-90, 16-92 и 16-94.

### **7.1.2. Списък на аларми/предупреждения**

**ПРЕДУПРЕЖДЕНИЕ 1 Недостатъчно 10 V:** Напрежението от 10 V от клема 50 на управляващата карта е под 10 V.

Премахнете част от товара от клема 50, тъй като захранването на 10 V е претоварено. Макс. 15 mA или мин. 590 ома.

**7**

### **ПРЕДУПРЕЖДЕНИЕ/АЛАРМА 2**

**Грешка нулиране фаза:** Сигналът на клема 53 или 54 е под 50% от стойността, зададена съответно в пар. 6-10, 6-12, 6-20 или 6-22.

### **ПРЕДУПРЕЖДЕНИЕ/АЛАРМА 3 Няма ел.мотор:**

Няма електродвигателя, свързан към изхода на честотния преобразувател.

### **ПРЕДУПРЕЖДЕНИЕ/АЛАРМА 4**

### **Загуба мрежова фаза:**

Липсва фаза на страната на захранването или има твърде силно небалансиране на мрежовото напрежение.

Това съобщение се появява и в случая на входен изправител на честотния преобразувател.

Проверете захранващото напрежение и захранващите токове на честотния преобразувател.

### **ПРЕДУПРЕЖДЕНИЕ 5**

**Повишено напрежение кондензаторна батерия:**

Напрежението на междинната верига (постоянно) е по-високо от предела на свръхнапрежение на управляващата система. Честотният преобразувател е все още активен.

### **ПРЕДУПРЕЖДЕНИЕ 6**

**Понижено напрежение кондензаторна батерия**

Напрежението на междинната верига (постоянно) е по-високо от долната граница на напрежението на управляващата система. Честотният преобразувател е все още активен.

### **ПРЕДУПРЕЖДЕНИЕ/АЛАРМА 7**

**Свръхнапрежение постоянно:** Ако напрежението на междинната верига е по-високо от предела, честотният преобра-

зувател се изключва след определен период от време. Възможни корекции:

Свържете спирачен резистор

Увеличете рамповото време

Активирайте функциите в пар. 2-10

Увеличете пар. 14-26

### Свържете спирачен резистор. Увеличете рамповото време

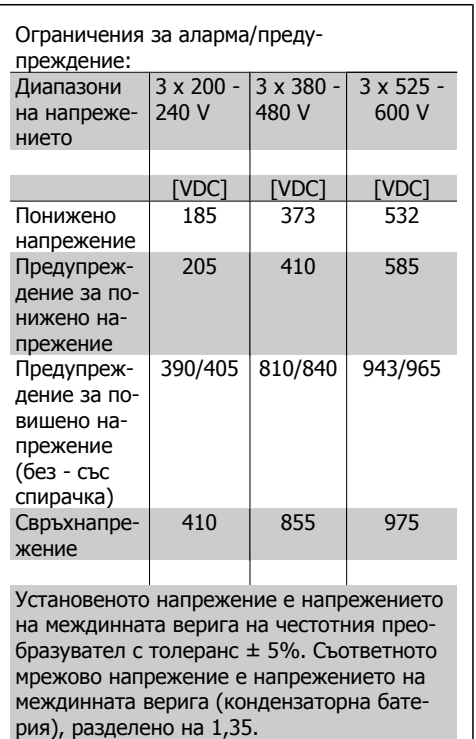

### **ПРЕДУПРЕЖДЕНИЕ/АЛАРМА 8**

**Понижено постоянно напрежение:**

Ако напрежението на междинната верига (постоянно) спадне под предела "предупреждение за понижено напрежение" (вж. таблицата по-горе), честотният преобразувател проверява дали има свързано 24 V резервно захранващо напрежение.

Ако няма 24 V резервно захранващо напрежение, честотният преобразувател се изключва след определено време, в зависимост от устройството.

За да проверите дали захранващото напрежение съответства на честотния преобразувател, вж. главата Спецификации.

### **ПРЕДУПРЕЖДЕНИЕ/АЛАРМА 9 Инвертор претоварен:**

Честотният преобразувател се кани да се изключи поради претоварване (твърде силен ток за твърде дълго време). Броячът за електронна, термична защита на инвертора издава предупреждение при 98% и изключва при 100%, като издава алармен сигнал. Нулиране не може да се изпълни, преди броячът да е под 90%.
Неизправността се състои в това, че честотният преобразувател е претоварен с над 100% за твърде продължително време.

### **ПРЕДУПРЕЖДЕНИЕ/АЛАРМА 10**

**Прегряване ETR електродвигател:** В съответствие с електронната термична защита (ETR), електродвигателят е твърде горещ. Може да се избере дали честотният преобразувател да издава предупреждение, или аларма, когато броячът достигне 100% в пар. 1-90. Неизправността се състои в това, че електродвигателят е претоварен с над 100% за твърде продължително време. Проверете дали пар. 1-24 за електродвигателя е зададен правилно.

### **ПРЕДУПРЕЖДЕНИЕ/АЛАРМА 11**

**Прегряване термистор ел.мотор:** Термисторът или връзката на термистора са прекъснати. Изберете дали честотният преобразувател да издава предупреждение, или аларма, когато броячът достигне 100% в пар. 1-90. Проверете дали термисторът е правилно свързан между клема 53 или 54 (вход аналогово напрежение) и клема 50 (+10 V захранване) или между клема 18 или 19 (цифров вход, само PNP) и клема 50. Ако се използва сензор KTY, проверете правилна ли е връзката между клема 54 и 55.

#### **ПРЕДУПРЕЖДЕНИЕ/АЛАРМА 12 Граница на въртящ момент:**

Въртящият момент е по-висок от стойността в пар. 4-16 (при работа на електродвигател) или въртящият момент е по-висок от стойността в пар. 4-17 (при работа в режим на регенериране).

### **ПРЕДУПРЕЖДЕНИЕ/АЛАРМА 13 Свръхток:**

Пределната стойност на пиковия ток на инвертора (прибл. 200% от номиналния ток) е превишена. Предупреждението трае прибл. 8-12 сек, след което честотният преобразувател се изключва и издава алармен сигнал. Изключете честотния преобразувател и проверете дали роторът на електродвигателя може да се върти и дали размерът на електродвигателя съответства на честотния преобразувател.

### **АЛАРМА 14**

**Неизправност заземяване:**

Има разреждане от изходните фази към земя – или в кабела между честотния преобразувател и електродвигателя, или в самия електродвигател.

Изключете честотния преобразувател и отстранете неизправността в заземяването.

#### **АЛАРМА 15**

**Непълен хардуер:**

Поставена опция не може да се обработи от съществуващата контролерна платка (хардуер или софтуер)

#### **АЛАРМА 16**

**Късо съединение:**

Има късо съединение в електродвигателя или в клемите на електродвигателя. Изключете честотния преобразувател и отстранете късото съединение.

#### **ПРЕДУПРЕЖДЕНИЕ/АЛАРМА 17**

**Време на изчакване управляваща дума:**

Няма връзка към честотния преобразувател.

Предупреждението ще бъде активно само когато пар. 8-04 НЕ е зададен на ИЗКЛ.

Ако пар. 8-04 е зададен на Спиране и Изключване, ще се издаде предупреждение и честотният преобразувател ще понижи обороти, докато се изключи, като издаде аларма.

Може да се увеличи евентуално пар. 8-03 Време на изчакване управляваща дума.

#### **ПРЕДУПРЕЖДЕНИЕ 25**

**Късо съединение спирачен резистор:** Спирачният резистор се следи през време на работа. Ако той бъде съединен на късо, функцията на спирачката се прекъсва и се появява предупреждение. Честотният преобразувател все още работи, но без функцията на спирачката. Изключете честотния преобразувател и заменете спирачния резистор (вж. par. 2-15 Проверка спирачка).

### **АЛАРМА/ПРЕДУПРЕЖДЕНИЕ 26**

**Пределна мощност спирачен резистор:**

Мощността, предавана към спирачния резистор, се пресмята като процент, като средна стойност за последните 120 сек., въз основа на стойността на съпротивлението на спирачния резистор (пар. 2-11) и напрежението на междинната верига. Предупреждението действа, когато топлинната мощност на спиране е по-висока от 90%. Ако Изключване [2] е избрано в пар. 2-13, честотният преобразувател се изключва и издава тази аларма, когато топлинната мощност на спиране е по-висока от 100%.

### **ПРЕДУПРЕЖДЕНИЕ 27**

**Неизправност прекъсвач за спирачката:**

Спирачният транзистор се следи през време на работа и, ако той бъде съединен на късо, спирачната функция се прекъсва и се появява предупреждение. Честотният преобразувател все още ще бъде в състояние да работи, но тъй като спирачният транзистор е на късо, към спирачния резистор се предава значителна мощност, дори и той да не е активен.

Изключете честотния преобразувател и отстранете спирачния резистор.

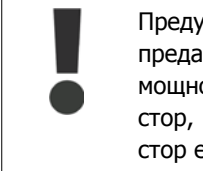

Предупреждение: Има риск от предаването на значителна мощност към спирачния резистор, ако спирачният транзистор е даден на късо.

#### **АЛАРМА/ПРЕДУПРЕЖДЕНИЕ 28**

**Неуспешна проверка на спирачката:** Неизправност на спирачния резистор: спирачният резистор не е свързан/не работи.

#### **АЛАРМА 29**

**Превишена температура на честотния преобразувател:**

Ако обвивката е IP 20 или IP 21/TYPE 1, температурата на изключване на радиатора е 95 °С +5 °С, в зависимост от честотния преобразувател. Неизправността на температурата не може да се коригира, докато температурата на радиатора е под 70 °C +5  $^{\circ}$ C.

Неизправността може да бъде:

- **-** Твърде висока околна температура
- **-** Твърде дълъг кабел на електродвигателя

### **АЛАРМА 30**

**Фаза U ел.мотор липсва:**

Фаза U на електродвигателя между честотния преобразувател и електродвигателя липсва.

Изключете честотния преобразувател и проверете фаза U на електродвигателя.

### **АЛАРМА 31**

**Фаза V ел.мотор липсва:**

Фаза V на електродвигателя между честотния преобразувател и електродвигателя липсва.

Изключете честотния преобразувател и проверете фаза V на електродвигателя.

### **АЛАРМА 32**

**Фаза W ел.мотор липсва:**

Фаза W на електродвигателя между честотния преобразувател и електродвигателя липсва.

Изключете честотния преобразувател и проверете фаза W на електродвигателя.

### **АЛАРМА 33**

**Пускова неизправност:**

Твърде много включвания са се извършили в рамките на кратък период. Вж. глава Спецификации за позволения брой включвания в рамките на една минута.

#### **ПРЕДУПРЕЖДЕНИЕ/АЛАРМА 34**

**Неизправност комуникации Fieldbus:** Fieldbus на комуникационната карта (опция) не работи.

### **ПРЕДУПРЕЖДЕНИЕ 35**

#### **Честота извън обхвата:**

Това предупреждение е активно, ако изходната честота е достигнала своето Предупреждение ниска скорост (пар. 4-52) или Предупреждение висока скорост (пар. 4-53). Ако честотният преобразувател е в Управление на процес, затворена верига (пар. 1-00), предупреждението е активно на дисплея. Ако честотният преобразувател не е в този режим, бит 008000 Честота извън обхвата в разширената дума на състоянието ще бъде активен, но на дисплея няма да има предупреждение.

### **АЛАРМА 38**

**Вътрешна неизправност:** Обърнете се към местния доставчик на Danfoss.

### **ПРЕДУПРЕЖДЕНИЕ 47**

**Недостатъчно захранване 24 V:** Външното резервно захранване 24 V постоянно напрежение може да е претоварено; в противен случай се обърнете към местния доставчик на Danfoss.

**ПРЕДУПРЕЖДЕНИЕ 48 Недостатъчно захранване 1,8 V:** Обърнете се към местния доставчик на Danfoss.

#### **АЛАРМА 50**

**Неуспешно калибриране AMA:** Обърнете се към местния доставчик на Danfoss.

### **АЛАРМА 51**

**AMA проверка Uном и Iном:** Настройката на напрежението, тока и мощността на електродвигателя вероятно е неправилна. Проверете настройките.

### **АЛАРМА 52**

**AMA нисък Iном:**

Токът на електродвигателя е твърде нисък. Проверете настройките.

### **АЛАРМА 53**

**AMA гол. ел. м** Електродвигателят е твърде голям и AMA не може да се изпълни.

### **АЛАРМА 54**

**AMA ел.мотор твърде малка:** Електродвигателят е твърде малък и AMA не може да се изпълни.

### **АЛАРМА 55**

**Пар. AMA извън обхвата:** Стойностите на параметри, намерени от електродвигателя, са извън допустимия обхват.

### **АЛАРМА 56**

**AMA прекъсната от потребителя:** Операцията на AMA е прекъсната от потребителя.

### **АЛАРМА 57**

**Таймаут AMA:**

Опитайте се да стартирате AMA отново няколко пъти, докато се изпълни. Отбележете, че при неколкократни пускания електродвигателят може да се нагрее до ниво, при което Rs и Rr се увеличават. В повечето случаи обаче това не е от критична важност.

#### **АЛАРМА 58**

**Вътрешна неизправност AMA:** Обърнете се към местния доставчик на Danfoss.

### **ПРЕДУПРЕЖДЕНИЕ 59**

**Ограничение на тока:** Обърнете се към местния доставчик на Danfoss.

#### **ПРЕДУПРЕЖДЕНИЕ 62**

**Изходна честота при максимален предел:**

Изходната честота е по-висока от стойността, зададена в пар. 4-19.

### **ПРЕДУПРЕЖДЕНИЕ 64**

**Ограничение на напрежението:**

Съчетанието на товара и скоростта изисква напрежение на електродвигателя, по-високо от действителното напрежение на кондензаторната батерия.

### **ПРЕДУПРЕЖДЕНИЕ/АЛАРМА/ИЗ-КЛЮЧВАНЕ 65**

**Прегряване на управляващата карта:** Прегряване на управляващата карта: температурата на изключване на управляващата карта е 80°C.

#### **ПРЕДУПРЕЖДЕНИЕ 66**

**Недостатъчна температура на радиатора:**

Температурата на радиатора е измерена като 0°C. Това може да показва, че сензорът на температурата е дефектирал и затова скоростта на вентилатора се увеличава до максимум, в случай че частта на захранващата карта или управляващата карта са се нагорещили много.

**7**

### **АЛАРМА 67**

**Конфигурацията на опциите се е променила:**

Една или повече опции са добавени или премахнати след последното изключване.

#### **АЛАРМА 68**

### **Безопасно спиране активирано:**

Активирано е безопасно спиране. За да възстановите нормалната работа, подайте 24 V постоянно напрежение на клема 37, след това изпратете сигнал нулиране (чрез шината, цифров В/И или с натискане на [RESET]). За правилно и безопасно използване на функцията Безопасно спиране следвайте съответната информация и инструкции в Наръчника за проектиране.

#### **АЛАРМА 70**

**Недопустима конфигурация на честотата:**

Съществуващото съчетание на контролерна платка и захранваща платка е недопустимо.

### **АЛАРМА 80**

**Инициализиране на стойността по подразбиране:**

Настройките на параметри се инициализират на стойността по подразбиране след ръчно нулиране (с три пръста).

# **8. Спецификации**

# **8.1. Общи спецификации**

## **8.1.1. Мрежово захранване 3 x 200 - 240 VAC**

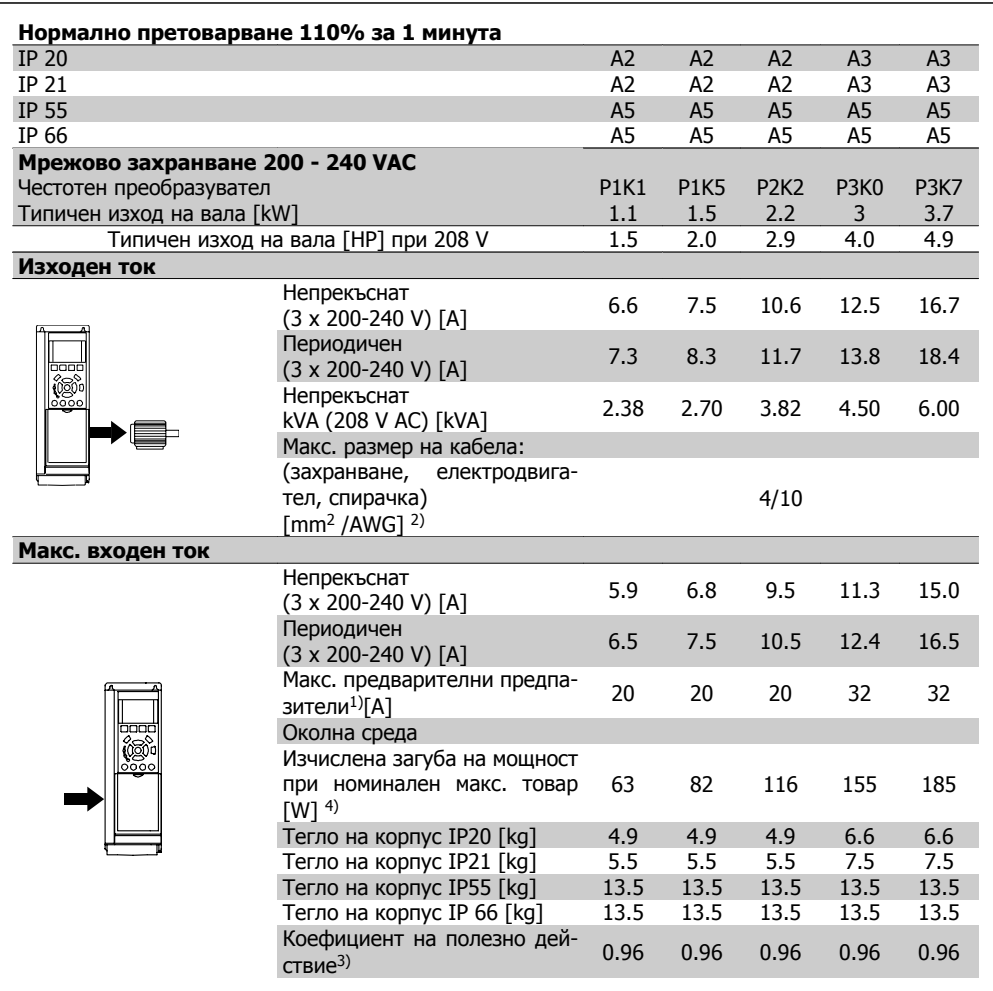

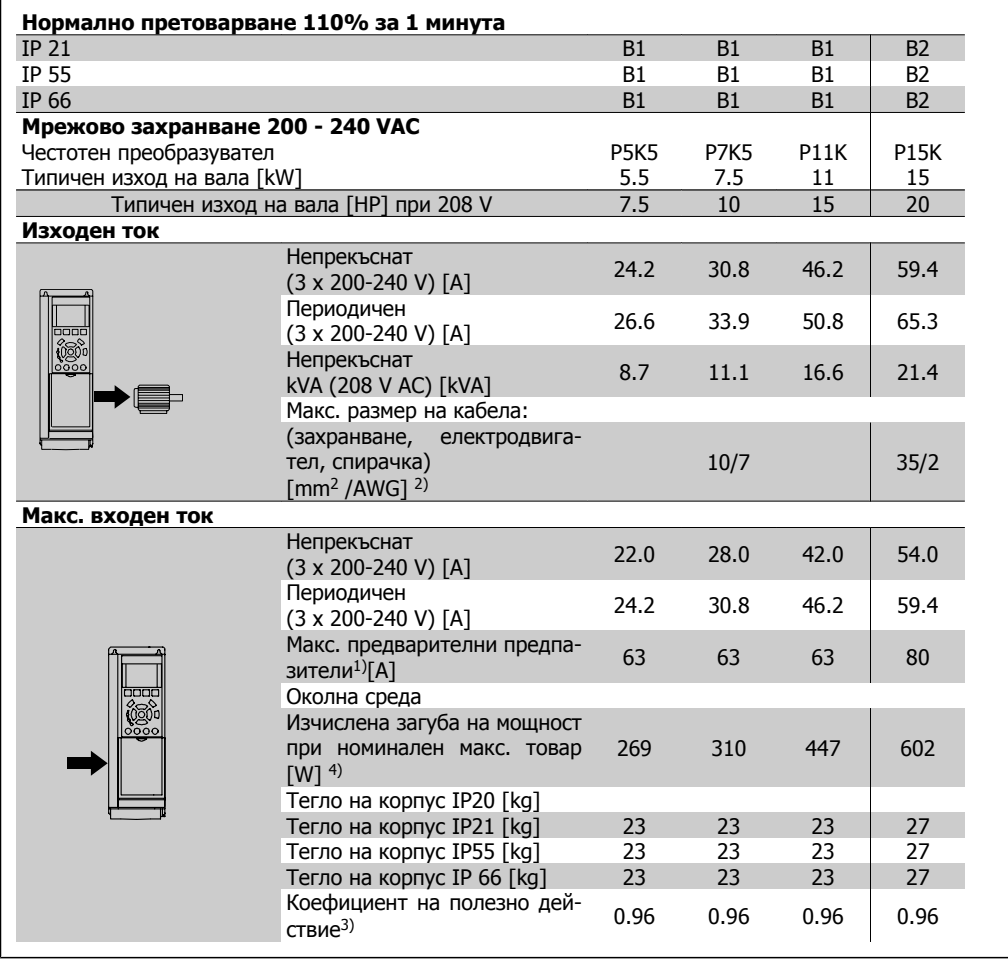

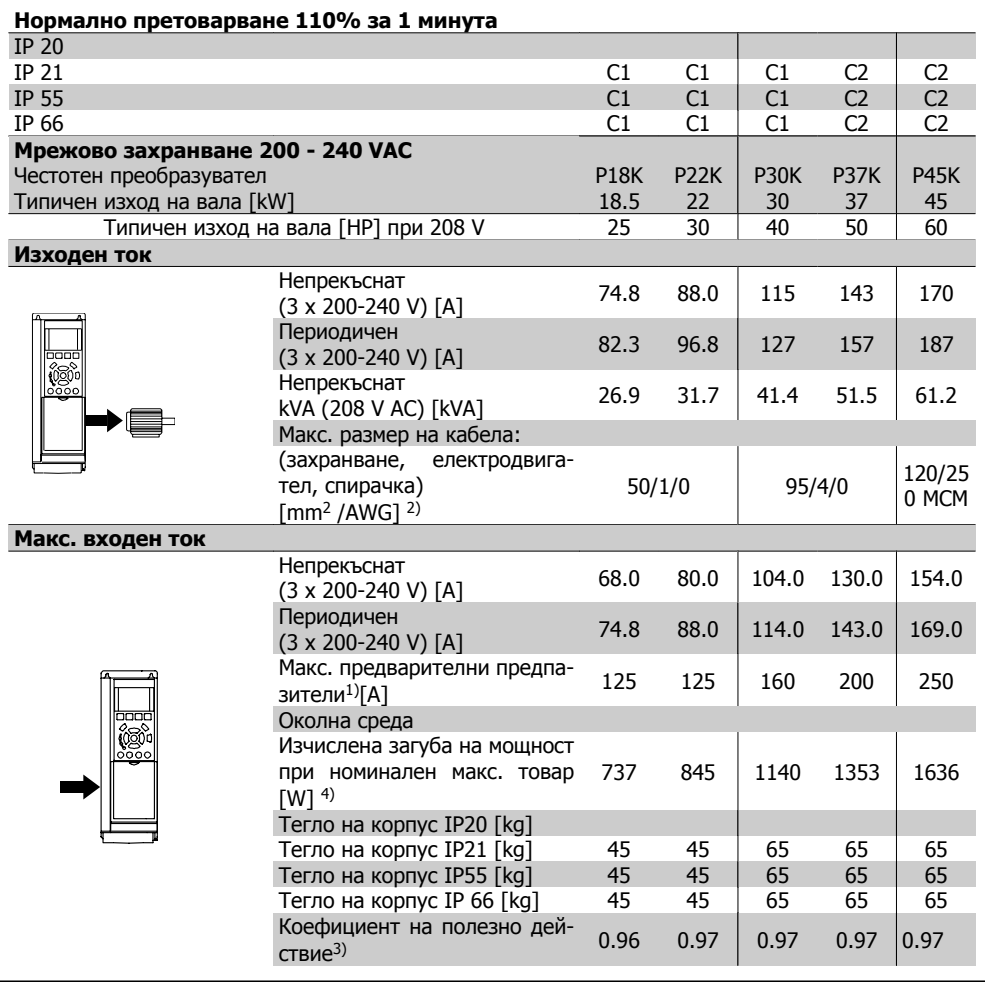

# **8.1.2. Мрежово захранване 3 x 380 - 480 VAC**

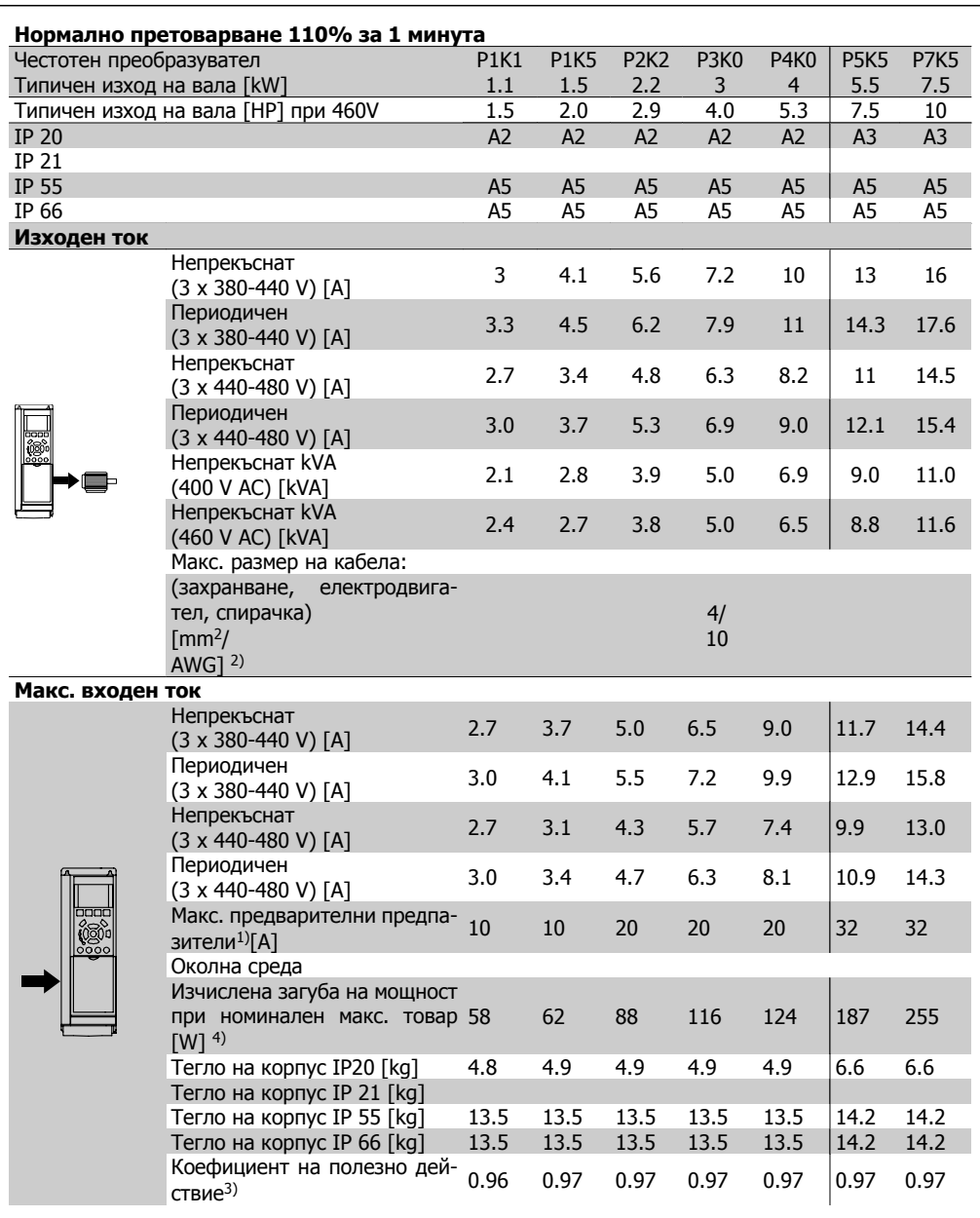

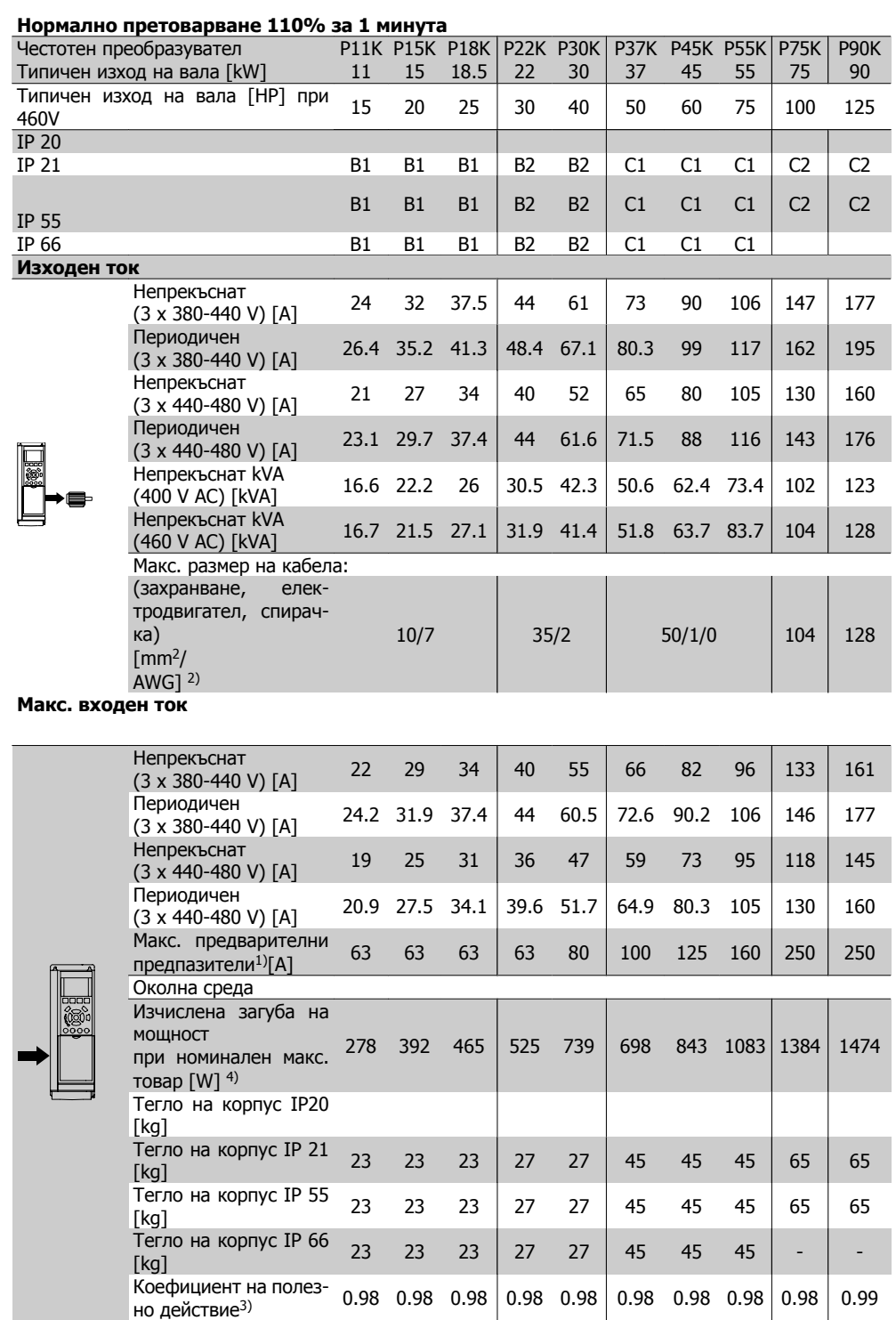

#### Защита и характеристики:

- Електронна термична защита на електродвигателя срещу претоварване.
- Следенето на температурата на радиатора гарантира, че честотният преобразувател се изключва, ако температурата достигне 95°C ± 5°C. Температурата на претоварване не може да се върне в начално положение, докато температурата на радиатора е под 70°C ± 5°C. (Указание - тези температури може да са различни при различни размери на захранване, обвивки и др.). Задвижването VLT HVAC има функция на автоматично понижаване, за да се избегне достигането на температура 95°C на радиатора му.
- Честотният преобразувател е защитен срещу късо съединение на клемите на електродвигателя U, V, W.
- Ако липсва мрежова фаза, честотният преобразувател се изключва или издава предупреждение (в зависимост от товара).
- Следенето на напрежението на междинната верига гарантира, че честотният преобразувател се изключва, ако напрежението на междинната верига е твърде ниско или твърде високо.
- Честотният преобразувател е защитен срещу неизправности в заземяването на клемите на електродвигателя U, V, W.

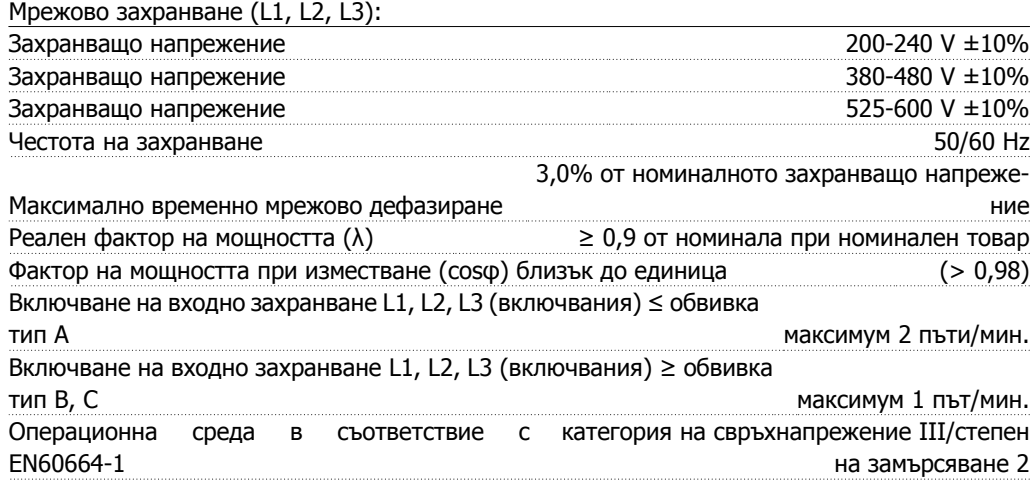

Устройството <sup>е</sup> подходящо за употреба във верига, която дава не повече от 100,000 симетрични ампера ефективна стойност, макс. 240/480/600 V.

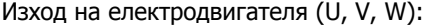

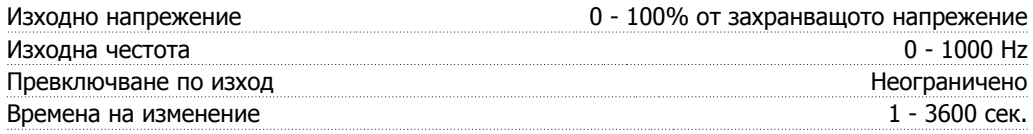

Характеристики на момента:

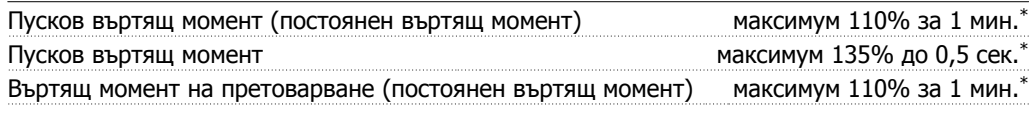

\*Процентът се отнася до номиналния въртящ момент на VLT HVAC задвижването.

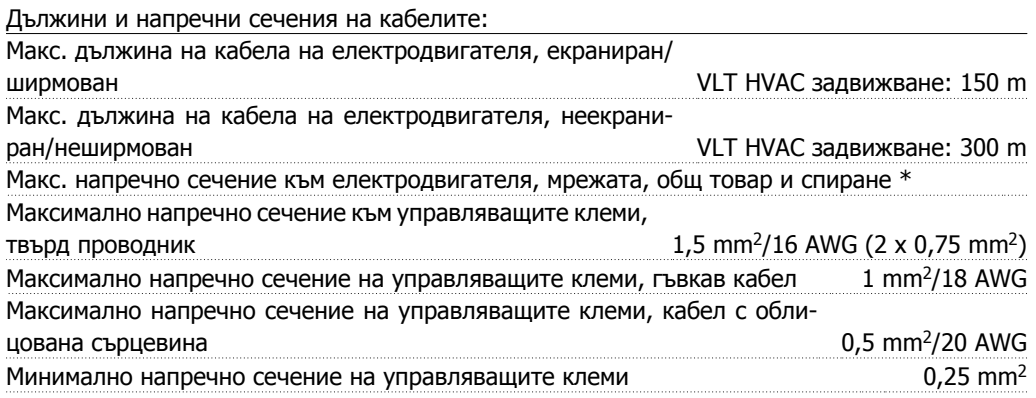

\* Вж. таблиците за мрежово захранване за повече информация!

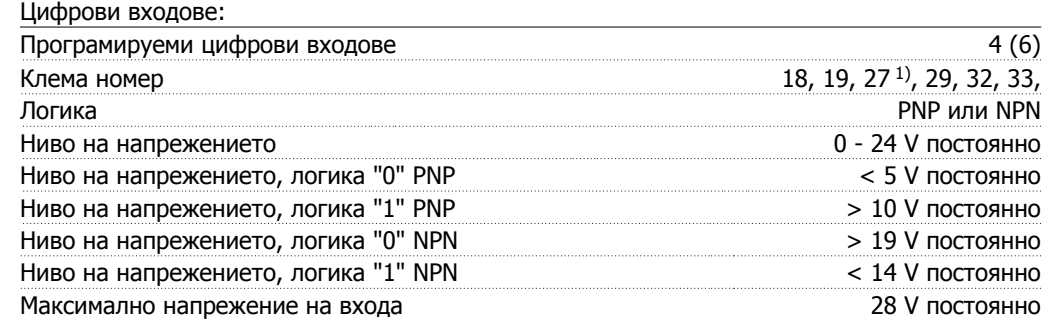

Всички цифрови входове са галванично изолирани от захранващото напрежение (PELV) <sup>и</sup> другите клеми под високо напрежение.

 $B$ ходно съпротивление, R<sub>i</sub> прибл. 4 kΩ

1) Клеми 27 и 29 може да се програмират <sup>и</sup> като изходи.

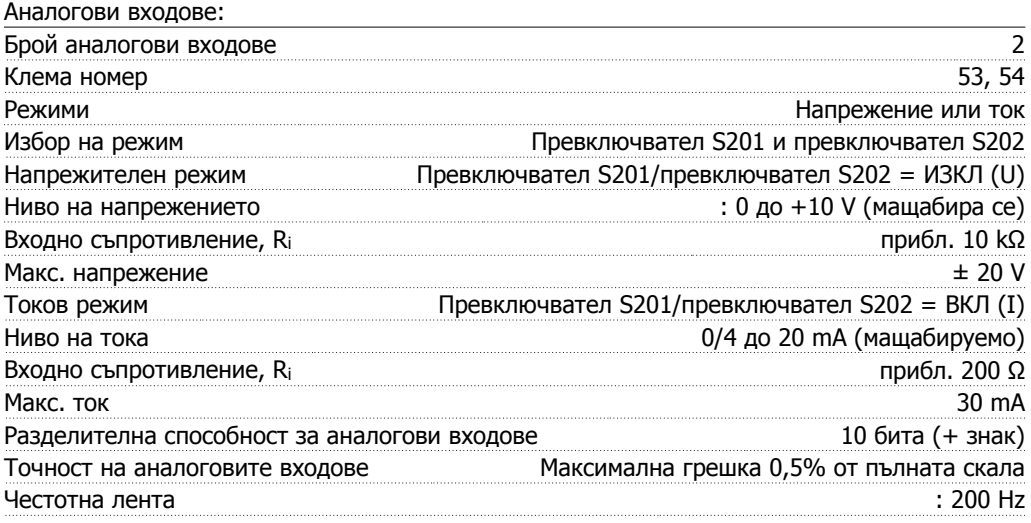

Аналоговите входове са галванично изолирани от захранващото напрежение (PELV) <sup>и</sup> другите клеми под високо напрежение.

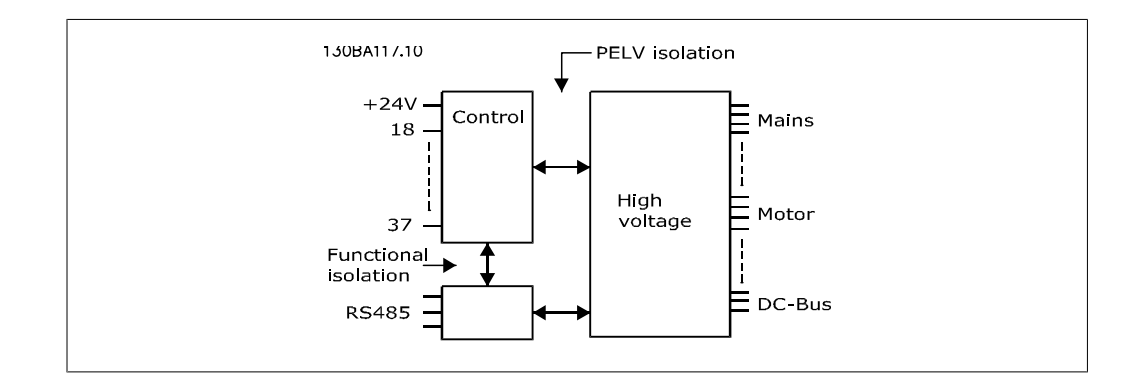

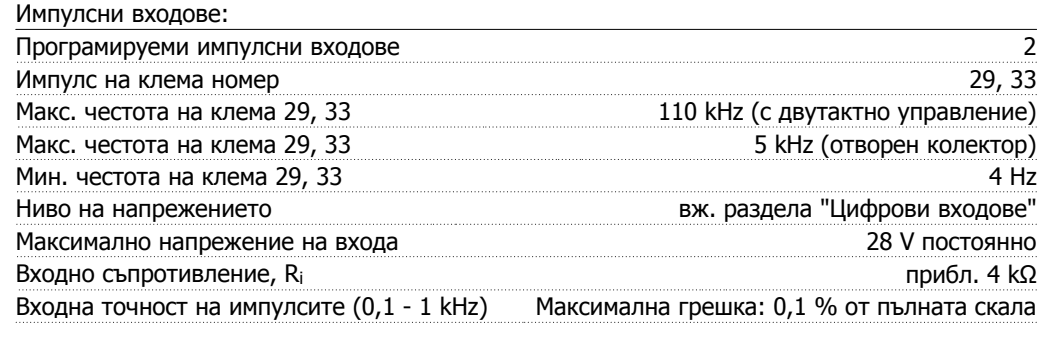

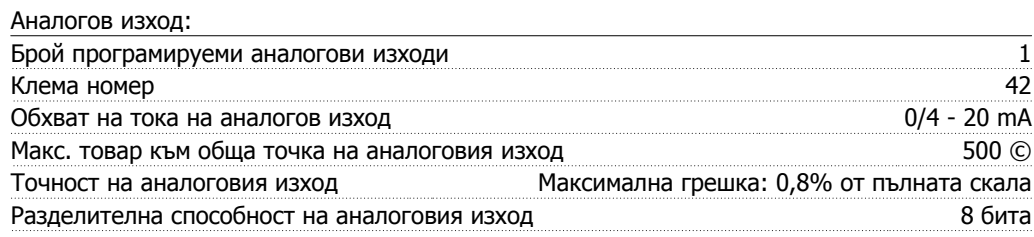

Аналоговият изход <sup>е</sup> галванично изолиран от захранващото напрежение (PELV) <sup>и</sup> другите клеми под високо напрежение.

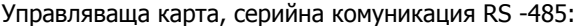

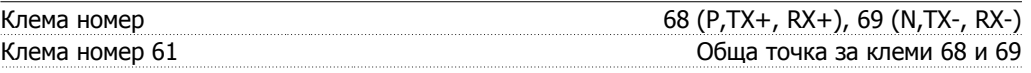

Веригата на серийната комуникация RS -485 <sup>е</sup> функционално разделена от другите централни вериги <sup>и</sup> галванично изолирана от захранващото напрежение (PELV).

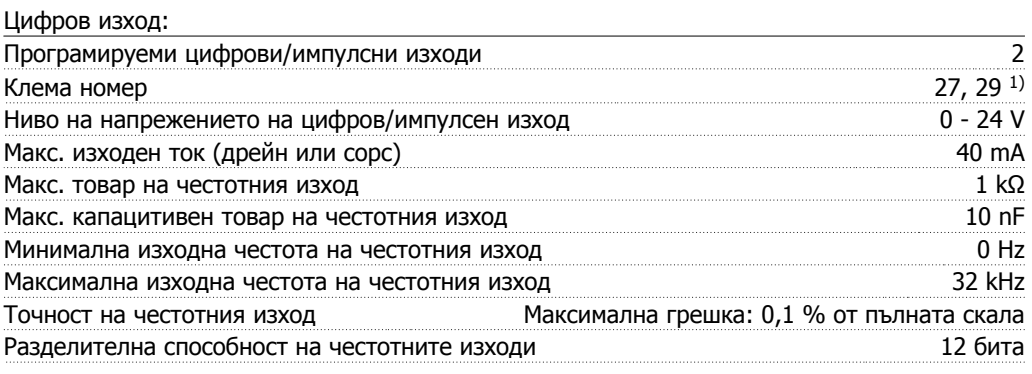

1) Клеми 27 и 29 може да се програмират <sup>и</sup> като входове.

Цифровият изход <sup>е</sup> галванично изолиран от захранващото напрежение (PELV) <sup>и</sup> другите клеми под високо напрежение.

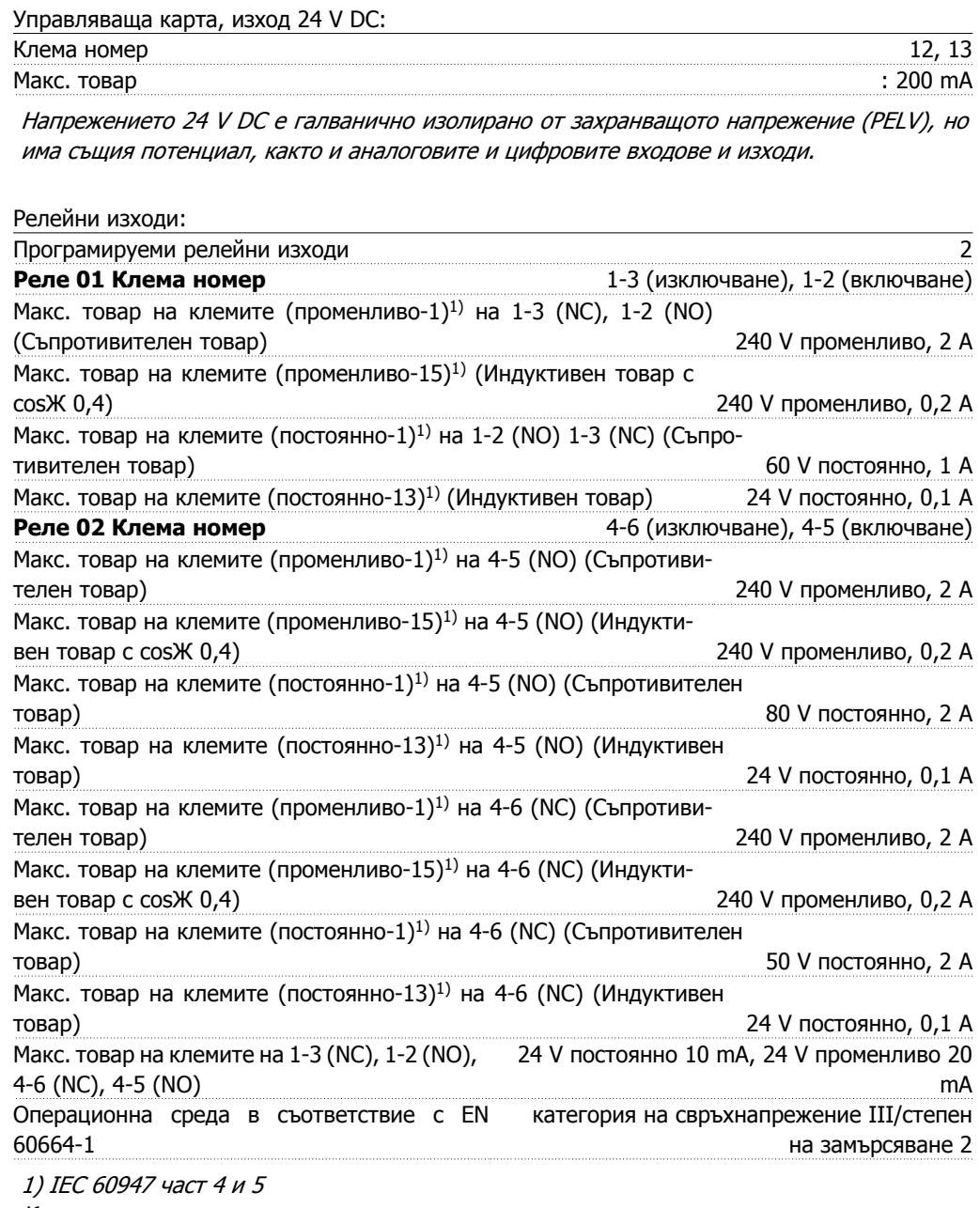

Контактите на релетата са галванично изолирани от останалата част на веригата чрез подсилена изолация (PELV).

Управляваща карта, изход 10 V DC:

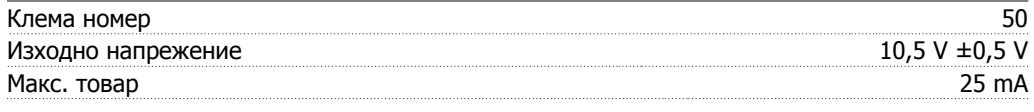

Захранването 10 V DC <sup>е</sup> галванично изолирано от захранващото напрежение (PELV) <sup>и</sup> другите клеми под високо напрежение.

#### Управляващи характеристики:

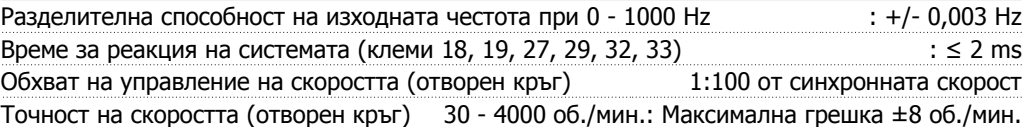

Всички управляващи характеристики се базират на 4-полюсен асинхронен електродвигател

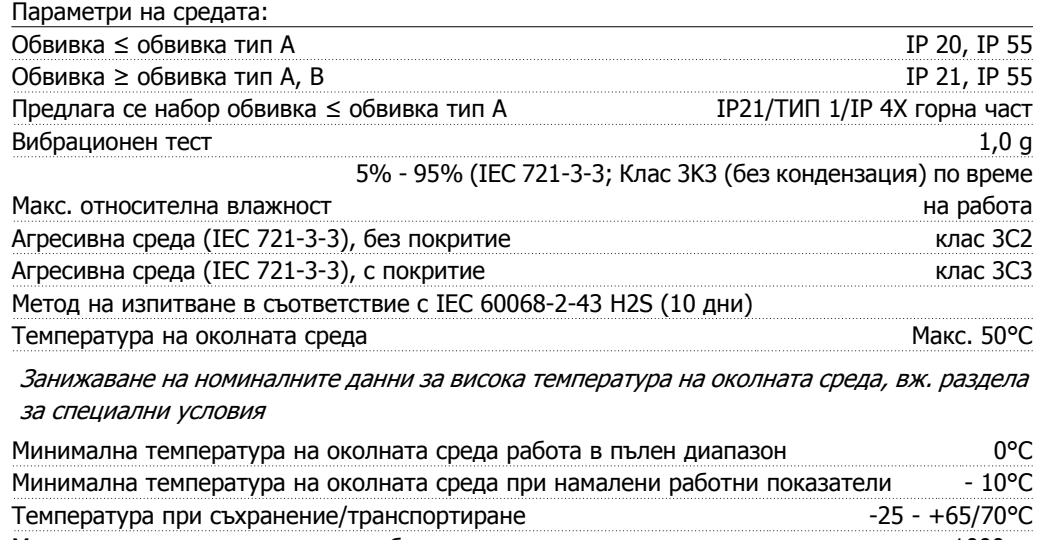

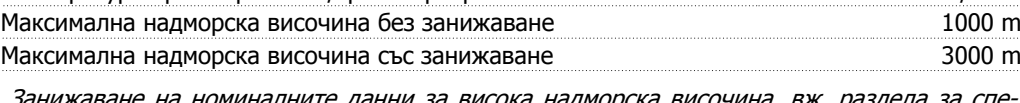

нижаване на номиналните данни за висока надморска височина, вж. раздела за спе циални условия EN 61800-3, EN 61000-6-3/4, EN 55011, IEC

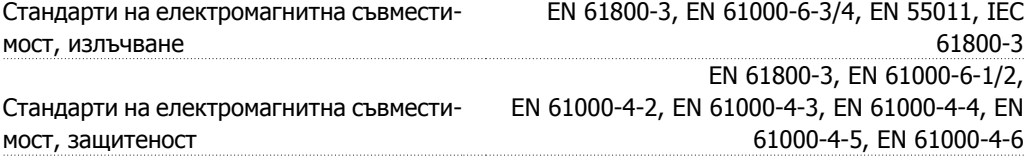

Вж. раздела за специални условия

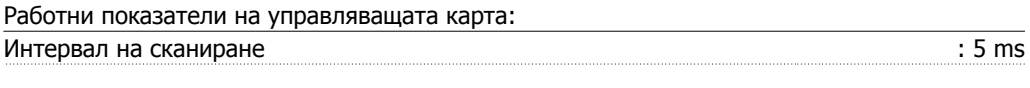

#### Управляваща карта, серийна комуникация USB:

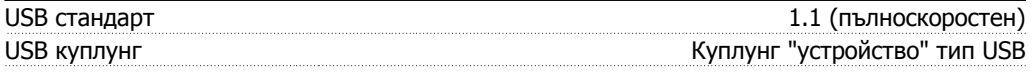

Свързването към компютър се извършва чрез стандартен USB кабел хост/устройство.

USB връзката е галванично изолирана от захранващото напрежение (PELV) и другите клеми под високо напрежение.

USB връзката не е галванично изолирана от защитното заземяване. За връзка към компютър използвайте само такава от изолиран лаптоп към USB съединителя на задвижване VLT HVAC или на изолиран USB кабел/преобразувател.

# **8.2. Специални условия**

# **8.2.1. Предназначение на понижаването на номиналната мощ- ност**

Понижаването на номиналната мощност трябва да се има предвид, когато се използва честотен преобразувател при ниско налягане на въздуха (надморска височина), при ниски скорости, при дълги кабели на електродвигателя, кабели с голямо напречно сечение или при висока температура на околната среда. Необходимото действие е описано в този раздел.

### **8.2.2. Занижаване на номиналните данни поради температурата на околната среда**

Средната температура (TAMB, AVG), измерена за 24 часа, трябва да бъде с поне 5°C по-ниска от максимално допустимата температура на околната среда (ТАМВ, МАХ).

Ако честотният преобразувател работи при високи температури на околната среда, непрекъснатият изходен ток трябва да бъде намален.

Занижаването зависи от схемата на превключване, която може да бъде зададена на 60 PWM или на SFAVM в параметър 14-00.

### **Обвивки А**

PWM

**60 PWM – Модулация на ширината на импулса**

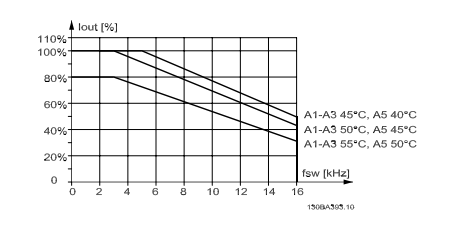

Illustration 8.1: Понижаване на  $I_{out}$  за различни TAMB, MAX за обвивка A чрез използване на 60 **SFAVM – Модулация на асинхронния вектор на честотата на статора**

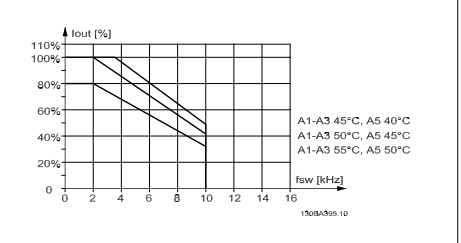

Illustration 8.2: Понижаване на  $I_{out}$  за различни TAMB, MAX за обвивка A чрез използване на SFAVM

В обвивка А дължината на кабела на електродвигателя оказва сравнително голямо въздействие върху препоръчваното понижаване. Следователно, показано е също и препоръчваното понижаване върху приложения с макс. дължина на кабела на електродвигателя 10 m.

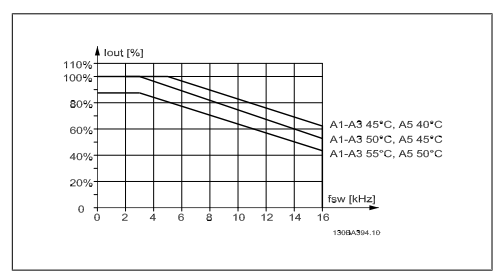

Illustration 8.3: Понижаване на Iout за различни TAMB, MAX за обвивка A чрез използване на 60 PWM и максимална дължина на кабела на електродвигателя 10m

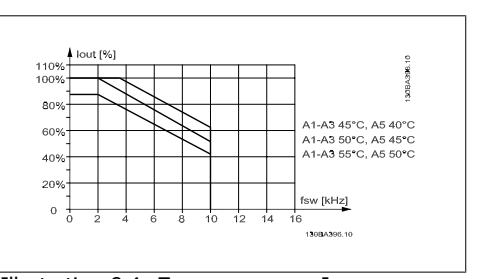

Illustration 8.4: Понижаване на I<sub>out</sub> за различни TAMB, MAX за обвивка A чрез използване на SFAVM и максимална дължина на кабела на електродвигателя 10 m

### **Обвивки B**

**60 PWM – Модулация на ширината на импулса**

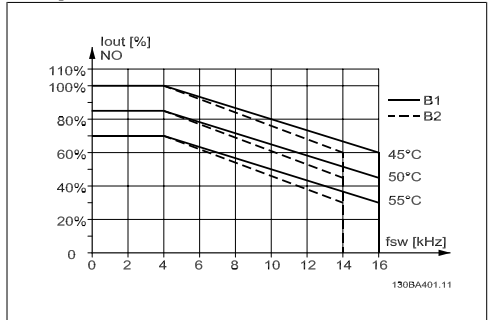

Illustration 8.5: Понижаване на Iout за различни TAMB, MAX за обвивка В чрез използване на 60 PWM в режим на нормален въртящ момент (110% свръх въртящ момент)

#### **Обвивки С**

**60 PWM – Модулация на ширината на импулса**

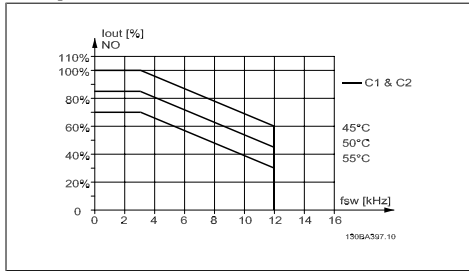

Illustration 8.7: Понижаване на Iout за различни TAMB, MAX за обвивка С чрез използване на 60 PWM в режим на нормален въртящ момент (110% свръх въртящ момент)

#### **SFAVM – Модулация на асинхронния вектор на честотата на статора**

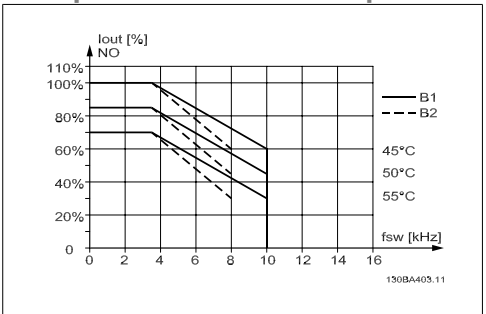

Illustration 8.6: Понижаване на Iout за различни TAMB, MAX за обвивка В чрез използване на SFAVM в режим на нормален въртящ момент (110% свръх въртящ момент)

**SFAVM – Модулация на асинхронния вектор на честотата на статора**

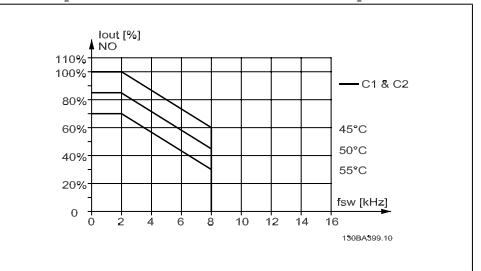

Illustration 8.8: Понижаване на Iout за различни TAMB, MAX за обвивка С чрез използване на SFAVM в режим на нормален въртящ момент (110% свръх въртящ момент)

### **8.2.3. Понижаване на номиналните данни при ниско налягане на въздуха**

Възможността за охлаждане на въздуха се намалява при ниско налягане на въздуха.

При надморска височина над 2 км трябва да се направи справка от Danfoss Drives по отношение на PELV.

Под 1000 м надморска височина не е необходимо понижаване на номиналните параметри, но над 1000 м температурата на околната среда (ТАМВ) или максималният изходен ток (I<sub>out</sub>) трябва да бъдат понижени в съответствие с показаната диаграма.

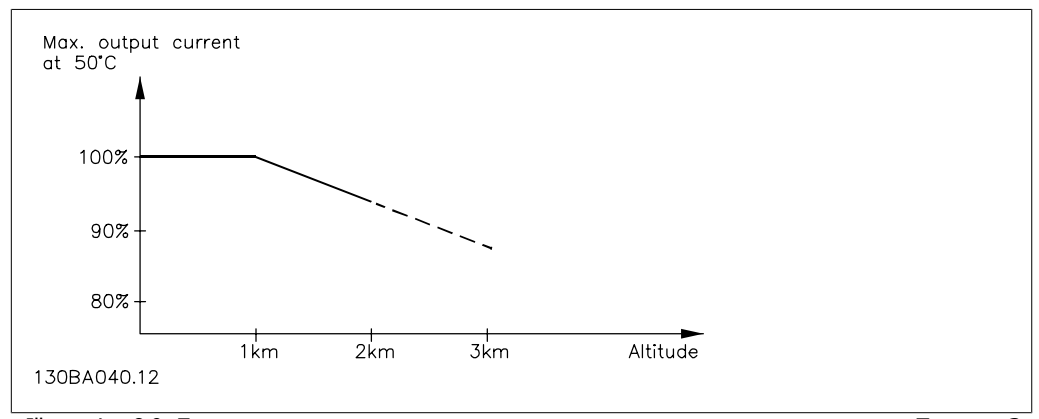

Illustration 8.9: Понижаване на изходния ток по отношение на надморската височина при Т<sub>АМВ, МАХ</sub>. За надморска височина над 2 км трябва да се направи справка от Danfoss Drives по отношение на PELV.

Алтернативно решение е да се намали температурата на околната среда при голяма надморска височина и по този начин да се осигури 100% изходен ток при голяма надморска височина.

### **8.2.4. Понижаване на номиналната мощност за работа при ниска скорост**

Когато към честотния преобразувател има свързан електродвигател, необходимо е да се провери дали охлаждането на електродвигателя е адекватно.

Може да възникне проблем при ниски стойности на оборотите при приложения с постоянен въртящ момент. Вентилаторът на електродвигателя може да не е в състояние да достави необходимия обем въздух за охлаждане и това ограничава въртящия момент, който може да се поддържа. Следователно, ако електродвигателят трябва да работи непрекъснато при обороти, по-ниски от половината на номиналната стойност, електродвигателят трябва да бъде снабден с допълнително въздушно охлаждане (или може да се използва електродвигател, проектиран за този тип работа).

Една алтернатива е да се намали нивото на товара на електродвигателя чрез избиране на по-голям електродвигател. Обаче проектирането на честотният преобразувател поставя ограничение върху размера на електродвигателя.

# 8.2.5. Занижаване на номиналните данни за инсталиране на дъл-<br>ги кабели на електродвигателя или кабели с по-голямо **напречно сечение**

Максималната дължина на кабела за този честотен преобразувател е 300 м неекраниран и 150 м екраниран кабел.

Честотният преобразувател е проектиран да работи с кабел на електродвигателя с номинално напречно сечение. Ако се използва кабел с по-голямо напречно сечение, намалете изходния ток с 5% за всяка стъпка, с която се увеличава напречното сечение. (Увеличеното напречно сечение води до увеличен капацитет към земя и по този начин - към увеличен ток на утечка към земя).

# **8.2.6. Автоматични адаптации за осигуряване на работни показа- тели**

Честотният преобразувател непрекъснато проверява за критични нива на вътрешната температура, ток на натоварване, превишено напрежение в междинната верига и недостатъчни скорости на електродвигателя. Като реакция на критично ниво честотният преобразувател може да регулира честотата на превключване и/или да променя модела на превключване, за да осигури работни показатели на задвижването. Възможността за автоматично намаляване на изходния ток увеличава още повече приемливите условия на експлоатация.

## **Индекс**

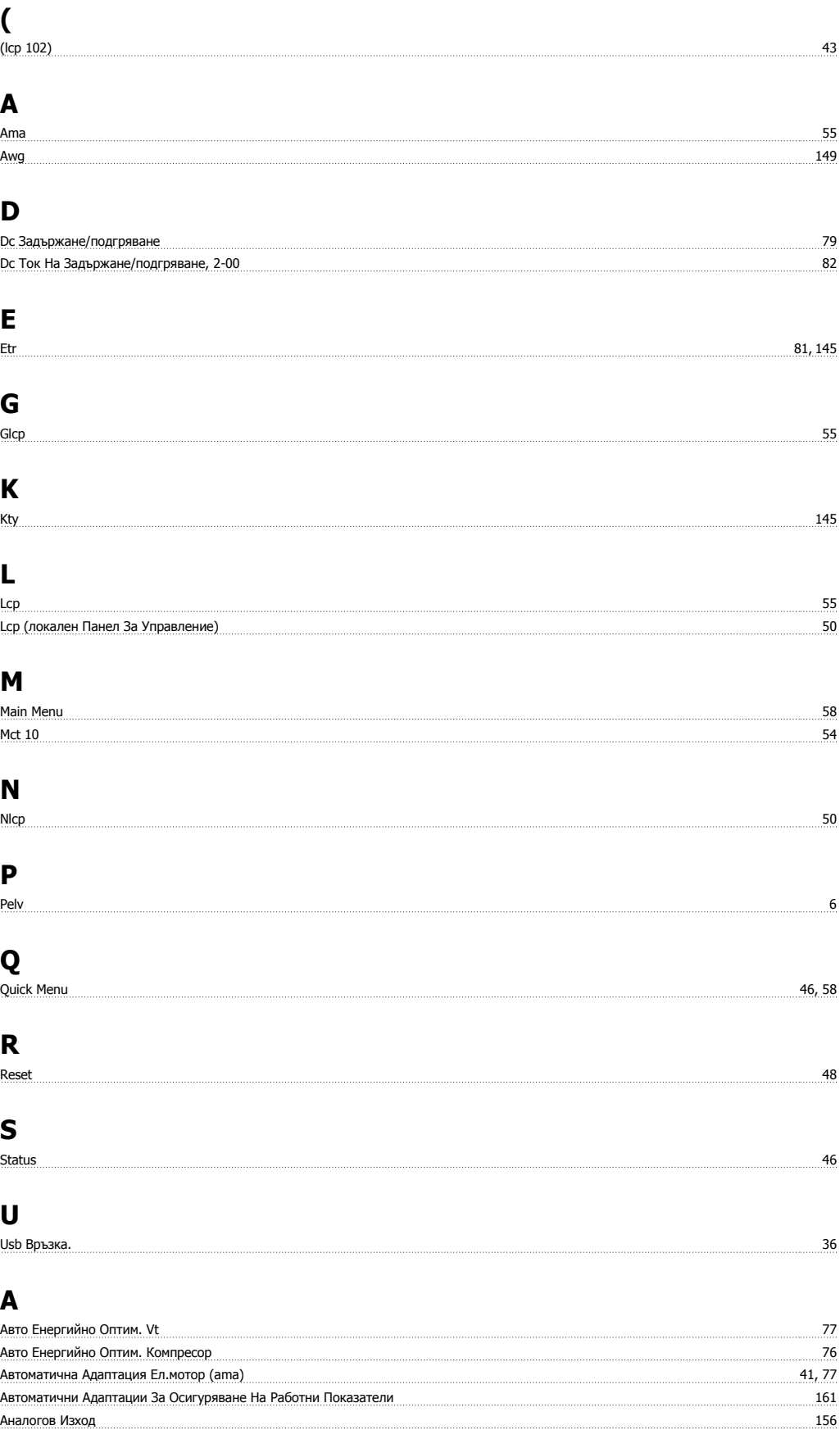

<u>Аналогови Входове 155 годове на политической политической политической политической политической политической</u>

### **Б**

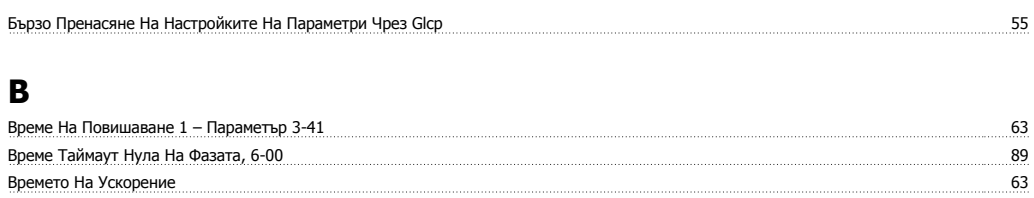

## **Г**

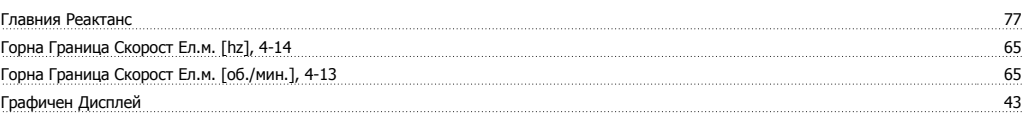

# **Д**

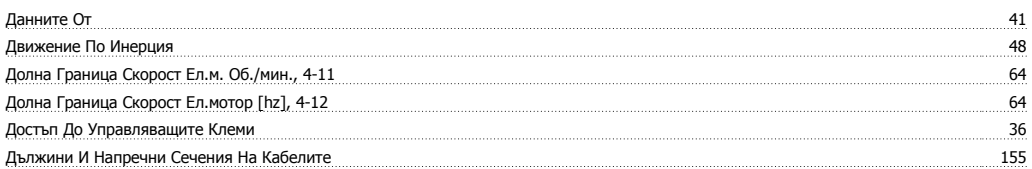

# **Е**

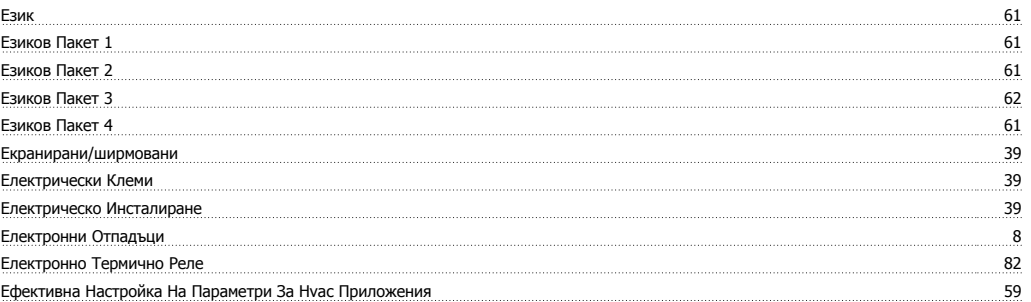

# **З**

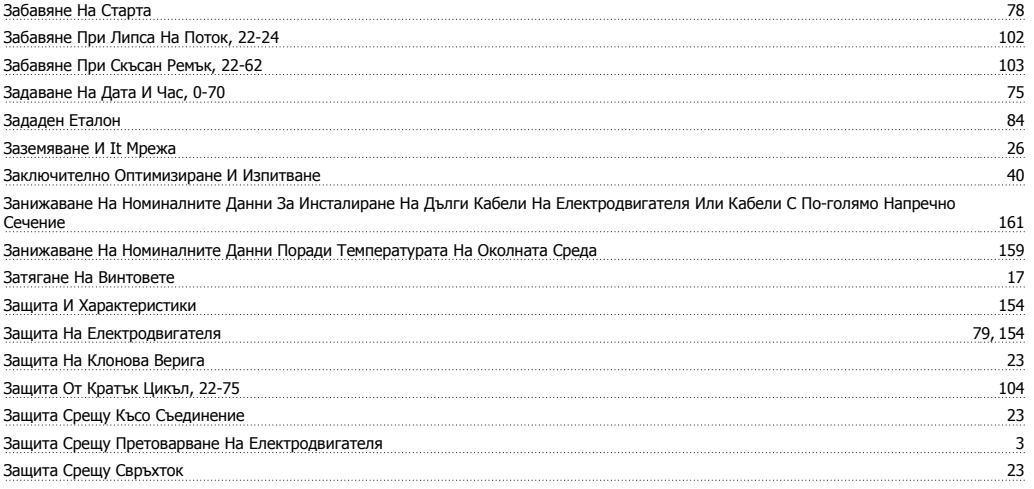

## **И**

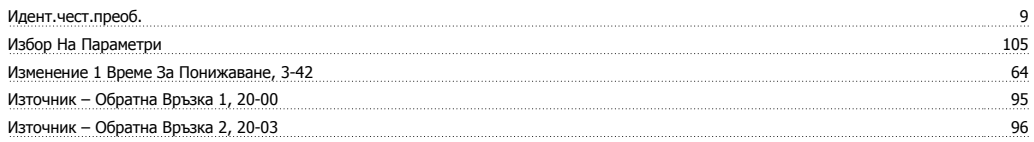

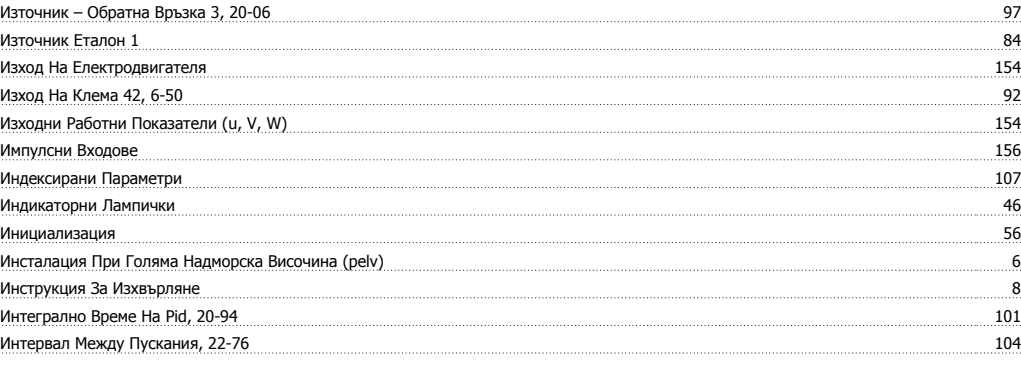

### **К**

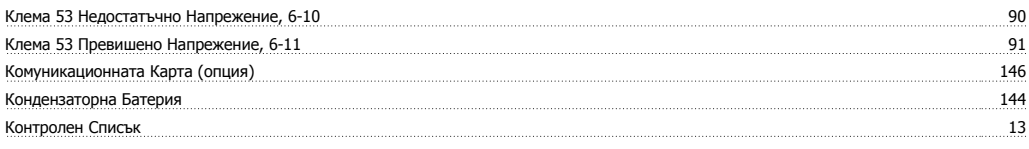

## **Л**

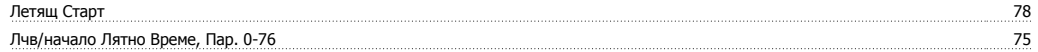

### **М**

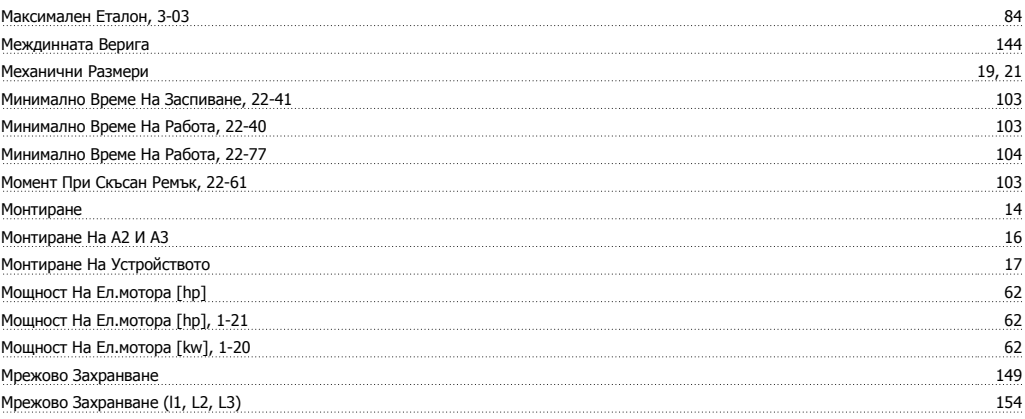

### **Н**

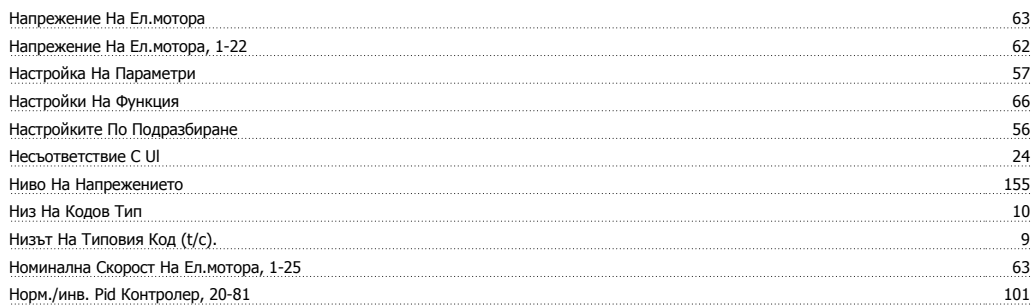

# **О**

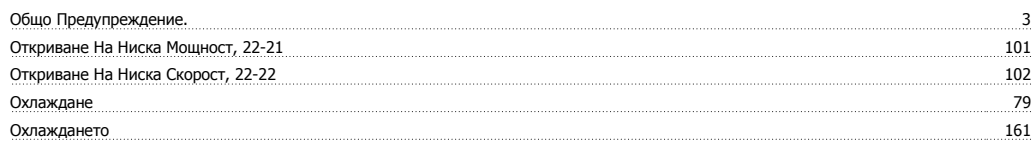

### **П**

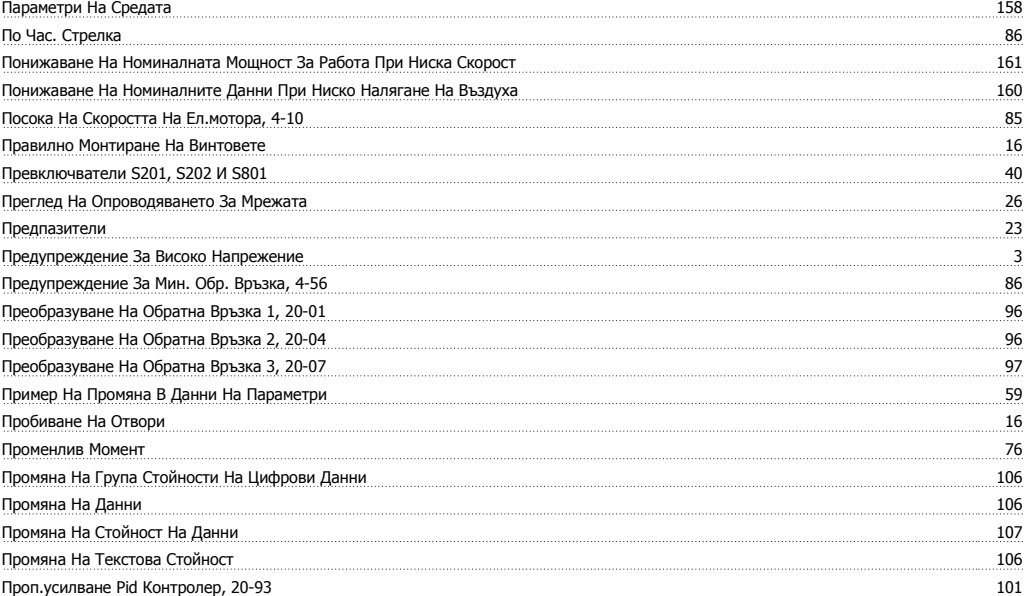

### **Р**

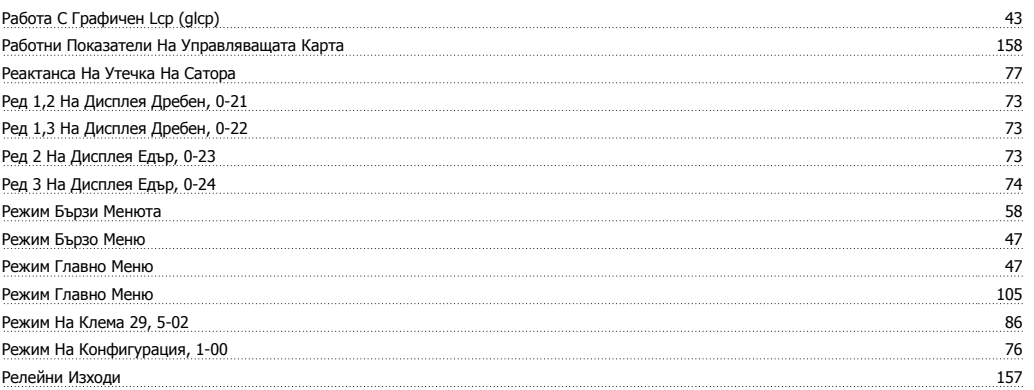

# **С**

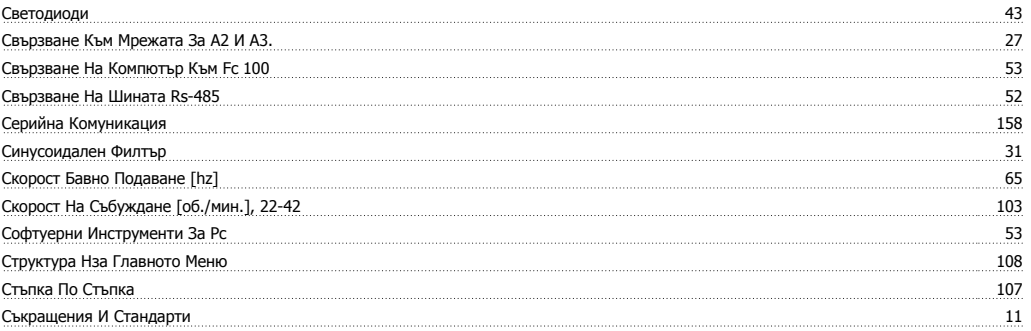

## **Т**

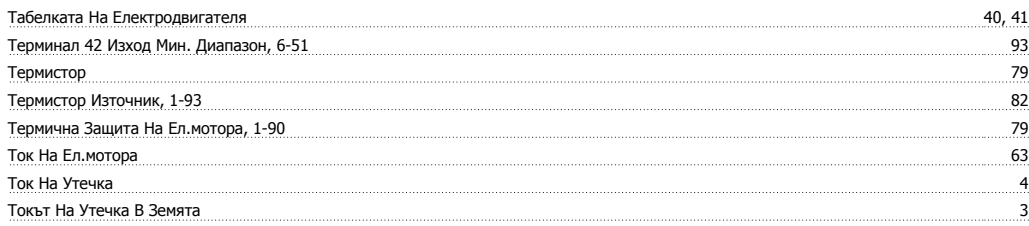

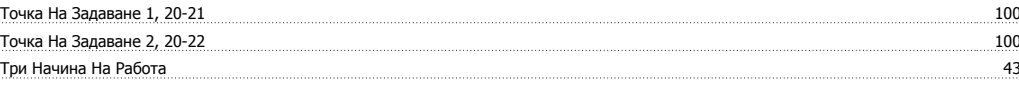

### **У**

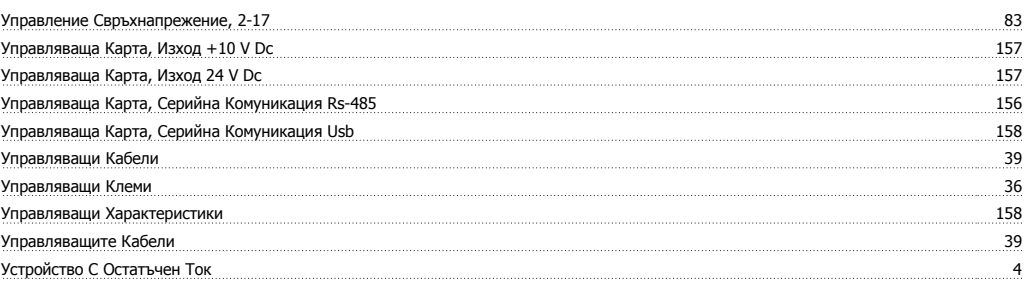

### **Ф**

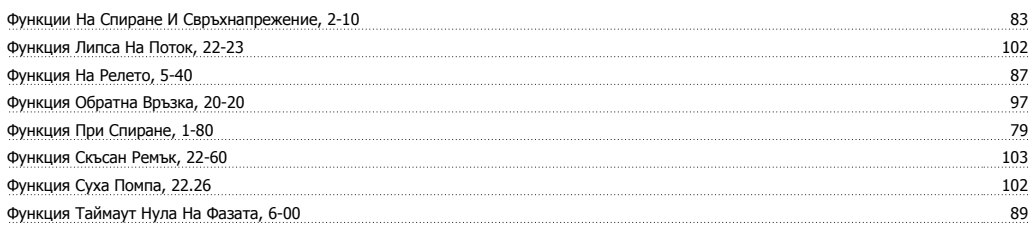

### **Х**

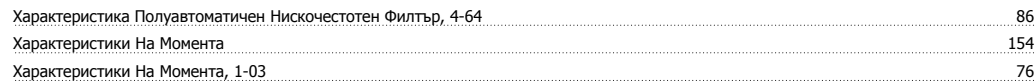

# **Ц**

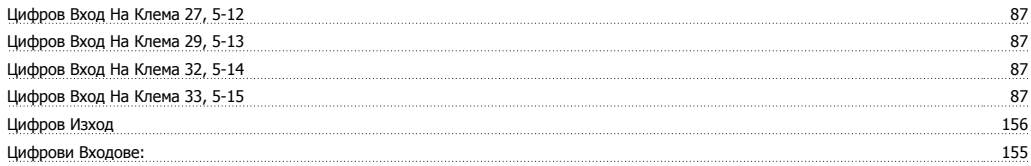

### **Ч**

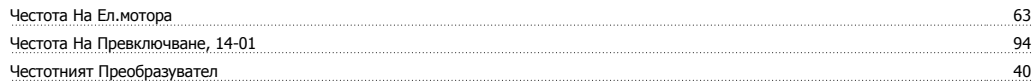